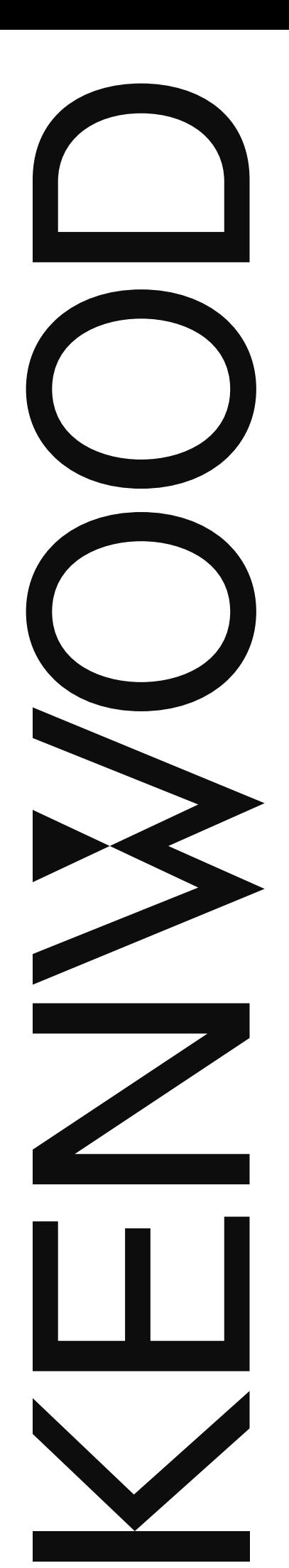

# BEDIENUNGSANLEITUNG

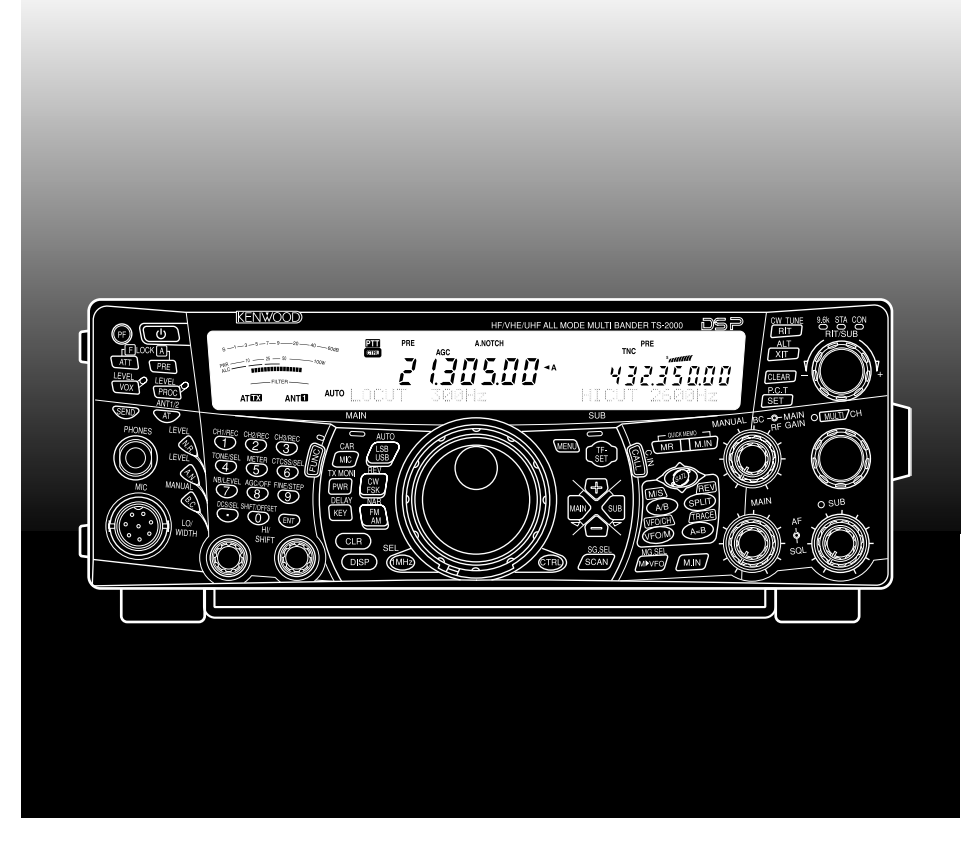

# MULTIBAND-ALLMODE-TRANSCEIVER TS-2000 TS-2000X TS-B2000

#### **HINWEIS**

Dieses Gerät erfüllt die grundlegenden Anforderungen der Direktive 2014/53/EU. Für dieses Gerät ist eine Lizenz erforderlich; es ist für die Verwendung in den unten aufgeführten Ländern vorgesehen.

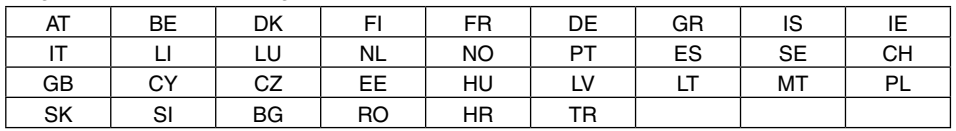

ISO3166

## **JVCKENWOOD Corporation**

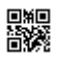

## **VIELEN DANK**

Danke, dass Sie sich für den **KENWOOD** TS-2000(X)/ TS-B2000 Transceiver entschieden haben. Er wurde von Ingenieuren entwickelt, deren erklärtes Ziel es ist, die Tradition wegweisender und innovativer **KENWOOD**-Transceiver fortzusetzen.

Dieser Transceiver enthält zwei Digitale Signalprozessoren (DSP) für die Verarbeitung von ZF- und NF-Signalen. Da die DSP-Technologie voll ausgeschöpft wird, wartet der TS-2000(X)/ TS-B2000 mit einer verbesserten ZF-Unterdrückung und einer besseren Audio-Übertragungsqualität auf, wobei jedoch auf die Verwendung weiterer Filter verzichtet wird. Diesen Unterschied werden Sie vor allem feststellen, wenn Sie weder QRM-, noch QRN-Signale wünschen. Außerdem werden Sie feststellen, dass **KENWOOD** großen Wert auf eine intuitive Bedienung legt. So erscheinen bei Anwahl einer anderen Menünummer im Menümodus z.B. jeweils Kurzinfos zur selektierten Funktion.

Obwohl die Anwenderfreundlichkeit groß geschrieben wird, bietet dieser Transceiver besonders fortschrittliche Funktionen, die Sie vielleicht nicht alle kennen. Diese Bedienungsanleitung könnten Sie daher auch als eine persönliche Einweisung der Ingenieure für Sie betrachten. Lesen Sie sich die Bedienungsanleitung also zuerst als "Schnellkurs" durch. Später können Sie sich dann jeweils auf die Funktionen beschränken, die Ihnen unklar sind.

## **BESONDERHEITEN**

- Unterstützung aller Modi, der KW- bis 1,2 GHz-Amateurfunkbereiche (TS-2000/ TS-B2000 Sonderzubehör) mit DSP-Funktionen.
- Zwei Hochgeschwindigkeits-DSPs (Digitale Signalprozessoren).
- Einstellbare DSP-Filterfrequenzen.
- Sehr schnelle, digitale automatische Verstärkungsregelung (Automatic Gain Control-AGC).
- Zweiter, separater Sub-Empfänger für das 144 MHz- und 430 (440) MHz-Band (FM- und AM-Modus).
- Integrierter Antennen-Tuner für das KW/ 50 MHz-Band.
- Ein 9600/ 1200-bps-TNC für DX Packet cluster Abstimmung - (P.C.T.) und Sky Command II+ - Anwendungen ist eingebaut.
- DX Packet cluster Abstimmung (P.C.T.) für die Suche nach DX'ern.
- Taste für die direkte Kommunikation über Satellit.
- Besonders steilflankiges DSP-Filter bis 50 Hz für den CW-Einsatz.

## **LIEFERUMFANG**

Packen Sie den Transceiver vorsichtig aus und schauen Sie nach, ob sich alle nachstehend aufgeführten Gegenstände im Lieferkarton befinden. Am besten bewahren Sie den Karton mit dem Zubehör und das Verpackungsmaterial auf, da Sie das Gerät später vielleicht noch einmal transportieren müssen.

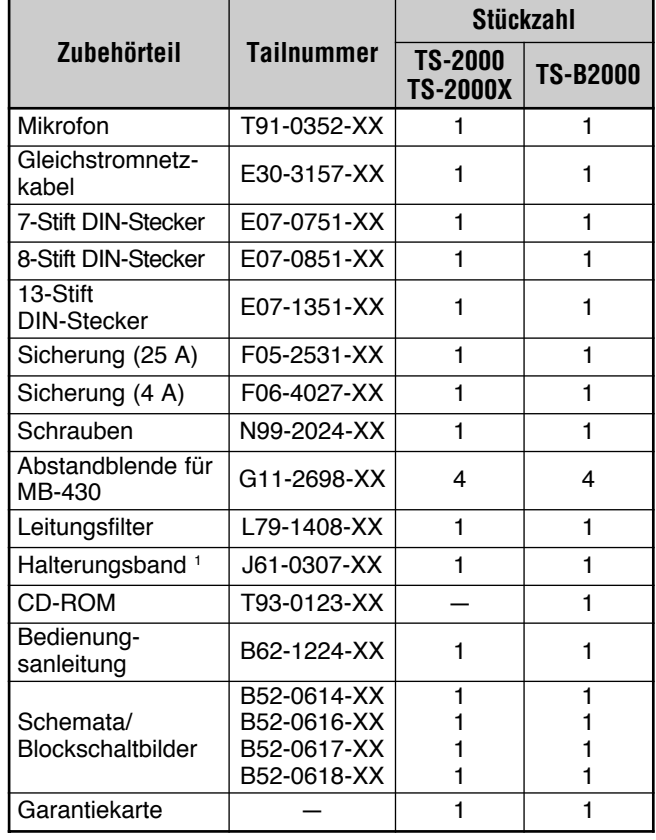

<sup>1</sup> Nur E- und E2- Typ

## **TYPOGRAFISCHE DARSTELLUNG BESTIMMTER FUNKTIONEN**

Im Sinne einer zügigen und schnörkellosen Erklärung verwenden wir in dieser Bedienungsanleitung folgende Zeichen und Schriftschnitte:

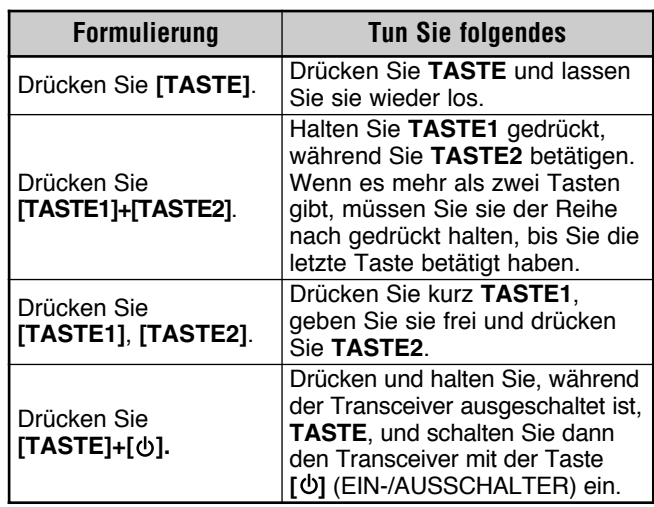

## **MODELLE, AUF DIE SICH DIESE BEDIENUNGSANLEITUNG BEZIEHT**

Diese Bedienungsanleitung gilt für folgende Modelle:

**TS-2000:** KW/ VHF/ UHF Multiband-Allmode-Transceiver

**TS-2000X:** KW/ VHF/ UHF /1,2 GHz Multiband-Allmode-**Transceiver** 

**TS-B2000:** KW/ VHF/ UHF Multiband-Allmode-Transceiver

Der TS-B2000 bietet zudem eine Online-Hilfe, die Sie jederzeit konsultieren können. Auf den Seiten 2, 3 und 13 erfahren Sie, wie man das Gerät aufstellt und anschließt.

## **MARKT-CODES**

**K-Typ:** Nord- und Südamerika

**E-Typ:** Europa

**E2-Typ:** Spanien

Den Markt-Code finden Sie auf dem Lieferkarton.

Die unterstützten Arbeitsfrequenzen finden Sie in den technischen Daten {Seite 105}.

#### **Entsorgung von gebrauchten elektrischen und elektronischen Geräten und Batterien (anzuwenden in Ländern mit einem separaten Sammelsystem für solche Geräte)**

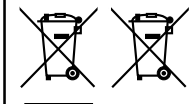

Das Symbol (durchgestrichene Mülltonne) auf dem Produkt oder seiner Verpackung weist darauf hin, dass dieses Produkt nicht als normaler Haushaltsabfall behandelt werden darf.

Die betreffenden Produkte müssen an einer Annahmestelle für das Recycling von elektrischen und elektronischen Geräten und Batterien abgegeben werden.

Weitere Informationen über das Recycling dieses Produktes erhalten Sie von Ihrer Gemeinde oder den kommunalen Entsorgungsbetrieben.

Unsachgemäße oder falsche Entsorgung gefährden Umwelt und Gesundheit.

## **VORSICHTSMASSNAHMEN**

Bitte befolgen Sie folgende Hinweise, um Brand- und Verletzungsgefahr sowie Schäden am Gerät zu vermeiden:

- Schließen Sie dieses Gerät nur an eine Stromquelle an, die den Anforderungen in dieser Bedienungsanleitung und auf dem Typenschild entspricht.
- Verlegen Sie alle Kabel immer so, dass man nicht darüber stolpern kann und dass sie von anderen Gegenständen nicht gequetscht werden. Achten Sie besonders in der Nähe der Steckdose, des Netzteils und am Netzkabelausgang darauf, dass das Kabel nicht gedehnt o.ä. wird.
- Sorgen Sie dafür, dass keine Fremdkörper oder Flüssigkeiten in das Geräteinnere gelangen. Metallgegenstände, wie z.B. Haar- oder Stecknadeln können nämlich zu ernsthaften Kurzschlüssen führen. Achten Sie besonders darauf, dass kleine Kinder nichts durch die Öffnungen in das Geräteinnere schieben.
- Versuchen Sie nicht, die intern getroffenen Vorkehrungen für die Erdung und Polarisierung des Transceivers außer Kraft zu setzen. Das Netzkabel darf auf keinen Fall modifiziert werden.
- Sorgen Sie für eine sachgerechte Erdung der Außenantennen. Die Erdung verhindert nämlich Spannungsspitzen, die z.B. bei einem Blitzeinschlag auftreten. Außerdem wird so verhindert, dass sich zu viel statische Elektrizität im Gerät aufstaut, die sich dann beim Berühren entlädt.

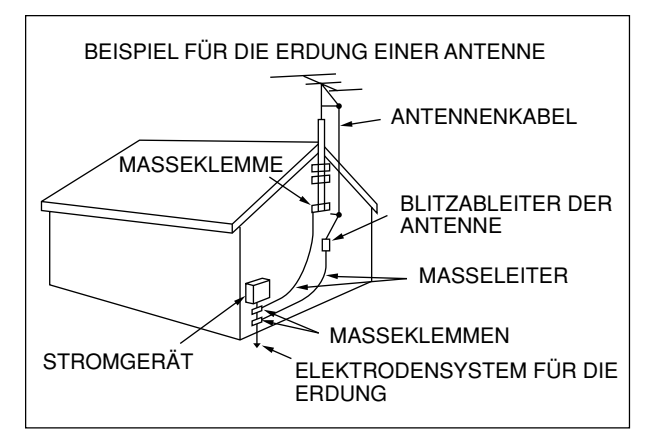

- Der Mindestabstand einer Außenantenne von einer Hochspannungsleitung entspricht anderthalb Mal der vertikalen Höhe des Antennenmastes. Bei Einhaltung dieses Wertes ist der Abstand zur Hochspannungsleitung so groß, dass die Antenne die Leitung auch dann nicht berühren kann, wenn der Mast abknickt.
- Stellen Sie das Funkgerät immer so auf, dass eine angemessene Lüftung gewährleistet ist. Legen Sie niemals Bücher oder andere sperrige Gegenstände auf die Lüftungsschlitze, um die Luftzirkulation nicht zu beeinträchtigen. Zwischen der Geräterückseite und der Wand sollte ein Abstand von mindestens 10 cm gewahrt bleiben.
- Betreiben Sie das Gerät niemals in der Nähe von Wasser bzw. an feuchten Orten. Stellen Sie es also niemals in die Nähe einer Badewanne, eines Waschbeckens, eines Swimmingpools bzw. in einen feuchten Keller/auf einen feuchten Dachboden.
- Wenn Sie einen eigenartigen Geruch feststellen oder wenn Rauch aus dem Gerät entweicht, weist dies in der Regel auf eine Funktionsstörung hin. Schalten Sie das Gerät dann sofort und lösen Sie den Netzanschluss. Wenden Sie sich danach an Ihren Händler oder an eine von **KENWOOD** anerkannten Kundendienststelle.
- Stellen Sie das Transceiver niemals in die Nähe einer Wärmequelle wie z.B. eines Heizkörpers, eines Ofens, einer Endstufe oder eines beliebigen anderen Gerätes, das viel Wärme abstrahlt.
- Verwenden Sie zum Reinigen des Gehäuses niemals flüchtige Lösungsmittel wie Alkohol, Verdünner, Waschbenzin oder Benzol. Reiben Sie es mit einem in warmes Wasser getauchten sauberen Tuch ab. Es darf auch eine milde Seifenlauge verwendet werden.
- Ziehen Sie den Netzstecker, wenn das Transceiver längere Zeit nicht verwendet werden soll.
- Öffnen Sie das Gerät nur, um das erwähnte Sonderzubehör gemäß den Anweisungen in dieser Anleitung bzw. im Handbuch des eingebauten Teils zu installieren. Wenn Sie sich einen solchen Eingriff nicht zutrauen, bitten Sie eine erfahrene Person um Hilfe oder wenden Sie sich an einen kompetenten Fachmann.
- In folgenden Fällen sollten Sie sich sofort an eine anerkannte Kundendienststelle wenden:
	- a) Wenn der Netzstecker sichtbare Schäden aufweist.
	- b) Wenn Fremdkörper oder Flüssigkeiten in das Geräteinnere gelangt sind.
	- c) Wenn das Gerät im Regen gestanden hat.
	- d) Wenn das Gerät nicht mehr normal funktioniert bzw. wenn seine Leistung spürbar nachgelassen hat.
	- e) Wenn das Gerät hingefallen ist bzw. wenn das Gehäuse sichtbare Schäden aufweist.

# **INHALT**

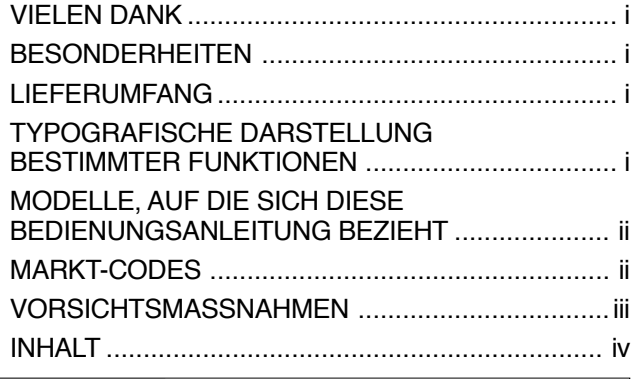

## **KAPITEL 1 INSTALLATION**

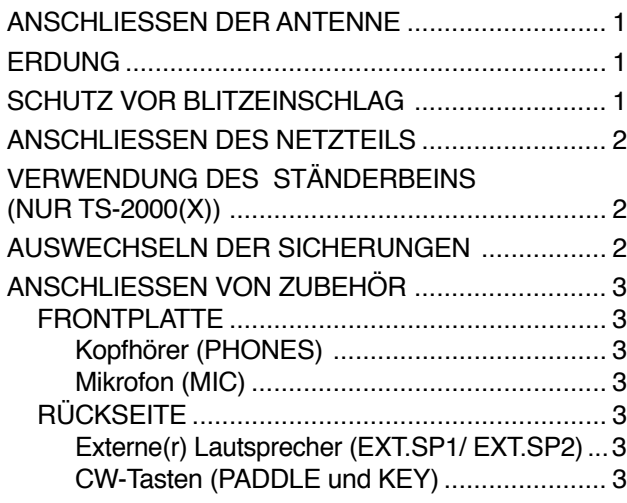

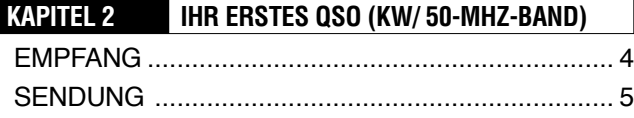

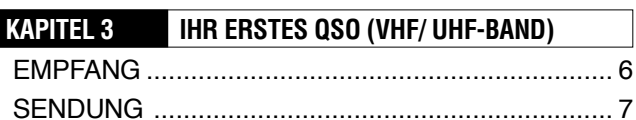

## **KAPITEL 4 INBETRIEBNAHME DES GERÄTES** FRONTPLATTE ....................................................... 8 RÜCKSEITE .......................................................... 13 DISPLAY ............................................................... 14 MIKROFON ........................................................... 17

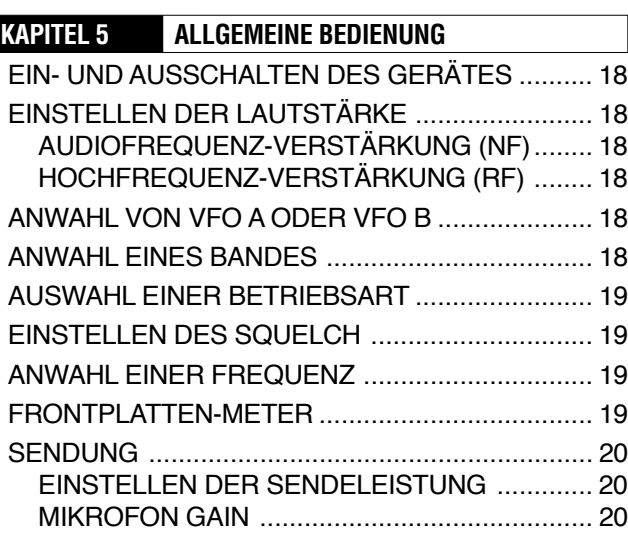

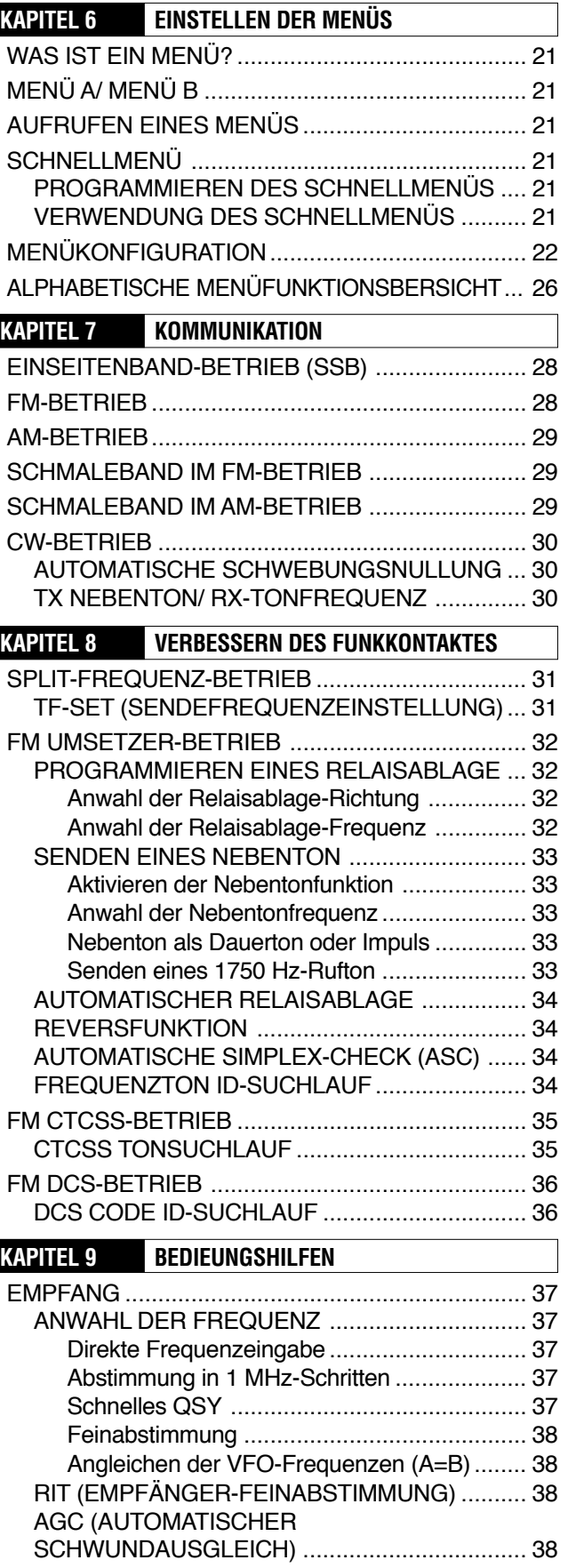

SENDUNG ............................................................ 39 VOX (SPRACHGESTEUERTE SENDUNG) ...... 39 Mikrofoneingangspegel ................................. 39 Verzögerungszeit (Delay Time) ..................... 39 SPRACHPROZESSOR ..................................... 40 XIT (SENDER-FEINABSTIMMUNG).................. 40

I

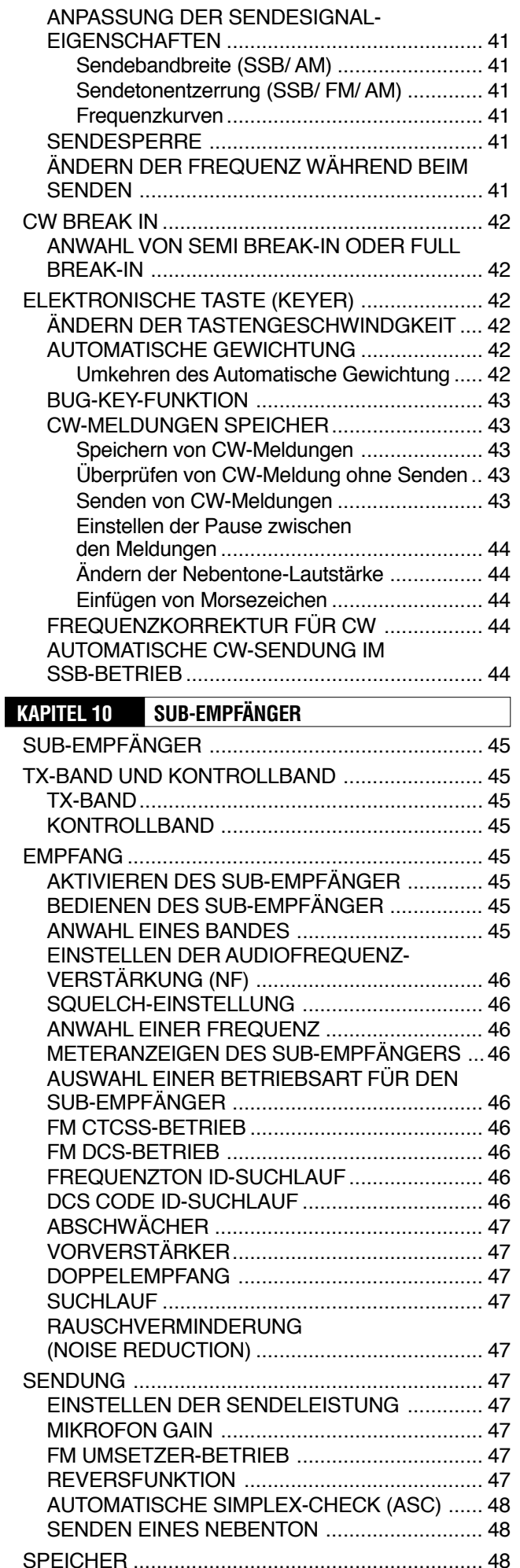

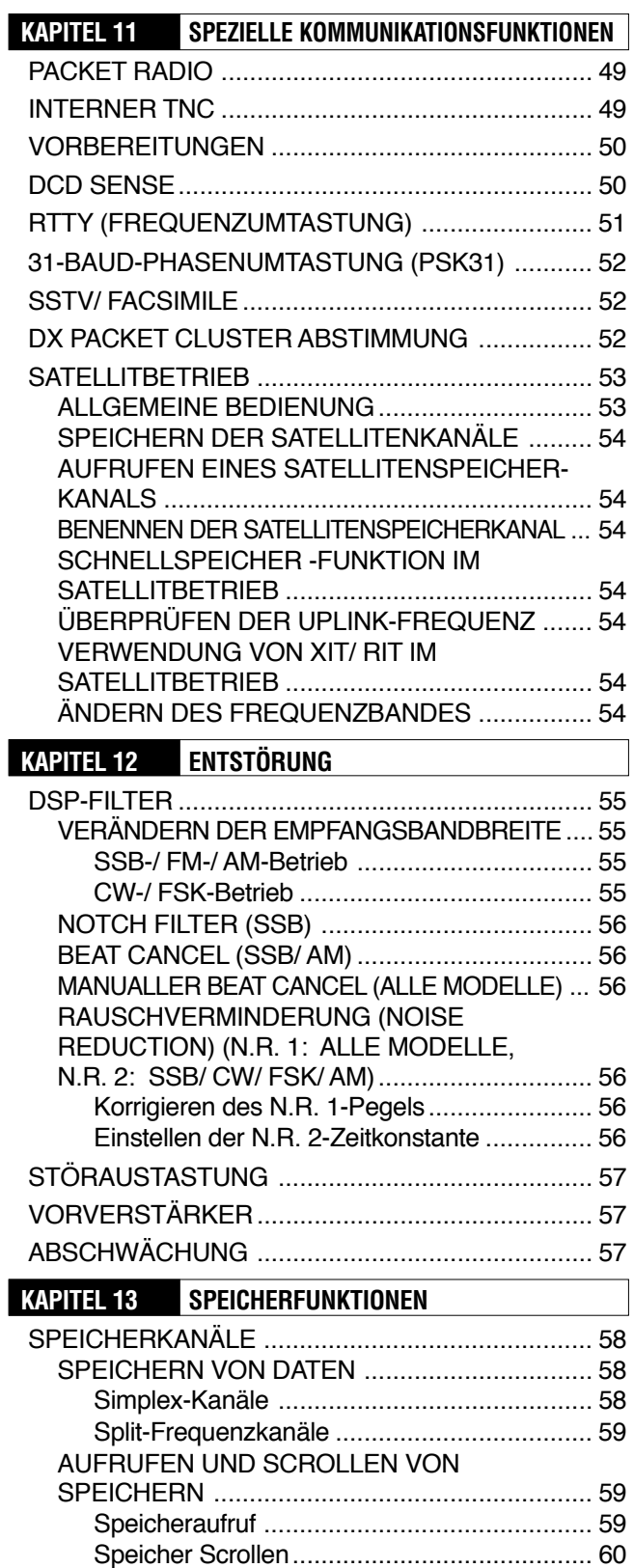

Vorübergehende Frequenzänderungen......... 60 SPEICHER-VFO SPLIT-BETRIEB ..................... 60 ÜBERTRAGUNG VON SPEICHERDATEN ....... 61 Übertragung Speicher \ VFO ...................... 61 Übertragung Kanal → Kanal ........................... 61 SPEICHERN VON FREQUENZBEREICHEN .... 62 Überprüfen von Start/ End-Frequenzen......... 62 Programmierbar VFO ................................... 62 SPEICHERKANALSPERRE ......................... 62 LÖSCHEN EINES SPEICHERKANALS............. 62 BENENNEN DER SPEICHERKANAL................ 63

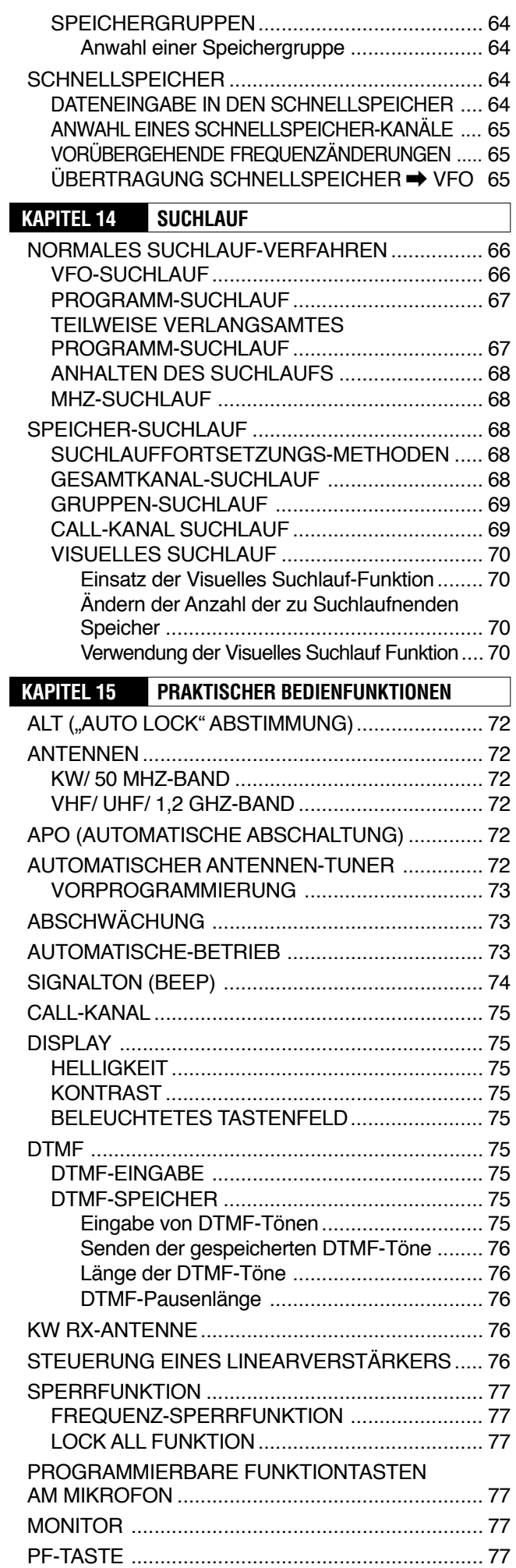

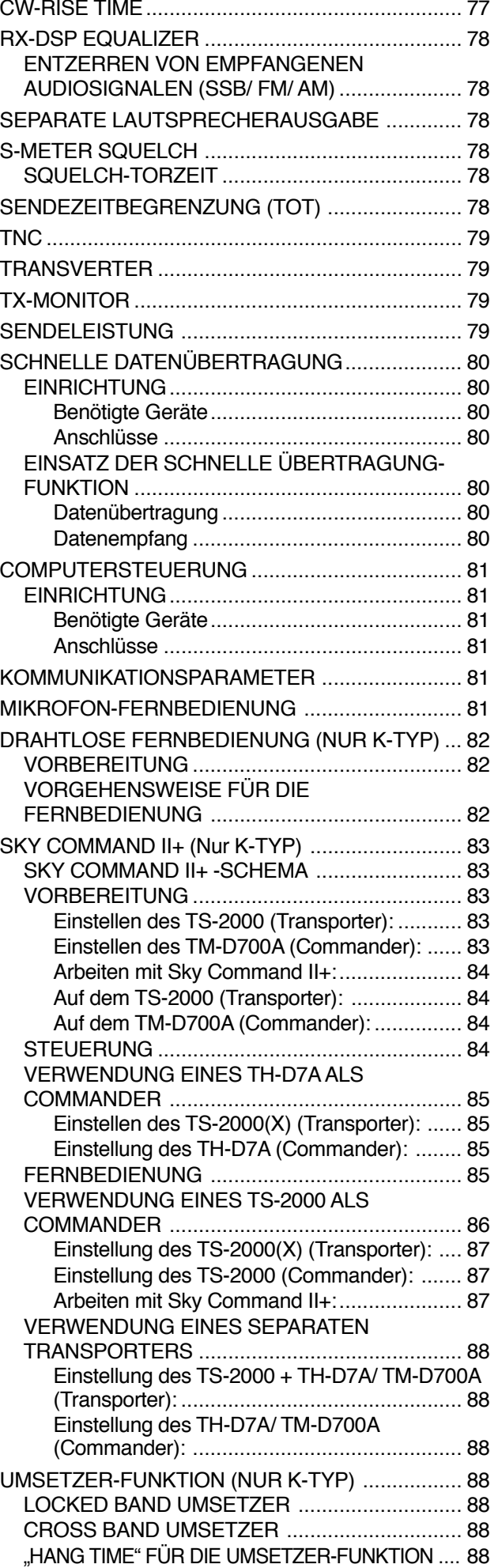

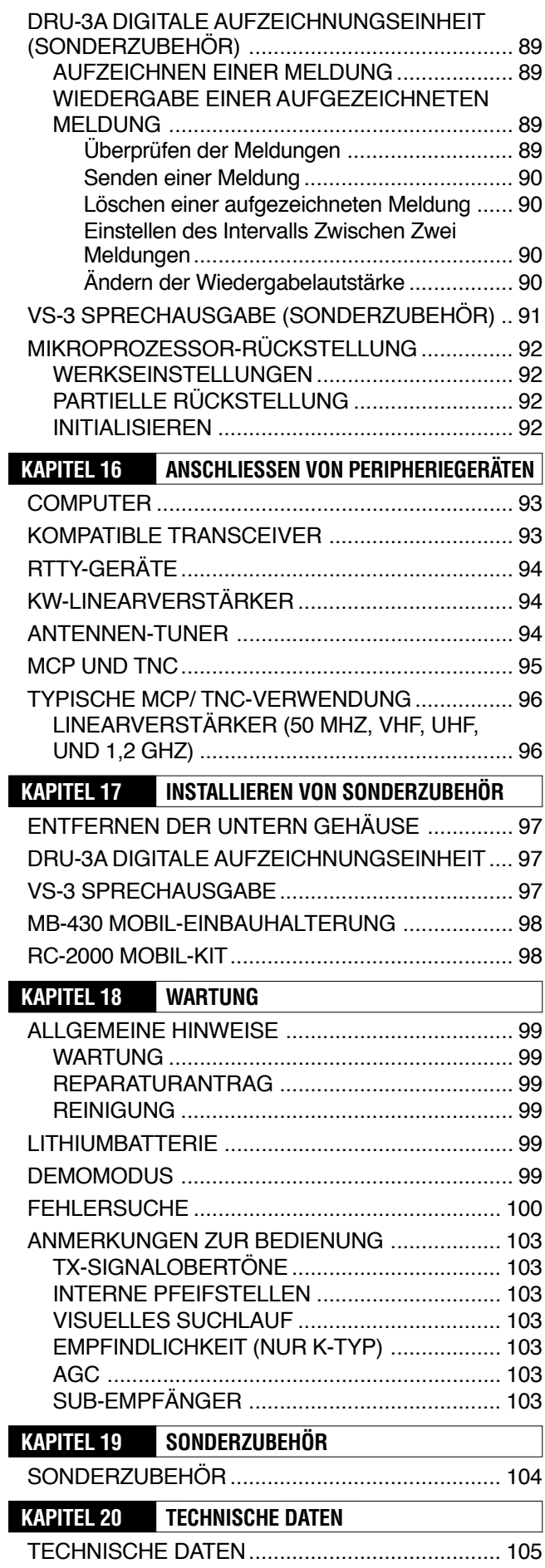

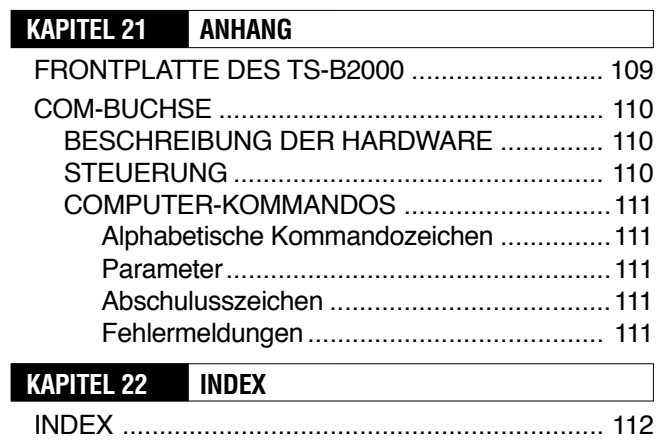

 $\overline{\phantom{a}}$ 

## **INSTALLATION**

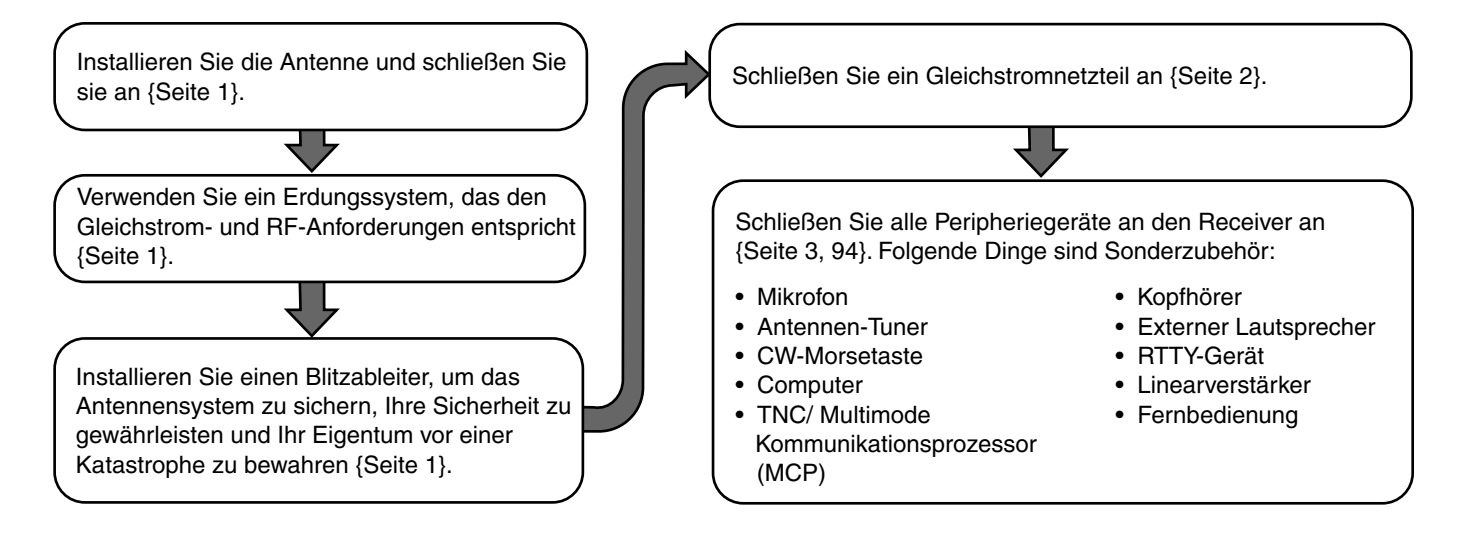

## **ANSCHLIESSEN DER ANTENNE**

Ein "Antennensystem" umfasst die Antenne selbst, das Kabel und eine Erdung. Dieses Gerät funktioniert nur optimal, wenn das Antennensystem und das Gerät selbst mit Bedacht installiert werden. Wählen Sie eine richtig eingestellte 50Ω-Antenne, ein hochwertiges 50Ω-Koaxkabel und ebenso hochwertige Anschlusstecker. Alle Anschlüsse müssen "sauber" und stabil sein.

Nach Herstellen der Verbindungen müssen Sie die Impedanz des Koaxkabels und der Antenne so einstellen, dass das Widerstandsverhältnis (SWR) 1,5:1 oder weniger beträgt. Je höher das SWR, desto schwächer wird die Ausgangsleistung und desto größer ist die Gefahr, dass der Empfang handelsüblicher Receiver und Fernseher gestört wird. Auch der Transceiver selbst wird dann anfälliger für Interferenzen. Wenn also angezeigt wird, dass das Signal verzerrt, könnte das darauf hinweisen, dass das Antennensystem die Leistung des Transceivers nicht optimal ausstrahlt.

Verbinden Sie das primäre KW/ 50 MHz-Antennenkabel mit der ANT 1-Buchse auf der Rückseite. Wenn Sie zwei KW/ 50 MHz-Antennen verwenden, können Sie die Zweitantenne mit der ANT 2-Buchse verbinden. Schließen Sie VHF- (144 MHz), UHF- (430/ 440 MHz) und 1,2 GHz-Antennen (TS-2000/ TS-B2000 Sonderzubehör) an die entsprechende(n) Buchse(n) an. Auf Seite 13 erfahren Sie, wo sich diese Antennenanschlüsse befinden.

## VORSICHT

- ◆ *Die Aufnahme des Sendebetriebs bei nicht angeschlossener Antenne und bei Nicht-Verwendung einer entsprechenden Last kann zu Schäden am Transceiver führen. Vor Aufnahme des Sendebetriebs muss unbedingt eine Antenne angeschlossen werden.*
- ◆ *Alle stationären Transceiver sollten mit einem Blitzableiter verbunden werden, um Brand- und Stromschlaggefahr sowie Schäden am Gerät so gut es geht auszuschalten.*

**Hinweis:** Die Schutzschaltung des Gerätes wird aktiviert, sobald das Widerstandsverhältnis (SWR) mehr als 2,5:1 beträgt; verlassen Sie sich jedoch niemals ausschließlich auf diese Schutzschaltung. Sorgen Sie zusätzlich für ein optimal funktionierendes Antennensystem.

## **ERDUNG**

Zum Verhindern von Stromschlag- und anderen Risiken benötigen Sie mindestens eine gut funktionierende Gleichstromerdung. Wenn Sie außerdem Wert legen auf guten Empfang, brauchen Sie auch eine RF-Erdung für die Antenne. Beiden Anforderungen kann entsprochen werden, indem man das Gerät selbst ordnungsgemäß erdet. Hierfür müssen ein oder mehrere Erdungsstäbe bzw. eine große Kupferplatte in die Erde getrieben und mit der GND-Buchse des Gerätes verbunden werden. Verwenden Sie hierfür ein dickes Kabel oder Kupferband, das so kurz wie möglich gehalten werden muss. Erden Sie das Gerät niemals an einer Gasleitung, einem elektrischen Rohr bzw. einem Plastikrohr.

## **SCHUTZ VOR BLITZEINSCHLAG**

Selbst in Gegenden, wo Gewitter eher selten sind, stürmt es ab und zu. Deshalb sollten Sie das Gerät ordnungsgemäß vor Blitzeinschlägen schützen. Die Verwendung eines Blitzableiters ist bereits ein guter Anfang, aber noch nicht der Weisheit letzter Schluss. So könnten Sie die Kabel des Antennensystems z.B. mit einem Anschlusskasten verbinden, der sich außerhalb des Einsatzortes (Wohnung usw.) befindet. Dieser Anschlusskasten muss ordnungsgemäß geerdet werden. Verbinden Sie den Transceiver mit diesem Anschlusskasten. Im Falle eines Gewitters sollten Sie außerdem die Antennenverbindung lösen.

## **1 INSTALLATION**

## **ANSCHLIESSEN DES NETZTEILS**

Für die Stromversorgung des Transceivers brauchen Sie ein 13,8 V DC-Netzteil, das als Sonderzubehör erhältlich ist. Verbinden Sie das Gerät niemals direkt mit einer Netzsteckdose. Schließen Sie das beiliegende Gleichstromkabel an ein geregeltes Netzteil an. Verwenden Sie niemals ein Kabel, dessen Adern einen geringeren Durchmesser haben. Die Stromspitzenkapazität des Netzteils muss mindestens 20,5 A betragen.

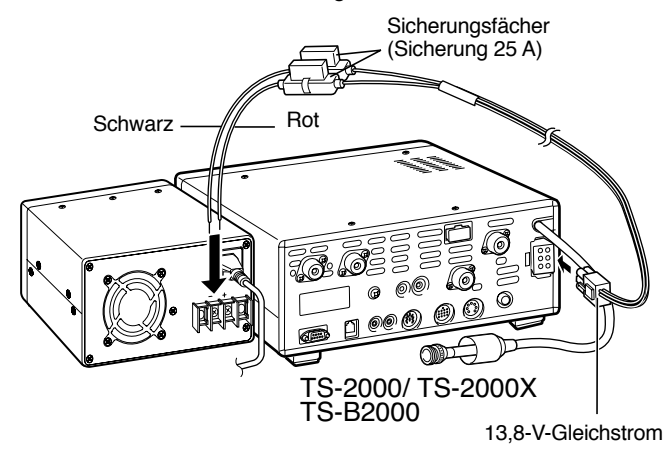

Verbinden Sie zuerst das beiliegende Netzkabel mit dem optionalen Netzteil; die rote Ader muss mit dem Pluspol verbunden werden, während die schwarze Ader an den Minuspol angeschlossen werden muss. Schließen Sie das Stromkabel danach an die DC-Buchse des Transceivers an. Drücken Sie den Stecker so weit in die Buchse, bis er hörbar einrastet.

#### *Hinweise:*

- Schalten Sie sowohl das Netzteil als auch das Transceiver AUS, *bevor Sie das Gleichstromkabel anschließen.*
- ◆ *Verbinden Sie das Netzteil erst mit einer Steckdose, nachdem die übrigen Anschlüsse hergestellt wurden.*

#### *SCHUTZABDECKUNGEN*

Bevor Anschüsse vorgenommen werden, sind die schutzabdeckungen von den Buchsen und Anschlußklemmen des Transceivers zu entfernen.

#### *STÖRSCHUTZFILTER*

Zur Anpassung an die europäische EMC-Norm ist das mitgelieferte Störschutzfilter am Gleichstromversorgungskabel zu installieren.

#### *lnstallation*

*1* Öffnen Sie das Filter durch Lösen der Verriegelungszunge. Setzen Sie das Gleichstromversorgungskabel des Transceivers in die Rille einer Filterhälfte.

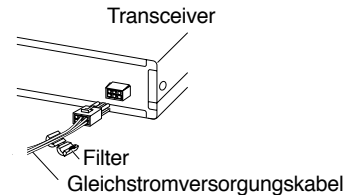

*2* SSchließen Sie das Filter und drücken Sie die Filterhälfen zusammen, bis die Verriegelungszunge einrastet. Führen Sie das Kabelverbindungsstück durch das Loch am Ende des Filters.

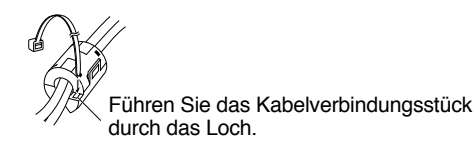

*3* Wickeln Sie das Kabelverbindungsstück um das Gleichstromversorgungskabel und setzen Sie en dann in die Kabelverbindungsstück-Spange ein. Ziehen Sie das Ende des Kabelverbindungsstücks so weit es geht durch die Spange.

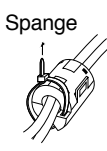

*4* Schnedien Sie den aus der Spange hervorstehenden Teil des Kabelverbindungsstücks.

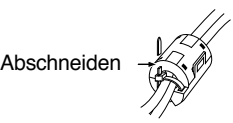

## **VERWENDUNG DES STÄNDERBEINS (NUR TS-2000(X))**

Der Transceiver ist mit einem Ständerbein versehen, mit dem Sie das Gerät anwinkeln können. Dieses Ständerbein befindet sich an der Geräteunterseite. Ziehen Sie es vollständig nach vorne (siehe Abbildung).

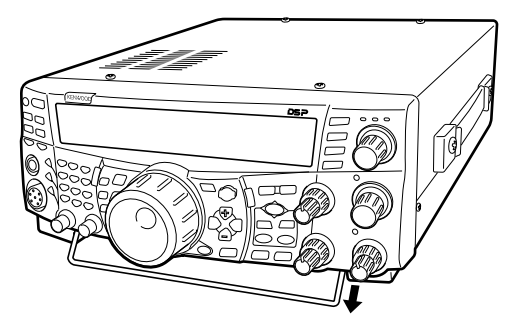

Klappen Sie das Ständerbein aus

## **AUSWECHSELN DER SICHERUNGEN**

Wenn eine Sicherung durchbrennt, müssen Sie zuerst die Ursache suchen und das Problem anschließend beheben. Erst wenn das Problem behoben ist, dürfen Sie eine Sicherung des geeigneten Typs einbauen. Wenn auch die neue Sicherung sofort durchbrennt, müssen Sie den Netzanschluss lösen und sich an Ihren Händler oder eine KENWOOD -Kundendienststelle wenden.

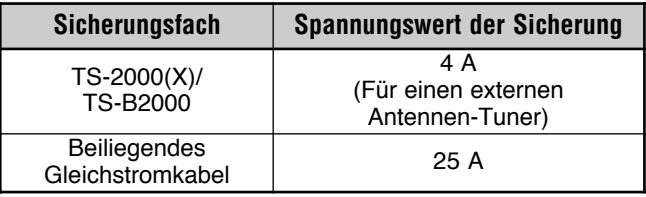

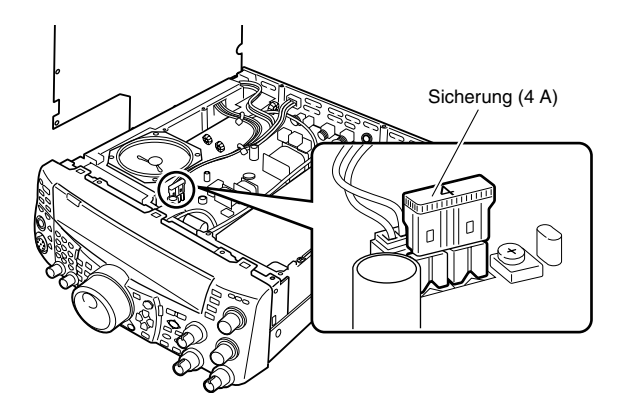

## **ANSCHLIESSEN VON ZUBEHÖR**

## **FRONTPLATTE**

#### ■ **Kopfhörer (PHONES)**

Verbinden Sie einen Mono- oder Stereo-Kopfhörer mit einer Impedanz zwischen 4 und 32Ω mit dieser Buchse. Hierbei handelt es sich um eine 6,3 mm-Klinkenbuchse. Es können Kopfhörer mit Mono- (2 Adern) oder Stereoklinken (3 Adern) angeschlossen werden. Solange ein Kopfhörer angeschlossen ist, wird der Ton nicht über den internen (oder einen optionalen externen) Lautsprecher ausgegeben.

### ■ **Mikrofon (MIC)**

Schließen Sie hier ein Mikrofon mit einer Impedanz zwischen 250 – 600Ω an. Schieben Sie den Stecker vollständig in die Buchse und schrauben Sie den Ring anschließend im Uhrzeigersinn fest. Es können folgende Mikrofone verwendet werden: MC-43S, MC-47, MC-52DM, MC-60A, MC-80, MC-85 und MC-90. Arbeiten Sie niemals mit einem MC-44, MC-44DM, MC-45, MC-45E, MC-45DM, MC-45DME oder MC-53DM.

## **RÜCKSEITE**

#### ■ **Externe(r) Lautsprecher (EXT.SP1/ EXT.SP2)**

Dieser Transceiver enthält zwei separate Empfänger und kann also auch zwei separate Audiosignale ausgeben. Laut Vorgabe werden beide Signale über den internen Lautsprecher ausgegeben. Auf der Rückseite befinden sich zwei Buchsen für externe Lautsprecher. Wenn Sie einen externen Lautsprecher mit der EXP.SP1-Buchse verbinden, wird der interne Lautsprecher stummgeschaltet. Schließen Sie einen externen Lautsprecher an die EXT.SP2-Buchse an, so werden dieser und der interne Lautsprecher angesprochen. Es können nur externe Lautsprecher mit einer Impedanz von 4 – 8Ω verwendet werden. Außerdem müssen die Kabel mit zweiadrigen 3,5 mm (Mono)- Steckern ausgestattet sein.

## WARNUNG

*Schließen Sie niemals einen Kopfhörer an eine dieser Buchsen an. Der Pegel wäre dann nämlich so hoch, dass Ihr Gehör in Mitleidenschaft gezogen würde.*

## ■ **CW-Tasten (PADDLE und KEY)**

Für den CW-Betrieb mit dem internen elektronischen Morsesystem müssen Sie einen Paddle an die PADDLE-Buchse anschließen. Für den CW-Betrieb ohne die interne Morsefunktion müssen Sie ein Bug-Key, eine elektronische Handtaste oder den CW-Morseausgang eines Multimode Communications-Prozessors (MCP) an die KEY-Buchse anschließen. An die PADDLE- und KEY-Buchse können 3-adrige 6,3 mm-Klinken bzw. 2-adrige 3,5 mm-Stecker 3,5 mm angeschlossen werden. Externe elektronische Handtasten oder MCPs müssen positiv kodieren. Für die Verbindung zwischen der Handtaste und dem Transceiver verwenden Sie am besten ein geschirmtes Kabel.

*Hinweis: Aufgrund der Funktionalität des internen elektronischen Keyers brauchen Sie wahrscheinlich keine externe Elektronik, es sei denn, Sie möchten ein PC-Programm für den CW-Betrieb verwenden. Unter "ELEKTRONISCHE TASTE" {Seite 42} wird die interne Morsefunktion vorgestellt.*

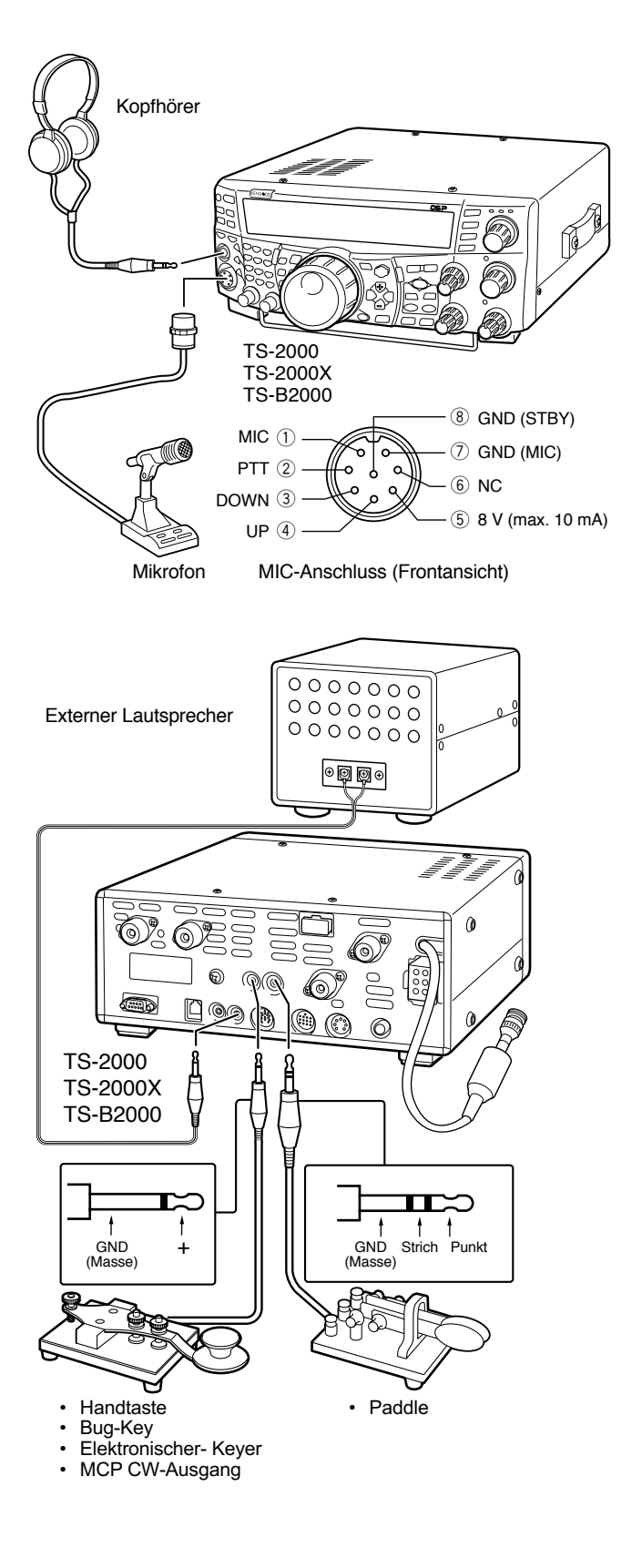

# **IHR ERSTES QSO (KW/ 50-MHz-BAND)**

Haben Sie Lust, den TS-2000(X) schon einmal auszuprobieren? Mit den Informationen auf diesen beiden Seiten können Sie Ihr erstes QSO auf dem KW/ 50-MHz-Band starten und mit anderen Anwendern kommunizieren. Die nachstehend aufgeführten Bedienungshinweise sind nur als Einführung gedacht. Wenn Sie also nicht das gewünschte Ergebnis erzielen oder bestimmte Dinge nicht verstehen, sollten Sie sich auch den Rest dieser Bedienungsanleitung durchlesen.

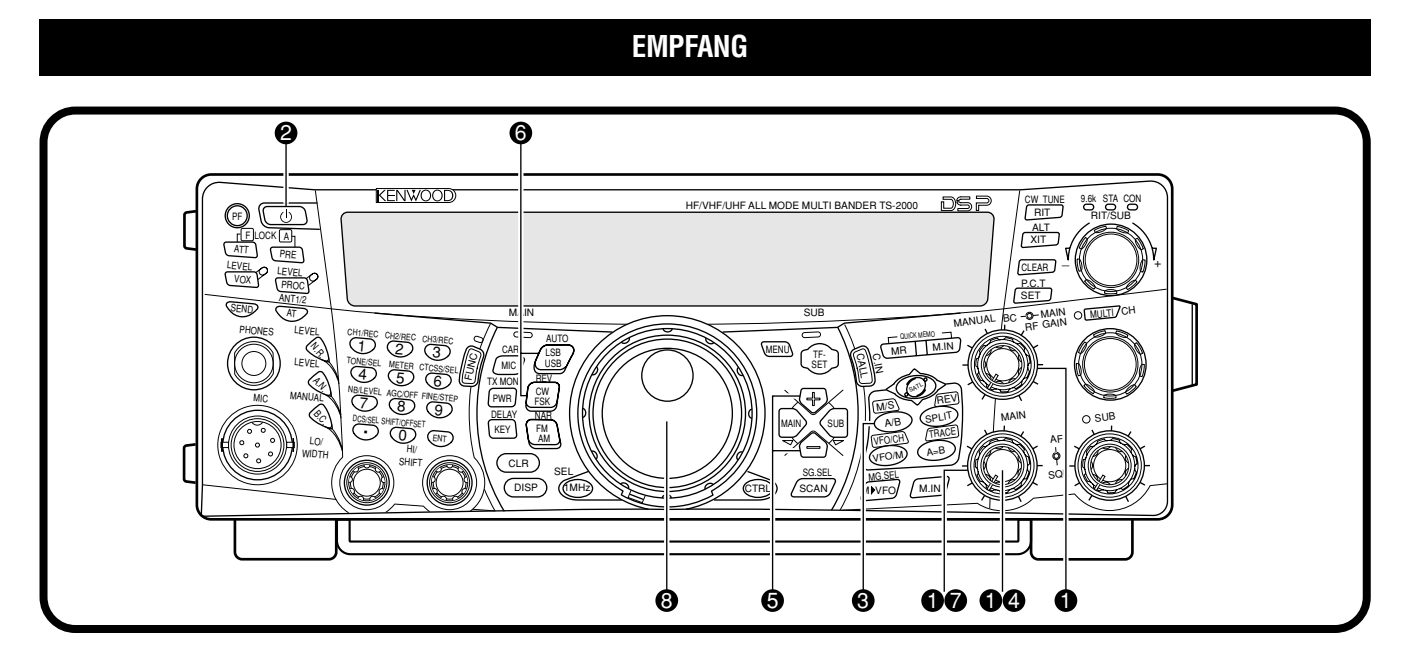

**Hinweis:** In diesem Abschnitt werden nur die hier benötigten Tasten und Regler vorgestellt.

- Stellen Sie folgende Dinge ein:
	- **MAIN AF**: Ganz nach links
	- **MAIN RF GAIN**: Ganz nach rechts
	- **MAIN SQL**: Ganz nach links
- **2** Schalten Sie das Gleichstromnetzteil ein und halten Sie **[ ]** (EIN-/AUSSCHALTER) kurz gedrückt, um das Transceiver einzuschalten.
	- Halten Sie diese Taste nie länger als 2 Sekunden gedrückt, weil Sie den Transceiver sonst wieder ausschalten.
	- Im Display erscheinen nun die Meldung "HELLO" sowie die gewählte Frequenz und weitere Anzeigen.

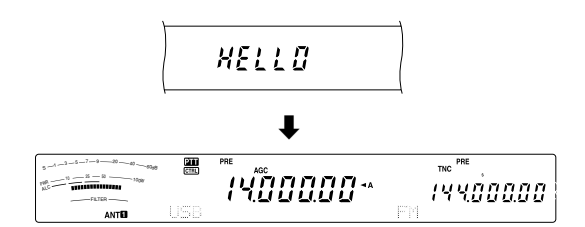

- **S** Schauen Sie nach, ob VFO A gewählt wurde; Im Display müsste "<A" angezeigt werden. Wenn das nicht der Fall ist, müssen Sie **[A/B]** drücken, um VFO A zu wählen.
- **<sup>4</sup>** Drehen Sie den MAIN AF-Regler langsam nach rechts, bis das Hintergrundrauschen einen akzeptablen Pegel erreicht hat.
- t Drücken Sie **[+]**/ **[–]**, um ein KW/ 50-MHz-Amateurfunkband zu wählen.
- y Drücken Sie **[LSB/ USB/ AUTO]** oder **[FM/ AM/ NAR]**, um einen Betriebsmodus zu wählen.
	- Wenn Sie den zweiten Modus einer Taste brauchen, müssen Sie die betreffende Taste noch einmal drücken. Beispiel: bei mehrmaligem Drücken von **[LSB/ USB/ AUTO]** wählen Sie abwechselnd den LSB- und USB-Modus.
- **D** Wenn Sie "FM" gewählt haben, müssen Sie den **MAIN SQL**-Regler so weit nach rechts drehen, bis kein Hintergrundrauschen mehr feststellbar ist. Die **MAIN**-Anzeige (über der **[MIC/ CAR]**) erlischt nun.
	- Wenn Sie LSB oder USB gewählt haben, brauchen Sie diesen Schritt nicht zu absolvieren.
- **<sup>3</sup>** Wählen Sie mit dem Abstimmknopf eine Station.
	- Wenn Sie keine einzige Station finden, haben Sie vielleicht den falschen Antennenanschluss gewählt. Drücken Sie also **[FUNC]**, **[AT/ ANT1/2]**, um die Antennenbuchse "1" oder "2" zu wählen.

## **2 IHR ERSTES QSO (KW/ 50 MHz-BAND)**

## **SENDUNG**

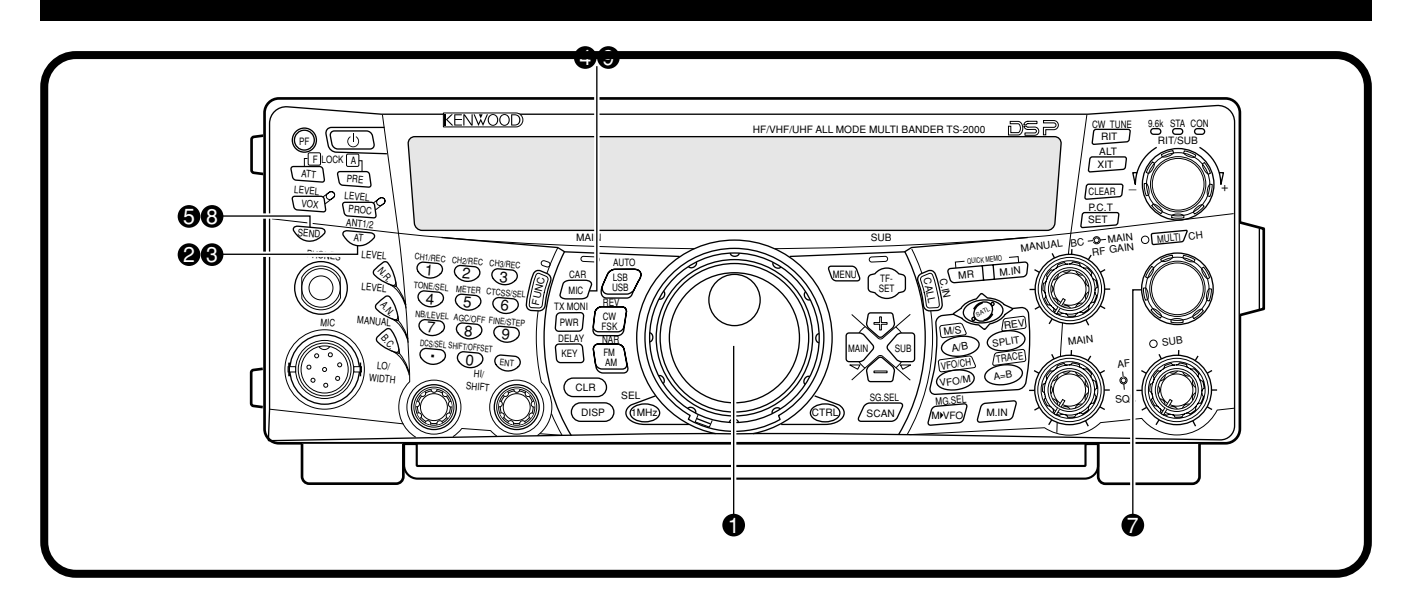

- q Wählen Sie mit dem **Abstimmknop**f eine Station oder eine nicht belegte Frequenz.
- w Drücken Sie kurz die **[AT/ ANT1/2]**.
	- Die Anzeige "ATTT" erscheint.

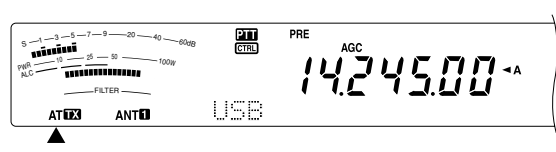

- e Halten Sie **[AT/ ANT1/2]** gedrückt, um den internen Antennen-Tuner einzuschalten.
	- "AT " blinkt nun und die **MAIN**-Anzeige über der **[MIC/ CAR]**-Taste leuchtet rot.

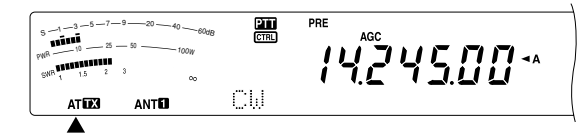

- Die Stationssuche müsste innerhalb von 20 Sekunden gelingen. Danach hört "AT 73" auf zu blinken.
- Wenn die Stationssuche länger als 20 Sekunden dauert, erklingt ein Signalton. Drücken Sie also **[AT/ ANT1/2]**, um den Signalton zu deaktivieren und die Stationssuche abzubrechen. Kontrollieren Sie das Antennensystem. Wenn Sie **[AT/ ANT1/2]** nicht drücken, wird die Stationssuche noch ca. 60 Sekunden fortgesetzt.

*Hinweis: Während der Tuner die Antenne einstellt, hören Sie wahrscheinlich zahlreiche Klickgeräusche. Das sind die Relais, die ein- oder ausgeschaltet werden.*

- **4** Wenn Sie "LSB", "USB" oder "AM" gewählt haben, drücken Sie **[MIC/ CAR]**, um die Mikrofonpegel-Funktion zu aktivieren.
	- Im Display erscheint nun "MIC GAIN 50".

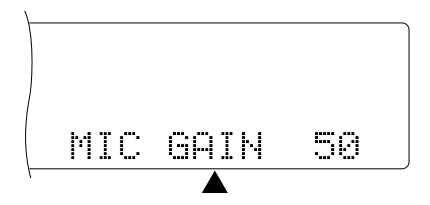

• Wenn Sie "FM" gewählt haben, brauchen Sie diesen Schritt nicht zu absolvieren.

- $\bullet$  Drücken Sie [SEND].
	- Die **MAIN**-Anzeige leuchtet nun rot.
- $\bigcirc$  Sprechen Sie mit normaler Stimme in das Mikrofon.
- LSB/ USB: Während Sie sprechen, müssen Sie den **MULTI/ CH**-Regler so einstellen, dass das ALC-Meter den Pegel Ihrer Stimme anzeigt.

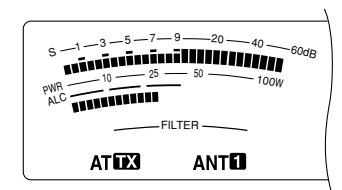

AM: Sprechen Sie in das Mikrofon und stellen Sie den **MULTI/ CH**-Regler so ein, dass das kalibrierte Leistungsmessgerät den Pegel der Stimme gerade anzeigt.

- FM: Nicht notwendig.
- **<sup>3</sup>** Drücken Sie nach dem Sprechen [SEND], um in den Empfangsbetrieb zu wechseln.
- o Drücken Sie **[MIC/ CAR]**, um die Mikrofonpegel-Funktion wieder zu deaktivieren.

*Hinweis: Bei Bedarf können Sie Menünummer 41 {Seite 28} aufrufen, um den Mikrofonpegel für das FM-Band einzustellen.*

Nun wissen Sie bereits, wie man den TS-2000(X) unter anderem einsetzen kann. Das ist aber noch lange nicht alles. Unter "ALLGEMEINE BEDIENUNG" {Seite 18} und in den nachfolgenden Kapiteln werden auch die übrigen Funktionen dieses Transceivers nach Schwierigkeitsgrad vorgestellt.

# **IHR ERSTES QSO (VHF/ UHF-BAND)**

Wenn Sie in der Regel mit dem VHF- (144 MHz) oder UHF-Band (430/ 440 MHz) arbeiten, können Sie den TS-2000(X) als leistungsstarkes VHF/ UHF-Transceiver verwenden, das alle Modi unterstützt. Die nachfolgenden Bedienschritte stellen nur eine Kurzeinführung dar, die es Ihnen erlaubt, so schnell wie möglich auf Sendung im VHF/ UHF-Band zu gehen. Wenn Sie nicht das gewünschte Ergebnis erzielen oder etwas nicht begreifen, lesen Sie bitte die detaillierten Erklärungen an anderer Stelle in dieser Bedienungsanleitung.

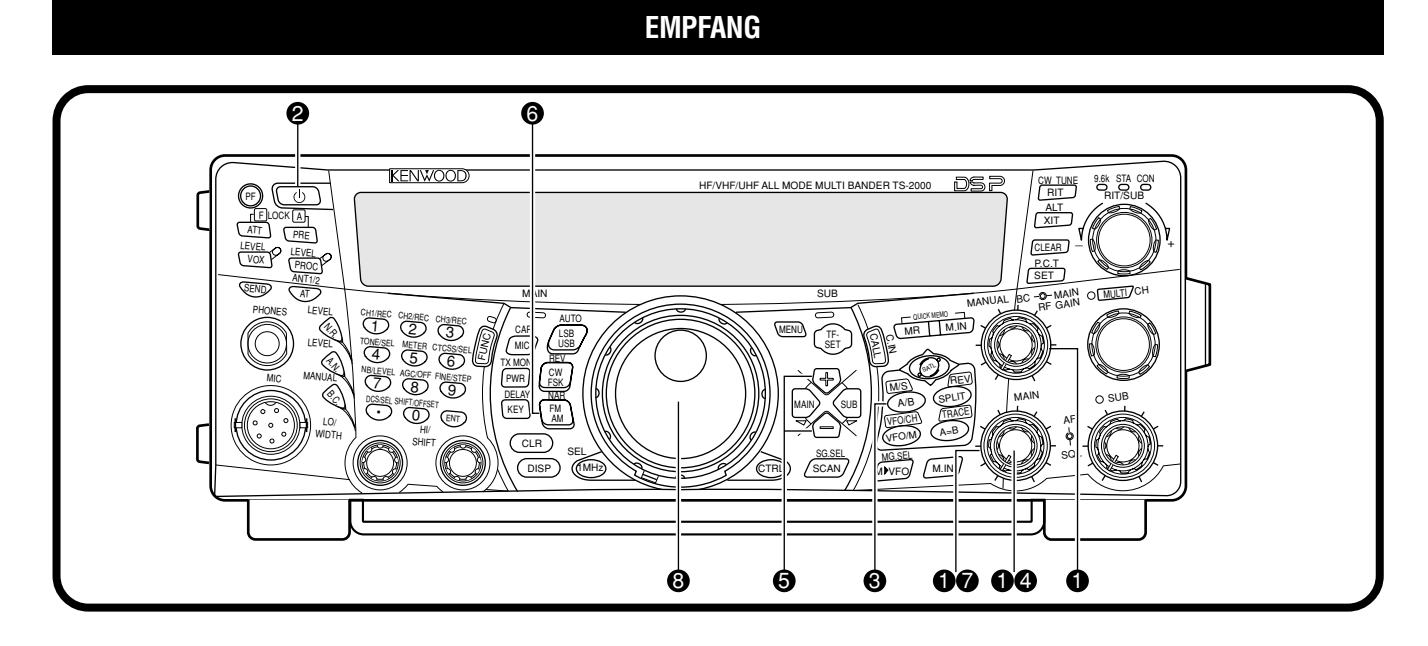

**Hinweis:** In diesem Abschnitt werden nur die hier benötigten Tasten und Regler vorgestellt.

- Stellen Sie folgende Dinge ein.
	- **MAIN AF**: Ganz nach links
	- **MAIN RF GAIN:** Ganz nach rechts
	- **MAIN SQL**: Ganz nach links
- **2** Schalten Sie das Gleichstromnetzteil ein und halten Sie **[ ]** (EIN-/ANSSCHELTER) kurz gedrückt, um das Funkgerät einzuschalten.
	- Halten Sie diese Taste nie länger als 2 Sekunden gedrückt, weil Sie den Transceiver sonst wieder ausschalten.
	- Nach dem Einschalten erscheint die Meldung "HELLO", danach die gewählte Frequenz und mehrere Display-Anzeigen.

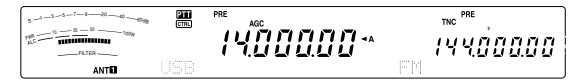

- e Drücken Sie **[MAIN]** und schauen Sie nach, ob VFO A gewählt wurde; im Display muss "<a>44" angezeigt werden. Wenn das nicht der Fall ist, müssen Sie **[A/B]** drücken, um VFO A zu wählen.
- **<sup>4</sup>** Drehen Sie den MAIN AF-Regler langsam nach rechts, bis das Hintergrundrauschen einen akzeptablen Pegel erreicht hat.
- t Drücken Sie **[+]**/ **[–]**, um ein VHF-(144 MHz) oder UHF-(430/ 440 MHz) Amateurfunkbandes zu wählen.

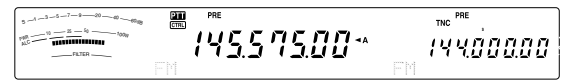

- **6** Schauen Sie nach, ob der FM-Modus gewählt wurde. Drücken Sie **[FM/ AM/ NAR]**, wenn das nicht der Fall ist.
- **D** Drehen Sie den **SQL**-Regler so weit nach rechts, bis das Hintergrundrauschen nicht mehr hörbar ist. Die MAIN-Anzeige erlischt nun.
- $\odot$  Wählen Sie mit dem Abstimmknopf eine Station.
	- Mit dem **MULTI/ CH**-Regler können Sie die Frequenzen in größeren Schritten ändern. Wenn Sie keine Station finden, ist die Antenne vielleicht nicht ordnungsgemäß installiert. Kontrollieren Sie also die Antennenverbindung auf der Geräterückseite {Seite 13}.

## **3 IHR ERSTES QSO (VHF/ UHF-BAND)**

## **SENDUNG**

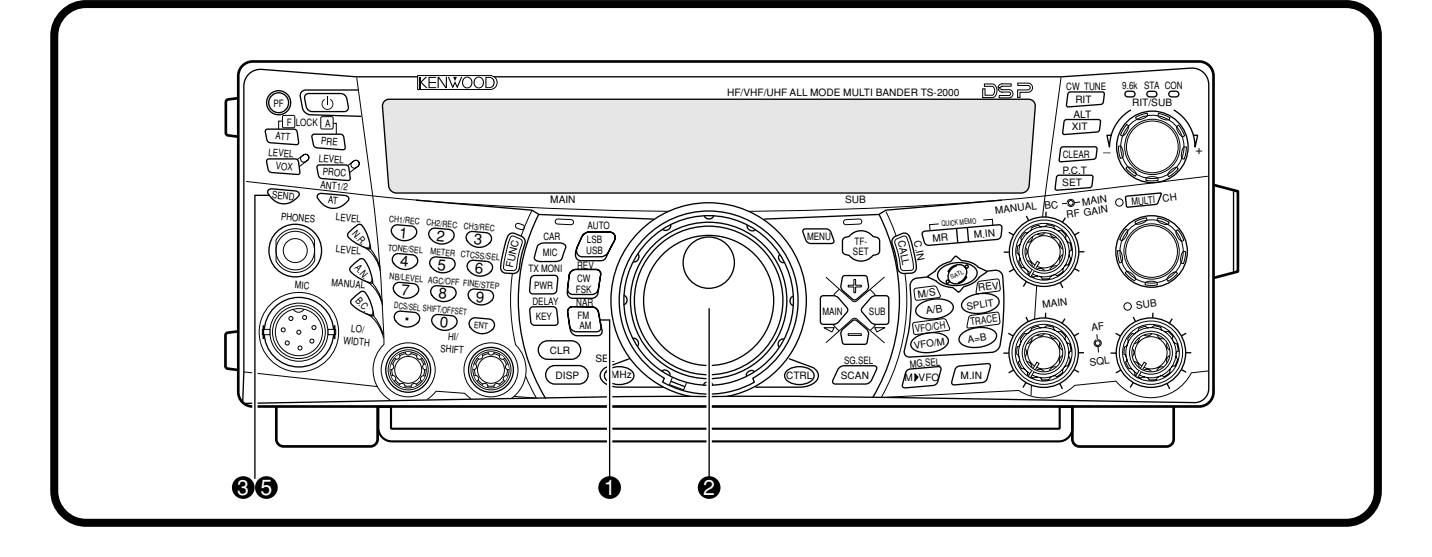

- $\bullet$  Schauen Sie nach, ob der FM-Modus gewählt wurde. Drücken Sie **[FM/ AM/ NAR]**, wenn das nicht der Fall ist.
- w Wählen Sie mit dem **Abstimmknopf** oder **MULTI/ CH**-Regler die gewünschte Station oder eine freie Frequenz.
- e Drücken Sie **[SEND]**.
	- Die **MAIN**-Anzeige leuchtet nun rot.
- **9** Sprechen Sie mit normaler Stimme in das Mikrofon.

 $\frac{211}{CTR}$ s -1 -3 -5 -7 - 9 - - 20 - - 40 - - 60d8<br>S -1 - 3 - 5 - 5 - 60d8 - 60d8 14557500\*  $PWR$   $10 - 25 - 50$   $100W$ ALC FILTER

 $\bullet$  Drücken Sie nach dem Sprechen [SEND], um auf Empfang umzuschalten.

Nun wissen Sie bereits, wie man den TS-2000(X) im VHF/ UHF-Band einsetzen kann. Unter "ALLGEMEINE BEDIENUNG" {Seite 18} und in den nachfolgenden Kapiteln werden auch die übrigen Funktionen dieses Transceivers nach Schwierigkeitsgrad vorgestellt.

## **FRONTPLATTE**

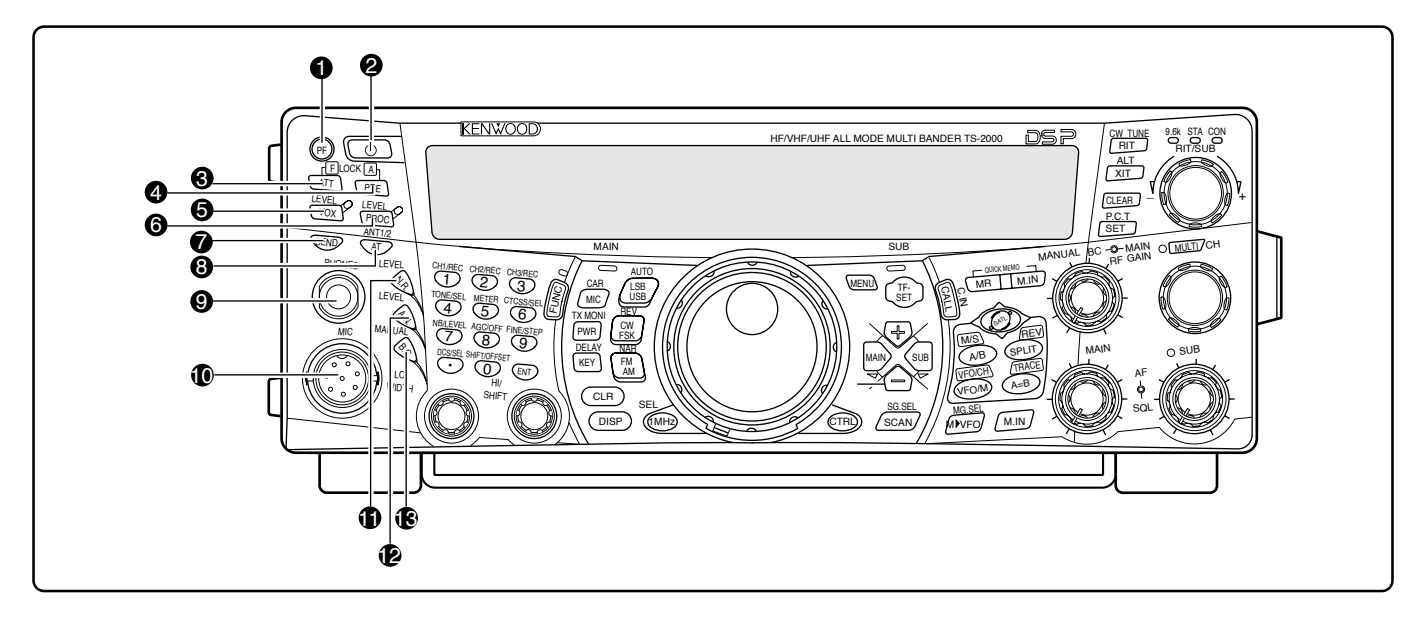

#### q **PF**-Taste

Hierbei handelt es sich um eine programmierbare Funktionstaste. Die Vorgabe für diese Taste lautet "Voice 1" {Seite 77}.

#### **@** [  $\Phi$  ] (EIN-AUSSCHALTER) Taste

Halten Sie diese Taste kurz gedrückt, um den Transceiver einzuschalten. Drücken Sie sie noch einmal, um das Gerät wieder auszuschalten.

#### e **ATT/ F LOCK**-Taste

Mit dieser Taste können Sie die RX-abschwächung aktivieren und ausschalten {Seite 57}. Drücken Sie **[FUNC]**, **[ATT/ F LOCK]**, um die Frequenz-Sperrfunktion ein- oder auszuschalten {Seite 77}.

#### **4** PRE/ LOCK A-Taste

Mit dieser Taste schalten Sie den Vorverstärker des Empfängers ein oder aus {Seite 57}. Drücken Sie **[FUNC**], **[PRE/ LOCK A]**, um alle Transceiver-Tasten zu verriegeln {Seite 77}.

#### **6** VOX/ LEVEL-Taste

Im Voice-Modus können Sie mit dieser Taste die Sprachgesteuerte Sendung ein- und ausschalten {Seite 39}. Im CW-Modus können Sie hiermit die Break-In-Funktion einund ausschalten {Seite 42}. Drücken Sie **[FUNC]**, **[VOX/ LEVEL]**, um den Mikrofon-Eingangspegel für den VOX-Betrieb einzustellen. Die **VOX**-Anzeige leuchtet orange, wenn diese Funktion eingeschaltet ist.

#### **6** PROC/ LEVEL-Taste

Drücken Sie diese Taste, um den Sprachprozessor für die Übertragung ein- oder auszuschalten {Seite 40}. Drücken Sie **[FUNC]**, **[PROC/ LEVEL]**, um den Eingangspegel des Sprachprozessors einzustellen. Die **PROC**-Anzeige leuchtet orange, wenn die Sprachprozessor-Funktion eingeschaltet ist.

#### **<sup>O</sup>** SEND-Taste

Drücken Sie diese Taste, um von Empfang auf Übertragung und umgekehrt umzuschalten {Seite 5, 7}.

#### **6** AT/ ANT1/2-Taste

Drücken Sie diese Taste, um den internen Antennen-Tuner {Seite 72} oder einen externen Antennen-Tuner einzuschalten. Drücken Sie **[FUNC]**, **[AT/ ANT1/2]**, um entweder Antenne 1 oder Antenne 2 für das KW/ 50 MHz-Band zu wählen {Seite 72}.

#### o **PHONES**-Buchse

Schließen Sie hier einen Kopfhörer an. Sobald Sie einen Stecker an diese Buchse anschließen, wird die Lautsprecherausgabe stummgeschaltet {Seite 3, 78}.

#### **10 MIC-Anschluss**

Schließen Sie hier ein kompatibles Mikrofon an und drehen Sie dessen Ring vollständig fest {Seite 3}.

#### **1 N.R./ LEVEL-Taste**

Mit dieser Taste kann die DSP-Rauschverminderung ein- und ausgeschaltet werden. Drücken Sie **[FUNC]**, **[N.R./ LEVEL]**, um den Schwellenwert der Rauschverminderung einstellen zu können. Drücken Sie **[FUNC]**, **[N.R./ LEVEL]** noch einmal, um die Einstellung zu beenden {Seite 56}.

#### !2 **A.N./ LEVEL**-Taste

Mit dieser Taste kann die DSP Auto Notch-Funktion ein- und ausgeschaltet werden. Drücken Sie **[FUNC]**, **[A.N./ LEVEL]**, um den Unterdrückungspegel der DSP Auto Notch-Funktion einzustellen. Drücken Sie **[FUNC]**, **[A.N./ LEVEL]** noch einmal, um die Einstellung zu beenden {Seite 56}.

#### **6** B.C./ MANUAL-Taste

Mit dieser Taste kann die DSP Auto Beat Cancel-Funktion einund ausgeschaltet werden. Drücken Sie **[FUNC]**, **[B.C./ MANUAL]**, um die Ausblendungsfrequenz manuell einzustellen. Drücken Sie **[FUNC]**, **[B.C./ MANUAL]** noch einmal, um die Einstellung zu beenden {Seite 56}.

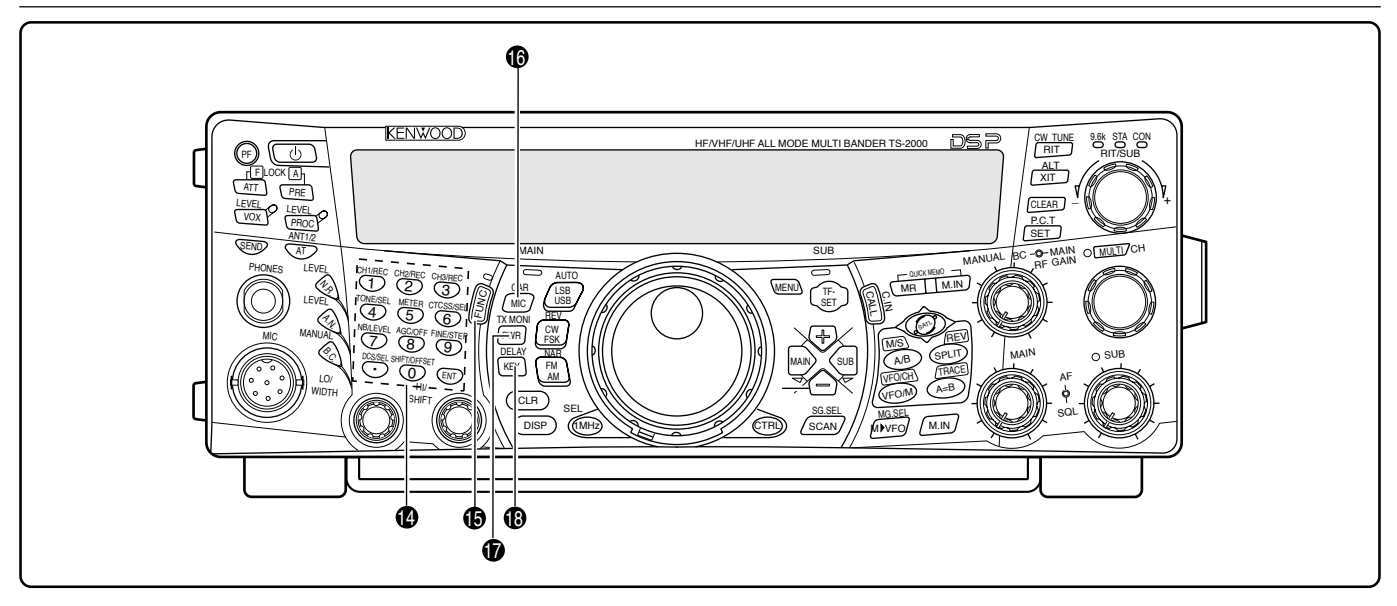

#### <sup>4</sup> Mehrzweck-Tastenfeld

Dieses Feld enthält 10 Tasten, mit denen einerseits numerische Werte eingegeben werden können. Andererseits haben sie jedoch auch folgende Funktionen:

#### • **1/ CH1/REC**-, **2/ CH2/REC**- und **3/ CH3/REC**-Tasten

Hiermit können Sie CW-Sprachmeldungen abspielen oder aufzeichnen. Hierfür brauchen Sie eine Digitale Aufzeichnungseinheit DRU-3A {Seite 89} sowie die interne elektronische Morsetaste {Seite 43}.

• **4/ TONE/SEL**-Taste

Mit dieser Taste können Sie die Infraschall-Funktion aktivieren, um Zugriff zu haben auf die Umsetzer des "FM-Modus". Um die Frequenz zu wählen, müssen Sie **[FUNC]**, **[4/ TONE/SEL]** drücken und anschließend mit dem **MULTI/ CH-**Regler die Frequenz einstellen {Seite 33}.

• **5/ METER**-Taste

Drücken Sie diese Taste, um eine Meterskala zu wählen {Seite 19}.

• **6/ CTCSS/SEL**-Taste

Mit dieser Taste aktivieren Sie das "CTCSS" für den FM-Modus. Um die CTCSS-Frequenz zu wählen, müssen Sie **[FUNC]**, **[5/ CTCSS/SEL]** drücken und mit dem **MULTI/ CH**-Regler die benötigte CTCSS-Frequenz einstellen {Seite 35}.

• **7/ NB/LEVEL**-Taste

Drücken Sie diese Taste, um die Störaustastung ein- oder auszuschalten. Drücken Sie **[FUNC]**, **[7/ NB/LEVEL],** um den Rauschblendenpegel einzustellen {Seite 57}.

• **8/ AGC/OFF**-Taste

Drücken Sie diese Taste, um die Automatische Verstärkungsregelung (AGC) einstellen zu können. Um die AGC-Funktion auszuschalten, müssen Sie **[FUNC]**, **[8/ AGC/OFF]** drücken {Seite 38}.

• **9/ FINE/STEP**-Taste

Drücken Sie diese Taste, um die Feineinstellung für die Stationssuche zu aktivieren. Das erlaubt eine genauere Einstellung {Seite 38}.

#### • **•/ DCS/SEL**-Taste

Hiermit kann die Digitaler Code Squelch-Funktion des FM-Modus' aktiviert werden. Um den DCS-Code zu wählen, müssen Sie **[FUNC]**, **[•/ DCS/SEL]** drücken und mit dem **MULTI/ CH**-Regler den benötigten Code einstellen {Seite 36}.

#### • **0/ SHIFT/OFFSET**-Taste

Mit dieser Taste kann die Shift-Funktion (Umschaltung) des FM-Modus' ein- und ausgeschaltet werden, was beim Ansprechen eines Umsetzers notwendig ist. Die Umschaltfrequenz kann von Hand eingestellt werden, indem Sie **[FUNC]**, **[0/ SHIFT/OFFSET]** drücken und dann den **MULTI/ CH**-Regler verwenden {Seite 32}.

• **ENT**-Taste

Drücken Sie diese Taste, um die benötigte Frequenz über das Tastenfeld eingeben zu können {Seite 37}.

#### **(B) FUNC-Taste**

Drücken Sie diese Taste, um die Zweitfunktionen des Tastenfeldes verwenden zu können. Solange FUNC aktiv ist, leuchtet die FUNC-Anzeige orange.

#### **6** MIC/ CAR-Taste

Drücken Sie diese Taste, um den Mikrofon Gain einstellen zu können {Seite 20}. Wenn der Sprachprozessor aktiv ist, dient diese Taste zum Einstellen des Sprachprozessor-Ausgangspegels {Seite 40}.

Drücken Sie **[FUNC]**, **[MIC/ CAR]**, um den Trägerpegel des CW-, FSK- und AM-Modus einzustellen {Seite 20}.

#### *<sup>1</sup>* PWR/ TX MONI-Taste

Hiermit kann die Ausgangsleistung eingestellt werden {Seite 20}. Drücken Sie **[FUNC]**, **[PWR/ TX MONI]**, um das TX-signal zu überwachen {Seite 79}.

#### !8 **KEY/ DELAY**-Taste

Drücken Sie diese Taste, um die Geschwindigkeit der internen elektronischen Morsetaste regeln zu können. Drücken Sie **[FUNC]**, **[KEY/ DELAY],** um die VOX-Verzögerungszeit bzw. die Unterbrechungszeit (Full Break-In/ Semi Break-in Betrieb) für den CW-Modus einzustellen {Seite 42}.

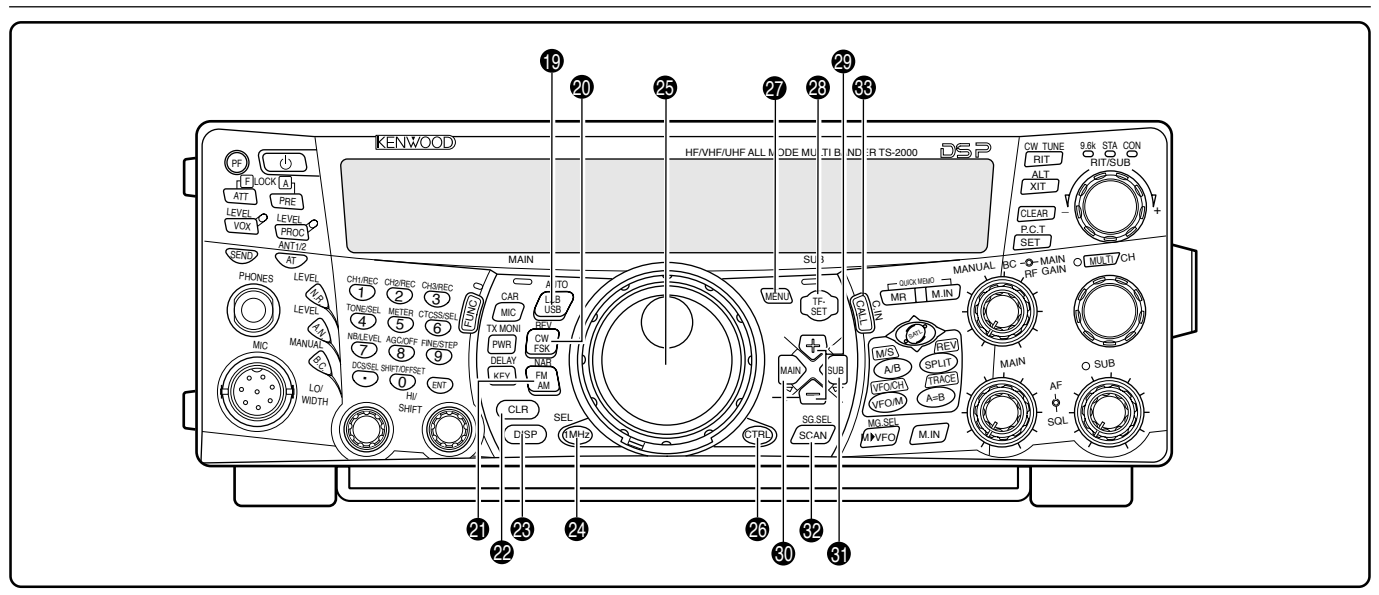

#### !9 **LSB/ USB/ AUTO**-Taste

Drücken Sie diese Taste, um den LSB- (Lower Sideband) oder USB-Modus (Upper Side Band) für den Sprach- oder Digitalbetrieb zu wählen. Drücken Sie **[FUNC]**, **[LSB/ USB/ AUTO],** um die automatische Moduswahl ein-/auszuschalten {Seite 73}.

#### @0 **CW/ FSK/ REV-**Taste

Mit dieser Taste wählen Sie den CW- oder FSK-Modus (RTTY (Frequenzumtastung)) {Seite 30, 51}. Drücken Sie **[FUNC]**, **[CW/ FSK/ REV]**, um die Sideband-Tonhöhe umzukehren.

#### @1 **FM/ AM/ NAR**-Taste

Drücken Sie diese Taste, um den FM- oder AM-Modus zu wählen {Seite 28, 29}. Drücken Sie **[FUNC]**, **[FM/ AM/ NAR]**, um die Übertragung mit schmaler Bandbreite zu aktivieren {Seite 29}.

#### @2 **CLR**-Taste

Mit dieser Taste können Sie eine Funktion verlassen, abbrechen oder zurückstellen. Außerdem können Sie hiermit Speicher löschen {Seite 62} oder Speicher von der Suchfunktion ausklammern {Seite 62}.

#### @3 **DISP**-Taste

Drücken Sie diese Taste, um abwechselnd den normalen Betrieb und den DSP-Filteranzeige-Modus zu wählen {Seite 55}. Halten Sie die Taste gedrückt, um den Visuellen Suchlauf zu aktivieren {Seite 70}.

#### @4 **1MHz/ SEL**-Taste

Drücken Sie diese Taste um die MHz Auf/ Ab-Funktion mit dem **MULTI/ CH**-Regler ein- und ausschalten zu können. Drücken Sie **[FUNC]**, **[1MHz/ SEL]**, um den Schrittwert für die Erhöhung/ Verringerung zu ändern {Seite 37}. Halten Sie die Taste gedrückt, um die MHz Suchlauf-Funktion zu aktivieren {Seite 68}.

#### @5 **Abstimmknopf**

Hiermit können Sie die benötigte Frequenz wählen {Seite 37}. Dank der Fingermulde im Drehregler können auch weit entfernte Frequenzwerte bequem angefahren werden.

Der Hebel hinter diesem Regler steuert das Drehmoment des Reglers: drehen Sie den Regler ganz nach rechts, um ein leicht gängiges Drehmoment zu erzielen. Wenn Sie ihn ganz nach links drehen, erhöht sich das Drehmoment.

#### @6 **CTRL**-Taste

Mit dieser Taste können Sie die Funktion der Bedienelemente von "MAIN Transceiver" zu "Sub-Empfänger" und umgekehrt umschalten. Das TX-band ändert sich bei Verwendung dieser Taste nicht.

#### @7 **MENU**-Taste

Mit dieser Taste aktivieren oder deaktivieren Sie den Menümodus, über welchen die Funktionen aktiviert oder eingestellt werden können {Seite 21}.

#### @8 **TF-SET-**Taste

Während der Verwendung im Frequenzteilungsmodus können Sie diese Taste drücken, um die TX-frequenz zu überprüfen oder zu ändern {Seite 31}.

@9 **+/ –** (auf/ ab) Tasten

Mit dieser Taste können Sie die Amateurfunk-Bänder der Reihe nach anwählen {Seite 18}. Außerdem dienen diese Tasten für die Anwahl eines Menüs {Seite 21} sowie zum Kontrollieren der Start- und Endfrequenz der Suchlauf-Funktionen {Seite 62}.

#### **<sup>3</sup>** MAIN-Taste

Drücken Sie diese Taste, um die Bedienelemente dem MAIN-Transceiver zuzuordnen. Außerdem wird das TX-band der Main-Transceiver-Frequenz entsprechend eingestellt.

#### **4** SUB-Taste

Drücken Sie diese Taste, um die Bedienelemente dem Sub-Empfänger zuzuordnen. Außerdem wird das TX-band der Sub-Empfänger-Frequenz entsprechend eingestellt.

#### **<sup>2</sup>** SCAN/ SG.SEL-Taste

Hiermit starten und stoppen Sie die Suchlauf-Funktion {Seite 66}. Drücken Sie **[FUNC]**, **[SCAN/ SG.SEL]**, um eine Gruppe zu suchen {Seite 69}.

#### **6** CALL/ C.IN-Taste

Mit dieser Taste können Sie einen Kanal des gewählten Arbeitsbandes (KW/ 50 MHz/ 144 MHz/ 430 (440) MHz/ 1,2 GHz (TS-2000/ TS-B2000 Sonderzubehör)) anrufen. Drücken Sie **[FUNC]**, **[CALL/ C.IN]**, um einen neuen Call- Suchlauf zu speichern {Seite 75}.

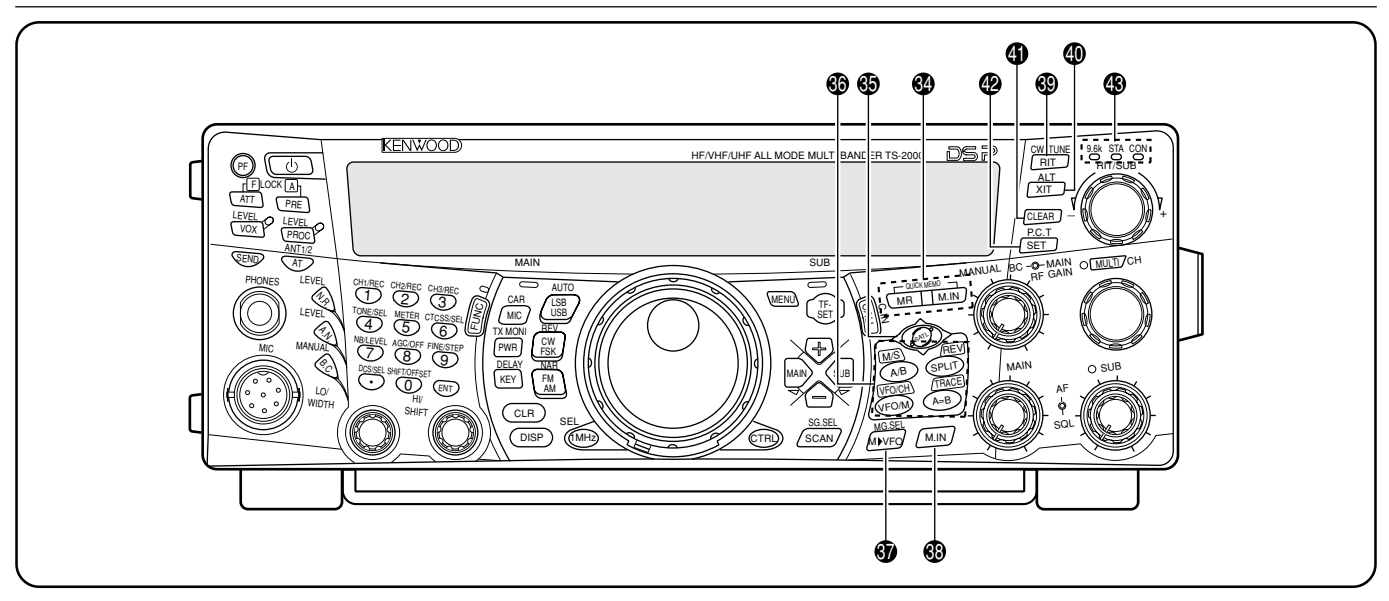

#### **<sup>4</sup>** QUICK MEMO-Tasten

Hiermit steuern Sie die Schnellspeicher-Funktion {Seite 64}.

• **MR**-Taste

Drücken Sie diese Taste, um die Einstellungen eines Schnellspeicher zu laden {Seite 65}.

• **M.IN**-Taste Hiermit können Sie Daten in einem Schnellspeicher sichern {Seite 64}.

#### **6** SATL-Taste

Hiermit aktivieren Sie die Kommunikation per Satellit {Seite 53}.

#### **6** Frequenzwahltasten

Mit diesen Tasten können Sie eine Frequenz, einen VFO oder einen Speicher aufrufen.

• **A/B / M/S**-Taste

Hiermit wählen Sie abwechselnd VFO A und VFO B {Seite 18}. Im Satellit-Modus können Sie hiermit die MAIN- und SUB-Frequenz gegeneinander austauschen, um die SUB-Frequenzen mit dem **Abstimmknopf** einstellen zu können {Seite 54}.

• **SPLIT/ REV**-Taste

Drücken Sie diese Taste, um die Frequenzteilung zu aktivieren, um für die Übertragung und den Empfang separate Frequenzen verwenden zu können {Seite 31}. Im Satellit-Modus können Sie hiermit die Trace Reversefunktion ein- und ausschalten {Seite 54}.

• **VFO/M / VFO/CH**-Taste

Hiermit wählen Sie abwechselnd den Speicher- und VFO-Modus {Seite 59}. Im Satellit-Modus wählen Sie abwechselnd die VFO- und Speicherkanalfunktionen {Seite 54}.

• **A=B/ TRACE**-Taste

Drücken Sie diesen Taste, um die Daten des aktuell gewählten VFOs zum anderen VFO zu kopieren {Seite 31}. Im Satellit-Modus schalten Sie hiermit die TRACE-Funktion ein und aus {Seite 54}.

#### **<sup><b><sup>***n***</sup>** M▶ VFO/ MG.SEL-Taste</sup>

Drücken Sie diese Taste, um die Daten eines Speichers zu einem VFO zu kopieren {Seite 61}. Drücken Sie **[FUNC]**, **[M**s**VFO/ MG. SEL]**, um den Auswahlmodus für Gruppenspeicher aufzurufen {Seite 64}.

#### #8 **M.IN**-Taste

Hiermit können Daten in einem Speicher gesichert {Seite 58} oder der Speicher-Scrollen-Modus {Seite 60} gewählt werden.

#### **<sup>9</sup>** RIT/ CW TUNE-Taste

Hiermit schalten Sie die Empfänger-Feinabstimmung (RIT) ein und aus {Seite 38}. Drücken Sie **[FUNC]**, **[RIT/ CW TUNE]**, um die Automatische Schwebungsnullung für den CW-Modus zu aktivieren {Seite 30}.

#### **<sup>4</sup>** XIT/ ALT-Taste

Hiermit schalten Sie die Sender-Feinabstimmung ein und aus {Seite 40}. Drücken Sie **[FUNC], [XIT/ ALT],** um den Abstimmungsmodus "Auto Lock" für das 1,2 GHz-Band einoder auszuschalten (FM) {Seite 72}.

#### **40 CLEAR-Taste**

Hiermit können Sie die RIT/XIT-Frequenz wieder auf "0" stellen {Seite 38, 40}.

#### **<sup>2</sup>** SET/ P.C.T.-Taste

Drücken Sie diese Taste, um RX-Frequenzdaten eines DX Packet Clusters zum Main-Transceiver zu übertragen, wenn das Packet Cluster Abstimmung aktic ist. Drücken Sie **[FUNC]**, **[SET/ P.C.T.]**, um Packet Cluster Abstimmung ein-8Ìnd auszuschalten {Seite 53}.

#### $\circledR$  TNC-Statusanzeigen

9.6k-Anzeige

Diese Anzeige leuchtet, wenn der interne TNC im 9600 bps-Modus verwendet wird. Die Vorgabe-Einstellung lautet 1200 bps {Seite 50}.

• STA-Anzeige

Leuchtet, wenn der interne TNC-Puffer Daten enthält, die gesendet werden sollen.

CON-Anzeige

Leuchtet, wenn der interne TNC mit einem anderen TNC verbunden ist.

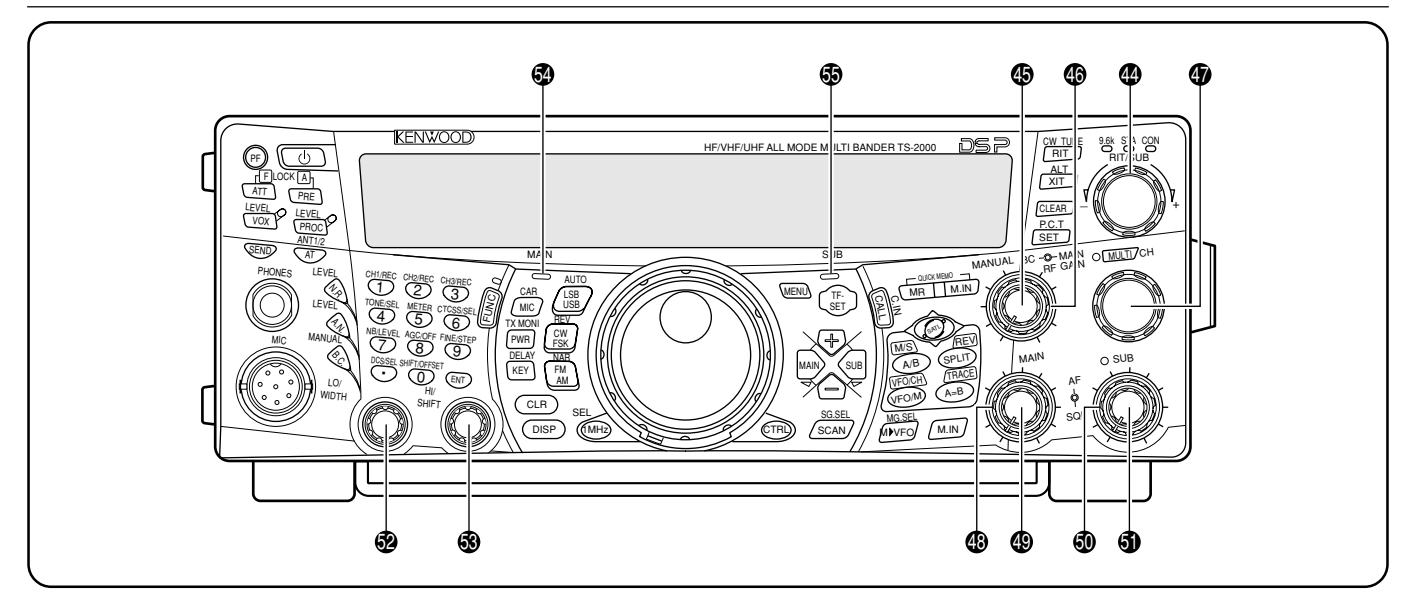

#### $\circledR$  RIT/SUB-Regler

Schalten Sie die RIT- oder XIT-Funktion ein, um mit diesem Regler den benötigten Frequenzversatz wählen zu können {Seite 38, 40}.

Drehen Sie an dem Regler, um die Sub-Empfänger-Frequenz einzustellen (sofern RIT und XIT ausgeschaltet sind, während der Sub-Empfänger aktiv ist) {Seite 45}.

#### **MANUAL BC-Regler**

Hiermit können Sie die ZF-Notch-Filterfrequenz einstellen, wenn die DSP-Beat-Cancel Funktion derzeit den manuellen ZF-Notch-Filter-Modus verwendet {Seite 56}.

#### **<b>6** MAIN RF GAIN-Regler

Hiermit können Sie die Funkfrequenz des MAIN-Transceivers einstellen {Seite 18}.

#### $\bullet$  **MULTI/ CH-Regler**

Im VFO-Modus können Sie hiermit die Arbeitsfrequenz erhöhen oder verringern {Seite 37}. Im Speichermodus dient dieser Regler zum Wählen eines Speichers {Seite 58}. Außerdem können Sie hiermit eine Menünummer wählen, wenn der Menü-Modus aktiv ist {Seite 21}. Schließlich dient er zum Einstellen der mit einer frontseitigen Taste gewählten Funktion. Die **MULTI/ CH**-Anzeige leuchtet, wann immer eine Einstellung mit dem **MULTI/ CH**-Regler geändert werden kann.

#### $\circledR$  **MAIN SQL-Regler**

Hiermit kann der Lautsprecher-, Kopfhörer- oder NF-Ausgabe des ACC2-Anschlusses (13-Stift DIN-Buchse) unterdrückt werden, wenn der MAIN-Transceiver derzeit kein RX-signal entdeckt {Seite 19}.

#### $\circledR$  **MAIN AF-Regler**

Hiermit wird die Lautstärke des MAIN-Transceivers eingestellt {Seite 19}.

#### %0 **SUB SQL**-Regler

Hiermit kann die Lautsprecher-, Kopfhörer- oder NF-Ausgabe des ACC2-Anschlusses (13-Stift DIN-Buchse) unterdrückt werden, wenn der Sub-Empfänger derzeit kein RX-signal entdeckt {Seite 46}.

#### **<b>5** SUB AF-Regler

Hiermit schalten Sie den Sub-Empfänger abwechselnd ein und aus. Wenn er eingeschaltet ist, leuchtet die SUB-Anzeige orange.

Außerdem können Sie hiermit die Lautstärke des Sub-Empfängers einstellen.

#### %2 **LO/ WIDTH**-Regler

Mit diesem Regler kann die Grenzfrequenz des DSP-Tiefpassfilters bzw. die Filterbandbreite (CW/ FSK) eingestellt werden. Der gewählte Wert wird im Dot-Matrix-Display angezeigt {Seite 55}.

#### %3 **HI/ SHIFT**-Regler

Hiermit stellen Sie die Grenzfrequenz für das DSP-Hochpassfilter bzw. die Umschaltfrequenz ein. Der gewählte Wert wird im Dot-Matrix-Display angezeigt {Seite 55}.

#### %4 **MAIN**-Anzeige

Diese Anzeige leuchtet grün, solange die Unterdrückung ("Squelch") des MAIN-Bandes geöffnet ist. Sie leuchtet rot, wenn auf dem VFO-Band des MAIN-Transceivers gesendet wird.

#### %5 **SUB**-Anzeige

Diese Anzeige leuchtet grün, wenn die Unterdrückung des Sub-Empfängers geöffnet ist. Sie leuchtet rot, wenn auf dem VFO-Band des Sub-Empfängers gesendet wird.

## **RÜCKSEITE**

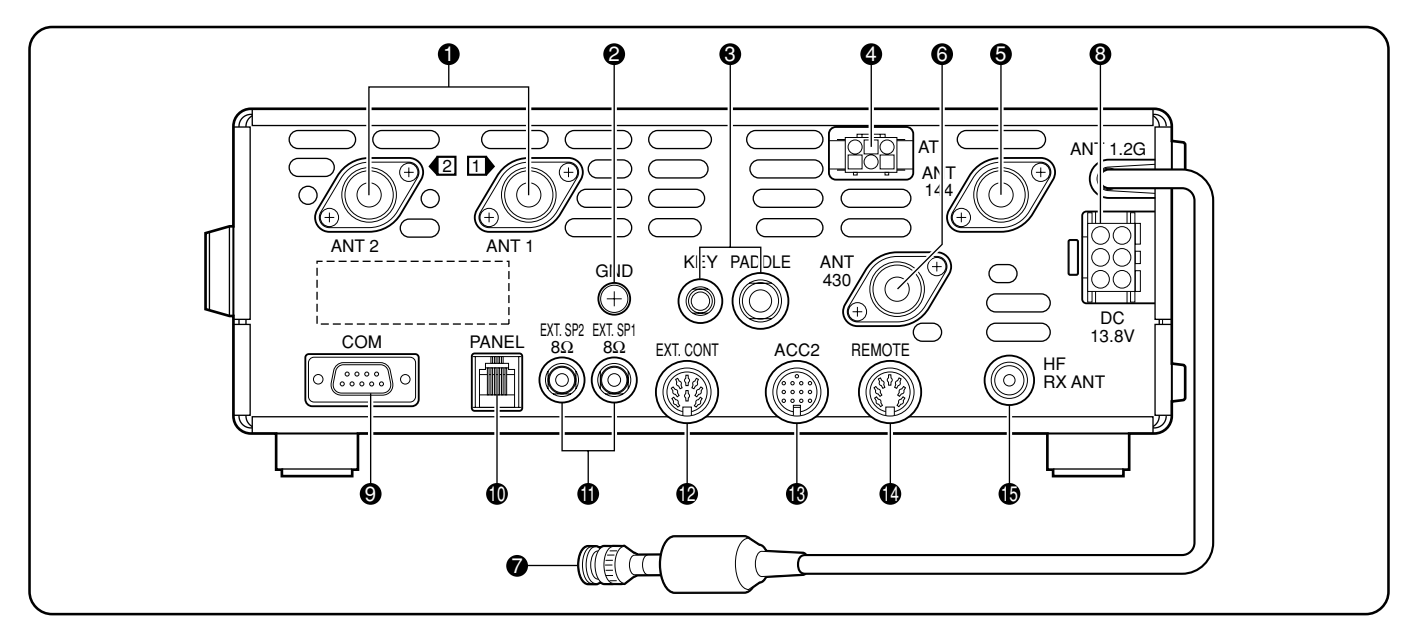

#### q **ANT 1**- und **ANT 2**-Buchse

Schließen Sie die primäre KW/ 50 MHz-Antenne an die ANT 1-Buchse an. Wenn Sie für das KW/ 50 MHz-Band zwei Antennen verwenden möchten, müssen Sie die Zweitantenne mit der ANT 2-Buchse verbinden.

#### **@** GND-Anschluss

Schließen Sie hier ein dickes Kabel oder ein Kupferband an, das mit dem Erdungsstab in der Nähe des Gerätes verbunden ist {Seite 1}.

#### e **KEY**- und **PADDLE**-Buchse

An die PADDLE-Buchse kann eine 3-adrige 6,3 mm-Klinke angeschlossen werden, über die ein Morsehebel mit der internen elektronischen Morsetaste verbunden werden kann. An die KEY-Taste kann ein 2-adriger 3,5-mm-Stecker für die CW-Anwendung mit einer externen Taste angeschlossen werden. Siehe auch "CW-Tasten (PADDLE und KEY)" {Seite 3}, bevor Sie etwas an diese Buchsen anschließen.

#### **4** AT-Buchse

Schließen Sie hier das Kabel eines externen Antennen-Tuners an. Alles Weitere hierzu finden Sie in der Bedienungsanleitung des verwendeten Tuners.

#### **6** ANT 144

Schließen Sie hier die 144 MHz-Band-Antenne an.

#### $Q$  ANT 430

Schließen Sie hier die 430 (440) MHz-Band-Antenne an.

**2 ANT 1.2G** (TS-2000/ TS-B2000 Sonderzubehör)

Schließen Sie hier die 1,2 GHz-Band-Antenne an.

#### **13.8V-Buchse**

Schließen Sie hier ein 13,8 V-Gleichstromnetzteil an {Seite 2}. Für die Verbindung mit dem Netzteil verwenden Sie bitte das beiliegende Gleichstromkabel.

#### **<sup>O</sup>** COM-Anschluss

Hier kann ein weiblicher 9-Stift RS-232C-Stecker angeschlossen werden zwecks Verbindung des Gerätes mit einem seriellen Port Ihres Computers {Seite 93}. Dieser Anschluss erlaubt außerdem die Verwendung der Schnellen Datenübertragung {Seite 93}.

#### $①$  **PANEL-Buchse**

Schließen Sie hier das Kabel einer optionalen Fernbedienung-seinheit (RM-2000) an.

#### $\textcircled{1}$  **EXT.SP1**- und **EXT.SP2-Buchse**

Schließen Sie hier den 2-adrigen 3,5 mm Mono-Stecker eines externen Lautsprechers an {Seite 3, 78}.

#### **12 EXT.CONT-Buchse**

Hier können Sie das Steuerkabel für den 50 MHz-, 144 MHz-, 430 (440) MHz- oder 1,2 GHz-Linearverstärker anschließen {Seite 76}.

#### $\bigcirc$  **ACC2**-Buchse

Schließen Sie hier einen 13-Stift DIN-Stecker eines optionalen Zusatzgerätes, z.B. eines externen TNC/ MCPoder RTTY-Terminals an {Seite 94}.

#### $\bullet$  **REMOTE-Buchse**

Schließen Sie hier den männlichen 7-Stift DIN-Anschluss eines externen KW-Linearverstärkers an {Seite 76}. Schließen Sie hier niemals die Steuerleitung für den 50 MHz-, 144 MHz-, 430 (440) MHz- oder 1,2 GHz-Linearverstärker an. Dafür ist nämlich die **EXT.CONT**-Buchse gedacht.

#### **<b>6** HF RX ANT-Buchse

An diese Buchse kann eine RX-antenne für die niedrigen KW-Bänder angeschlossen werden (RCA/ Cinch-Buchse) {Seite 76}.

## **DISPLAY**

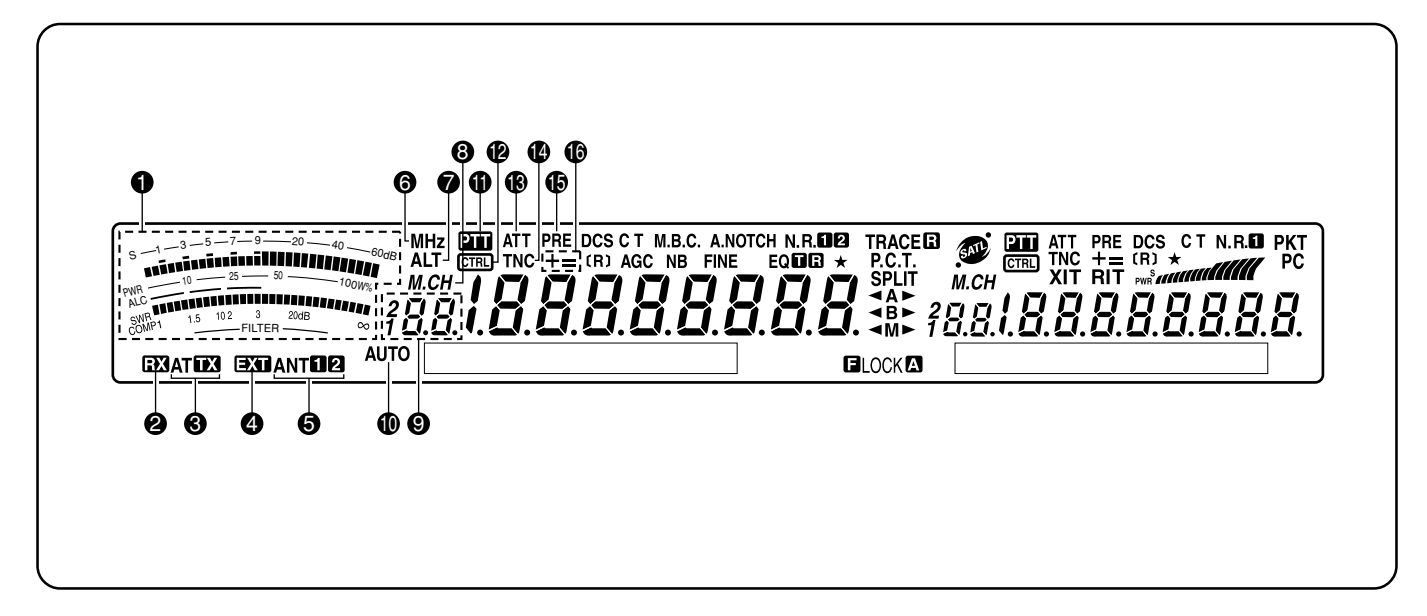

## q **METER**

Während des Empfangs fungiert das Meter als S-Meter für die Anzeige der Empfangsstärke. Außerdem wird die Filterbandbreite angezeigt. Während der Übertragung dient es als Leistungs- und ALC-Meter, als SWR- oder Sprachkomprimierungsmeter. Die Peak Hold-Funktion hält den Spitzenpegel jeweils ungefähr eine halbe Sekunde.

**Hinweis:** *Die SWR-Meterfunktion ist nur für das KW und 50 MHz-Band belegt.*

#### **2 RX**

Wird angezeigt, wenn der interne Antennen- {Seite 72} oder ein externer Antennen-Tuner sich in den KW/ 50 MHz-Empfang eingeklinkt hat.

#### **8 AT FM**

Wird angezeigt, wenn der interne {Seite 72} oder ein externer Antennen-Tuner sich in die KW/ 50 MHz-Übertragung eingeklinkt hat.

#### $\bullet$  ext

Wird angezeigt, wenn der HF RX ANT-Anschluss {Seite 76} Signale im KW-Band empfangen kann. Über diese Buchse können jedoch keine Signale übertragen werden.

#### $\theta$  antmp

Je nachdem, welchen Antennenanschluss Sie für das KW/ 50 MHz-Band {Seite 72} gewählt haben (1 oder 2), leuchtet entweder "ANTEL" oder "ANT EL".

## **6** MH<sub>z</sub>

Wird angezeigt, wenn Sie den MHz Auf/ Ab-Modus für den **MULTI/ CH**-Regler aktiviert haben {Seite 37}.

#### **0** alt

Erscheint, wenn die ALT-Funktion ("Auto Lock" Abstimmung) für das 1,2 GHz (FM)-Band aktiviert wurde {Seite 72}.

#### $\bullet$  M.CH

Erscheint während der Verwendung der Speicheraufruf- oder Speicher-Scrollen-Funktion {Seite 59}.

#### $\bullet$   $3B$ .

Zeigt die Nummer des für den MAIN-Transceiver gewählten Speichers an. Wenn Sie einen Kanal mit einer größeren Nummer als 99 wählen, erscheint eine weitere Ziffer (1 oder 2). (Die Speichernummern reichen von 00 bis 299). Außerdem wird hier die Nummer des gewählten Schnellspeicher-Speichers angezeigt  $.0^{\circ}$  –  $.9^{\circ}$ .

#### !0 **AUTO**

Wird angezeigt, wenn die automatische Moduswahl aktiv ist {Seite 73}.

#### a en

Wird angezeigt, wenn der MAIN-Transceiver als TX-band gewählt wurde.

#### $\boldsymbol{e}$

Wird angezeigt, solange die Funktionen des MAIN-Transceivers über die frontseitigen Bedienelemente eingestellt werden können.

#### !3 **ATT**

Wird angezeigt, wenn die RX-abschwächung des MAIN-Transceivers eingeschaltet ist (–12 dB) {Seite 57, 73}.

#### **1** TNC

Wird angezeigt, wenn der interne TNC dem MAIN-Transceiver zugeordnet ist {Seite 49}.

#### !5 **PRE**

Wird angezeigt, wenn der RX-vorverstärker des MAIN-Transceivers eingeschaltet ist {Seite 57}.

#### !6 **+ =**

"+" oder "-" gibt an, in welcher Richtung der Versatz für den MAIN-Transceiver eingestellt ist. Die Anzeige "=" bedeutet, dass ein Versatz von –7,6 MHz (430 MHz) oder –6,0 MHz (1,2 GHz) gewählt wurde (nur alle E-Typen) {Seite 32}.

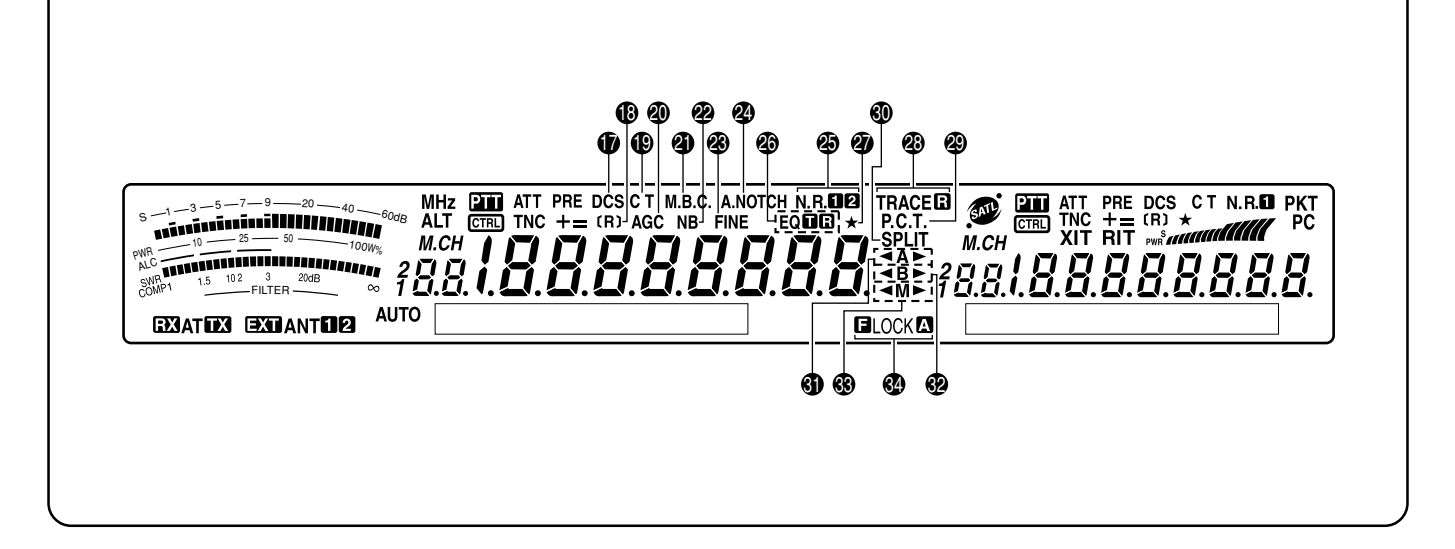

#### *<u>D* DCS</u>

Wird angezeigt, wenn die DCS-Unterdrückung (Digitaler Code Squelch) des MAIN-Transceivers eingeschaltet ist {Seite 36}.

#### !8**[R]**

"R" wird angezeigt, wenn die Reversfunktion des MAIN-Transceivers eingeschaltet ist. Die Meldung "[R]" bedeutet hingegen, dass die ASC-Funktion (Automatischer Simplex Check) des MAIN-Transceivers eingeschaltet ist {Seite 34}.

#### !9 **C T**

"T" bedeutet, dass die Ton-Funktion des MAIN-Transceivers eingeschaltet ist {Seite 33}. "C T" wird angezeigt, wenn das Continuous Tone Coded Squelch-System (CTCSS) des MAIN-Transceivers aktiv ist {Seite 35}.

#### @0 **AGC**

Wird angezeigt, wenn die AGC-Funktion (Automatische Verstärkungsregelung) des MAIN-Transceivers eingeschaltet ist {Seite 38}. Sobald die Pegelsteuerung deaktiviert wird, verschwindet diese Anzeige wieder.

#### @1 **M.B.C.**

"B.C." wird angezeigt, wenn die Auto Beat Cancel aktiv ist. "M.B.C." bedeutet, dass die Beat Cancel von Hand eingestellt werden kann {Seite 56}.

#### @2 **N.B.**

Wird angezeigt, wenn die Störaustastung aktiv ist {Seite 57}.

#### @3 **FINE**

Wird angezeigt, wenn der Feineinstellung des Abstimmknopfes aktiviert wurde {Seite 38}.

## @4 **A.NOTCH**

Wird angezeigt, wenn das DSP-Auto-Notch-Filter des MAIN-Transceivers aktiv ist {Seite 56}.

#### **<sup><sup>\$</sup>D**N.R.102</sup>

"N.R.<sup>T</sup>" oder "N.R. <sup>2"</sup> bedeutet, dass die DSP-Rauschverminderung 1 (Line Enhanced-Verfahren) oder 2 (SPAC-Verfahren) das MAIN-Transceivers gewählt wurde {Seite 56}.

#### **<sup>®</sup>EQER**

.EQ $\blacksquare$ " wird angezeigt, wenn die TX Equalizer-Funktion aktiv ist. " $EQ$   $\Box$ " bedeutet, dass die RX Equalizer-Funktion des MAIN-Transceivers eingeschaltet wurde {Seite 41, 78}.

#### @7

Erscheint, wenn die Schnell-Menü-Funktion des Transceivers aktiv ist {Seite 21}. Außerdem wird diese Meldung angezeigt, wenn der Frequenzpunkt der teilweise verlangsamten Programm Suchlauf-Funktion auf dem MAIN-Transceiver gewählt wird {Seite 67}.

#### <sup>2</sup> TRACE日

"TRACE" bedeutet, dass im Satellit-Modus die Trace-Funktion aktiviert wurde. "TRACED " bedeutet, dass die Reverse Trace-Funktion aktiv ist {Seite 53}.

#### @9 **P.C.T.**

Wird angezeigt, wenn der Packet Cluster Abstimmung-Modus aktiv ist {Seite 53}.

#### #0 **SPLIT**

Wird angezeigt, wenn für den RX- und die TXunterschiedliche Frequenzen verwendet werden {Seite 31}.

#### #1 t**A**s

**∢A**" bzw. "A▶ " wird angezeigt, solange VFO A aktiv ist {Seite 18}. Ein "A" bedeutet, dass derzeit Menü A verwendet wird {Seite 21}.

#### #2 t**B**s

 $\overline{AB}$ " bzw. "B $\blacktriangleright$ " wird angezeigt, solange VFO B aktiv ist {Seite 18}. Ein "B" bedeutet, dass derzeit Menü B verwendet wird {Seite 21}.

#### #3 t**M**s

∢M" bzw. "M▶" wird angezeigt, solange ein Simplex-Speicher gewählt ist {Seite 59}. "<a></a>M ibedeutet, dass ein Split-Frequenzspeicher gewählt wurde {Seite 60}.

#### **@ ELOCKA**

"**QLOCK**" wird angezeigt, wenn die Frequenzsperre aktiv eingeschaltet ist. "LOCK<sup>®</sup>" bedeutet, dass die Lock All-Funktion aktiviert wurde {Seite 77}.

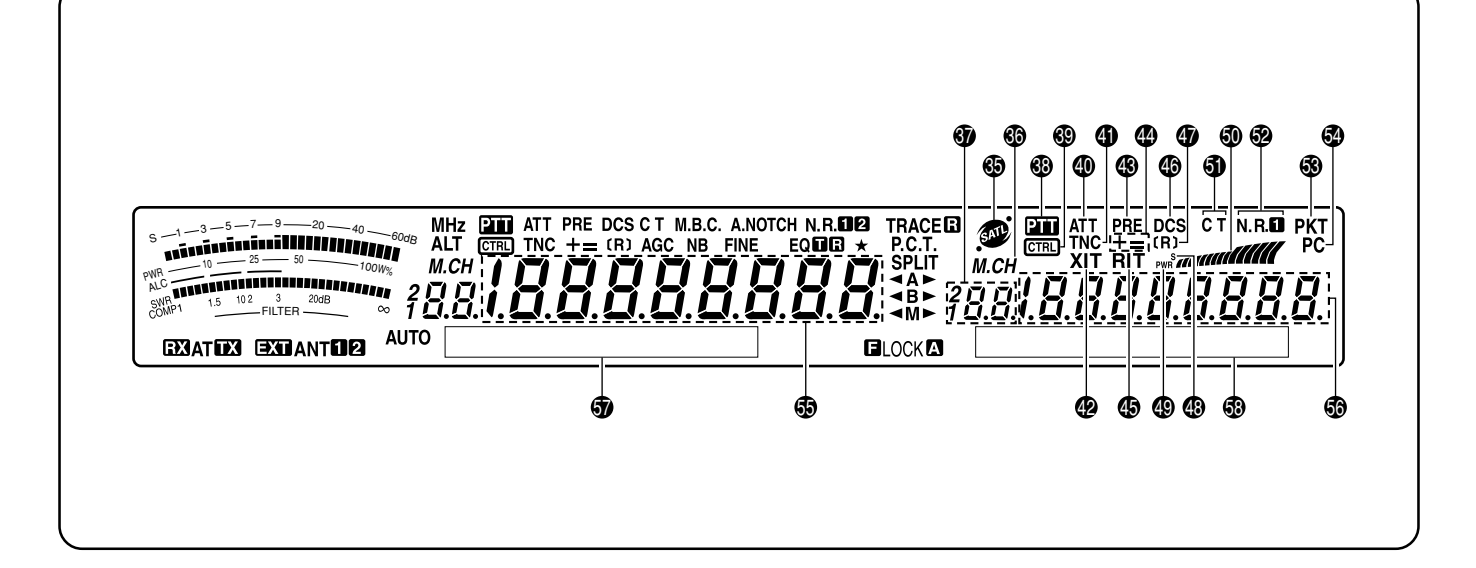

## **65 400**

Wird angezeigt, solange der Satellit-Modus aktiv ist {Seite 53}.

#### **ை** மை வ

Wird angezeigt, wenn die Speicheraufruf- oder Speicher Scrollen-Funktion verwendet wird der Sub-Empfänger-Signalstärke {Seite 59}.

#### $\, \, \, 3.3.$

Hier erscheint die Speichernummer des Sub-Empfängers. Wenn Sie einen Kanal mit einer größeren Nummer als 99 wählen, erscheint eine weitere Ziffer (1 oder 2). (Die Speichernummern reichen von 00 bis 299).

#### **63 Pm**

Wird angezeigt, wenn der Sub-Empfänger als TX-band gewählt wurde.

#### **ை** டொ

Wird angezeigt, solange die Funktionen des Sub-Empfängers über die frontseitigen Bedienelemente eingestellt werden können.

#### **60 ATT**

Wird angezeigt, wenn die RX-abschwächung des Sub-Empfängers eingeschaltet wurde (–12 dB) {Seite 57, 73}.

#### **40 TNC**

Wird angezeigt, wenn die interne TNC-Funktion dem Sub-Empfänger zugeordnet ist.

#### \$2 **XIT**

Wird angezeigt, wenn die Sender-Feinabstimmung (XIT)- Funktion des MAIN-Transceivers aktiv ist {Seite 40}.

#### **A** PRF

Wird angezeigt, wenn der RX-vorverstärker des Sub-Empfängers aktiv ist {Seite 57}.

#### \$4 **+ =**

"+" oder "-" gibt an, in welcher Richtung der Versatz für den Sub-Empfänger eingestellt ist. "=" bedeutet, dass der Versatz –7,6 MHz (430 MHz) oder –6,0 MHz (1,2 GHz) gewählt wurde (nur E-Typen) {Seite 32}.

#### **<b>\$** RIT

Wird angezeigt, wenn die Empfänger-Feinabstimmung (RIT) des MAIN-Transceivers eingeschaltet ist {Seite 38}.

#### \$6 **DCS**

Bedeutet, dass die DCS-Unterdrückung (Digitaler Code Squelch) des Sub-Empfängers eingeschaltet wurde {Seite 36}.

#### \$7**[R]**

"R" bedeutet, dass die Reversfunktion des Sub-Empfängers eingeschaltet wurde. Die Meldung "[R]" bedeutet hingegen dass die ASC-Funktion (Automatischer Simplex Check) des Sub-Empfängers eingeschaltet ist {Seite 34}.

#### \$8 **S**

Erscheint, wenn das Meter des Sub-Empfängers die Signalstärke anzeigt {Seite 46}.

#### \$9 **PWR**

Erscheint, wenn das Meter des Sub-Empfängers die Ausgangsleistung anzeigt {Seite 20}.

#### %0

Fungiert als S-Meter und dient zum Anzeigen/Messen der Sub-Empfänger-Signalstärke. Außerdem wird hier die relative Ausgangsleistung angezeigt, wenn das Sub-Band für die Sendung verwendet wird.

#### %1 **C T**

"T" bedeutet, dass die Signaltonfunktion des Sub-Empfängers eingeschaltet ist {Seite 33}. "C T" wird angezeigt, wenn das CTCSS des Sub-Empfängers aktiv ist {Seite 35}.

#### **<sup>3</sup>** N.R.II

Erscheint, wenn die DSP-Rauschverminderung "1" des Sub-Empfängers angewählt wurde {Seite 56}.

#### %3 **PKT**

Wird angezeigt, wenn die interne TNC-Funktion im Packet-Betrieb arbeitet {Seite 49}.

## %4 **PC**

Wird angezeigt, wenn der TS-2000(X) von einem PC aus gesteuert wird {Seite 81}.

#### $\bullet$   $_{188888888}$

Die Arbeitsfrequenzanzeige des MAIN-Transceivers.

#### $\bullet$   $188888888$

Wenn der Sub-Empfänger eingeschaltet ist, wird hier die RXfrequenz des Sub-Empfängers angezeigt. Solange jedoch die Funktionen des MAIN-Transceivers bedient werden können (z.B. RIT, XIT oder SPLIT), erscheinen hier Frequenzinformationen, die sich auf jene Funktionen beziehen {Seite 45}.

#### $\bullet$  MAIN Dot-Matrix-Display

Im Normalbetrieb wird hier der Arbeitsmodus des MAIN-Transceivers angezeigt. Außerdem werden hier mehrere Steuerinformationen, z.B. die Menünummer und Funktionseinstellung, die Einstellung des DSP-Filters usw. angezeigt.

**8** SUB Dot-Matrix-Display

Im Normalbetrieb wird hier der Arbeitsmodus des Sub-Empfängers angezeigt. Außerdem erscheinen hier mehrere Steuerinformationen und die Einstellung des DSP-Filters.

## **MIKROFON**

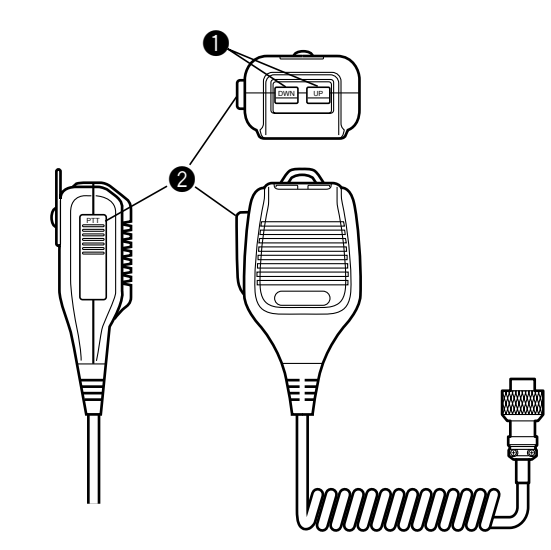

#### **Q** UP/ DWN-Tasten

Mit diesen Tasten können Sie die VFO-Frequenz, den benötigten Speicher oder eine Menüfunktion wählen. Sie können diese Tasten auch gedrückt halten, um schneller zu einem weiter entfernten Wert zu gehen.

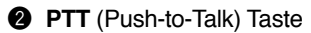

Solange Sie diese Taste gedrückt halten, befindet sich der Transceiver im TX-modus. Geben Sie die Taste frei, um wieder in den RX-modus zu wechseln.

## **ALLGEMEINE BEDIENUNG**

## **EIN- UND AUSSCHALTEN DES GERÄTES**

- **1** Schalten Sie das Gleichstromnetzteil ein.
- **2** Halten Sie **[ ]** (EIN-/AUSSCHALTER) kurz gedrückt, um den Transceiver einzuschalten.
	- Halten Sie diese Taste niemals länger als 2 Sekunden gedrückt, weil Sie den Transceiver sonst wieder ausschalten.
	- Nach dem Einschalten erscheint die Meldung "HELLO", danach die gewählte Frequenz und mehrere Display-Anzeigen.

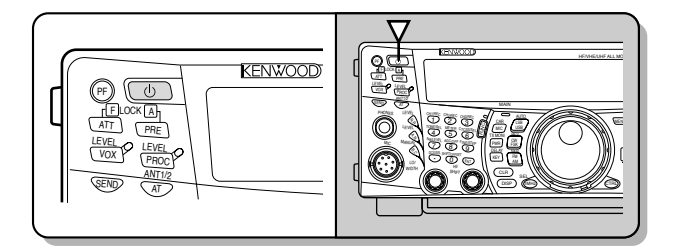

- **3** Um den Transceiver wieder auszuschalten, drücken Sie [  $\diamond$  ] (EIN-/AUSSCHALTER) noch einmal.
- **4** Schalten Sie danach das Gleichstromnetzteil aus.
	- Schritt 3 brauchen Sie nicht unbedingt durchzuführen, weil Sie den Strom auch direkt über das Netzteil einund ausschalten können. Der Transceiver speichert die Einstellung der EINSCHALTEN-Taste und weiß also, ob das Gerät ein- oder ausgeschaltet werden muss, wenn Sie das Netzteil einschalten.

## **EINSTELLEN DER LAUTSTÄRKE**

## **AUDIOFREQUENZ-VERSTÄRKUNG (NF)**

Drehen Sie den **MAIN AF**-Regler nach rechts, um den Audiopegel zu erhöhen, und nach links, um ihn zu verringern.

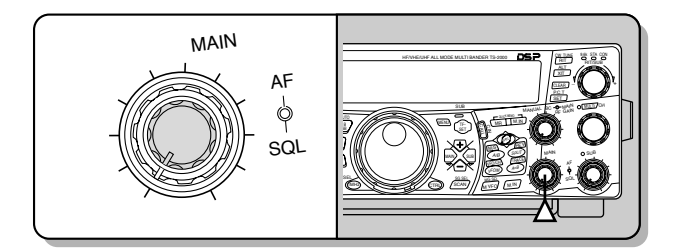

#### **Hinweise:**

- Die Einstellung des MAIN AF-Reglers hat keinen Einfluss auf die Lautstärke der Signaltöne, die bei Drücken einer Taste erklingen; auch der Nebenton der CW-Übertragung ändert sich nicht. Der Audiopegel für den Packet-Betrieb wird ebenso wenig von der **MAIN AF**-Einstellung beeinflusst.
- Wenn Sie eine optionale RC-2000 verwenden, können Sie die Lautstärke mit dem NF-Regler des Transceivers oder der RC-2000 einstellen. Beim Einschalten des Transceivers haben die Lautstärke-Einstellungen der RC-2000 jedoch Vorrang.

## **HOCHFREQUENZ-VERSTÄRKUNG (RF)**

Drehen Sie den **MAIN RF GAIN**-Regler ganz nach rechts. Wenn Sie das gewünschte Signal nur schwer hören, dürfen Sie den Regler danach wieder etwas nach links drehen. Die mangelnde Qualität kann auf atmosphärische Störungen oder Störeinstreuungen anderer Stationen zurückzuführen sein. Merken Sie sich den vom S-Meter angezeigten Spitzenwert des gewünschten Signals. Drehen Sie den **MAIN RF GAIN**-Regler danach so weit nach links, bis das S-Meter diesen Spitzenwert anzeigt. Signale, deren Pegel unter diesem Wert liegt, werden nun unterdrückt, was den Empfang der gewählten Station erleichtert.

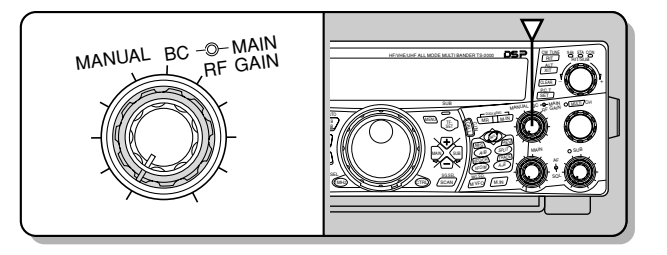

Je nach dem Typ und der Verstärkung der Antenne sowie den Empfangsbedingungen des Bandes, kann es auch klüger sein, den **MAIN RF GAIN**-Regler im gleichen Verhältnis nach links zu drehen, statt ihn in der "Hart-Rechts"-Position zu belassen. Im FM-Modus müssen Sie den **MAIN RF GAIN**-Regler jedoch immer ganz nach rechts drehen.

## **ANWAHL VON VFO A ODER VFO B**

Für die Frequenzsteuerung des MAIN-Transceivers stehen zwei VFOs zur Verfügung. Diese beiden VFOs (A und B) arbeiten völlig unabhängig voneinander, so dass auch unterschiedliche Frequenzen und Modi gewählt werden können. Im SPLIT-Betrieb dient VFO A für den Empfang und VFO B für die Übertragung. Diese Funktionsweise kann jedoch umgekehrt werden.

Drücken Sie **[A/B]**, um abwechselnd VFO A und VFO B zu wählen.

Im Display erscheint nun die Anzeige " $\blacktriangleleft$ A" oder " $\blacktriangleleft$ B", um Sie auf die Wahl des VFOs hinzuweisen.

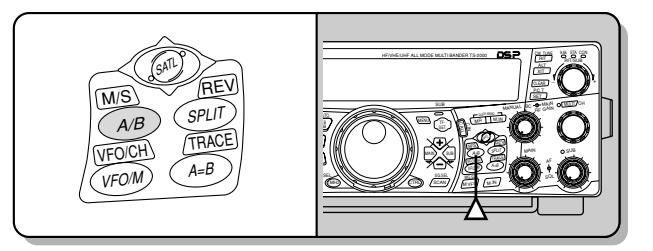

## **ANWAHL EINES BANDES**

Drücken Sie **[+]/ [–]**, um das gewünschte Band zu wählen.

• Halten Sie eine Taste gedrückt, um schneller zu einem weiter entfernten Band zu gehen.

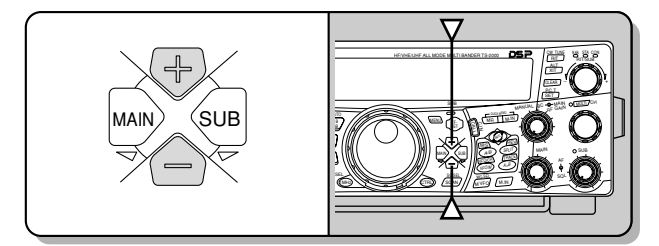

## **AUSWAHL EINER BETRIEBSART**

Drücken Sie **[LSB/ USB/ AUTO]**, **[CW/ FSK/ REV]** oder **[FM/ AM/ NAR]**. Um den Zweitmodus einer dieser Tasten zu wählen, müssen Sie sie noch einmal drücken. Beispiel: Wenn Sie **[LSB/ USB/ AUTO]** wiederholt drücken, wählen Sie abwechselnd den LSB- und den USB-Modus.

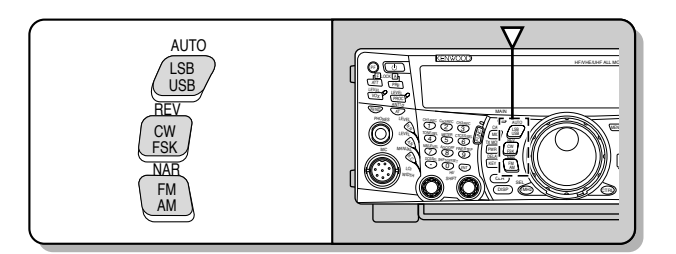

Drücken Sie **[FUNC]**, **[LSB/ USB/ AUTO]**, um die automatische Modusanwahl ("Automatische Betriebsartenwahl") zu aktivieren. Wenn sie aktiv ist, erscheint die Meldung "AUTO" im Display. Wenn Sie nun während der Anwahl über oder unter die Frequenz 9,5 MHz gehen, wechselt der Transceiver automatisch den Modus: LSB für Frequenzen unterhalb 9,5 MHz und USB für Frequenzen oberhalb oder gleich 9,5 MHz (KW/ 50 MHz-Band). Im Falle des 144 MHz-, 430 (440) MHz- und 1,2 GHz-Bandes wechselt der Transceiver dann in den FM-Modus. Bei Bedarf können Sie noch weitere Frequenzwerte programmieren, bei denen automatisch der Modus gewechselt wird {Seite 73}.

## **EINSTELLEN DES SQUELCH**

Die Squelch-Funktion schaltet den Lautsprecher immer dann stumm, wenn kein Signal vorliegt. Bei richtiger Squelch-Einstellung hören Sie demnach nur etwas, wenn tatsächlich ein Signal empfangen wird. Je höher die Squelch-Schwelle, desto stärker müssen die eingehenden Signale sein, um durchgelassen zu werden. Der Idealwert für die Squelch-Funktion richtet sich nach dem Rauschanteil der RX-Frequenzen (RF).

Sorgen Sie erst dafür, dass kein Signal empfangen wird und stellen Sie den **MAIN SQL**-Regler anschließend so ein, dass das Hintergrundrauschen gerade so eben unterdrückt wird. Die **MAIN**-Anzeige erlischt nun. Die meisten erfahrenen Funker drehen den **MAIN SQL**-Regler ganz nach links, wenn sie nicht gerade einen Full-Carrier-Modus wie das FM-Band verwenden. Ab Werk entspricht die Squelch-Schwelle des MAIN-Transceivers ungefähr der 9-Uhr-Position für FM und der 11-Uhr-Position für SSB und AM.

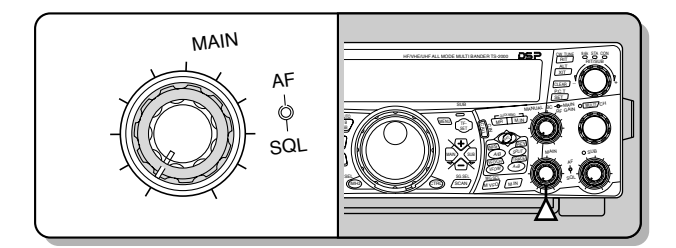

## **ANWAHL EINER FREQUENZ**

Drehen Sie den **Abstimmknopf** nach rechts oder drücken Sie **[UP]** am Mikrofon, um eine höhere Frequenz zu wählen. Drehen Sie den **Abstimmknopf** nach links oder drücken Sie **[DWN]** am Mikrofon, um eine niedrigere Frequenz zu wählen.

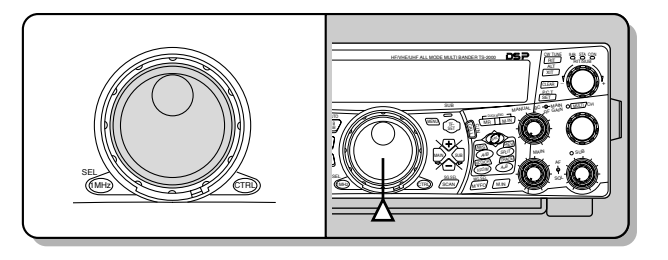

Die gewünschte Frequenz kann auch direkt über das Zehnertastenfeld eingegeben werden. Drücken Sie **[ENT]** und anschließend die benötigten Zifferntasten. Siehe auch "Direkte Frequenzeingabe" {Seite 37}.

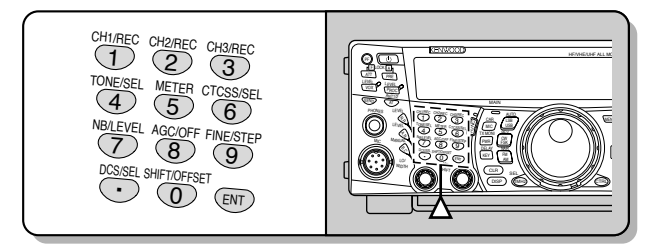

Dieser Transceiver bietet noch zahlreiche andere Möglichkeiten für die Anwahl der benötigten Frequenz. Siehe "ANWAHL DER FREQUENZ" {Seite 37}.

## **FRONTPLATTEN-METER**

Das Multifunktionsmeter zeigt die in der Tabelle aufgeführten Werte an. Die Skala des S-Meters und FILTERs werden nur angezeigt, wenn sich der MAIN-Transceiver im Empfangsbetrieb befindet. Das PWR-Meter wird nur angezeigt, wenn sich der Transceiver im TX-modus befindet. Drücken Sie **[5/ METER]** mehrmals, um abwechselnd die ALC-, SWR- und COMP-Meteranzeige zu wählen. Die Spitzenwerte des S-Meters sowie der ALC-, SWR-, COMPund PWR-Funktion werden kurz gehalten.

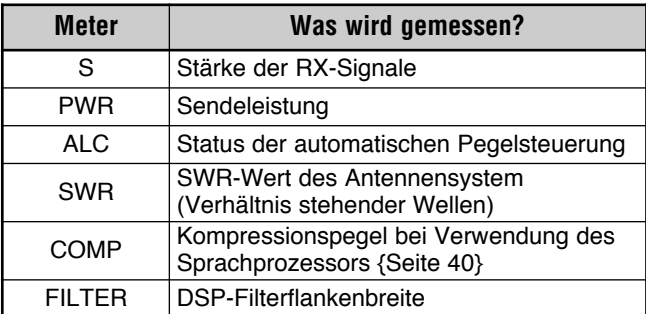

#### *Hinweise:*

- Das COMP-Meter funktioniert nur, wenn der Sprachprozessor im *SSB-, FM- oder AM-Modus aktiviert wurde.*
- ◆ *Die PWR-Anzeigen stellen die Ausgangsleistung jeweils als Prozentwert des 1,2 GHz-Bandes dar.*
- ◆ *Das SWR-Meter ist nur für ANT 1 und ANT 2 (KW/ 50 MHz-Band) belegt.*
- Die Pegelspitzen-Haltefunktion kann nicht ausgeschaltet werden.

## **5 ALLGEMEINE BEDIENUNG**

## **SENDUNG**

Für die Sprachkommunikation müssen Sie **[SEND]** drücken oder **[PTT]** am Mikrofon gedrückt halten und dann mit normaler Stimme in das Mikrofon sprechen. Drücken Sie [SEND] noch einmal bzw. geben Sie **[PTT]** am Mikrofon wieder frei, um auf Empfang zu schalten.

Um CW-Berichte zu senden, drücken Sie **[VOX/ LEVEL]**. Dadurch aktivieren Sie die Break-in-Funktion. Schließen Sie eine Taste oder einen Morsehebel an {Seite 3, 39} und wählen Sie den CW-Modus.

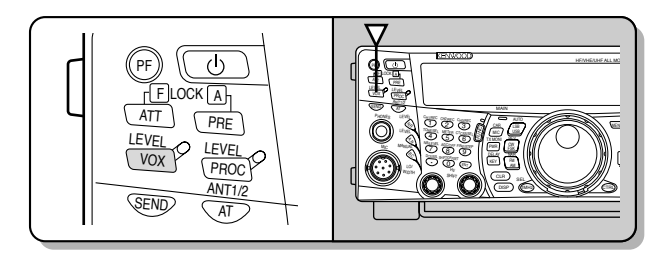

Eine genauere Beschreibung finden Sie unter "KOMMUNIKATION" auf Seite 28.

*Hinweis: Im AM-, CW- oder FSK-Modus können Sie den Trägerpegel einstellen. Im Allgemeinen muss dieser so eingestellt werden, dass das ALC-Meter sich in den Grenzen des ALC-Gebietes bewegt. Genauere Hinweise für diese Einstellung finden Sie unter "SENDUNG" {Seite 28, 29, 30}.*

## **EINSTELLEN DER SENDELEISTUNG**

Solange die Kommunikation einwandfrei funktioniert, kann auch ruhig eine geringere Leistung gewählt werden. Dann ist das Risiko nämlich geringer, die Kommunikation anderer Anwender zu stören. Wenn Sie mit einem Batteriepack arbeiten, können Sie das Gerät dann zudem länger verwenden. Dieses Gerät erlaubt selbst während des Betriebes die Anwahl einer anderen Spannungsquelle.

#### **1** Drücken Sie **[PWR/ TX MONI]**.

• Nun wird die aktuelle TX-leistung angezeigt.

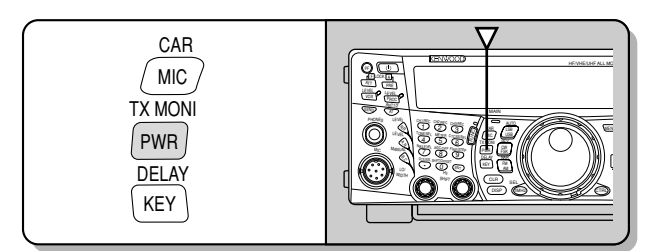

**2** Drehen Sie den **MULTI/ CH**-Regler nach links, um die Leistung zu verringern, und nach rechts, um die Leistung zu erhöhen.

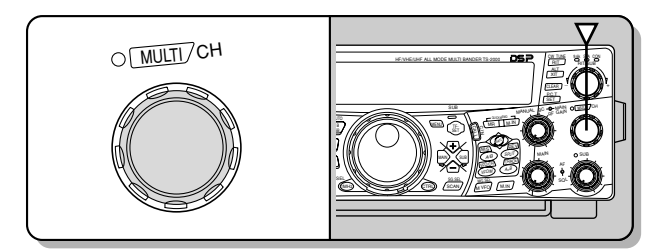

- Der Einstellbereich richtet sich nach dem gewählten Band und Modus.
- **3** Drücken Sie [PWR/ TX MONI], um die Einstellung zu beenden.

*Hinweis: In Menünummer 23, "Feinabstimmung der Sendeleistung" können Sie mit [+] "ON" wählen, um die Schrittgröße von 5 W zu 1 W zu ändern {Seite 79}.*

## **MIKROFON GAIN**

Der Mikrofonpegel muss geändert werden, wenn Sie den SSB- oder AM-Betrieb ohne Sprachbearbeitung verwenden {Seite 28, 29}.

- **1** Drücken Sie **[MIC/ CAR]**.
	- Nun wird der aktuelle Mikrofon Gain angezeigt. Der Vorgabewert lautet 50. Der Einstellbereich beträgt  $0 - 100$

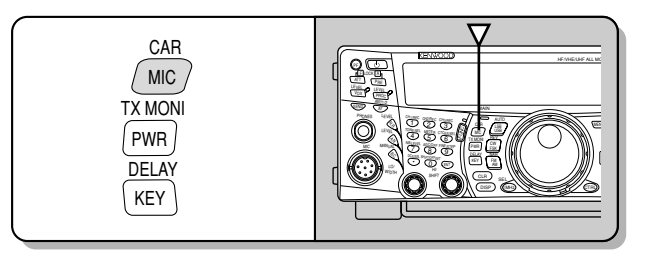

- **2** Drücken Sie **[SEND]** oder halten Sie **[PTT]** am Mikrofon gedrückt.
	- Die **MAIN**-Anzeige leuchtet rot.
- **3** SSB: Sprechen Sie in das Mikrofon und stellen Sie den MULTI/ CH-Regler so ein, dass das ALC-Meter den Pegel Ihrer Stimme anzeigt, aber sich niemals außerhalb der ALC-Grenzen befindet.

AM: Sprechen Sie in das Mikrofon und stellen Sie den **MULTI/ CH**-Regler so ein, dass das kalibrierte Leistungsmeter den Stimmenpegel gerade anzeigt.

CW, FSK: Stellen Sie während der Übertragung den **MULTI/ CH**-Regler so ein, dass das ALC-Meter den Trägerpegel innerhalb des ALC-Gebietes anzeigt.

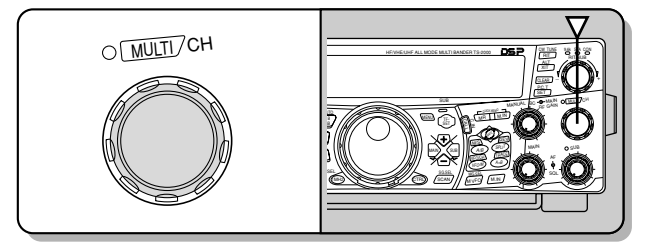

- **4** Drücken Sie **[SEND**] oder geben Sie **[PTT]** am Mikrofon frei.
	- Die MAIN-Anzeige leuchtet grün oder erlischt. Das richtet sich nach der MAIN SQL-Einstellung.
- **5** Drücken Sie **[MIC/ CAR]**.

Im FM-Modus müssen Sie Menünummer 41 {Seite 28} aufrufen und "LOW (gering)", "MID (mittel)" oder "HIGH (hoch)" wählen.

*Hinweis: Bei Verwendung eines optionalen MC-90 Mikrofons im FM-Modus müssen Sie die "HIGH (hoch)"-Einstellung wählen. Im FM-Modus ist die Mikrofonempfindlichkeit gering, und das kann zu einer ungenügenden Modulation führen. Bei Verwendung anderer Mikrofone müssen Sie entweder "LOW (gering)" oder "MID (mittel)" wählen.*

## **WAS IST EIN MENÜ?**

Zahlreiche Funktionen dieses Transceivers sind nur über ein Software-gesteuertes Menü und also nicht über Tasten oder Regler erreichbar. Sobald Sie sich mit dem Menüsystem vertraut gemacht haben, werden Sie sich über die Vielseitigkeit der gebotenen Funktionen freuen. So können z.B. die Timing-Werte und andere Parameter wunschgemäß eingestellt und sogar bestimmte Funktionen programmiert werden. Bei richtiger Einstellung brauchen Sie die Tasten und Regler kaum je zu verwenden.

## **MENÜ A/ MENÜ B**

Dieser Transceiver enthält zwei Menüs: Menü A und Menü B. Diese Menüs enthalten identische Funktionen, die jedoch separat eingestellt werden können. Der Transceiver erlaubt somit ein schnelles Umschalten von einer Konfiguration zur anderen. Beispiel: Sie können Menü A z.B. für den DX-Einsatz und Wettbewerbe programmieren, während Menü B zum Absuchen der lokalen Frequenzen verwendet wird. Durch Umschalten von Menü A zu Menü B können Sie all diese Einstellungen augenblicklich ändern. Oder zwei Anwender können sich einen Transceiver teilen. Beide können in einem der beiden Menüs ihre eigenen Einstellungen vornehmen.

## **AUFRUFEN EINES MENÜS**

- **1** Drücken Sie **[MENU]**.
	- Im Dot-Matrix-Display erscheinen nun die Menünummer und Einstellung. Im Sub-Dot-Matrix-Display wird eine Erklärung dieses Menüs angezeigt.

$$
\begin{array}{|c|c|c|c|}\n\hline\n\text{max} & \text{max} & \text{max} \\
\hline\n\text{max} & \text{max} & \text{max} \\
\hline\n\text{max} & \text{max} & \text{max} \\
\hline\n\end{array}
$$

- **2** Drücken Sie **[A/B]**, um Menü A oder B zu wählen.
	- Nun erscheint die Anzeige "A" oder "B", um anzugeben, welches Menü gewählt wurde.
- **3** Wählen Sie mit dem **MULTI/ CH**-Regler die benötigte Menünummer.
	- Bei Anwahl einer anderen Menünummer erscheint im Sub-Dot-Matrix-Display jeweils eine andere Scroll-Meldung, welche die Funktion dieser Menünummer erklärt.
	- Wenn für das gewählte Menü noch untergeordnete Einträge vorhanden sind, erscheint die Meldung "PUSH SUB", Mit **[SUB]** können Sie dann eines der Submenüs wählen. Drücken Sie **[MAIN]**, um das Sub-Menü wieder zu verlassen.
- **4** Drücken Sie **[+]**, **[–]**, **[UP]**/ **[DWN]** am Mikrofon, um einen Parameter zu wählen.
- **5** Drücken Sie [**MENU]**, um den Menümodus wieder zu verlassen.

## **SCHNELLMENÜ**

Da die Anzahl der gebotenen Funktionen außergewöhnlich ist, enthält jedes Menü zahlreiche Parameter. Wenn Ihnen die Anwahl der benötigten Funktion etwas zu lange dauert, können Sie mit "Quick Menu" ein eigenes, verkürztes Menü erstellen. Diesem Schnellmenü können alle Funktionen zugeordnet werden, die Sie häufig benötigen. Das Kopieren der Menünummern zum Schnellmenü ändert nichts an der Menüstruktur.

#### **PROGRAMMIEREN DES SCHNELLMENÜS**

- **1** Drücken Sie **[MENU]**.
- **2** Wählen Sie mit dem **MULTI/ CH**-Regler die benötigte Menünummer.
- **3** Drücken Sie **QUICK MEMO [M.IN]**.
	- Nun erscheint ein Sternchen, um Sie darauf hinzuweisen, dass dieser Menüpunkt dem Schnellmenü zugeordnet wurde.

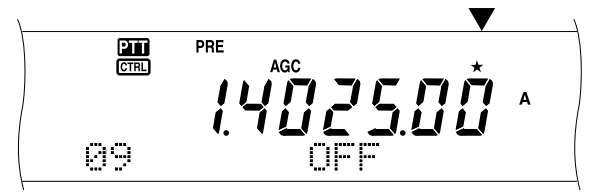

- Um diesen Eintrag wieder aus dem Schnellmenü zu löschen, müssen Sie die **QUICK MEMO [M.IN]** noch einmal drücken.
- **4** Drücken Sie **[MENU]**, um den Menümodus zu verlassen.

**Hinweis:** Ein Sub-Menüeintrag kann nicht dem Schnellmenü zugeordnet werden. Drücken Sie **[MAIN],** um zur Menünummer zurückzukehren und anschließend **QUICK MEMO [M.IN]**, um diese Menünummer dem Schnellmenü zuzuordnen.

## **VERWENDUNG DES SCHNELLMENÜS**

- **1** Drücken Sie **[MENU]**.
- **2** Drücken Sie **[1MHz/ SEL]**.
	- Nun erscheint "MHz".

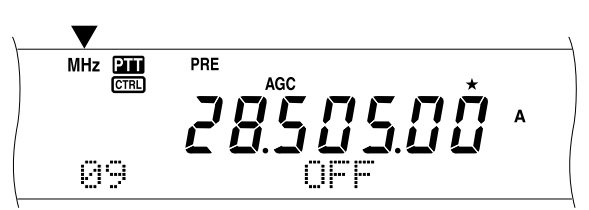

- **3** Wählen Sie mit dem **MULTI/ CH**-Regler die benötigte Schnellmenünummer.
- **4** Drücken **[+]**, **[–]**, **[UP]**/ **[DWN]** am Mikrofon, um die aktuelle Einstellung der gewählten Menünummer zu ändern.
- **5** Drücken Sie **[MENU]**, um den Schnellmenübetrieb wieder zu verlassen.

**Hinweis:** Wenn Sie dem Schnellmenü noch keinen Eintrag zugeordnet haben, erscheint beim Drehen am **MULTI/ CH-**Regler in Schritt 2 die Meldung "CHECK" im Morsealphabet.

## **MENÜKONFIGURATION**

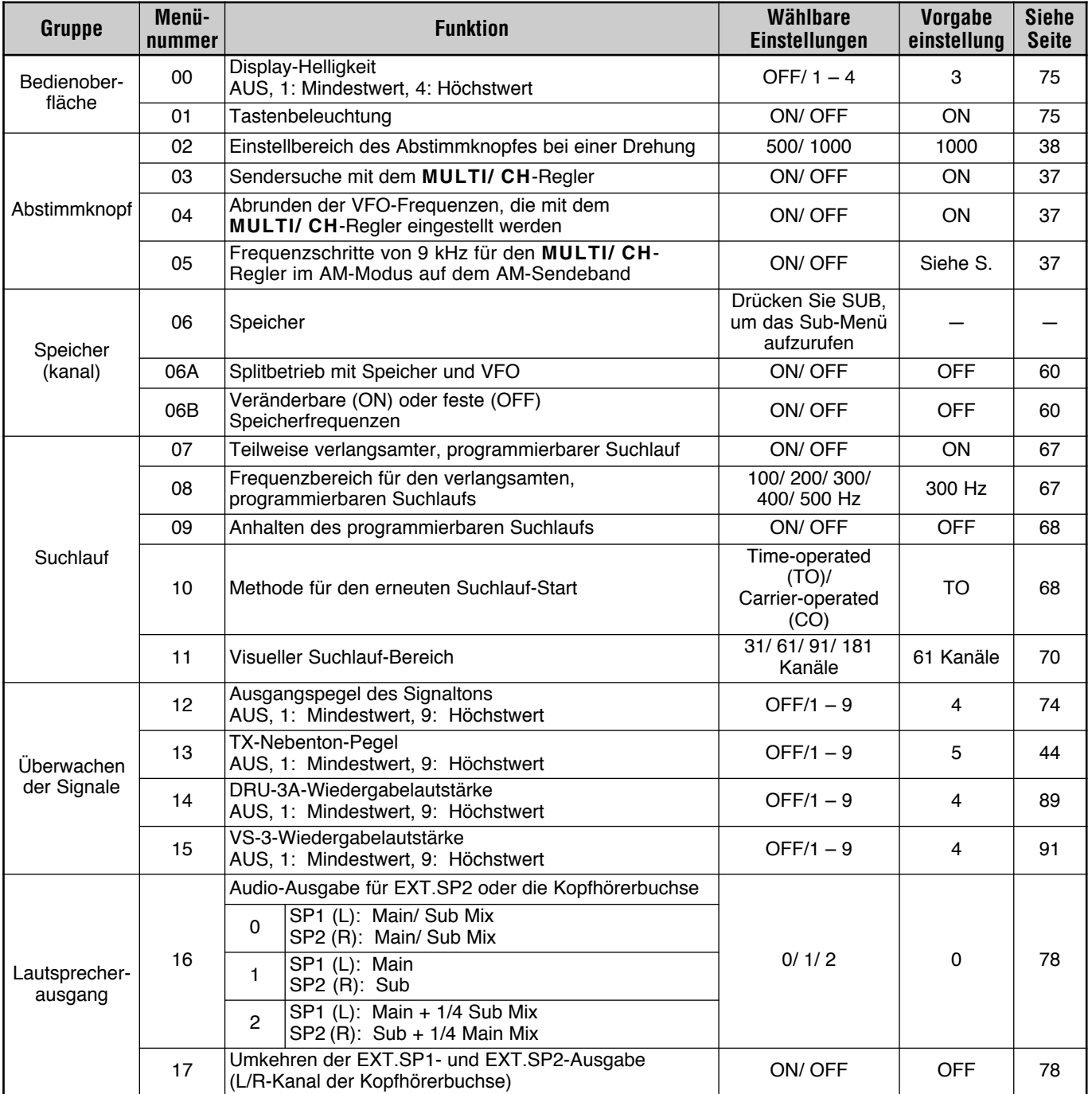

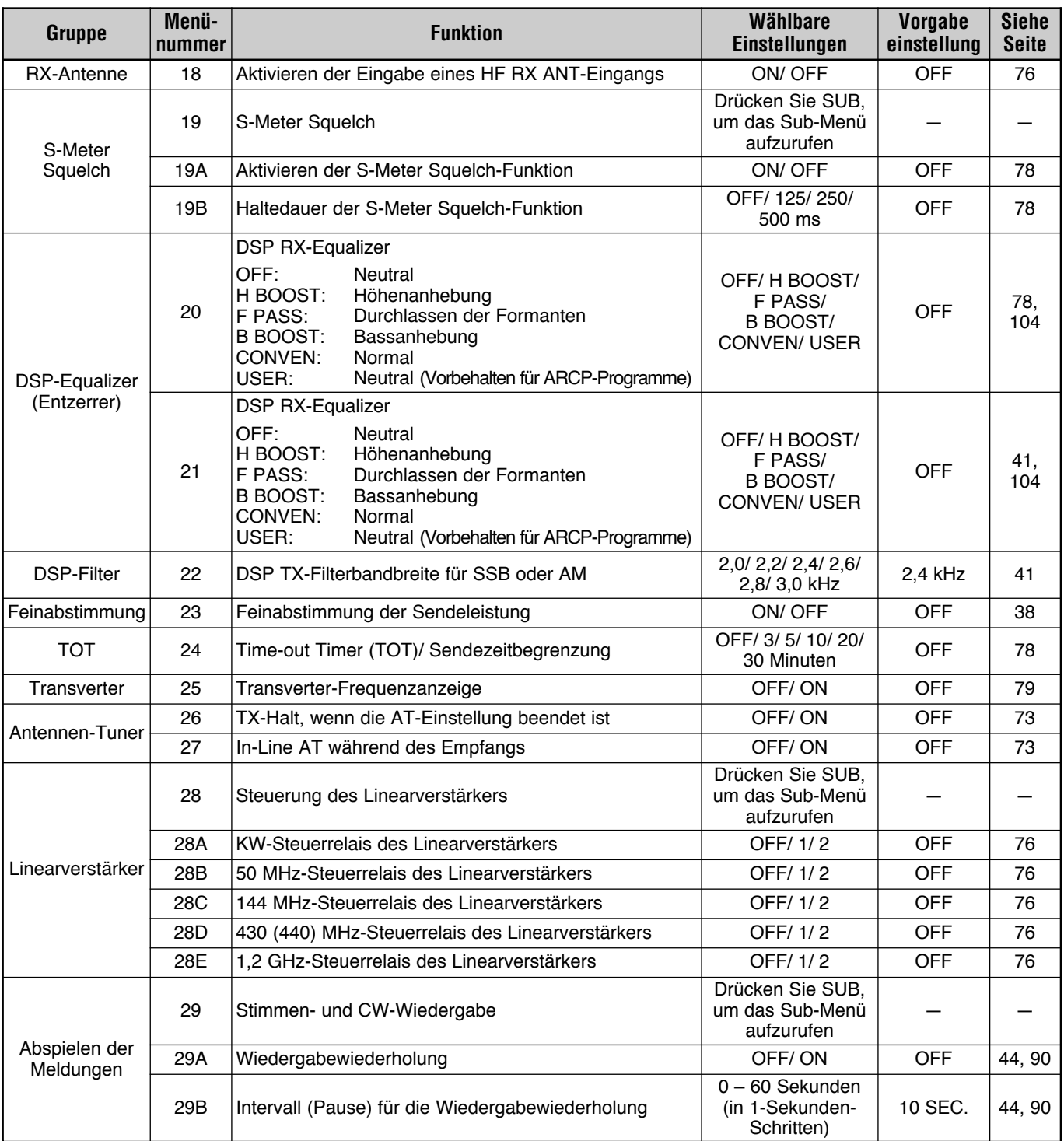

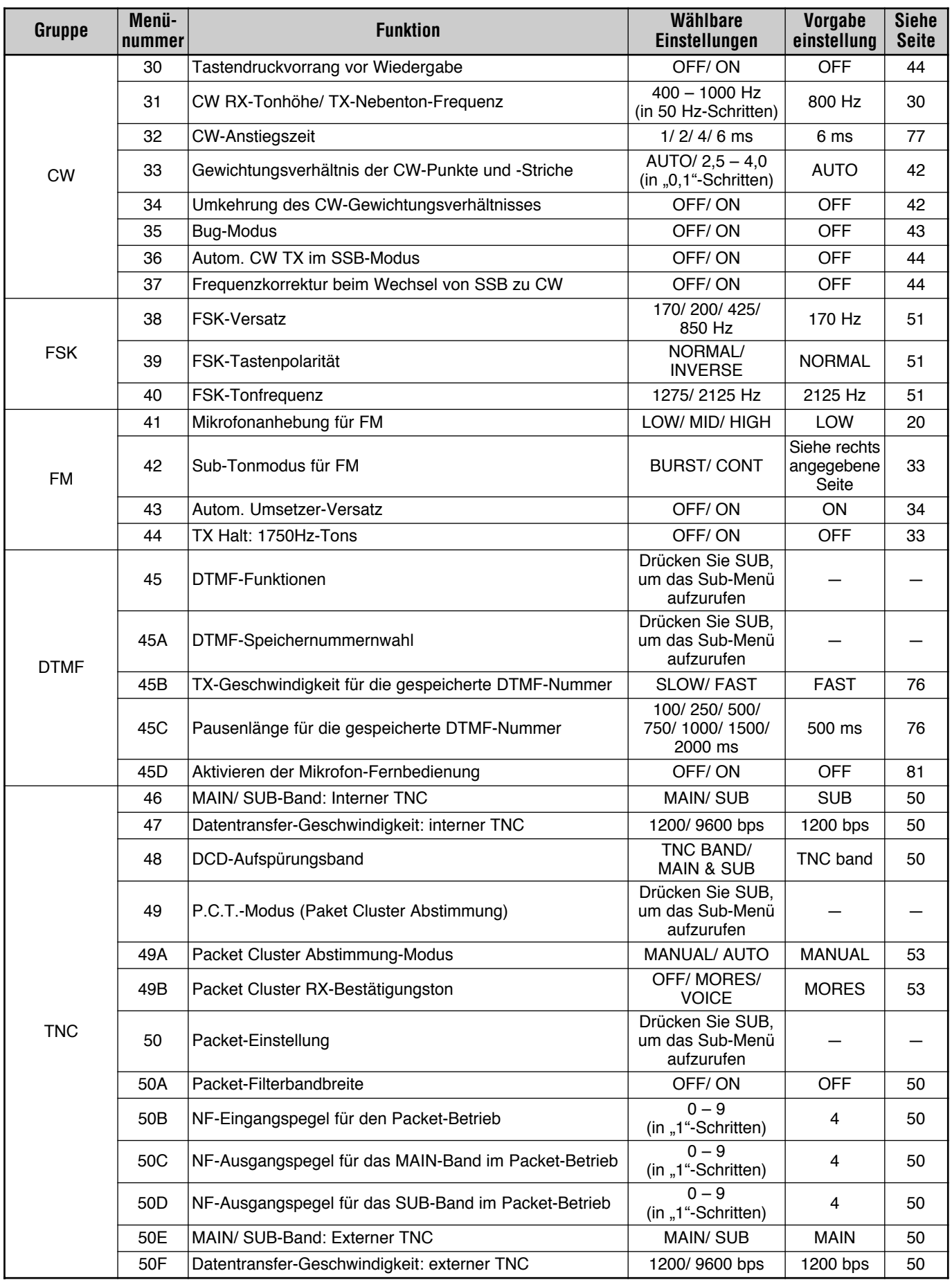

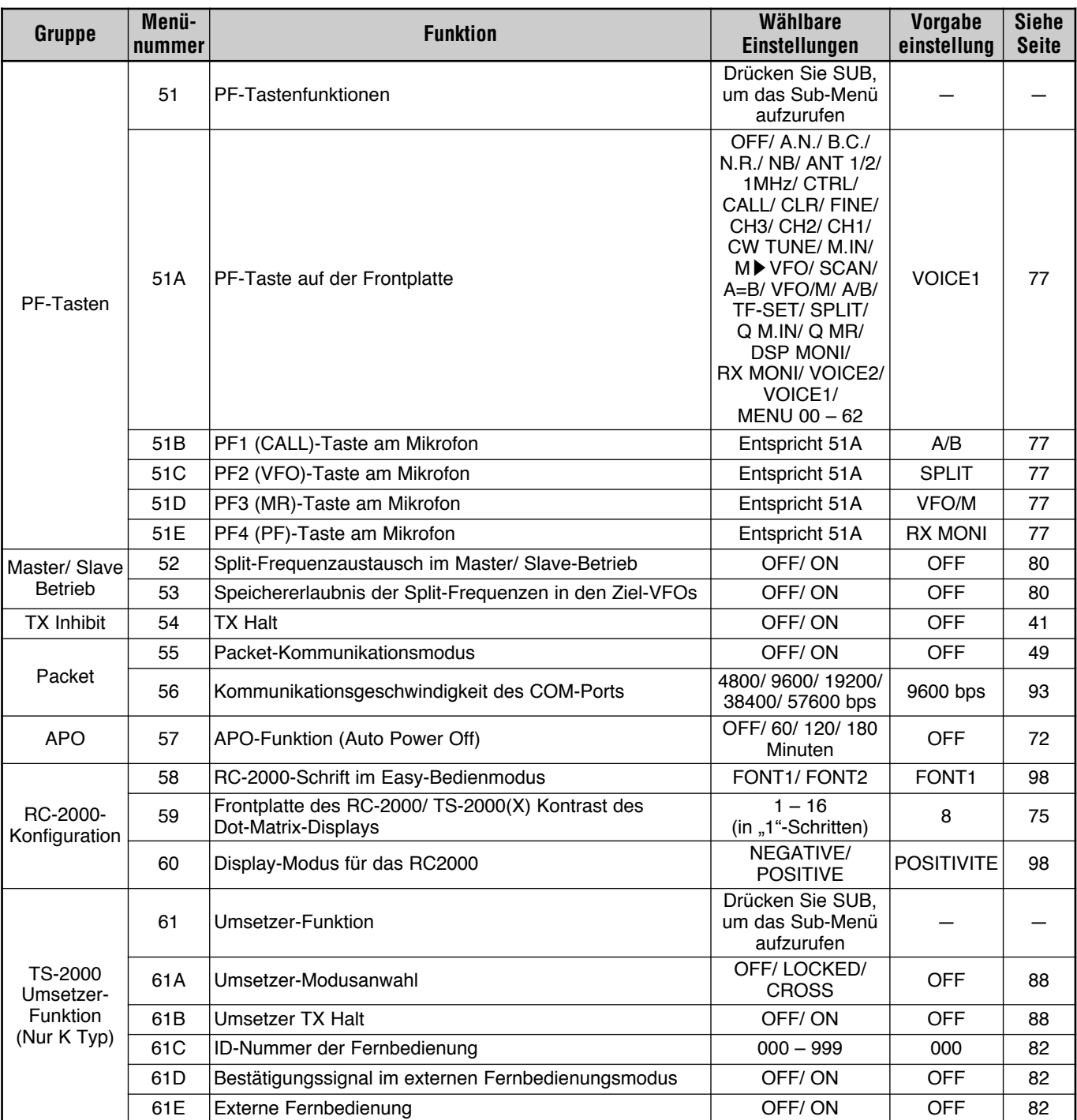

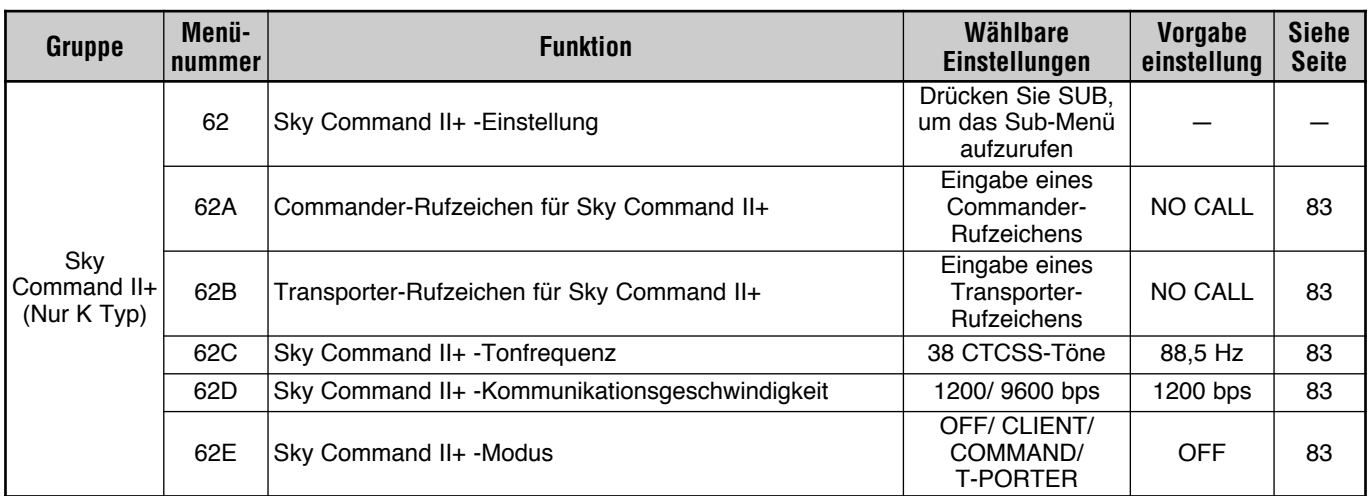

## ALPHABETISCHE MENÜFUNKTIONSBERSICHT

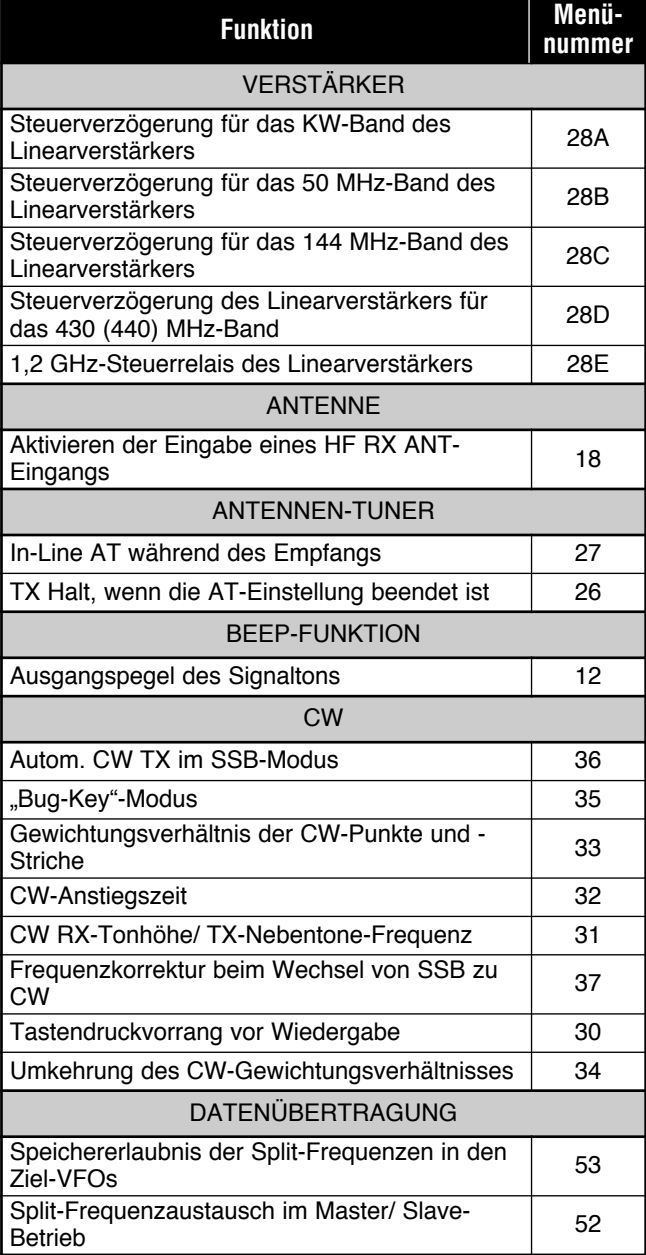

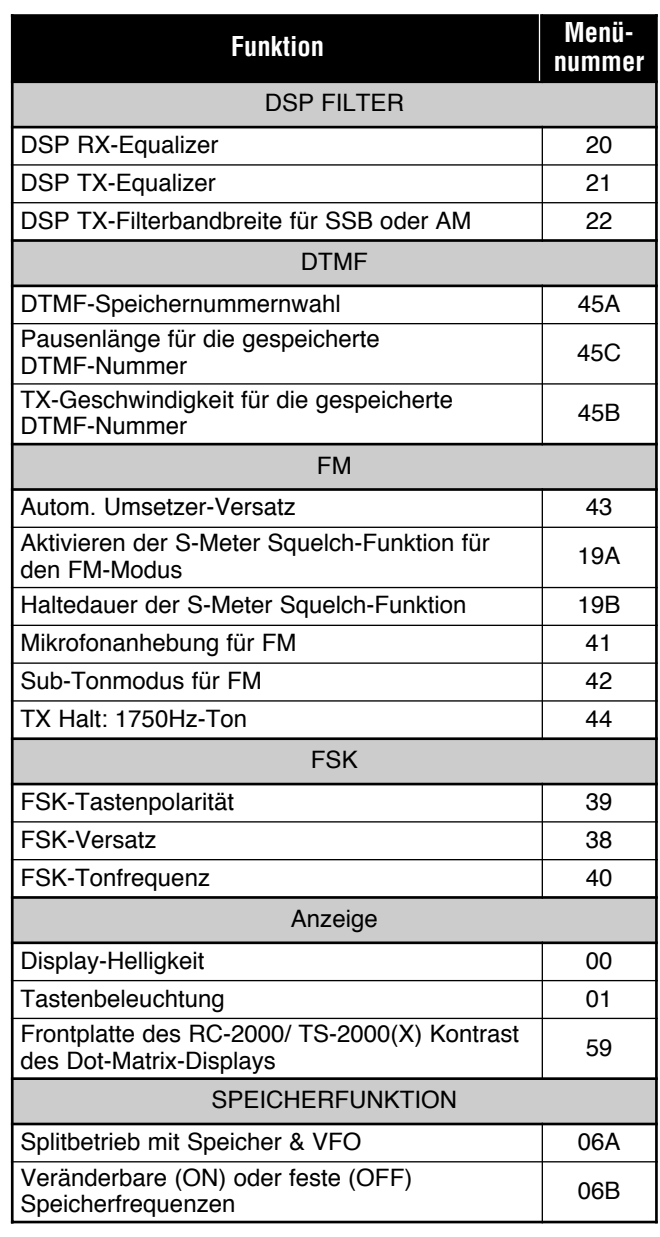
# **6 EINSTELLEN DER MENÜS**

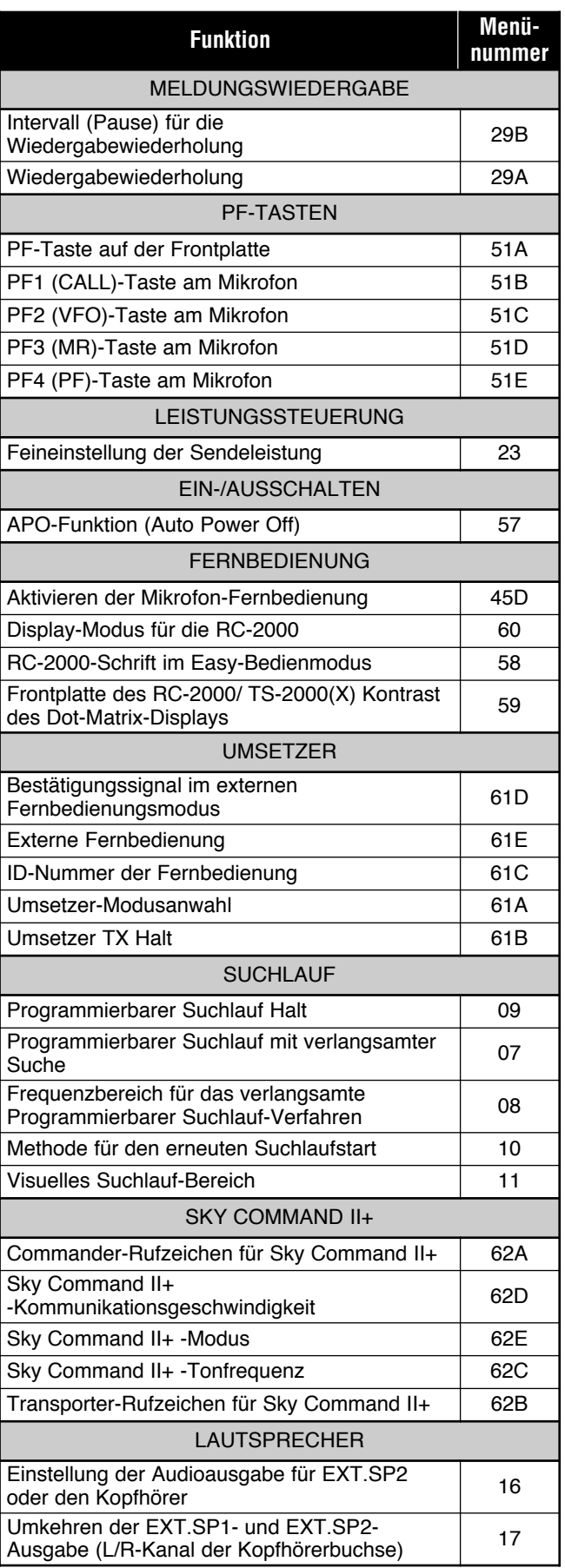

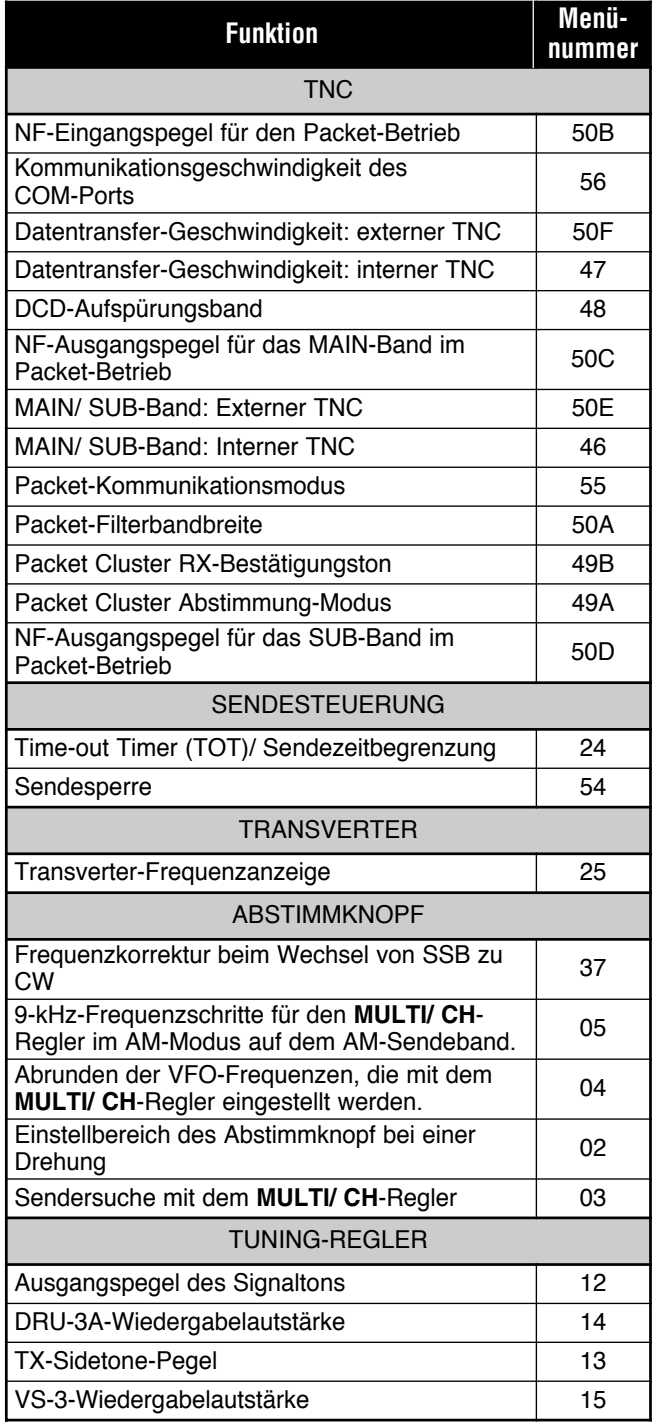

# **EINSEITENBAND-BETRIEB (SSB)**

SSB ist der am häufigsten verwendete Modus im KW-Amateur-funkerband. Im Vergleich zu den übrigen Sprachmodi benötigt SSB nur eine schmale Bandbreite für die Kommunikation. SSB bietet zudem eine große Reichweite bei minimalen Leistungsanforderungen.

Lesen Sie bei Bedarf das Kapitel "ALLGEMEINE BEDIENUNG" ab Seite 18 für nähere Einzelheiten über den Empfang.

- **1** Wählen Sie die Arbeitsfrequenz.
- **2** Drücken Sie **[LSB/ USB/ AUTO]**, um entweder den Lower- oder den Upper-Sideband-Modus zu wählen.
	- Im Display erscheint nun je nach dem gewählten Sideband – "LSB" oder "USB".

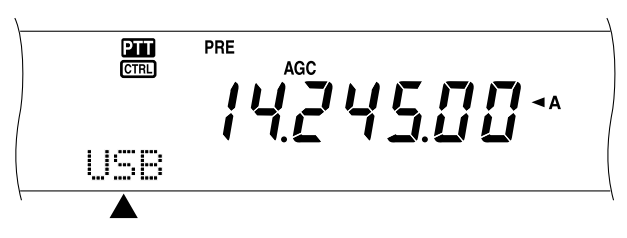

- **3** Drücken Sie **[MIC/ CAR]**, um die Microfon-Gain-Funktion für das Mikrofon aufzurufen.
	- Nun wird der aktuelle Mikrofon-Gain angezeigt.

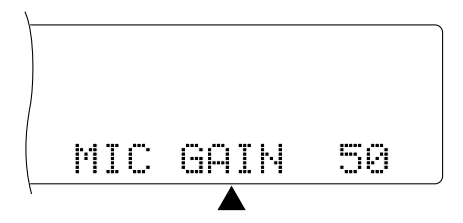

- **4** Drücken Sie **[SEND]** oder halten Sie **[PTT]** am Mikrofon gedrückt.
	- Die **MAIN**-Anzeige leuchtet nun rot.
	- Unter ..VOX (SPRACHGESTEUERTE SENDUNG)" {Seite 39} erfahren Sie, wie man die automatische TXund RX-umschaltung aktiviert.
- **5** Sprechen Sie in das Mikrofon und stellen Sie den **MULTI/ CH**-Regler so ein, dass das ALC-Meter den Stimmenpegel anzeigt, sich aber im ALC-Bereich bewegt.
	- Sprechen Sie mit normaler Stimme in das Mikrofon. Halten Sie das Mikrofon nicht zu nahe an den Mund und sprechen Sie nicht zu laut, weil das einerseits zu Verzerrung führt und andererseits die Verständlichkeit bei der Gegenstation beeinträchtigt.
	- Vielleicht möchten Sie auch den Sprachprozessor verwenden. Alles Weitere hierzu erfahren Sie unter "SPRACHPROZESSOR" {Seite 40}.
- **6** Drücken Sie **[SEND]** oder geben Sie **[PTT]** am Mikrofon frei, um auf Empfang umzuschalten.
	- Die **MAIN-**Anzeige leuchtet nun grün oder erlischt. Das richtet sich nach der gewählten MAIN SQL-Einstellung.
- **7** Drücken Sie **[MIC/ CAR]**, um die Microfon-Gain-Funktion für das Mikrofon zu verlassen.

Unter "BEDIEUNGSHILFEN" ab Seite 37 finden Sie Hinweise zu weiteren praktischen Kommunikationsfunktionen.

# **FM-BETRIEB**

Der FM-Betrieb wird oft für die Kommunikation auf den VHF- oder UHF-Frequenzen verwendet. Zahlreiche Funkamateurver wenden ihre tragbaren Transceiver oder Mobil-Transceiver im FM-Betrieb. Sie können auch Umsetzer verwenden, um Ihre Freunde auch dann noch zu erreichen, wenn sie sich außerhalb der Reichweite der Antenne befinden. Obwohl der FM-Betrieb eine größere Bandbreite erfordert als der SSB- oder AM-Betrieb, bietet er die beste Audioqualität. FM-Signale können auch vollständig störungsfrei sein, wenn man das Hintergrundrauschen der gewählten Frequenz unterdrückt. Daher eignet sich der FM-Modus am besten für den regelmäßigen Kontakt mit anderen Funkamateuren.

Lesen Sie bei Bedarf das Kapitel "ALLGEMEINE BEDIENUNG" ab Seite 18 für nähere Einzelheiten über den Empfang.

- **1** Wählen Sie eine Arbeitsfrequenz.
- **2** Drücken Sie **[FM/ AM/ NAR**], um den FM-Modus aufzurufen.
	- Im Display erscheint die Meldung "FM".

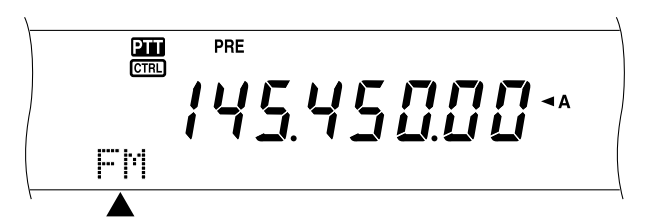

- **3** Drücken Sie **[SEND]** oder halten Sie **[PTT]** am Mikrofon gedrückt.
	- Die **MAIN**-Anzeige leuchtet nun rot.
	- Unter "VOX (SPRACHGESTEUERTE SENDUNG)" {Seite 39} erfahren Sie, wie man die automatische Sendungs- (TX) und Empfangsumschaltung (RX) aktiviert.
- **4** Sprechen Sie mit normaler Stimme in das Mikrofon.
	- Halten Sie das Mikrofon nicht zu nahe an den Mund und sprechen Sie nicht zu laut, weil das einerseits zu Verzerrung führt und andererseits die Verständlichkeit bei der Gegenstation beeinträchtigt.
	- Im FM-Modus kann der Mikrofon Gain zwischen gering, mittel und hoch eingestellt werden (siehe Menünummer 41). "Low" ist in der Regel die beste Wahl; wählen Sie jedoch "High", wenn eine Gegenstation Sie darauf hinweist, dass die Modulation zu gering ist. Der **MULTI/ CH**-Regler ist im FM-Modus nicht belegt.
- **5** Drücken Sie **[SEND]** oder geben Sie **[PTT**] am Mikrofon frei, um auf Empfang umzuschalten.
	- Die **MAIN**-Anzeige leuchtet nun grün oder erlischt. Das richtet sich nach der gewählten MAIN SQL-Einstellung.

Unter "BEDIEUNGSHILFEN" ab Seite 37 finden Sie Hinweise zu weiteren praktischen Kommunikationsfunktionen.

# **AM-BETRIEB**

Alle von den KW-Funkamateuren verwendeten Modi haben ihre Vorteile. Obwohl die DX-Reichweite im AM-Modus eher gering ist, wird der AM-Modus wegen seiner überlegenen Audioqualität von Kennern sehr geschätzt.

Probieren Sie bei der Suche nach anderen Station, die den AM-Modus verwenden, immer erst folgende Frequenzen aus:

3885 kHz, 7290 kHz, 14286 kHz, 21390 kHz und 29000 – 29200 kHz

Lesen Sie bei Bedarf das Kapitel "ALLGEMEINE BEDIENUNG" ab Seite 18 für nähere Einzelheiten über den Empfang.

- **1** Wählen Sie eine Arbeitsfrequenz.
- **2** Drücken Sie **[FM/ AM/ NAR]**, um den AM-Modus zu wählen.
	- Im Display erscheint nun "AM".

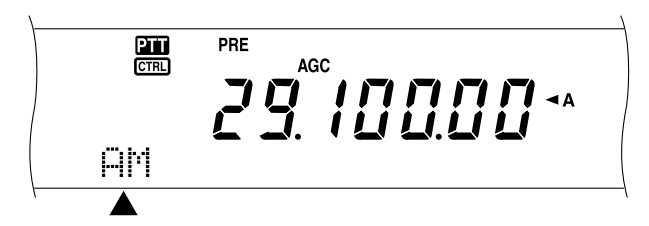

- **3** Drücken Sie **[MIC/ CAR]**, um die Microfon-Gain-Funktion für das Mikrofon aufzurufen.
	- Nun wird der aktuelle Verstärkungspegel angezeigt.
- **4** Drücken Sie **[SEND]** oder halten Sie **[PTT]** am Mikrofon gedrückt.
	- Die **MAIN**-Anzeige leuchtet nun rot.
	- Unter "VOX (SPRACHGESTEUERTE SENDUNG)" {Seite 39} erfahren Sie, wie man die automatische TXund RX-umschaltung aktiviert.
- **5** Sprechen Sie in das Mikrofon und stellen Sie den **MULTI/ CH**-Regler so ein, dass das kalibrierte Leistungsmeter den Stimmenpegel gerade anzeigt.
	- Sprechen Sie mit normaler Stimme in das Mikrofon. Halten Sie das Mikrofon nicht zu nahe an den Mund und sprechen Sie nicht zu laut, weil das einerseits zu Verzerrung führt und andererseits die Verständlichkeit bei der Gegenstation beeinträchtigt.
	- Vielleicht möchten Sie auch den Sprachprozessor verwenden. Alles Weitere hierzu erfahren Sie unter "SPRACHPROZESSOR" {Seite 40}.
- **6** Drücken Sie **[SEND]** oder halten Sie **[PTT]** am Mikrofon frei, um auf Empfang umzuschalten.
	- Die **MAIN**-Anzeige leuchtet nun grün oder erlischt. Das richtet sich nach der gewählten MAIN SQL-Einstellung.
- **7** Drücken Sie **[MIC/ CAR]**, um die Mikrofon-Gain-Reglungs-Funktion zu verlassen.

Unter "BEDIEUNGSHILFEN" ab Seite 37 finden Sie Hinweise zu weiteren praktischen Kommunikationsfunktionen.

**Hinweis:** Korrigieren Sie bei Bedarf den Trägerpegel, bevor Sie in das Mikrofon sprechen. Drücken Sie **[FUNC]**, **[MIC/ CAR]**, um den Einstellungsmodus aufzurufen. Während der Übertragung von Trägersignalen müssen Sie den **MULTI/ CH**-Regler so einstellen, dass das ALC-Meter ausschlägt. Drücken Sie **[FUNC]**, **[MIC/ CAR]** noch einmal, um die Einstellung zu beenden.

# **SCHMALEBAND IM FM-BETRIEB**

Während der Arbeit im FM-Modus können Sie die schmale oder breite Bandbreite wählen. In der Tabelle sind die RX ZF-Filterbandbreite und die TX-Abweichungskombinationen für die einzelnen Modi aufgeführt. Die Wahl der Bandbreite ist insofern wichtig, als sie das Ausschalten von Verzerrungen und Verständlichkeitsproblemen bei der Gegenstation erlaubt.

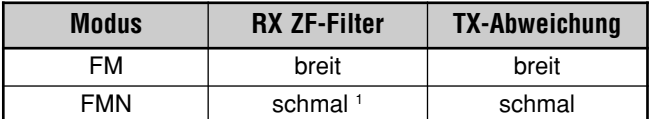

<sup>1</sup> K-Typ: Nur für den MAIN-Transceiver

Alle E-Typen: MAIN-Transceiver und Sub-Empfänger

- **1** Drücken Sie **[FM/ AM/ NAR]**, um den FM-Modus zu wählen.
- **2** Drücken Sie **[FUNC], [FM/ AM/ NAR]**, um abwechselnd "Wide" und "Narrow" zu wählen.
	- Im Display erscheint nun die gewählte Bandbreite: "FM" oder "FMN".

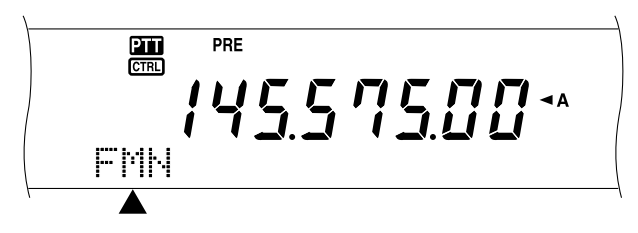

# **SCHMALEBAND IM AM-BETRIEB**

Beim Empfang mit dem MAIN-Transceiver können Sie eine noch schmalere Bandbreite wählen, um Interferenzen zu vermeiden. Die TX-Abweichnung des AM-Modus richtet sich jedoch nicht nach dieser Einstellung.

- **1** Drücken Sie **[FM/ AM/ NAR]**, um auf dem MAIN-Transceiver den AM-Modus zu wählen.
- **2** Drücken Sie **[FUNC]**, **[FM/ AM/ NAR]**, um abwechselnd Normal und "Narrow" zu wählen.
	- Im Display erscheint nun die gewählte ZF-Bandbreite für den MAIN-Transceiver: "AM" oder "AMN".

# **7 KOMMUNIKATION**

# **CW-BETRIEB**

CW-Funker wissen, dass dieser Modus auch unter schwersten Bedingungen sehr verlässlich ist. Bestimmt sind neuere Digital-Modi fast genauso verlässlich wie der CW-Modus. Allerdings können sie nicht die lange Tradition und die einfache Handhabung des CW-Modus vorweisen.

Dieser Transceiver enthält eine interne Morsetaste, die zahlreiche Funktionen unterstützt. Weitere Hinweise zu diesen Funktionen finden Sie unter "ELEKTRONISCHE TASTE" {Seite 42}.

Lesen Sie bei Bedarf das Kapitel "ALLGEMEINE BEDIENUNG" ab Seite 18 für nähere Einzelheiten über den Empfang.

- **1** Wählen Sie die Arbeitsfrequenz.
- **2** Drücken Sie **[CW/ FSK/ REV]**, um den CW-Modus zu wählen.
	- Im Display erscheint nun "CW".

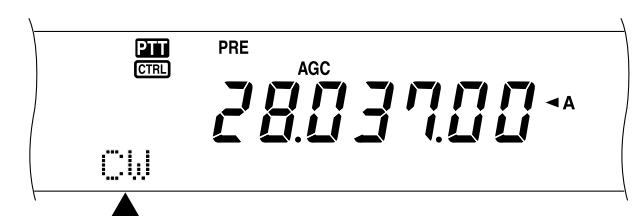

- Aktivieren Sie Automatische Schwebungsnullung, um exakt die Frequenz der Gegenstation zu wählen. Siehe "AUTOMATISCHE SCHWEBUNGSNULLUNG" {unten}.
- **3** Drücken Sie **[SEND]**.
	- Die **MAIN**-Anzeige leuchtet rot.
	- Siehe "CW BREAK IN" {Seite 42} für die automatische TX-/ RX-sumschaltung.
- **4** Senden Sie die Morsezeichen.
	- Während der Sendungs sollten Sie einen Nebenton hören, mit dem Sie Ihre Sendungs überwachen können. Siehe "TX NEBENTON/ RX-TONFREQUENZ" {unten}.
- **5** Drücken Sie **[SEND**], um auf Empfang umzuschalten.
	- Die **MAIN**-Anzeige leuchtet grün oder erlischt. Das richtet sich nach der MAIN SQL-Einstellung.

*Hinweis: Bei Bedarf können Sie den Trägerpegel ändern. Drücken Sie [FUNC], [MIC/ CAR], um den Einstellungsmodus aufzurufen, stellen Sie den MULTI/ CH-Regler so ein, dass das ALC-Meter innerhalb des ALC-Gebietes ausschlägt. Drücken Sie [FUNC]*, *[MIC/ CAR] noch einmal, um die Einstellung zu beenden.*

# **AUTOMATISCHE SCHWEBUNGSNULLUNG**

Aktivieren Sie Automatische Schwebungsnullung, bevor Sie die Frequenz einer CW-Station wählen. Diese Funktion sorgt nämlich dafür, dass die TX-frequenz exakt an die Frequenz der empfangenen Station angeglichen wird. Tun Sie das nicht, so besteht das Risiko, dass die Gegenstation Sie nicht hört.

- **1** Drücken Sie **[FUNC**], **[RIT/ CW TUNE]**, um die Automatische Schwebungsnullungs-Funktion zu aktivieren.
	- Im Display erscheint nun "CW TUNE".

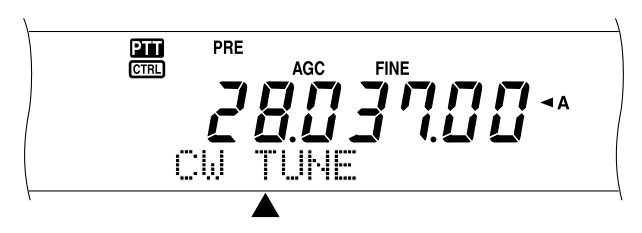

- Ihre TX-frequenz ändert sich automatisch, so dass die Tonhöhe des RX-Signals exakt der TX-Nebenton/ RX-Tonfrequenz entspricht, die Sie gewählt haben. Siehe "TX NEBENTON/ RX-TONFREQUENZ" {unten}.
- Sobald die Angleichung ausgeführt ist, erscheint "CW TUNE".
- Wenn die Angleichung nicht gelingt, wird wieder die zuvor gewählte Frequenz eingestellt.
- **2** Drücken Sie **[FUNC]**, **[RIT/ CW TUNE]** oder **[CLR]**, um die Automatische Schwebungsnullungs-Funktion wieder auszuschalten.

#### *Hinweise:*

- ◆ *Wenn die DSP-Filterbandbreite 1,0 kHz beträgt oder noch breiter ist, kann die Automatische Schwebungsnullungs-Funktion nicht aktiviert werden.*
- ◆ *Bei Verwendung der Automatische Schwebungsnullungs-Funktion beträgt die Toleranz (der Entsprechungsfehler) in der Regel nicht mehr als* ±*50 Hz.*
- ◆ *Automatische Schwebungsnullung-Funktion u.U. nicht, wenn die Zeichenabfolge zu langsam ist oder wenn Interferenz auftritt.* ◆ *Wenn die RIT-Funktion aktiv ist, ändern sich nur die*
- *RIT-Frequenzen während der Automatische Schwebungsnullung-Einstellung.*

# **TX NEBENTON/ RX-TONFREQUENZ**

Beim Senden von CW-Signalen gibt der Lautsprecher des Transceivers Signaltöne aus. Diese nennt man "TX Nebenton". Sie erlauben die Sendung der gesendeten Morsezeichen. Dieses Signal können Sie auch verwenden, um zu überprüfen, ob die Morsetaste tatsächlich funktioniert, d.h. ob sich die Kontakte schließen, oder zum Üben des Morsealphabets, ohne Signale zu senden.

Die "Receive Pitch" (Empfangstonhöhe) verweist auf die Frequenz der CW-Signale, die von einer CW-Gegenstation empfangen werden.

Bei diesem Transceiver entspricht die RX-tonhöhe immer dem TX-Nebenton. Allerdings können Sie eine andere Einstellung wählen. Rufen Sie Menünummer 31 auf und wählen Sie die Frequenz, die Ihnen am angenehmsten erscheint. Der Einstellbereich lautet 400 Hz – 1000 Hz und kann in 50 Hz-Schritten geändert werden.

Um die Lautstärke des TX-Nebentons zu ändern, müssen Sie Menünummer 13 aufrufen und einen Wert zwischen 1 und 9 oder OFF einstellen.

*Hinweis: Die Positionen des MAIN AF- und SUB AF-Reglers haben keinen Einfluss auf die Lautstärke des TX-Nebentons.*

# **VERBESSERN DES FUNKKONTAKTES**

# **SPLIT-FREQUENZ-BETRIEB**

In den meisten Fällen braucht man für die Kommunikation mit der Gegenstation nur eine Frequenz, auf der sowohl gesendet als auch empfangen wird. Hierfür reicht es, wenn man für VFO A oder VFO B eine Frequenz wählt. In anderen Fällen jedoch muss man für den Empfang und die Sendung separate Frequenzen wählen, und dafür braucht man dann zwei VFOs. Diese Frequenzteilung nennt man den "Split-Betrieb". Dieser ist z.B. bei Verwendung eines FM Umsetzers (Umsetzers; Seite 32) erforderlich. Auch schwache DX-Stationen sind im Split-Betrieb besser erreichbar.

Bei Empfang einer schwachen oder angepeilten DX-Station bekommt der betreffende Betreiber u.U. mehrere Antworten. Oftmals geht solch eine Station jedoch unter im Wirrwarr und Rauschen der zahlreichen Rufstationen. Wenn Sie also merken, dass jemand Ihnen ein Rufzeichen sendet, müssen Sie adäquat darauf reagieren. So können Sie z.B. ankündigen, dass Sie "5 höher" (5 kHz über der TX-frequenz) oder "zwischen 5 und 10 (kHz) tiefer" hören.

- **1** Drücken Sie **[MAIN]**, **[A/B]**, um für den MAIN-Transceiver VFO A oder VFO B zu wählen.
	- Im Display erscheint nun " $\blacktriangleleft$ A" oder " $\blacktriangleleft$ B", um Sie auf die getroffene Wahl hinzuweisen.
- **2** Wählen Sie die Arbeitsfrequenz.
	- Die soeben gewählte Frequenz wird für die Übertragung verwendet.
	- Um diese Frequenz auch zum anderen VFO zu kopieren, müssen Sie **[A=B]** drücken.
- **3** Drücken Sie **[A/B**], um den anderen VFO zu wählen.
- **4** Ordnen Sie auch diesem eine Arbeitsfrequenz zu.
- Diese Frequenz wird für den Empfang verwendet.
- **5** Drücken Sie **[SPLIT**].
	- Im Display erscheint nun "SPLIT".

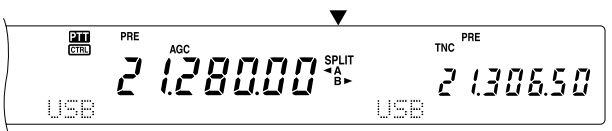

- Durch wiederholtes Drücken von [A/B] können Sie abwechselnd die TX- und die RX-frequenz wählen.
- **6** Um den Split-Betrieb wieder zu verlassen, müssen Sie **[SPLIT]** noch einmal drücken.
	- Die Meldung "SPLIT" verschwindet nun wieder.

Wenn Sie Menünummer 06A aufrufen und dort "ON" einstellen, können Sie für den Empfang oder die Sendung einen Speicher wählen. Weitere Hinweise hierzu finden Sie unter "SPEICHER-VFO SPLIT-BETRIEB" {Seite 60} im Kapitel "SPEICHERFUNKTIONEN".

**Hinweis:** Der SPLIT-Betrieb ist für den Sub-Empfänger nicht belegt, weil er nur einen VFO besitzt.

# **TF-SET (SENDEFREQUENZEINSTELLUNG)**

TF-SET erlaubt das zeitweilige Umschalten der TX- und RXfrequenz. Bei Ausschalten dieser Funktion werden augenblicklich die ursprünglichen TX- und RX-frequenzen eingestellt. Wenn Sie TF-SET jedoch einschalten, können Sie auf der TX-frequenz hören und diese beim Hören ändern. So können Sie kontrollieren, ob die neu gewählte TX-frequenz interferenzfrei ist.

- **1** Stellen Sie den Split-Betrieb wie im vorigen Abschnitt beschrieben ein.
- **2** Halten Sie **[TF-SET]** gedrückt.
- **3** Halten Sie **[TF-SET]** weiterhin gedrückt, während Sie die Arbeitsfrequenz mit dem **Abstimmknopf** oder durch Drücken von **[UP]**/ **[DWN]** am Mikrofon ändern.
	- Der Transceiver empfängt auf der gewählten Frequenz, während sich die im Sub-Display angezeigte Frequenz nicht ändert.
- **4** Geben Sie **[TF-SET]** wieder frei.
	- Nun empfangen Sie wieder auf der zuvor gewählten RX-frequenz.

Ein erfolgreicher Kontakt zu einer DX-Station im Dickicht von Funksignalen ist oftmals nur möglich, wenn man sein Rufzeichen zum richtigen Zeitpunkt auf einer störungsfreien Frequenz sendet. Die TX-frequenz sollte also so klar wie möglich sein, wobei das Rufzeichen ausgegeben werden muss, während die DX-Gegenstation hört und die übrigen Gruppenmitglieder nichts senden. Wählen Sie die TX- und RX-frequenz mit TF-SET und hören Sie eine Weile zu. Sie werden schnell den Funkrhythmus der DX-Station und die Überlagerungen erkennen. Je besser Sie dieses Mithören beherrschen, desto mehr DX-Stationen können Sie anrufen.

#### **Hinweise:**

- ◆ Wenn Sie **[FUNC], [ATT/ F LOCK]** so einstellen, dass die Arbeitsfrequenz verriegelt wird und erst danach die TF-SET-Funktion aktivieren, wird die Original RX-frequenz bei Drücken einer falschen Taste beibehalten.
- TF-SET ist während der Sendung ausgeschaltet.
- Nach Aufrufen eines Speichers (mit Ausnahme von CH 290 299) kann die geladene Frequenz nicht mit dem **Abstimmknopf** geändert werden.
- Um den Abstimmknopf zu aktivieren, müssen Sie Menünummer 06B aufrufen und "ON" einstellen. **[UP]/ [DWN]** am Mikrofon erlauben jedoch auch nach Aufrufen eines Kanalspeichers das Ändern der Frequenz.
- Es wird kein RIT-Frequenzversatz hinzugefügt; die TX-frequenz wird jedoch mit einem XIT-Frequenzversatz versehen.

# **8 VERBESSERN DES FUNKKONTAKTES**

# **FM UMSETZER-BETRIEB**

Im FM-Modus können Sie einen Umsetzer ansprechen, um den TX-bereich zu erweitern. Umsetzer werden in der Regel von Funkvereinen aufgestellt und unterhalten. Sie befinden sich auf Bergkuppen oder an anderen erhöhten Orten. In der Regel weisen Sie einen höheren ERP-Wert (Effective Radiated Power = effektiv ausgestrahlte Leistung) auf als eine herkömmliche Station. Die Kombination einer erhöhten Aufstellung und des höheren ERP-Wertes sorgt für einen viel größeren TX-bereich im FM-Modus.

Die meisten Umsetzer verwenden ein RX- und TX-paar mit einem Versatz. Außerdem muss ein Umsetzer erst ein Rufzeichen eines Transceivers empfangen, bevor er den Zugriff gestattet. Umsetzer arbeiten auf folgenden Bändern: 29, 50, 144, 430 (440) MHz- und 1,2 GHz (TS-2000/ TS-B2000, Sonderzubehör). Praktische Hinweise zu den Umsetzern in Ihrer Gegend holen Sie sich bitte vor Ort ein.

Dieser Transceiver bietet folgende drei Methoden zum Programmieren separater Frequenzen:

- Verwendung des Split-Betriebes {Seite 31}
- Programmieren eines Versatzes (29, 50, 144, 430 (440) MHz und 1,2 GHz-Band)
- Speichern eines Split-Kanals {Seite 59}

#### *Hinweise:*

- ◆ *Beim Programmieren separater Frequenzen mit den beiden VFOs müssen Sie für beide den FM-Modus wählen.*
- ◆ *Wenn Sie mit einem Umsetzer arbeiten, kann eine zu große Abweichung (wegen eines zu lauten Mikrofonsignals) dafür sorgen, dass das Sprachsignal vom Umsetzer aufgeteilt wird.*

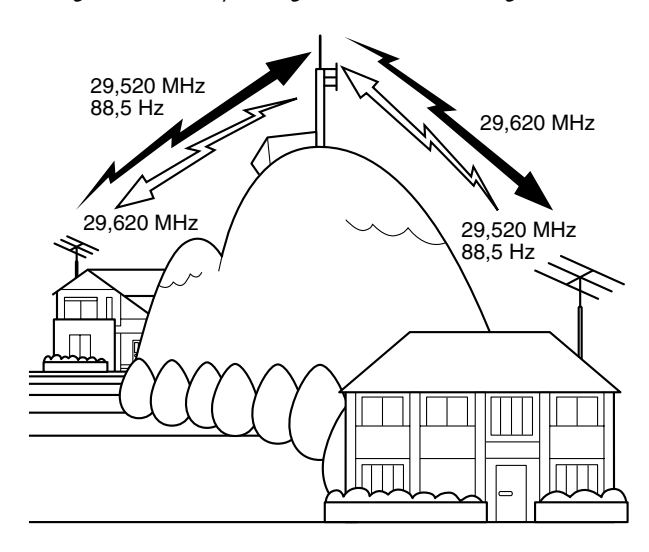

### **PROGRAMMIEREN EINES RELAISABLAGE**

Bei Verwendung des 29, 50, 144, 430 (440) MHz- oder 1,2 GHz-Bandes (TS-2000/ TS-B2000, Sonderzubehör) können Sie durch Anwahl einer einzigen Frequenz und eines Versatzes ebenfalls mit separaten Frequenzen arbeiten. Im Gegensatz zum Split-Betrieb brauchen Sie hierfür aber nur einen VFO.

*Hinweis: Wenn Sie die Versatzeinstellung speichern, brauchen Sie sie nicht jedes Mal neu einzustellen. Siehe "SPEICHERFUNKTIONEN" {Seite 58}.*

## ■ **Anwahl der Relaisablage-Richtung**

- *1* Wählen Sie die RX-frequenz.
- *2* Drücken Sie *[0/ SHIFT/OFFSET]*, um die Versatzrichtung einzustellen.
	- Geben Sie an, ob die TX-frequenz über (+) oder unter (-) der RX-frequenz liegen soll.
	- Im Display erscheint nun ein "+" oder "-", um die Richtung des gewählten Versatzes anzuzeigen.

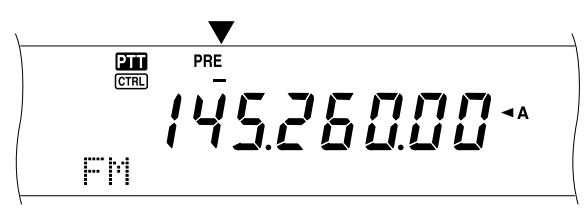

• Um einen –7,6 MHz (430 MHz) oder –6,0 MHz (1,2 GHz) Versatz für alle E-Typen zu programmieren, müssen Sie *[0/ SHIFT/OFFSET]* so oft drücken, bis "=" angezeigt wird.

Wenn sich die Versatzfrequenz außerhalb des zulässigen Bereiches befinden würde, wird nichts gesendet. Korrigieren Sie die TX-frequenz dann folgendermaßen:

- Wählen Sie eine RX-frequenz, die sich etwas weiter in der Mitte befindet.
- Ändern Sie die Versatzrichtung.

#### *Hinweise:*

- ◆ *Die Versatzrichtung kann nur im FM-Modus geändert werden.*
- ◆ *Solange Sie mit einem frei gesplitteten Speicher arbeiten, kann die Versatzrichtung nicht eingestellt werden.*

## ■ **Anwahl der Relaisablage-Frequenz**

Um einen Umsetzer anzusprechen, der ein frei gesplittetes Signalpaar voraussetzt, müssen Sie die vorgegebene –weil von den meisten Umsetzern erwartete– Versatzfrequenz ändern. Die Versatzvorgaben lauten folgendermaßen:

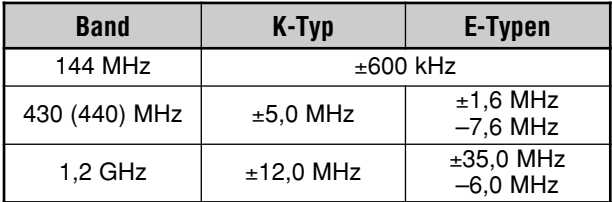

Im Falle des 29- und 50 MHz-Bandes lautet die Versatzfrequenz 0 MHz (Simplex). Für diese Bänder muss die Versatzfrequenz also von Hand eingestellt werden.

- *1* Drücken Sie *[FUNC]*, *[0/ SHIFT/OFFSET]*.
- *2* Wählen Sie mit dem *MULTI/ CH*-Regler die geeignete Versatzfrequenz.
	- Der Einstellbereich lautet 0,00 MHz 59,95 MHz in 50kHz-Schritten.
- *3* Drücken Sie *[FUNC]*, *[0/ SHIFT/OFFSET]* noch einmal, um die Einstellung zu bestätigen.

*Nur bei E-Typen: Wenn Sie als Versatzrichtung "=" gewählt haben, kann die Vorgabe-Einstellung (–7,6 MHz oder –6,0 MHz) nicht geändert werden.*

## **SENDEN EINES NEBENTON**

Bestimmte FM-Umsetzer erwarten vom Transceiver, dass dieser ein Infraschall-Signal sendet, um zu verhindern, dass weitere Umsetzer, die auf derselben Frequenz empfangen, einander blockieren. Die Frequenz dieses Signaltons richtet sich nach dem angesprochenen Umsetzer. Außerdem erwarten bestimmte Umsetzer Endlostöne, während andere kurze Impulstöne voraussetzen. Alles Weitere hierzu erfahren Sie beim Umsetzer-Betreiber in Ihrer Nähe.

Wenn Sie nach Einstellen des Signaltons die **[SEND**]-Taste drücken oder **[PTT**] am Mikrofon gedrückt halten, sendet der Transceiver diesen Signalton. Wenn Sie einen 1750 Hz-Ton gewählt haben, müssen Sie **[4/ TONE/SEL**] drücken, um den Ton ohne **[PTT]** am Mikrofon zu betätigen senden zu können.

*Hinweis: Die Toneinstellungen können gespeichert werden, damit Sie sie nicht jedes Mal neu einstellen müssen. Siehe "SPEICHERFUNKTIONEN" {Seite 58}.*

#### ■ **Aktivieren der Nebentonfunktion**

- **1** Schauen Sie nach, ob für den/die VFO(s) der FM-Modus gewählt ist.
	- Wenn Sie mit zwei VFOs arbeiten, müssen Sie für beide den FM-Modus wählen.
- **2** Drücken Sie **[4/ TONE/SEL]** um die Signaltonfunktion ein- oder auszuschalten.
	- Wenn sie eingeschaltet ist, wird ein "T" angezeigt.

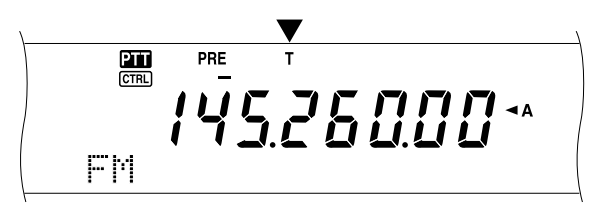

#### *Hinweise:*

- Die Signaltonfunktion kann nicht mit der CTCSS- oder *DCS-Funktion kombiniert werden.*
- ◆ *Bei Verwendung eZder 38 Standardfrequenzen müssen Sie den Signalton ausschalten. Die hier getroffene Wahl hat keinen Einfluss auf die Sendung des 1750 Hz-Tons.*

#### ■ **Anwahl der Nebentonfrequenz**

- **1** Drücken Sie **[FUNC], [4/ TONE/SEL]**.
	- Nun wird die aktuelle Frequenz angezeigt. Die Vorgabe lautet 88,5 Hz.

$$
\begin{array}{|c|c|c|c|}\n\hline\n\text{m} & \text{m} & \text{m} \\
\hline\n\text{m} & \text{m} & \text{m} \\
\hline\n\text{m} & \text{m} & \text{m} \\
\hline\n\end{array}
$$

- **2** Wählen Sie mit dem **MULTI/ CH**-Regler die geeignete Frequenz.
	- Die verfügbaren Frequenzen entnehmen Sie bitte der nachstehenden Tabelle.
- **3** Drücken Sie **[FUNC]**, **[4/ TONE/SEL]**, um die Einstellung zu beenden.

# **8 VERBESSERN DES FUNKKONTAKTES**

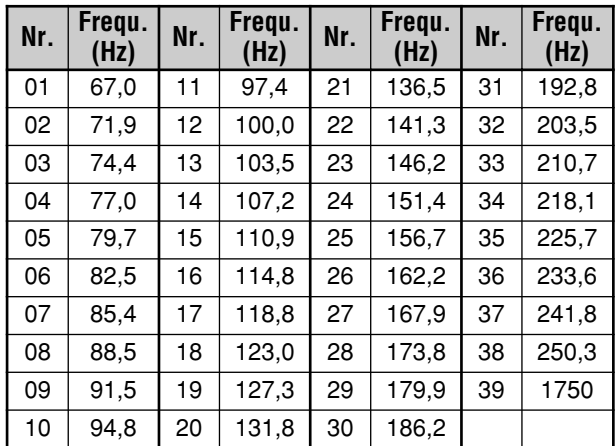

#### *Hinweise:*

- ◆ *Bei Anwahl einer Signaltonfrequenz mit einem Computer {Seite 82} müssen Sie eine Zahl zwischen 01 und 39 eingeben.*
- ◆ *Die Signaltonfrequenz braucht nicht mit der CTCSS-Frequenz identisch zu sein.*

#### ■ **Nebenton als Dauerton oder Impuls**

Rufen Sie Menünummer 42 auf und wählen Sie Endloston oder lmpulston. Wenn Sie mit dem Endloston arbeiten, wird dieser während der gesamten Sendungs ausgegeben. Wenn Sie hingegen den Impulston wählen, so sendet der Transceiver am Beginn einer Sendungs jeweils einen 500 ms langen Signalton. Bei Verwendung des 144, 430 (440) MHz- oder 1,2 GHz-Bandes wird immer ein Endloston gesendet. Die hiesige Einstellung ist dann also unerheblich.

### ■ **Senden eines 1750 Hz-Rufton**

Die meisten europäischen Umsetzer setzen einen 1750 Hz-Ton voraus. Wenn dieser gewählt wurde, sendet der Transceiver bei Drücken von **[4/ TONE/SEL]** diesen 1750 Hz-Ton. Sobald Sie die Taste freigeben, wird der Code nicht mehr gesendet. Andere europäische Umsetzer müssen nach dem 1750 Hz-Ton kontinuierliche Signale einer bestimmten Länge empfangen. Dieser Transceiver kann nach Übertragen des 1750 Hz-Tons 2 Sekunden lang auf Sendung bleiben, sofern Sie Menünummer 44 aufrufen und dort "ON" wählen.

# **8 VERBESSERN DES FUNKKONTAKTES**

## **AUTOMATISCHER RELAISABLAGE**

Diese Funktion wählt automatisch eine Versatzrichtung im Verhältnis zur Frequenz, die Sie im 144 MHz-Band einstellen. Die vorprogrammierten Versatzrichtungen lauten wie nachstehend gezeigt. Beim nationalen Amateurfunkerverband Ihres Landes bekommen Sie eine aktuelle Bandübersicht für die richtigen Versatzrichtungen.

Rufen Sie Menünummer 43 auf und schalten Sie die Funktion ein oder aus. Die Vorgabe lautet "ON".

#### **K-Typ (Modell für die USA und Kanada)**

Dieses Modell entspricht dem normierten ARRL-Bandplan.

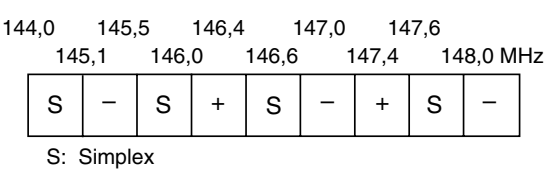

#### **E-Typen (europäische Modelle)**

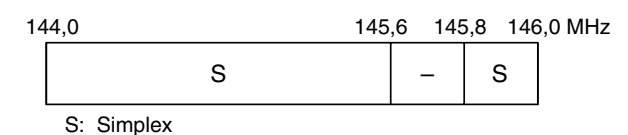

#### *Hinweise:*

- ◆ *Automatischer Umsetzer-Versatz ist nicht belegt, solange die Reversfunktion eingeschaltet ist. Wenn Sie jedoch [TF-SET] drücken, nachdem die Automatischer Umsetzer-Versat funktion einen Vesatzstatus (Split) gewählt hat, werden die TX- und RXfrequenz gegeneinander ausgetauscht.*
- ◆ *Wenn Sie die Versatzrichtung durch Drücken von [0/ SHIFT/OFFSET] ändern, während Automatischer Umsetzer-Versatz eingeschaltet ist, wird die oben gezeigte Versatzrichtung angewandt, sobald Sie eine andere Frequenz wählen.*

# **REVERSFUNKTION**

Nach Einstellen eines Versatzes für das 29, 50, 144, 430 (440) MHz- oder 1,2 GHz-Band (Sonderzubehör) sorgt die Reversfunktion für den Austausch einer separaten RXund TX-frequenz. Bei Verwendung eines Umsetzers können Sie also von Hand die Signalstärke der empfangenen Gegenstation überprüfen. Wenn das Signal der Gegenstation stark genug ist, sollten beide Stationen auf eine Simplex-Frequenz umschalten, um den Umsetzer nicht unnötig zu beanspruchen.

Drücken Sie **[TF-SET]**, um die Reversfunktion ein- oder auszuschalten, solange die Shift-Funktion aktiv ist.

• Wenn die Reversfunktion eingeschaltet ist, erscheint ein "R" im Display.

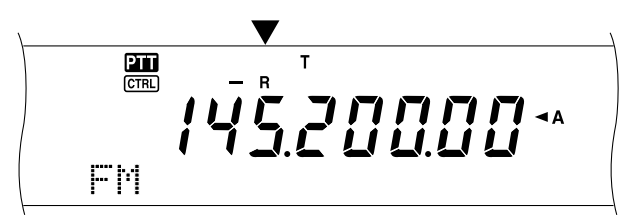

#### *Hinweise:*

- ◆ *Wenn Sie [TF-SET] drücken und eine Frequenz außerhalb des zulässigen Empfangsbereichs wählen, können Sie keine RXfrequenz einstellen. Außerdem ist die Reversfunktion dann nicht belegt.*
- ◆ *Solange die Reversfunktion aktiv ist, kann Automatischer Umsetzer-Versatz nicht verwendet werden.*
- Während der Übertragung kann die Reversfunktion nicht ein*bzw. ausgeschaltet werden.*

# **AUTOMATISCHE SIMPLEX-CHECK (ASC)**

Die ASC-Funktion ist nur belegt, wenn Sie auf dem 29, 50, 144, 430 (440) MHz- oder 1,2 GHz-Band (Sonderzubehör) einen Versatz programmiert haben. Bei Verwendung eines Umsetzers kontrolliert die ASC-Funktion in regelmäßigen Zeitabständen die Stärke des von der Gegenstation empfangenen Signals. Wenn jenes so stark ist, dass ein direkter Kontakt ohne Umsetzer möglich ist, beginnt die ASC-Anzeige im Display zu blinken.

Halten Sie **[TF-SET]** ungefähr 1 Sekunde gedrückt, um diese Funktion einzuschalten.

Wenn die Funktion eingeschaltet ist, erscheint die "[R]"-Anzeige.

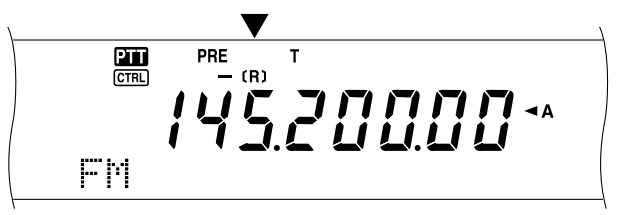

- Wenn ein direkter Kontakt möglich ist, blinkt die "[R]"-Anzeige.
- Drücken Sie **[TF-SET**], um diese Funktion wieder zu verlassen.

#### *Hinweise:*

- ◆ *Beim Drücken von [PTT] am Mikrofon hört die ASC-Anzeige auf zu blinken.*
- Die ASC-Funktion ist nicht belegt, wenn Sie für die Sendung und *den Empfang dieselbe Frequenz verwenden (Simplex-Betrieb).*
- ◆ *Während des Suchlaufs ist die ASC-Funktion nicht belegt.*
- ◆ *Wenn Sie die ASC-Funktion bei aktiver Reversefunktion einschalten, wird Reverse ausgeschaltet.*
- ◆ *Wenn Sie einen Kanalspeicher oder den Call-kanal mit aktiver Reversfunktion anwählen, wird die ASC-Funktion ausgeschaltet.*
- ◆ *Bei aktiver ASC-Funktion werden die empfangenen Audiosignale alle 3 Sekunden kurz unterbrochen.*

# **FREQUENZTON ID-SUCHLAUF**

Diese Funktion durchsucht alle Tonfrequenzen, um die Tonfrequenz eines empfangenen Signals zu ermitteln. Mit dieser Funktion können Sie also die vom örtlichen Umsetzer vorausgesetzte Tonfrequenz in Erfahrung bringen.

- **1** Drücken Sie **[FUNC]**, **[4/ TONE/SEL]**.
	- Die aktuelle Tonfrequenz wird nun angezeigt.
- **2** Drücken Sie **[SCAN/ SG.SEL]**, um "Tone Freq. ID" einzuschalten.
	- Bei jeder gefundenen Tonfrequenz blinkt ein "T" im Display. Sobald die Tonfrequenz identifiziert ist, hält der Suchlauf-Vorgang an. Im Display erscheint nun die gefundene Frequenz.

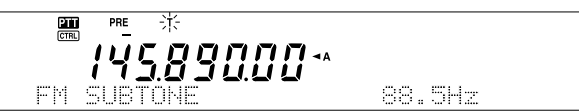

- Drücken Sie **[SCAN/ SG.SEL]** noch einmal, um die Sendersuche fortzusetzen.
- Drücken Sie **[SCAN/ SG.SEL**], um den Suchlauf-Vorgang während der Suche nach Tonfrequenz-ID-Nummern zu unterbrechen.

# **FM CTCSS-BETRIEB**

Ab und zu möchten Sie vielleicht nur Rufzeichen bestimmter Gegenstationen empfangen. Im FM-Modus können mit CTCSS Anrufe unterdrückt werden, die andere Funkamateure auf der betreffenden Frequenz senden. Ein CTCSS-Ton ist unhörbar und kann eine von 38 Standardfrequenzen haben. Wählen Sie denselben CTCSS-Ton wie die übrigen Stationen in Ihrer Gruppe. Nun hören Sie nur noch Rufzeichen jener Stationen, die denselben CTCSS-Ton verwenden.

*Hinweis: CTCSS sorgt nicht dafür, dass andere Stationen nicht mithören können. Diese Funktion verhindert nur, dass Sie sich unerwünschte Gespräche anhören müssen.*

- *1* Drücken Sie *[A/B*], um VFO A oder VFO B zu wählen.
	- Das " $\blacktriangleleft$ A" oder " $\blacktriangleleft$ B" im Display zeigt an, welchen VFO Sie gewählt haben.
- *2* Wählen Sie ein Band.
- *3* Wählen Sie eine Arbeitsfrequenz.
- *4* Drücken Sie *[FM/ AM/ NAR]*, um den FM-Modus zu wählen.
	- Im Display erscheint "FM".
- *5* Stellen Sie die gewünschte Unterdrückung mit dem *SQL*-Regler ein.
- *6* Drücken Sie *[6/ CTCSS/SEL]*, um die CTCSS-Funktion ein- oder auszuschalten.
	- Wenn sie eingeschaltet ist, erscheint "C T" im Display.

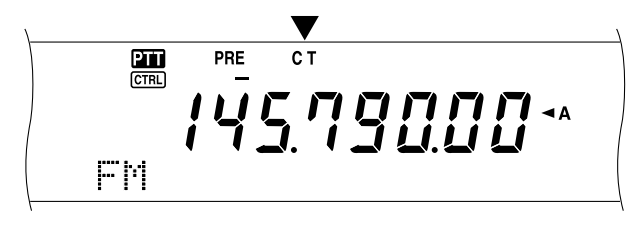

### *7* Drücken Sie *[FUNC]*, *[6/ CTCSS/SEL]*.

• Die aktuelle CTCSS-Frequenz wird angezeigt. Die vorgegebene CTCSS-Frequenz lautet 88,5 Hz.

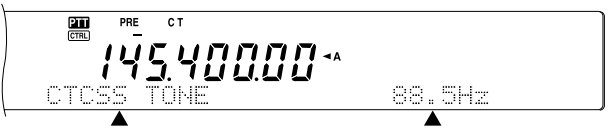

- *8* Wählen Sie mit dem *MULTI/ CH*-Regler die geeignete CTCSS-Frequenz.
	- Die verfügbaren CTCSS-Frequenzen entnehmen Sie bitte der nachfolgenden Tabelle.
- *9* Drücken Sie *[FUNC]*, *[6/ CTCSS/SEL]*, um die Einstellung zu beenden.

#### **Nr.** | Freq **)**<br>**(Hz)** (Hz)  $\mathsf{Nr.} \left| \begin{array}{c} \mathsf{Freq.} \\ \mathsf{(Hz)} \end{array} \right|$  $\mathsf{Nr.}$  **Freq.**  $(Hz)$ 01 | 67,0 | 11 | 97,4 | 21 | 136,5 | 31 | 192,8 02 | 71,9 | 12 | 100,0 | 22 | 141,3 | 32 | 203,5 03 | 74,4 | 13 | 103,5 | 23 | 146,2 | 33 | 210,7 04 | 77,0 | 14 | 107,2 | 24 | 151,4 | 34 | 218,1 05 | 79,7 | 15 | 110,9 | 25 | 156,7 | 35 | 225,7 06 | 82,5 | 16 | 114,8 | 26 | 162,2 | 36 | 233,6 07 | 85,4 | 17 | 118,8 | 27 | 167,9 | 37 | 241,8 08 | 88,5 | 18 | 123,0 | 28 | 173,8 | 38 | 250,3  $09 \mid 91.5 \mid 19 \mid 127.3 \mid 29 \mid 179.9$  $10$  | 94,8 | 20 | 131,8 | 30 | 186,2

**8 VERBESSERN DES FUNKKONTAKTES**

Nun hören Sie nur die Rufzeichen, die den gewählten Ton verwenden. Um einen Anruf zu beantworten, drücken Sie *[SEND]* oder halten Sie *[PTT]* am Mikrofon gedrückt. Sprechen Sie in das Mikrofon.

Wenn Sie bereits die gewünschte CTCSS-Frequenz programmiert haben, brauchen Sie die Schritte 7 und 8 nicht zu absolvieren.

#### *Hinweise:*

- ◆ *Im Split-Betrieb müssen Sie für beide VFOs den FM-Modus wählen, um die CTCSS-Funktion verwenden zu können.*
- ◆ *Bei Anwahl der CTCSS-Frequenz mit einem Computer {Seite 82} geben Sie bitte eine Zahl zwischen 01 und 38 ein.*
- ◆ *Die CTCSS-Frequenz braucht nicht mit der Tonfrequenz identisch zu sein.*
- ◆ *Die CTCSS-Funktion kann nicht gemeinsam mit der Ton- oder DCS-Funktion verwendet werden.*

# **CTCSS TONSUCHLAUF**

Diese Funktion durchsucht alle CTCSS-Frequenzen nach der CTCSS-Frequenz in einem empfangenen Signal. Das kann sinnvoll sein, wenn Sie vergessen haben, welche CTCSS-Frequenz die übrigen Stationen in Ihrer Gruppe verwenden.

- *1* Drücken Sie *[FUNC]*, *[6/ CTCSS/SEL]*. • Die aktuelle CTCSS-Frequenz wird angezeigt.
- *2* Drücken Sie *[SCAN/ SG.SEL]*, um CTCSS Tonsuchlauf zu aktivieren.
	- Im Display blinkt die Anzeige "C T", während alle CTCSS-Tonfrequenzen abgetastet werden. Sobald die CTCSS-Frequenz identifiziert ist, beendet der Transceiver den Suchlauf. Die gefundene Frequenz wird angezeigt.

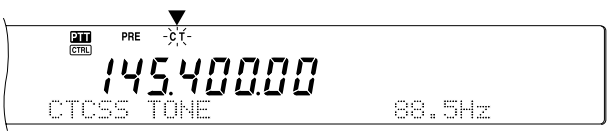

- Drücken Sie *[SCAN/ SG.SEL]* noch einmal, um die Suche fortzusetzen.
- Drücken Sie *[SCAN/ SG.SEL]*, um den Suchlauf während der Suche nach CTCSS Tonfrequenz-ID-Nummern zu unterbrechen.

*Hinweis: Während des Suchlaufs hören Sie alle empfangenen Signale.*

# **8 VERBESSERN DES FUNKKONTAKTES**

# **FM DCS-BETRIEB**

"Digitaler Code Squelch" (DCS) ist eine weitere Anwendung des FM-Modus', mit der man unerwünschte Rufzeichen unterdrücken kann. Diese funktioniert genau wie CTCSS. Allerdings werden eine andere Kodierungs-/Dekodierungsmethode und eine andere Anzahl verfügbarer Codes verwendet. Im DCS-Betrieb stehen 104 Codes zur Verfügung.

**1** Drücken Sie **[A/B],** um VFO A oder VFO B zu wählen.

- Das "<A" oder "<B" im Display zeigt an, welchen VFO Sie gewählt haben.
- **2** Wählen Sie ein Band.
- **3** Wählen Sie eine Arbeitsfrequenz.
- **4** Drücken Sie **[FM/ AM/ NAR]**, um den FM-Modus zu wählen.
	- Im Display erscheint "FM".
- **5** Stellen Sie die gewünschte Unterdrückung mit dem **SQL**-Regler ein.
- **6** Drücken Sie **[•/ DCS/SEL]**, um die DCS-Funktion einoder auszuschalten.
	- Wenn sie eingeschaltet ist, erscheint "DCS" im Display.

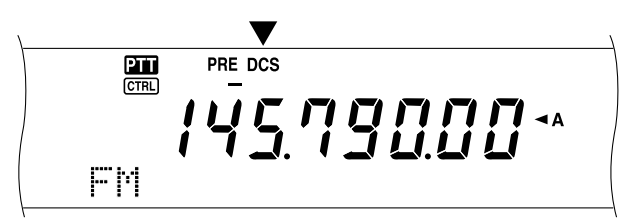

#### **7** Drücken Sie **[FUNC]**, **[•/ DCS/SEL]**.

• Der aktuelle DCS-Code wird nun angezeigt. Der Vorgabewert lautet 023.

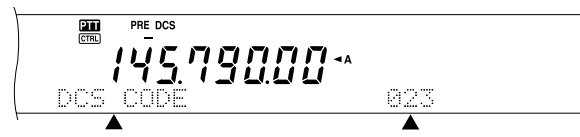

- **8** Wählen Sie mit dem **MULTI/ CH-**Regler den benötigten DCS-Code.
	- Die verfügbaren DCS-Codes entnehmen Sie bitte der Tabelle weiter unten.

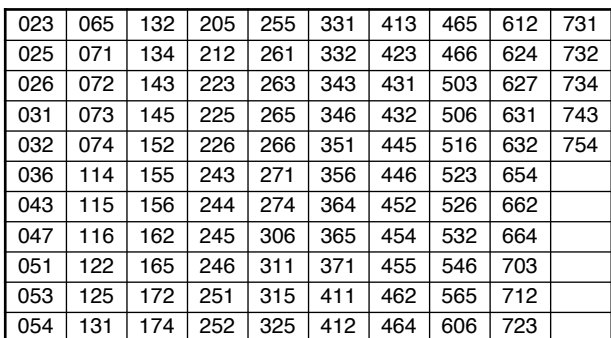

**9** Drücken Sie **[FUNC]**, **[•/ DCS/SEL]** noch einmal, um die Einstellung zu beenden.

Nun hören Sie nur noch Rufzeichen, die den gewählten Code verwenden. Um einen Anruf zu beantworten, müssen Sie **[SEND]** drücken oder **[PTT]** am Mikrofon gedrückt halten und in das Mikrofon sprechen.

Wenn Sie bereits den geeigneten DCS-Code eingestellt haben, brauchen Sie die Schritte 7 – 9 nicht zu absolvieren.

*Hinweis: Die DCS-Funktion kann nicht gemeinsam mit der Tonoder CTCSS-Funktion verwendet werden.*

# **DCS CODE ID-SUCHLAUF**

Diese Funktion durchsucht alle DCS-Codes, um den DCS-Code eines empfangenen Signals zu ermitteln. Das ist z.B. sinnvoll, wenn Sie vergessen haben, welchen DCS-Code die übrigen Personen in Ihrer Gruppe verwenden.

- **1** Drücken Sie **[FUNC]**, **[•/ DCS/SEL]**.
	- Der aktuelle DCS-Code wird nun angezeigt.
- **2** Drücken Sie **[SCAN/ SG.SEL]**, um DCS Code ID-Suchlauf zu aktivieren.
	- Im Display blinkt nun "DCS", während alle DCS-Codes abgetastet werden. Sobald der DCS-Code identifiziert ist, hört der Transceiver auf zu suchen und zeigt die identifizierte DCS-Nummer an.

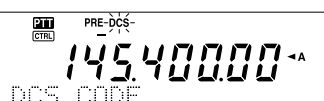

- Drücken Sie **[SCAN/ SG.SEL]**, um das Suchlauf fortzusetzen.
- Drücken Sie **[SCAN/ SG.SEL]**, um den Suchlauf während der Suche nach DCS-Mode-ID-Nummern zu unterbrechen.

*Hinweis: Während des Suchlaufs hören Sie alle empfangenen Signale.*

# **EMPFANG**

# **ANWAHL DER FREQUENZ**

Außer dem **Abstimmknopf** und den [UP]/ [DWN] am Mikrofon gibt es noch weitere Verfahren für die Anwahl einer Frequenz. In diesem Abschnitt werden Zusatzfunktionen beschrieben, mit denen Sie eine Menge Zeit sparen können.

## ■ **Direkte Frequenzeingabe**

Wenn die benötigte Frequenz weit von der aktuellen Frequenz entfernt ist, können Sie sie über das Zehnertastenfeld eintippen.

#### **1** Drücken Sie **[ENT]**.

Im Display erscheint nun "- - - . - - - . - -".

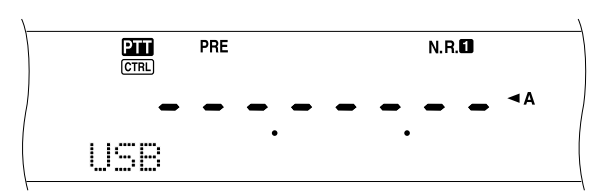

- **2** Geben Sie die benötigte Frequenz mit den Zifferntasten (**[0]** – **[9]**) ein.
	- Drücken Sie **[ENT]**, um für die nicht eingegebenen Ziffern eine 0 einzufügen und die Eingabe zu bestätigen.
	- Um z.B. 1,85 MHz zu wählen, müssen Sie **[0]**, **[0]**, **[0]**, **[1]**, **[8]**, **[5]** drücken und anschließend **[ENT]** betätigen (7 Schritte).
	- Um die Frequenz noch schneller einzugeben, können Sie für "MHz" die Taste **[•]** drücken. Drücken Sie **[1]**, **[•]** (MHz), **[8]**, **[5]** und anschließend **[ENT]**, um die Eingabe zu bestätigen (5 Schritte).
	- Mit **[CLR]** löschen Sie Ihre Eingabe und wählen wieder die aktuelle VFO-Frequenz.

#### **Hinweise:**

- Es kann jede beliebige Frequenz zwischen 30,00 kHz und 1299,99999 MHz eingegeben werden. Die unterstützten Frequenzbereiche finden Sie in den technischen Daten.
- Wenn Sie einen Wert außerhalb dieses Bereiches eingeben, erklingt ein Warnton, und der Wert wird nicht übernommen.
- Wenn die eingegebene Frequenz nicht den aktuell gewählten Frequenzschritten des VFOs entspricht, wird automatisch die nächste zulässige Frequenz gewählt (Sub-Empfänger). Wenn Sie danach die eingegebene Frequenz ändern, wird automatisch die nächste zulässige Frequenz gewählte (MAIN-Transceiver).
- Bei Eingabe der 10 Hz-Position (die letzte angezeigte Ziffer), wird für die 1 Hz-Stelle automatisch 0 eingegeben. Die 1 Hz-Stelle wird nicht angezeigt.
- Wenn die eingegebene Frequenz verwendet werden kann, wird RIT oder XIT ausgeschaltet. Die RIT- bzw. XIT-Versatzfrequenz wird jedoch nicht gelöscht.
- Nach Aufrufen eines Speichers zwischen 290 und 299, der eine Start- und End-Frequenz enthält, kann die RX-frequenz innerhalb des programmierten Bereiches mit der Direkteingabe geändert werden.

# ■ **Abstimmung in 1 MHz-Schritten**

Mit **[+]**/ **[–]** auf der Frontplatte können andere Amateurbänder gewählt werden. Auch mit dem **MULTI/ CH**-Regler kann die Arbeitsfrequenz in 1 MHz-Schritten eingestellt werden.

- **1** Drücken Sie **[1MHz/ SEL]**.
	- Im Display erscheint "MHz".

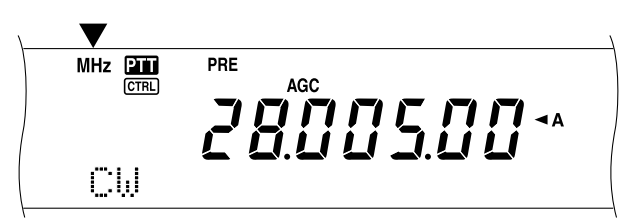

#### **2** Drehen Sie am **MULTI/ CH**-Regler.

- Drehen Sie ihn nach im Uhrzeigersinn, um die Frequenz zu erhöhen und gegen den Uhrzeigersinn, um sie zu verringern.
- **3** Drücken Sie **[1MHz/ SEL]**, um die Funktion zu verlassen.
	- Im Display erscheint nun "MHz".

Wenn Sie die Frequenz lieber in 100 kHz- oder 500 kHzstatt in 1 MHz-Schritten ändern möchten, drücken Sie **[FUNC]**, **[1MHz/ SEL**] und wählen Sie mit dem **MULTI/ CH**-Regler 100 kHz oder 500 kHz.

**Hinweis:** Selbst wenn Sie 100 kHz oder 500 kHz für die **[1MHz/ SEL]** wählen, wird das MHz-Symbol angezeigt.

## ■ **Schnelles QSY**

Um die Frequenz schnell zu erhöhen oder zu verringern, können Sie den **MULTI/ CH**-Regler verwenden. Hiermit kann die Arbeitsfrequenz in 5 kHz- (SSB/ CW/ FSK) bzw. 10 kHz-Schritten (FM/ AM unter 60 MHz) geändert werden.

- Die Schrittgröße für die Frequenzänderungen können Sie einstellen, indem Sie **[FUNC], [9/ FINE/STEP]** drücken. Wählen Sie 5 kHz, 6,25 kHz, 10 kHz, 12,5 kHz, 15 kHz, 20 kHz, 25 kHz, 30 kHz, 50 kHz oder 100 kHz für FM/ AM bzw. 1 kHz, 2,5 kHz, 5 kHz oder 10 kHz für die übrigen Modi. Die Vorgabe lautet 5 kHz für SSB/ CW/ FSK/ AM und 10 kHz für FM (unter 60 MHz).
- Wenn Sie die Arbeitsfrequenz mit dem **MULTI/ CH**-Regler einstellen, werden die Frequenzwerte abgerundet, so dass der neu eingestellte Wert jederzeit ein Vielfaches der gewählten Schrittgröße ist. Um diese Funktion zu deaktivieren, müssen Sie Menünummer 04 aufrufen und "OFF" wählen (Vorgabe: "ON").
- Im AM-Radioband entspricht die Schrittgröße automatisch dem Schrittwert von Menünummer 05. Diese Schrittgröße kann wahlweise auf 9 kHz (E-Typen: ON) oder 5 kHz (K-Typ: OFF) gestellt werden.

**Hinweis:** Die programmierte Frequenzschrittgröße für den **MULTI/ CH**-Regler wird für das KW/ 50 MHz-, 144 MHz-, 430 (440) MHz- und 1,2 GHz-Band (MAIN Transceiver) separat gespeichert. Für die Modi SSB, CW, FSK, AM und FM können unterschiedliche Schrittgrößen eingestellt werden. Der Sub-Empfänger merkt sich die Schrittgröße für das 118 MHz- (nur K-Typ), 144 MHz-, 300 MHz- (nur K-Typ) und 430 (440) MHz-Band ebenfalls. Außerdem können für FM und AM unterschiedliche Schrittgrößen gewählt werden.

#### ■ **Feinabstimmung**

Der vorgegebene Schrittwert für die Frequenzeinstellung mit dem **Abstimmknopf** lautet 10 Hz für den SSB-, CWund FSK-Modus und 100 Hz für den FM- und AM-Modus. Für den SSB-, CW- und FSK-Modus können Sie jedoch 1 kHz und für den FM- sowie den AM-Modus 10 Hz wählen.

- **1** Drücken Sie **[9/ FINE/STEP]**.
	- Im Display erscheint die Anzeige "FINE".

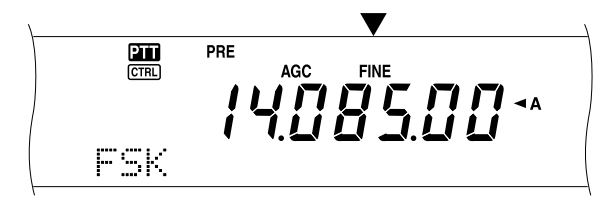

- **2** Wählen Sie mit dem **Abstimmknopf** die exakt benötigte Frequenz.
- **3** Um diese Funktion wieder zu verlassen, müssen Sie **[9/ FINE/STEP]** noch einmal drücken.
	- Die "FINE" verschwindet nun wieder.

#### *Hinweise:*

- ◆ *Diese Feineinstellung ist nur auf dem MAIN-Transceiver belegt.*
- ◆ *Wenn Sie Menünummer 03 auf "ON" gestellt haben, ist die Feineinstellung im FM-Modus (alle Bänder) und AM-Modus (144 MHz/ 430 (440) MHz/ 1,2 GHz (TS-2000 Sonderzubehör)) nicht belegt.*

### ■ **Angleichen der VFO-Frequenzen (A=B)**

Mit dieser Funktion können Sie die Frequenz und den Modulationsmodus des aktiven VFOs zum inaktiven VFO kopieren.

- **1** Wählen Sie für VFO A oder VFO B die benötigte Frequenz und den Modus.
- **2** Drücken Sie **[A=B]**.
	- Die Frequenz und der Modus, die Sie in Schritt 1 gewählt haben, werden nun zum inaktiven VFO kopiert.
- **3** Drücken Sie **[A/B]**, um zu überprüfen, ob die Frequenz kopiert wurde.

# **RIT (EMPFÄNGER-FEINABSTIMMUNG)**

"RIT" bietet die Möglichkeit, die RX-frequenz in 10 Hz-Schritten um ±20,00 kHz zu ändern, ohne die TX-frequenz zu beeinflussen. Wenn die Feineinstellung-Funktion (**[9/ FINE/STEP]**) eingeschaltet ist, lautet die Schrittgröße 1 Hz. Die RIT-Funktion steht in allen Modulationsmodi zur Verfügung und ist auch im VFO- sowie im Speicheraufruf-Modus belegt.

- **1** Drücken Sie **[RIT/ CW TUNE]**.
	- Im Display erscheinen nun "RIT" sowie der RIT-Versatz.

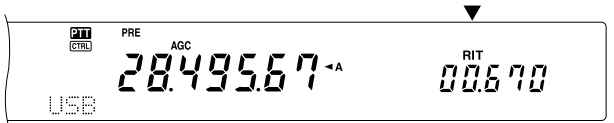

**2** Bei Bedarf können Sie **[CLEAR]** drücken, um den RIT-Versatz wieder auf 0 zu stellen.

- **3** Wählen Sie mit dem **RIT/ SUB**-Regler die RX-frequenz.
- **4** Drücken Sie **[RIT/ CW TUNE]**, um die RIT-Funktion wieder auszuschalten.
	- Die RX-frequenz entspricht nun wieder der vor Ausführen von Schritt 1 gewählten Frequenz.

#### *Hinweise:*

- ◆ *RIT ist nur für den MAIN-Transceiver belegt.*
- ◆ *Wenn Sie eine Frequenz bei aktiver RIT-Funktion speichern, wird der RIT-Frequenzversatz zur VFO-Frequenz addiert bzw. davon abgezogen. Die berechneten Daten werden dann gespeichert.*

# **AGC (AUTOMATISCHER SCHWUNDAUSGLEICH)**

Während der Arbeit in einem beliebigen Modus außer FM wählt die AGC-Funktion die Zeitkonstante für die automatische Pegelsteuerung.

Bei Anwahl einer kleinen Zeitkonstante reagieren die Empfangsverstärkung und das S-Meter relativ träge auf größere Eingabevariationen. Eine schnelle Zeitkonstante bedeutet, dass die Empfangsverstärkung und das S-Meter sehr schnell auf Änderungen des Eingangssignals reagieren. Eine schnelle AGC-Ansprache ist besonders in folgenden Situationen sinnvoll:

- Bei der schnellen Sendersuche
- Bei Empfang schwacher Signale
- Bei Empfang schneller CW-Signale

Im Gegensatz zu anderen Transceivern erlaubt die digitale AGC-Schaltung des TS-2000 das Einstellen der Zeitkonstante in 20 Schritten, wobei 1 die langsamste Ansprache vertritt und 20 die schnellste. Außerdem kann die AGC-Funktion bei Bedarf ausgeschaltet werden.

Folgende AGC-Zeitkonstanten wurden vorprogrammiert:

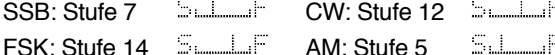

Um eine andere Zeitkonstante einzustellen:

#### **1** Drücken Sie **[8/ AGC/OFF]**.

- Die AGC-Konstantenskala erscheint nun im Sub-Dot-Matrix-Display.
- **2** Drehen Sie den **MULTI/ CH**-Regler gegen den Uhrzeigersinn, um eine geringere Zeitkonstante zu wählen. Der Anzeigebalken bewegt sich dann von "F(ast)" zu "S(low)". Um eine schnellere Zeitkonstante zu wählen, müssen Sie den **MULTI/ CH**-Regler im Uhrzeigersinn drehen. Dann bewegt sich der Anzeigebalken von "S(low)"  $zu$  " $F(ast)$ ".

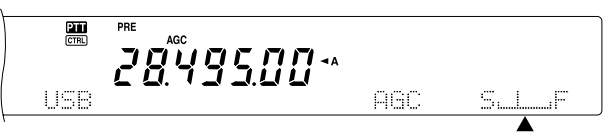

**3** Um die AGC-Funktion auszuschalten, müssen Sie **[FUNC]**, **[8/ AGC/OFF]** drücken.

*Hinweis: Die AGC-Zeitkonstante des Sub-Empfängers kann nicht geändert werden.*

# **SENDUNG**

# **VOX (SPRACHGESTEUERTE SENDUNG)**

Die VOX-Funktion sorgt dafür, dass der Sendebetrieb nicht jeweils von Hand aktiviert zu werden braucht. Der Transceiver aktiviert automatisch den TX-modus, wenn die VOX-Schaltung merkt, dass Sie in das Mikrofon sprechen.

Bei Verwendung der VOX-Funktion sollten Sie zwischen einzelnen Gedankengängen jeweils eine Pause einlegen, damit der Transceiver wieder in den RX-betrieb wechselt. Nur dann hören Sie nämlich, wenn sich jemand zu Wort meldet. Außerdem können Sie sich währenddessen überlegen, was Sie als Nächstes sagen möchten.

OX kann für den CW- und alle anderen Modi –bis auf FSK– separat ein- und ausgeschaltet werden.

Drücken Sie **[VOX/ LEVEL]**, um die VOX-Funktion ein- oder auszuschalten.

• Die **VOX**-Anzeige leuchtet.

#### ■ **Mikrofoneingangspegel**

Um die VOX-Funktion auch wirklich Gewinn bringend einsetzen zu können, müssen Sie die geeignete Vorverstärkung für die VOX-Schaltung wählen. Der Mikrofonpegel steuert nämlich die Umschaltfunktion der VOX-Schaltung. So wird ermittelt, wann Sie sprechen bzw. aufhören zu sprechen.

- **1** Wählen Sie den USB-, LSB-, FM- oder AM-Modus.
- **2** Drücken Sie **[VOX/ LEVEL]**, um die VOX-Funktion einzuschalten.
	- Die **VOX**-Anzeige leuchtet.
- **3** Drücken Sie **[FUNC]**, **[VOX/ LEVEL]**.
	- Der aktuelle VOX-Schwellenpegel wird nun im Sub-Dot-Matrix-Display angezeigt.
- **4** Sprechen Sie mit normaler Stimmen in das Mikrofon, während Sie den Pegel (Vorgabe: 4) mit dem **MULTI/ CH**-Regler so einstellen, dass der Transceiver jedes Mal auf Sendung geht, wenn Sie ins Mikrofon sprechen.
	- Der Einstellbereich für diesen Pegelwert beträgt  $0 - 9.$
	- Wählen Sie immer eine Einstellung, bei der Hintergrundgeräusche die Umschaltung nicht auslösen können.

*Hinweis: Der VOX-Pegel kann auch bei ausgeschalteter VOX-Funktion sowie während der Sendung eingestellt werden.*

#### ■ **Verzögerungszeit (Delay Time)**

Wenn der Transceiver zu schnell wieder auf Empfang umschaltet, wenn Sie aufhören zu sprechen, kann es sein, dass das jeweils letzte Wort nicht gesendet wird. Das können Sie mit einer angemessenen Umschaltverzögerung vermeiden. Allerdings sollte diese Verzögerung auch nicht zu lang sein.

- **1** Wählen Sie zuende gesprochen haben.
- **2** Drücken Sie **[VOX/ LEVEL**], um die VOX-Funktion einzuschalten.
- **3** Drücken Sie **[FUNC]**, **[KEY/ DELAY].**
	- Die aktuelle Einstellung erscheint nun im Sub-Dot-Matrix-Display. Die Vorgabe lautet 50.

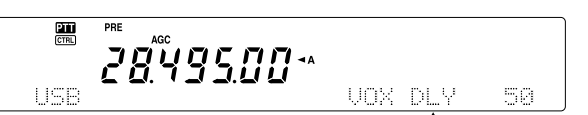

- **4** Sprechen Sie mit normaler Stimme in das Mikrofon, während Sie den **MULTI/ CH**-Regler so einstellen, dass der Transceiver erst auf Empfang umschaltet, wenn Sie alles gesagt haben.
	- Der Einstellbereich lautet  $5 100$  (150 ms bis 3000 ms) in 5-Schritten oder OFF.
- **5** Drücken Sie **[FUNC]**, **[KEY/ DELAY]** um die VOX-Verzögerung einzustellen.

# **SPRACHPROZESSOR**

Der Sprachprozessor gleicht große Pegelunterschiede beim Sprechen aus. Im SSB-, FM- oder AM-Modus hebt diese Funktion die durchschnittliche TX-leistung an, so dass das Signal verständlicher wird. Die Stimmen-komprimierung ist vollständig einstellbar. Sie werden merken, dass der Sprachprozessor dafür sorgt, dass Sie auch von weit entfernten Stationen noch klar und deutlich empfangen werden.

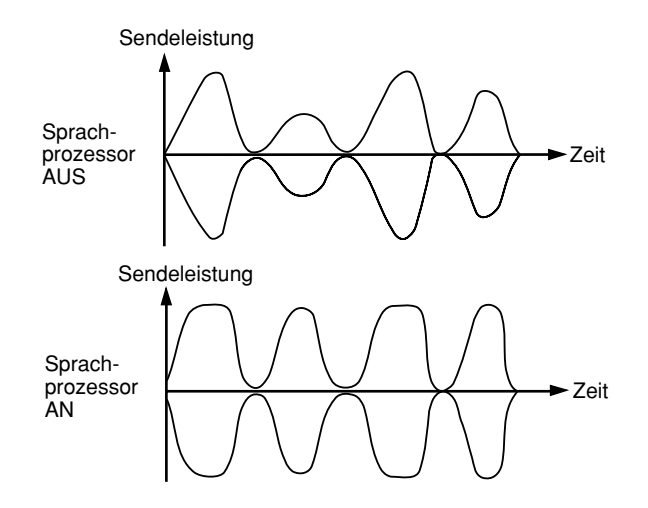

- **1** Wählen Sie den USB-, LSB-, FM- oder AM-Modus.
- **2** Drücken Sie **[PROC/ LEVEL]**, um den Sprachprozessor einzuschalten.
	- Die PROC-Anzeige leuchtet.
- **3** Drücken Sie **[FUNC]**, **[PROC/ LEVEL]**, um den Eingangspegel des Sprachprozessors einstellen zu können.
- **4** Sprechen Sie in das Mikrofon und drehen Sie den **MULTI/ CH**-Regler so weit, bis das Kompressionsmeter beim Sprechen einen Pegel von 10 dB anzeigt.
	- Eine intensivere Komprimierung verbessert die Verständlichkeit bzw. vermeintliche Signalstärke nicht mehr. Übertrieben stark komprimierte Signale sind sogar weniger gut verständlich, weil es zu Verzerrung kommt. Außerdem wirken sie weniger angenehm als nicht-komprimierte Signale.
- **5** Drücken Sie **[FUNC]**, **[PROC/ LEVEL]]**, um die Pegelfunktion des Sprachprozessors wieder zu verlassen.
- **6** Drücken Sie **[MIC/CAR]**, um den Ausgangspegel des Sprachprozessors einstellen zu können.
	- Sprechen Sie in das Mikrofon, während Sie den **MULTI/ CH**-Regler so einstellen, dass das ALC-Meter das Signal Ihrer Stimme anzeigt. Es darf den ALC-Bereich jedoch niemals überschreiten. Drücken Sie **[MIC/ CAR]**, um diese Funktion wieder zu verlassen, sobald Sie den Pegel eingestellt haben.

# **XIT (Sender-Feinabstimmung)**

Wie die RIT-Funktion erlaubt die XIT-Funktion das Ändern der TX-frequenz um ±20,00 kHz in 10 Hz-Schritten, ohne die RX-frequenz zu ändern. Wenn die Feinabstimmung eingeschaltet ist, lautet die Schrittgröße 1 Hz.

- **1** Drücken Sie **[XIT/ ALT]**.
	- Im Display erscheinen nun "XIT" sowie der XIT-Versatz.

$$
\begin{array}{c}\n\overbrace{\qquad \qquad }^{\text{max}} & \overbrace{\qquad \qquad }^{\text{max}} & \overbrace{\
$$

- **2** Drücken Sie bei Bedarf **[CLEAR]**, um den XIT-Versatz wieder auf 0 zu stellen.
- **3** Wählen Sie mit dem **RIT/ SUB**-Regler die TX-frequenz.

$$
\begin{array}{cc}\n\mathbf{a} & \mathbf{a} \\
\hline\n\mathbf{b} & \mathbf{c} \\
\mathbf{c} & \mathbf{d} \\
\mathbf{c} & \mathbf{e} \\
\mathbf{c} & \mathbf{d} \\
\mathbf{c} & \mathbf{e} \\
\mathbf{c} & \mathbf{e} \\
\mathbf{c} & \mathbf{e} \\
\mathbf{c} & \mathbf{e} \\
\mathbf{c} & \mathbf{e} \\
\mathbf{c} & \mathbf{e} \\
\mathbf{c} & \mathbf{e} \\
\mathbf{c} & \mathbf{e} \\
\mathbf{c} & \mathbf{e} \\
\mathbf{c} & \mathbf{e} \\
\mathbf{c} & \mathbf{e} \\
\mathbf{c} & \mathbf{e} \\
\mathbf{c} & \mathbf{e} \\
\mathbf{c} & \mathbf{e} \\
\mathbf{c} & \mathbf{e} \\
\mathbf{c} & \mathbf{e} \\
\mathbf{c} & \mathbf{e} \\
\mathbf{c} & \mathbf{e} \\
\mathbf{c} & \mathbf{e} \\
\mathbf{c} & \mathbf{e} \\
\mathbf{c} & \mathbf{e} \\
\mathbf{c} & \mathbf{e} \\
\mathbf{c} & \mathbf{e} \\
\mathbf{c} & \mathbf{e} \\
\mathbf{c} & \mathbf{e} \\
\mathbf{c} & \mathbf{e} \\
\mathbf{c} & \mathbf{e} \\
\mathbf{c} & \mathbf{e} \\
\mathbf{c} & \mathbf{e} \\
\mathbf{c} & \mathbf{e} \\
\mathbf{c} & \mathbf{e} \\
\mathbf{c} & \mathbf{e} \\
\mathbf{c} & \mathbf{e} \\
\mathbf{c} & \mathbf{e} \\
\mathbf{c} & \mathbf{e} \\
\mathbf{c} & \mathbf{e} \\
\mathbf{c} & \mathbf{e} \\
\mathbf{c} & \mathbf{e} \\
\mathbf{c} & \mathbf{e} \\
\mathbf{c} & \mathbf{e} \\
\mathbf{c} & \mathbf{e} \\
\mathbf{c} & \mathbf
$$

- **4** Um XIT wieder auszuschalten, müssen Sie **[XIT/ ALT]** noch einmal drücken.
	- DieTX-frequenz kehrt nun wieder zurück zu dem Wert, den Sie vor Schritt 1 gewählt hatten.

#### *Hinweise:*

- ◆ *XIT ist nur für den MAIN-Transceiver belegt.*
- ◆ *Der mit dem RIT/ SUB-Regler eingestellte Frequenzversatz wird auch von der RIT-Funktion verwendet. Wenn Sie also den XIT-Versatz ändern oder zurückstellen, gilt das auch für die RIT-Funktion.*
- Wenn die XIT-Frequenz außerhalb des belegten RX-*Frequenzbereiches liegen würde, unterbricht der Transceiver die Sendung automatisch.*

# **ANPASSUNG DER SENDESIGNALEIGENSCHAFTEN**

Die Qualität des gesendeten Signals ist für alle Einsatzzwecke wichtig. Oftmals übersieht man das jedoch, weil man sich sein eigenes Signal kaum je anhört. In den folgenden Abschnitten bekommen Sie ein paar Tipps für das Optimieren der gesendeten Signale.

# ■ **Sendebandbreite (SSB/ AM)**

Rufen Sie Menünummer 22 auf und wählen Sie eine der folgenden TX-bandbreiten: 2,0 kHz, 2,2 kHz, 2,4 kHz (Vorgabe), 2,6 kHz, 2,8 kHz oder 3,0 kHz.

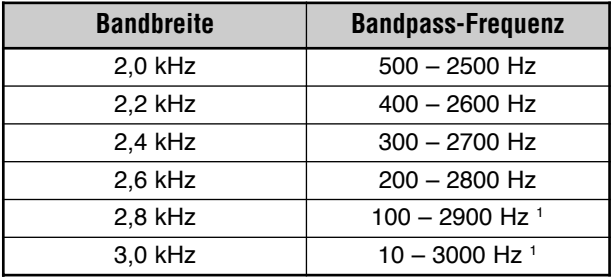

1 Wenn der Sprachprozessor eingeschaltet ist, wird das Hochpassfilter für 2,8 kHz und 3,0 kHz auf 200 Hz gestellt.

# ■ **Sendetonentzerrung (SSB/ FM/ AM)**

Mit Menünummer 21 können Sie die Eigenschaften der gesendeten Audiosignale einstellen. Es stehen sechs verschiedene Sendeprofile zur Verfügung, darunter auch eine Neutraleinstellung. Wenn Sie eine der folgenden Menüoptionen wählen, erscheint die Anzeige "EQD" im Display.

# • **Aus (OFF):**

Der normale Frequenzgang für den SSB-, FM- und AM-Modus.

# • **Anheben der Höhen (H BOOST):**

Die hohen Frequenzanteile werden angehoben. Eignet sich besonders für basslastige Stimmen.

# • **Durchlassen der Formanten (F PASS):**

Erhöht die Verständlichkeit, weil Frequenzen außerhalb des normalen Stimmenspektrums unterdrückt werden.

• **Anheben dse Basses (B BOOST):**

Die tiefen Frequenzen werden angehoben; eignet sich besonders für Stimmen mit dominanten Höhen.

# • **Normal (CONVEN):**

Die Frequenzen ab 600 Hz werden um 3 dB angehoben.

# • **User (USER):**

Für spätere Anwendungen gedacht. Ab Werk ist aus programmiert.

# **Frequenzkurven**

Amplitude

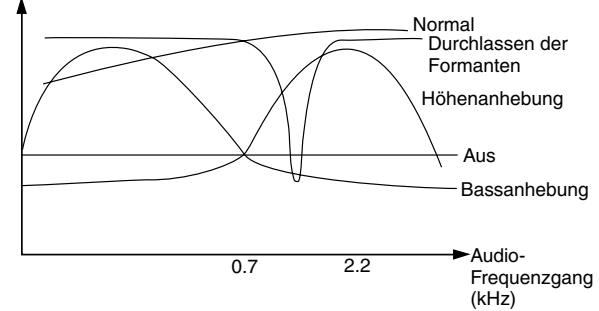

# **SENDESPERRE**

Die Sendesperre-Funktion sorgt dafür, dass der Transceiver nicht in den TX-betrieb umgeschaltet werden kann. Es können dann keine Signale gesendet werden. Außerdem ist der Audio-Empfang unmöglich, wenn die PTT Taste oder [SEND] gedrückt wird.

- **Sendesperre OFF:** Die Übertragung ist möglich.
	-

**Sendesperre ON:** Die Übertragung ist unmöglich.

Diese Funktion kann über Menünummer 54 eingestellt werden. Die Vorgabe lautet "OFF".

# **ÄNDERN DER FREQUENZ WÄHREND BEIM SENDEN**

In der Regel sollte die Frequenz während der Sendung nicht geändert werden, weil man dann den Empfang anderer Stationen stören kann. Wenn das aber unumgänglich ist, können Sie die TX-frequenz mit dem **Abstimmknopf** ändern. Außerdem können Sie während der Sendung den XIT-Frequenzversatz ändern.

Wählen Sie während der Sendung eine unzulässige Frequenz, so schaltet der Transceiver automatisch um auf Empfang. Wenn Sie den TX-betrieb mit der **[SEND]** gewählt haben, wird die Sendung erst fortgesetzt, sobald Sie eine Frequenz innerhalb des TX-bereiches wählen und erneut **[SEND]** drücken.

# **CW BREAK IN**

"Break in" erlaubt das Senden von CW-Signalen, ohne von Hand zwischen dem TX- und RX-betrieb umzuschalten. Es stehen zwei "Break in"-Typen zur Verfügung: Semi-Break-Betrieb und Full Break-In.

#### **Semi Break:**

Wenn die Tastenkontakte sich öffnen, wartet der Transceiver erst einmal eine einstellbare Zeit lang. Danach wird der RXbetrieb gewählt.

#### **Full Break-In:**

Sobald sich die Tastenkontakte öffnen, wechselt der Transceiver wieder in den RX-betrieb.

## **ANWAHL VON SEMI BREAK-IN ODER FULL BREAK-IN**

- **1** Drücken Sie **[CW/ FSK/ REV]**, um den CW-Modus zu wählen.
	- Es erscheint nun die Anzeige "CW".

#### **2** Drücken Sie **[VOX/ LEVEL].**

- Die **VOX**-Anzeige leuchtet.
- **3** Drücken Sie **[FUNC]**, **[KEY/ DELAY]**.
	- Die aktuelle Einstellung ("Full" oder die Verzögerungszeit) wird angezeigt. Die Vorgabe lautet "Full".

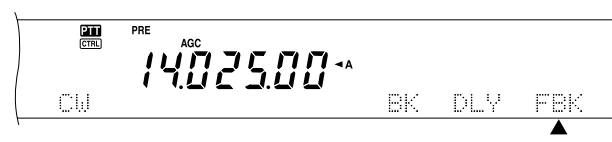

- 4 Wählen Sie mit dem **MULTI/ CH-Regler entweder** "Full" oder eine Verzögerungszeit im Semi-Break-Betrieb.
	- Der Einstellbereich der Verzögerungszeit lautet 5 100 (d.h. 50 ms – 1000 ms) in 5-Schritten.
- **5** Starten Sie die Sendung.
	- Der Transceiver wechselt automatisch in den TXbetrieb.
	- **Wenn FBK "Full Break-In" gewählt wurde:** Sobald sich die Taste öffnet, wechselt der Transceiver automatisch in den RX-betrieb.
	- **Wenn eine Verzögerungszeit eingestellt wurde:** Nach der Sendung wartet der Transceiver das Ende der Sperrfrist ab und wechselt dann in den RX-betrieb.
- **6** Drücken Sie **[FUNC]**, **[KEY/ DELAY]** noch einmal.

*Hinweis: "Full Break-In" kann nicht mit einem TL-922/922A Linearverstärker verwendet werden.*

# **ELEKTRONISCHE TASTE (KEYER)**

Dieser Transceiver enthält eine elektronische Taste, die über ein Paddle, das an die Rückseite angeschlossen wird, bedient werden kann. Siehe "CW-Tasten (PADDLE und KEY) {Seite 3} für weitere Hinweise über eine solche Verbindung. Der interne Keyer unterstützt den lambischen Betrieb.

## **ÄNDERN DER TASTENGESCHWINDGKEIT**

Die Geschwindigkeit der elektronischen Morsetaste ist einstellbar. Die Wahl der richtigen Geschwindigkeit ist deshalb wichtig, weil nur dann eine fehlerfreie CW-Sendung möglich ist. Wenn Sie eine zu hohe Geschwindigkeit wählen, werden nur falsche Zeichen übertragen. Am besten wählen Sie immer einen Wert, der ungefähr jenem der Gegenstation entspricht.

- **1** Drücken Sie **[CW/ FSK/ REV]**, um den CW-Modus zu wählen.
	- Im Display erscheint nun "CW".
- **2** Drücken Sie **[KEY/ DELAY]**.
	- Nun wird die aktuelle Morsegeschwindigkeit angezeigt. Die Vorgabe lautet 20 (WPM).

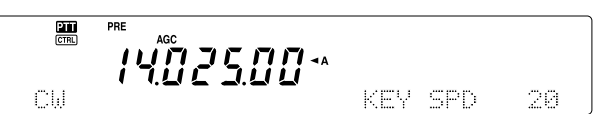

- **3** Morsen Sie mit der Taste und achten Sie auf den Nebenton, während Sie mit dem **MULTI/ CH**-Regler die geeignete Geschwindigkeit einstellen.
	- Der Einstellbereich beträgt 10 (WPM) bis 60 (WPM), in 1-Schritten. Je größer der Wert, desto höher ist die Geschwindigkeit.
- **4** Drücken Sie **[KEY/ DELAY]** noch einmal, um die Einstellung zu beenden.

*Hinweis: Wenn Sie die "Bug Key"-Funktion verwenden, bezieht sich die eingestellte Geschwindigkeit nur auf die Sendung der Punkte.*

## **AUTOMATISCHE GEWICHTUNG**

Die elektronische Taste erlaubt eine automatische Änderung der Punkt/Strich-Gewichtung. Die Gewichtung ist das Verhältnis der Strich- zur Punktlänge. Sie richtet sich nach der Morsegeschwindigkeit und sorgt dafür, dass die Empfänger Ihre Zeichen problemlos empfangen können.

Wählen Sie mit Menünummer 33 "AUTO" oder 2,5 - 4,0 (in "0,1"-Schritten) als festes Gewichtungsverhältnis. Die Vorgabe lautet "AUTO". Solange ein festes Gewichtungsverhältnis verwendet wird, ist das Verhältnis zwischen den Punkten und Strichen immer gleich. Die Morsegeschwindigkeit ist dann also unerheblich.

#### ■ **Umkehren des Automatische Gewichtung**

Je schneller Sie morsen, desto stärker hebt "Automatische Gewichtung" die Gewichtung an. Die elektronische Taste kann die Gewichtung bei zunehmender Geschwindigkeit jedoch auch herabsetzen.

Um diese Funktion einzuschalten, müssen Sie Menünummer 34 wählen und "ON" einstellen. Die Vorgabe lautet "OFF".

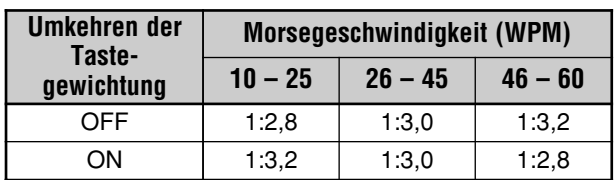

# **BUG-KEY-FUNKTION**

Die interne elektronische Taste kann auch als halbautomatische Taste verwendet werden. Solche halbautomatischen Tasten nennt man "Bug Key". Wenn diese Funktion eingeschaltet ist, werden die Punkte von der elektronischen Taste automatisch erzeugt. Die Striche hingegen müssen vom Anwender selbst (und also von Hand) generiert werden, indem er die Morsetaste entsprechend lange gedrückt hält.

Um diese Funktion einzuschalten, müssen Sie Menünummer 35 aufrufen und "ON" wählen. Die Vorgabe lautet "OFF".

*Hinweis: Wenn die Bug-Key-Funktion eingeschaltet ist, kann die CW-Meldungen Speicher-Funktion (siehe unten) nicht verwendet werden.*

## **CW-MELDUNGEN SPEICHER**

Dieser Transceiver enthält drei Speicher zum Sichern von CW-Meldungen. Jeder Speicher kann ca. 50 Zeichen enthalten. Die Speicher eignen sich besonders für Meldungen, die man mehrmals senden möchte. Die gespeicherten Meldungen können natürlich abgespielt werden, was sich auch zum Überprüfen des Inhaltes eignet.

Die elektronische Morsetaste enthält eine Funktion, mit der man die Wiedergabe unterbrechen und von Hand eine neue Meldung einfügen kann. Um diese Funktion einzuschalten, müssen Sie Menünummer 30 aufrufen und "ON" wählen. Die Vorgabe lautet "OFF".

Eine gespeicherte CW-Meldung kann auch wiederholt abgespielt werden. Wenn Sie das möchten, müssen Sie Menünummer 29A aufrufen und "ON" wählen. Die Vorgabe lautet "OFF".

Bei Bedarf kann sogar das Intervall zwischen den einzelnen Meldungen eingestellt werden. Rufen Sie Menünummer 29B auf und stellen Sie einen Wert zwischen 0 und 60 Sekunden ein.

#### *Hinweise:*

- ◆ *Diese Funktion ist nicht belegt, solange die Bug-Morsefunktion eingeschaltet ist.*
- ◆ *Wenn Sie den Paddle betätigen, während für Menünummer 30 "OFF" eingestellt ist, wird die Wiedergabe der gespeicherten Meldungen ausgeschaltet. Hält die Wiedergabe nicht an, so können Sie sie mit [CLR] stoppen.*

#### ■ **Speichern von CW-Meldungen**

- *1* Drücken Sie *[CW/ FSK/ REV]*, um den CW-Modus zu wählen.
	- Im Display erscheint nun "CW".
- *2* Wenn VOX eingeschaltet ist, müssen Sie *[VOX/ LEVEL]* drücken.
	- Die *VOX*-Anzeige erlischt nun.
- *3* Drücken Sie *[FUNC]* und *[1/ CH1/REC]*, *[2/ CH2/REC]* oder *[3/ CH3/REC]*, um den Speicher für die Aufzeichnung zu wählen.

黑 ֡֡֡֡֟<br>֧֛֟֞֟׀*֪֦֦֖֘֘׆֖֖֖֖֖׆֦׀׆֦֦֖֖֖׆֦׀֠֕֠֕֠׀*  *4* Geben Sie die Morsezeichen mit dem Paddle ein. • Diese Meldung wird gespeichert.

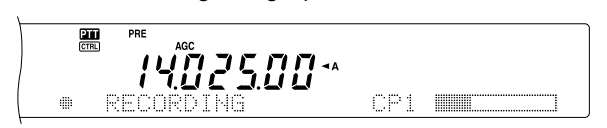

- *5* Drücken Sie *[CLR]*, um die Aufzeichnung zu beenden.
	- Wenn der Speicher voll ist, hält die Aufzeichnung automatisch an.

*Hinweis: Wenn Sie den Paddle nach Starten der Aufzeichnung nicht betätigen, wird eine "Pause" aufgezeichnet und gespeichert.*

#### ■ **Überprüfen von CW-Meldung ohne Senden**

- *1* Drücken Sie *[CW/ FSK/ REV],* um den CW-Modus zu wählen.
	- Im Display erscheint nun "CW".
- *2* Wenn VOX eingeschaltet ist, müssen Sie *[VOX/ LEVEL]*, drücken, um diese Funktion auszuschalten.
- *3* Drücken Sie *[1/ CH1/REC]*, *[2/ CH2/REC]* oder *[3/ CH3/REC]*, um den Speicher zu wählen, der abgespielt werden soll.
	- Nun hören Sie die aufgezeichnete Meldung.

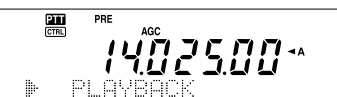

- Um auch die Meldungen der übrigen Speicher abzuspielen, müssen Sie während der Wiedergabe die betreffende "CH"-Taste drücken. Es können bis zu drei Meldungen einer Warteschleife zugeordnet werden.
- Während der Wiedergabe einer aufgezeichneten Meldung können Sie die Geschwindigkeit ändern, indem Sie *[KEY/ DELAY]* drücken und den Wert mit dem *MULTI/ CH-*Regler ändern.
- Drücken Sie *[CLR]*, um die Wiedergabe anzuhalten.

### ■ **Senden von CW-Meldungen**

Gespeicherte Meldungen können im "Break-in"/ "Full Break-In"- oder manuellen TX/RX-Umschaltmodus gesendet werden.

- *1* Drücken Sie *[CW/ FSK/ REV]*, um den CW-Modus zu wählen.
	- Im Display erscheint nun "CW".
- *2* Um den Semi-Break- oder Full-Break-in-Betrieb zu aktivieren, drücken Sie *[VOX/ LEVEL]*. Die VOX-Anzeige leuchtet. Drücken Sie ansonsten [SEND].
- *3* Drücken Sie *[1/ CH1/REC]*, *[2/ CH2/REC]* oder *[3/ CH3/REC]*, um den Speicher zu wählen, der abgespielt werden soll.
	- Die Meldung wird automatisch gesendet und übertragen.
	- Um danach auch die Meldung anderer Kanäle abzuspielen, müssen Sie die betreffende Kanaltaste während der Wiedergabe drücken. Es können bis zu drei Speicher der Reihe nach abgespielt werden.
	- Während der Wiedergabe können Sie die Morsegeschwindigkeit ändern, indem Sie *[KEY/ DELAY]* drücken und am *MULTI/ CH*-Regler drehen.
	- Drücken Sie *[CLR]*, um die Sendung anzuhalten.

**4** Wenn Sie in Schritt 2 **[SEND]** gedrückt haben, müssen Sie **[SEND]** noch einmal drücken, um wieder in den RX-betrieb zu wechseln.

#### ■ **Einstellen der Pause zwischen den Meldungen**

Wenn die Meldungswiedergabe wiederholt werden soll, müssen Sie unter Menünummer 29A "ON" wählen. Rufen Sie Menünummer 29B auf und stellen Sie das Intervall für die Pause zwischen den Meldungen in 1 sec-Schritten ein  $(0 - 60)$ .

*Hinweis: Die Einstellungen von Menünummers 29A und 29B gelten auch für die Sprachkommunikationsmodi, wenn ein optionaler DRU-3A installiert wurde.*

#### ■ **Ändern der Nebentone-Lautstärke**

Mit dem **MAIN AF**- oder **SUB AF**-Regler kann die Wiedergabelautstärke des CW-Nebentons nicht geändert werden. Wenn Sie das aber möchten, müssen Sie Menünummer 13 aufrufen und "OFF" oder 1 – 9 wählen.

#### ■ **Einfügen von Morsezeichen**

Wenn Sie während der CW-Wiedergabe die Morsetaste drücken, bricht der Transceiver die Wiedergabe ab. Vor allem bei Wettbewerben und normalen QSOs möchten Sie aber vielleicht ab und zu eine andere Zahl oder eine weiterführende Meldung zwischenschalten.

Zeichnen Sie dann zuerst die normale Meldung auf {Seite 43}, aber lassen Sie den Teil aus, den Sie von Hand eingeben möchten. Rufen Sie dann Menünummer 30 auf und wählen Sie "ON".

Wenn Sie nun die Morsetaste während der Wiedergabe einer gespeicherten Meldung betätigen, unterbricht der Transceiver die Wiedergabe, schaltet sie aber nicht aus. Sobald Ihre Meldung beendet ist, wird dann der Rest der gespeicherten Meldung abgespielt.

## **FREQUENZKORREKTUR FÜR CW**

Wenn Sie sowohl im SSB- als auch im CW-Modus arbeiten, möchten Sie vielleicht ab und zu in den SSB-Betrieb (USB oder LSB) wechseln, um zuzuschauen oder sich CW-Signale anzuhören. An sich klappt das Anhören der CW-Meldungen relativ gut, aber Sie merken vielleicht, dass beim Wechsel von SSB zu CW das CW-Zielsignal verloren geht. Das liegt daran, dass die angezeigte Frequenz in allen Modi immer die tatsächliche Trägerfrequenz anzeigt. Wenn der Transceiver die RX-frequenz der CW-Signale anwählen soll, sobald Sie vom SSB-Modus (USB oder LSB) wieder in den CW-Betrieb wechseln, müssen Sie diese Funktion einschalten. In dem Fall schaltet der Transceiver die RX-frequenz beim Wechsel vom SSB- in den CW-Betrieb nämlich um. Sie hören also immer noch das Zielsignal und können sofort antworten, ohne erst die betreffende Frequenz einzustellen.

- **1** Drücken Sie **[MENU]** und wählen Sie mit dem **MULTI/ CH**-Regler Menünummer 37.
- 2 Drücken Sie [+], um "ON" zu wählen.
- **3** Drücken Sie **[MENU]**, um die Einstellung zu speichern und den Menümodus wieder zu verlassen.

### **AUTOMATISCHE CW-SENDUNG IM SSB-BETRIEB**

Wenn Sie sowohl im SSB- als auch im CW-Modus arbeiten, können Sie den Transceiver so einstellen, dass er vom SSB-Modus (USB oder LSB) in den CW-Betrieb wechselt und sendet, sobald Sie die CW-Morsetaste verwenden.

- **1** Drücken Sie **[MENU**] und wählen Sie mit dem **MULTI/ CH**-Regler Menünummer 36.
- **2** Drücken Sie [+], um "ON" zu wählen.
- **3** Drücken Sie [**MENU]**, um die Einstellung zu speichern und den Menümodus zu verlassen.

*Hinweis: Um den Modus wechseln und im CW-Modus senden zu können, müssen Sie die CW Break In-Funktion aktivieren {Seite 42}.*

# **SUB-EMPFÄNGER**

Der TS-2000 Transceiver ist mit 2 separaten Empfängern ausgestattet. Der MAIN-Transceiver kann von 30 kHz bis zum 430 (440) MHz-Band (oder dem 1,2 GHz-Band, wenn ein optionaler UT-20 eingebaut wurde) empfangen. Der Sub-Empfänger hingegen kann im FM- und AM-Modus Signale auf dem VHF- (144 MHz) oder UHF-Band (430/ 440 MHz) empfangen.

Der Sub-Empfänger kann so eingestellt werden, dass er die Aktivität des örtlichen Umsetzers oder Ihres Clubkanals überwacht, während Sie mit dem MAIN-Transceiver auf dem KW/ 50-MHz- oder VHF/ UHF/ (optionalen 1,2 GHz)-Band arbeiten.

Da der TS-2000 auch einen TNC enthält, kann der Sub-Empfänger so eingestellt werden, dass er örtliche DX Packet Cluster-Kanalaktivitäten überwacht. Sie benötigen also keinen externen TNC. Wenn dem DX Packet Cluster eine neue Station gemeldet wird, zeigt der Transceiver automatisch die Daten der DX-Station an. Bei Bedarf können die DX-Frequenzinformationen zum MAIN-Transceiver übertragen werden, so dass Sie sich direkt mit der DX-Station in Verbindung setzen können {Seite 53}.

# **TX-BAND UND KONTROLLBAND**

In dieser Bedienungsanleitung nennen wir die links im Display angezeigte Frequenz das "MAIN-Band", während die rechts angezeigte Frequenz das "SUB-Band" ist.

Um zu verstehen, wie man die Funktionen und Frequenzen des MAIN- und SUB-Bandes einsetzt, muss Ihnen der Unterschied zwischen dem TX- und dem Kontrollband klar sein.

# **TX-BAND**

Drücken Sie [MAIN], damit die "**211**"- und "**CTRLI"-Symbole** im MAIN-Band angezeigt werden. Wenn "**TH**" im MAIN-Display erscheint, ist das MAIN-Band derzeit als TX-band gewählt. Dann können Sie auf der MAIN-Frequenz Signale senden oder die Funktionen dieses Bandes einstellen.

Wenn Sie [SUB] drücken, erscheinen die "**211**"- und "CTRL"-Symbole im SUB-Display. Das bedeutet, dass nun das SUB-Band für die Sendung gewählt ist und dass Sie dessen Funktionen einstellen können. Auf der SUB-Frequenz können also Signale gesendet werden, während Sie außerdem die Funktionen des Sub-Empfängers einstellen können.

# **KONTROLLBAND**

In bestimmten Fällen möchten Sie vielleicht die Frequenz und/ oder Funktionen eines Bandes einstellen, das derzeit nicht für die Sendung verwendet wird. Drücken Sie dann [CTRL]. Beispiel: wenn sowohl das ... **[211]** "- als auch das ... **CTRL**]"-Symbol im MAIN-Display angezeigt wird, können Sie **[CTRL]** drücken, damit " **FRA**" im SUB-Display erscheint, während "**TH**" auch weiterhin im MAIN-Display angezeigt wird. Sie können also weiterhin auf dem MAIN-Band senden, während Sie die Funktionen des SUB-Bandes einstellen.

# **EMPFANG**

# **AKTIVIEREN DES SUB-EMPFÄNGER**

Drücken Sie den **SUB AF**-Regler, um den Sub-Empfänger abwechselnd ein- und auszuschalten. Die orangene Anzeige über dem **SUB AF/ SQL**-Regler leuchtet, wenn der Sub-Empfänger eingeschaltet ist.

Hinweis: Beim Ein- und Ausschalten des Sub-Empfängers hören Sie u.U. ein Knacksen im Lautsprecher. Das ist normal.

# **BEDIENEN DES SUB-EMPFÄNGER**

Um Zugriff zu haben auf alle Funktionen des Sub-Empfängers, müssen Sie **[SUB]** betätigen, um die Bedienelemente sowie die Sendung dem Sub-Empfänger zuzuordnen. Die Symbole "**: " in** " und "c<sup>rie</sup> erscheinen dann im SUB-Display. Wenn Sie **[SEND]** oder den **[PTT]** am Mikrofon drücken, sendet der Transceiver auf dem SUB-Band.

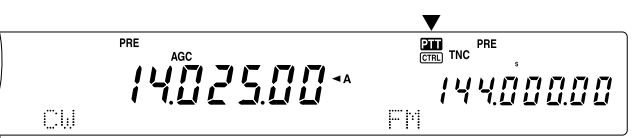

Wenn Sie jedoch weiterhin auf dem MAIN-Band senden möchten, während Sie die Funktionen des Sub-Empfängers einstellen, müssen Sie **[CTRL]** drücken. In dem Fall springt nur das "**CELI"-Symbol zum SUB-Display. Das "DTT"-Symbol** erscheint jedoch weiterhin im MAIN-Display. Diese Einstellung bedeutet, dass Sie auf den VFO-Frequenzen des MAIN-Transceivers senden und empfangen und gleichzeitig den Sub-Empfänger wunschgemäß einstellen können.

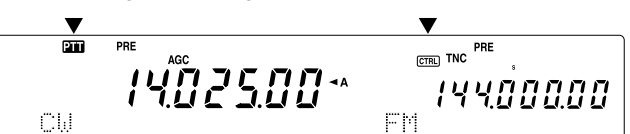

Wenn Sie nur die Frequenz des Sub-Empfänger ändern möchten, können Sie dafür den **RIT/ SUB**-Regler verwenden. Das funktioniert jedoch nur, solange Sie den MAIN-Transceiver ohne RIT/ XIT-Funktion betreiben. Ist die RIT/ XIT-Funktion derzeit aktiv, müssen Sie sie erst ausschalten, indem Sie **[RIT/ CW TUNE]** und/ oder **[XIT/ ALT]** bzw. **[CTRL]** drücken, um die Bedienelemente dem SUB-Band zuzuordnen. Verwenden Sie dann den **MAIN-**, den **MULTI/ CH**- oder den **RIT/ SUB**-Regler zum Einstellen der SUB-Bandfrequenz.

# **ANWAHL EINES BANDES**

Drücken Sie **[SUB]**/ **[CTRL]**, um die Bedienelemente dem Sub-Empfänger zuzuordnen.

Drücken Sie **[+]**/ **[–]**, um das 144 MHz- oder 430 (440) MHz-Band zu wählen.

- Halten Sie diese Taste gedrückt, um kontinuierlich ein anderes Band zu wählen.
- Wenn im Display "MHz" angezeigt wird, müssen Sie erst **[1MHz/ SEL]** drücken, um den 1-MHz-Schritt-Modus zu verlassen.

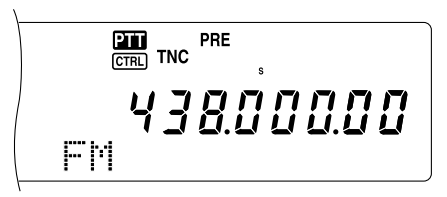

# **EINSTELLEN DER AUDIOFREQUENZ-VERSTÄRKUNG (NF)**

Drehen Sie den **SUB AF**-Regler im Uhrzeigersinn, um einen höheren Audiopegel zu wählen, und gegen den Uhrzeigersinn, um den Pegel zu verringern.

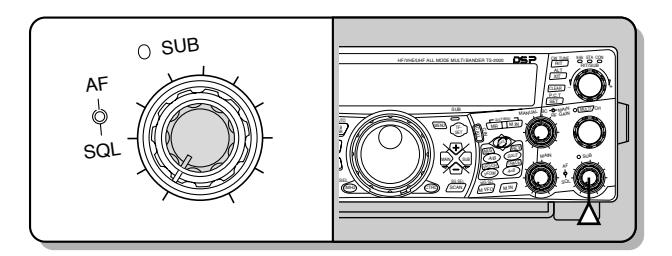

**Hinweis:** Die Einstellung des **SUB AF**-Reglers hat keinen Einfluss auf die Signaltöne, die beim Drücken einer Taste erklingen. Der Audiopegel für den Packet-Betrieb richtet sich ebenso wenig nach der **SUB AF**-Einstellung.

# **SQUELCH-EINSTELLUNG**

Drehen Sie den **SUB SQL**-Regler im Uhrzeigersinn, wenn keine Signale vorhanden sind, um die Schwelle zu wählen, ab der Hintergrundrauschen unterdrückt werden soll. Bei Aktivieren der Squelch-Funktion erlischt die SUB-Anzeige.

# **ANWAHL EINER FREQUENZ**

Wenn Sie den MAIN-Transceiver und Sub-Empfänger gleichzeitig verwenden, befinden Sie sich in einem der folgenden Zustände. Schauen Sie dann zuerst nach, wo das **, 20** "- und "CTRLI"-Symbol angezeigt werden und befolgende Sie anschließend folgende Hinweise.

**" und " " " " " " " " MAIN-Display** "

- Mit dem **RIT/ SUB**-Regler kann die Frequenz des Sub-Empfänger gewählt werden.
- " " im SUB-Display, "CTRL" im MAIN-Display:
- Mit dem **RIT/ SUB**-Regler kann die Frequenz des Sub-Empfänger gewählt werden.

" " im MAIN-Display, "CTRLI" im SUB-Display:

• Mit dem **RIT/ SUB**-, **MULTI/ CH**- oder **Abstimmknopf** kann die Frequenz gewählt werden. Außerdem können Sie die Frequenz über das Zehnertastenfeld eingeben {Seite 37}. Die eingegebene Frequenz muss sich jedoch im Rahmen des Sub-Empfänger-Frequenzbereiches bewegen. Die eingegebene Frequenz wird eventuell auf den nächsten belegten Schrittwert abgerundet {Seite 37}. Auf der Sub-Frequenz kann nicht gesendet werden.

" und "CTRL" im SUB-Display:

• Alle oben beschriebenen Funktionen sind belegt. Außerdem kann auf der SUB-Frequenz gesendet werden.

Dieser Transceiver bietet noch zahlreiche andere Möglichkeiten für die Wahl der Frequenz. Alles Weitere hierzu erfahren Sie unter "ANWAHL DER FREQUENZ" {Seite 37}.

# **METERANZEIGEN DES SUB-EMPFÄNGERS**

Die Meter haben mehrere Funktionen, die in der Tabelle unten erklärt werden. Das S-Meter erscheint nur während des Empfangs, während das PWR-Meter nur während der Sendung angezeigt wird. Die Spitzenwerte des S- und PWR-Meters werden jeweils kurz gehalten ("Peak Hold").

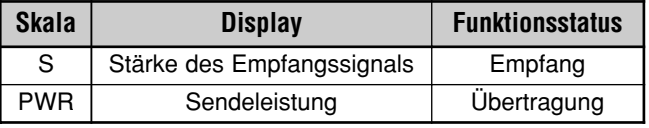

Hinweis: Die Spitzenhaltefunktion kann nicht ausgeschaltet werden.

# **AUSWAHL EINER BETRIEBSART FÜR DEN SUB-EMPFÄNGER**

Schauen Sie zuerst nach, ob sich das "**CTRLI**"-Symbol im SUB-Display befindet. Wenn das nicht der Fall ist, müssen Sie **[SUB]** oder **[CTRL]** drücken, um die Bedienelemente dem SUB-Band zuzuordnen.

Das SUB-Band kann nur im FM-Modus senden und im

FM- sowie dem AM-Modus empfangen. Drücken Sie **[FM/ AM/ NAR]**, um abwechselnd den einen und den anderen Modus zu wählen. Der Schmalbandbetrieb ("Narrow") ist für die AM-Verwendung des Sub-Empfängers nicht belegt. Weitere Hinweise zur Arbeit im FM-Modus finden Sie unter "SCHMALEBAND IM FM-DETRIEB" {Seite 29}.

# **FM CTCSS-BETRIEB**

Dem Sub-Empfänger kann ein separater CTCSS-Ton zugeordnet werden. Siehe "FM CTCSS-BETRIEB" {Seite 35} für weitere Bedienhinweise.

# **FM DCS-BETRIEB**

Dem Sub-Empfänger kann ein separater DCS-Code zugeordnet werden. Siehe "FM DCS-BETRIEB" {Seite 36} für weitere Hinweise.

# **FREQUENZTON ID-SUCHLAUF**

Diese Funktion durchsucht alle Tonfrequenzen, um die Tonfrequenz des vom Sub-Empfänger empfangenen Signals zu ermitteln. Siehe "FREQUENZTON ID-SUCHLAUF" {Seite 34} für weitere Hinweise.

# **DCS CODE ID-SUCHLAUF**

Diese Funktion durchsucht alle DCS-Codes, um den DCS-Code des vom Sub-Empfänger empfangenen Signals zu ermitteln. Siehe "DCS CODE ID-SUCHLAUF" {Seite 36} für weitere Hinweise.

# **ABSCHWÄCHER**

Die Abschwächer-Funktion schwächt den Pegel der empfangenen Signale ab. Das ist sinnvoll bei starken Interferenzen einer benachbarten Frequenz. Da sich der MAIN-Transceiver und Sub-Empfänger für das 144 MHz- und 430 (440) MHz-Band dieselbe Antenne teilen, gilt die Abschwächung des Sub-Empfängers auch für dasselbe Band des MAIN-Transceivers.

# **VORVERSTÄRKER**

Der Vorverstärker hebt den Pegel der eingehenden Signale an, was z.B. für besonders schwache Signale notwendig ist. Solange benachbarte Frequenzen keine Interferenzen einstreuen, können Sie den Vorverstärker ("Pre-Amplifier") einschalten, um den Pegel des RX-signals anzuheben. Da sich der MAIN-Transceiver und Sub-Empfänger für das 144 MHz- und 430 (440) MHz-Band dieselbe Antenne teilen, gilt die Verstärkung des Sub-Empfängers auch für dasselbe Band des MAIN-Transceivers.

## **DOPPELEMPFANG**

Wenn Sie dem MAIN-Transceiver und Sub-Empfänger unterschiedliche Bänder zugeordnet haben, können Sie während der Sendung auf dem TX-Band auch weiterhin die Aktivitäten auf dem anderen Band überwachen. So können Sie z.B. die Frequenz des örtlichen Umsetzers (VHF- oder UHF-Band) überwachen, während Sie mit einer DX-Station auf dem KW-Band des MAIN-Transceivers arbeiten.

Wenn Sie dem MAIN-Transceiver und Sub-Empfänger dasselbe Frequenzband (VHF oder UHF) zugeordnet haben, können Sie beide Frequenzen jederzeit separat überwachen. Beide Empfänger werden während der Sendung jedoch vorübergehend stummgeschaltet, weil der MAIN-Transceiver dieselbe 144 MHz- und 430 (440) MHz-Antenne verwendet wie der Sub-Empfänger.

### **SUCHLAUF**

Auch der Sub-Empfänger unterstützt alle Suchlauf-Funktionen. Die Arbeitsfrequenz ist jedoch begrenzt, weil der Frequenzbereich des Sub-Empfängers geringer ist. Siehe "SUCHLAUF" {Seite 66} für weitere Hinweise bezüglich der Suchlauf-Funktion.

# **RAUSCHVERMINDERUNG (NOISE REDUCTION)**

Da der Sub-Empfänger nur im FM- oder AM-Modus empfangen kann, steht nur die DSP-Rauschverminderung 1 ("Line Enhanced") für die Rauschverminderung der empfangenen Signale zur Verfügung. Unter "RAUSCHVERMINDERUNG (NOISE REDUCTION)" {Seite 56} erfahren Sie, wie man diese Funktion bedient und einstellt.

# **SENDUNG**

Schauen Sie zuerst nach, ob das "**[211]** "-Symbol im SUB-Display erscheint. Drücken Sie **[SEND]** oder halten Sie **[PTT]** am Mikrofon gedrückt und sprechen Sie mit normaler Stimme in das Mikrofon. Wenn Sie fertig sind, drücken Sie **[SEND]** noch einmal bzw. geben Sie **[PTT]** am Mikrofon wieder frei.

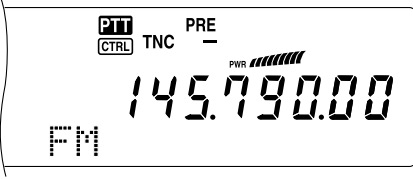

#### **EINSTELLEN DER SENDELEISTUNG**

Auch bei Verwendung des Sub-Empfängers kann die Ausgangsleistung für den FM-Betrieb im 144 MHz und 430 (440) MHz-Band eingestellt werden.

- **1** Drücken Sie **[PWR]**.
	- Im Display erscheint nun die aktuelle Sendeleistung.

$$
\begin{array}{cc}\n & \text{if } \mathcal{U} \text{ is a point of } \mathbb{R} \\
 & \text{if } \mathcal{U} \text{ is a point of } \mathbb{R} \\
 & \text{if } \mathcal{U} \text{ is a point of } \mathbb{R} \\
 & \text{if } \mathcal{U} \text{ is a point of } \mathbb{R} \\
 & \text{if } \mathcal{U} \text{ is a point of } \mathbb{R} \\
 & \text{if } \mathcal{U} \text{ is a point of } \mathbb{R} \\
 & \text{if } \mathcal{U} \text{ is a point of } \mathbb{R} \\
 & \text{if } \mathcal{U} \text{ is a point of } \mathbb{R} \\
 & \text{if } \mathcal{U} \text{ is a point of } \mathbb{R} \\
 & \text{if } \mathcal{U} \text{ is a point of } \mathbb{R} \\
 & \text{if } \mathcal{U} \text{ is a point of } \mathbb{R} \\
 & \text{if } \mathcal{U} \text{ is a point of } \mathbb{R} \\
 & \text{if } \mathcal{U} \text{ is a point of } \mathbb{R} \\
 & \text{if } \mathcal{U} \text{ is a point of } \mathbb{R} \\
 & \text{if } \mathcal{U} \text{ is a point of } \mathbb{R} \\
 & \text{if } \mathcal{U} \text{ is a point of } \mathbb{R} \\
 & \text{if } \mathcal{U} \text{ is a point of } \mathbb{R} \\
 & \text{if } \mathcal{U} \text{ is a point of } \mathbb{R} \\
 & \text{if } \mathcal{U} \text{ is a point of } \mathbb{R} \\
 & \text{if } \mathcal{U} \text{ is a point of } \mathbb{R} \\
 & \text{if } \mathcal{U} \text{ is a point of } \mathbb{R} \\
 & \text{if } \mathcal{U} \text{ is a point of } \mathbb{R} \\
 & \text{if } \mathcal{U} \text{ is a point of } \mathbb{R} \\
 & \text{if } \mathcal{U} \text{ is a point of } \mathbb{R} \\
 & \text{if } \mathcal{U} \text{ is a point of } \mathbb{R} \\
 & \text{if } \mathcal{U} \text{ is a point of } \mathbb{R} \\
 & \text{if } \mathcal{U} \text{ is a point of } \mathbb{R} \\
 & \text{if } \mathcal{U} \text{ is a point of } \mathbb
$$

**2** Drehen Sie den **MULTI/ CH**-Regler gegen den Uhrzeigersinn, um die Leistung zu verringern oder im Uhrzeigersinn, um sie zu erhöhen.

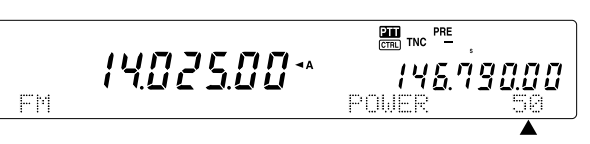

#### *Hinweise:*

- ◆ *Der Einstellbereich richtet sich nach dem gewählten Band und Modus {Seite 79}.*
- ◆ *Die Ausgangsleistung wird auch vom MAIN-Transceiver angezeigt.*

# **MIKROFON GAIN**

Rufen Sie Menünummer 41 auf und wählen Sie "LOW (gering)", "MID (mittel)" oder "HIGH (hoch)".

*Hinweise: Wenn Sie im FM-Modus ein optionales MC-90 Mikrofon verwenden, müssen Sie die "HIGH (hoch)"-Einstellung wählen. Im FM-Modus ist die Mikrofonempfindlichkeit gering, so dass die Modulation wahrscheinlich nicht ausreicht. Für andere Mikrofone können Sie "MID (mittel)" oder "LOW (gering)" wählen.*

### **FM UMSETZER-BETRIEB**

Bei Bedarf kann ein separater FM-Umsetzer-Versatz eingestellt werden. Siehe "FM UMSETZER-BETRIEB" {Seite 32}.

## **REVERSFUNKTION**

Drücken Sie **[TF-SET]**, um die Reversfunktion des Sub-Empfängers ein- oder auszuschalten. Wenn die Reversfunktion des Sub-Empfängers eingeschaltet ist, erscheint die Anzeige "R" im Display. Siehe "REVERSFUNKTION" {Seite 34}.

# **AUTOMATISCHE SIMPLEX-CHECK (ASC)**

Im 144 MHz- und 430 (440) MHz-Band des Sub-Empfängers können die ASC-Funktionen verwendet werden. Wenn Sie mit einem Umsetzer arbeiten, überwacht die ASC-Funktion in regelmäßigen Zeitabständen die Verbindungsfrequenz, um die Signale zu kontrollieren. Halten Sie **[TF-SET]** gedrückt, bis "[R]" im SUB-Display erscheint. Siehe "AUTOMATISCHE SIMPLEX-CHECK" {Seite 34} für weitere Hinweise.

## **SENDEN EINES NEBENTON**

Dem Sub-Empfänger kann ein anderer Ton zugeordnet werden. Siehe "SENDEN EINES NEBENTON" {Seite 33} für weitere Hinweise.

# **SPEICHER**

Auch die Speicherfunktionen {Seite 58}, darunter Schnellspeicher {Seite 64}, stehen während der Bedienung des Sub-Empfängers zur Verfügung. Bedenken Sie jedoch, dass die Arbeitsfrequenz auf den Frequenzbereich des Sub-Empfängers beschränkt ist. Es können also keine Speicher mit Frequenzen aufgerufen werden, die sich außerhalb des Sub-Empfänger-Bereiches befinden. Wenn Sie solch einen Kanal aufrufen, wird diese Wahl vom Sub-Empfänger ignoriert.

# **PACKET RADIO**

Ein "Packet" ist eine Dateneinheit, die als Pulk von einem Computer zu einem anderen oder zu einem Netzwerk übertragen wird. Solche Pakete lassen sich per Funk und über Datenlinien übertragen. Außer einem Transceiver und einem Computer brauchen Sie hierfür noch einen "Terminal-Node-Controller" (TNC) oder einen Multimode Kommunikationsprozessor (MCP). Eine der Aufgaben des TNC oder MCP ist die Umwandlung der Datenpakete in Audiotöne, bevor sie gesendet werden; bei Empfang werden die Töne wieder in Daten umgesetzt. Dieser Transceiver enthält einen TNC, der sich für grundlegende (also nicht alle) Packet-Anwendungen eignet.

Erfahrene Funkamateure verwenden die Packet-Funktionalität für "Packet Bulletin Board"-Systeme (PBBS). PBBS werden von so genannten "System Operators" (SysOps) organisiert und unterhalten. Sie könnten z.B. ein örtliches PBBS anpeilen, um E-mails zu verschicken, Dateien herunter zu laden und zahlreiche hilfreiche Infos abzurufen. Tausende solcher PBBS haben sich inzwischen zu einem Netzwerk formiert und erlauben so die Weiterleitung von E-mails zum beabsichtigen Empfänger.

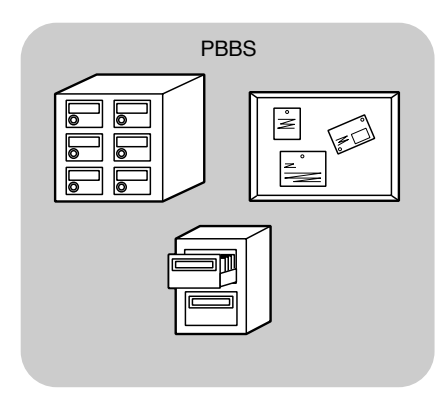

Wenn Sie das erste Mal bei einem PBBS anloggen, müssen Sie sich in der Regel als neuer Anwender registrieren. Sobald das geschehen ist, können Sie jenes PBBS als Ihren "Heimathafen" betrachten. E-mails für Sie werden in einem Ordner aufbewahrt, den man "Mailbox" nennt.

Um ein E-mail zu verschicken, müssen Sie die Adresse des Empfängers angeben. Diese besteht aus dem Rufzeichen und jenem seiner/ ihrer PBBS; Beispiel: KD6NUH@KJ6HC. In diesem Beispiel ist die E-mail also für "KD6NUH" bestimmt, dessen Mailbox sich bei "KJ6HC" befindet. Wenn Ihr PBBS "KJ6HC" nicht in seiner Adressdatei findet, müssen Sie die Adresse etwas genauer spezifizieren. So könnten Sie z.B. "KD6NUH@KJ6HC.#ABC.CA" oder

"KD6NUH@KJ6HC.#ABC.CA.USA" eingeben oder bei Bedarf sogar "KD6NUH@KJ6HC.#ABC.CA.USA.NA". Die vollständige Adresse eines Empfängers in den USA sollte immer den Gebietscode enthalten (und davor muss ein "#" stehen), dann den Staat, das Land und den Kontinent, wie oben gezeigt.

Weitere Hinweise hierzu finden Sie in den Sachbüchern, die in jedem Geschäft erhältlich sein dürften, wo man Transceiver und Zubehör bekommt. Außerdem gibt es Web-Seiten mit Packet-Informationen. Geben Sie in Ihrer Suchmaschine "Packet Radio" ein und schauen Sie in die angebotenen Web-Seiten, um sich schlau zu machen.

#### **Hinweise:**

- Im Gegensatz zu einem TNC kann ein Multimode Kommunikationsprozessor (MCP) in mehreren Digital-Modi als Kommunikations-Schnittstelle verwendet werden, darunter Packet, RTTY und AMTOR. Außerdem können Sie mit einem Computerbefehl dafür sorgen, dass er einen anderen Modus wählt
- ◆ Wenn es in Ihrer Nähe einen Verein für Funkamateure gibt, sollten Sie Mitglied werden. In einem einstündigen Gespräch mit alten Funkerhasen lernen Sie nämlich oft mehr als wenn Sie Monate lang Bücher wälzen. Fragen Sie nach örtlichen Umsetzern oder wenden Sie sich an den nationalen Funkerverband ("ARRL" in den USA). Da bekommen Sie garantiert die Adressen der einzelnen Vereine.

# **INTERNER TNC**

Dieser Transceiver enthält einen TNC mit AX.25-Protokoll. Der interne TNC ist vor allem für die Verwendung der Packet Cluster Abstimmung-Funktion {Seite 53} und Sky Command II+-Anwendungen {Seite 83} gedacht. Daher sind bestimmte weiterführende TNC-Befehle nicht verfügbar. Siehe die Übersicht der unterstützten TNC-Befehle ab Seite 110 im englischen Teil. Das AX-25-Protokoll wird für die Kommunikation zwischen TNCs verwendet. Der TNC kann Daten Ihres Computers empfangen und in Datenpakete umwandeln. Diese Pakete werden ihrerseits in Audiosignale umgewandelt, die der Transceiver senden kann. Außerdem kann der TNC Audiotöne des Transceivers empfangen und in Daten für den Computer umwandeln. Selbst Fehler in den empfangenen Daten können kontrolliert werden.

Um den internen TNC zu aktivieren, müssen Sie Menünummer 55 aufrufen und "ON" wählen. Wenn Sie diese Funktion einschalten, erscheint "PKT" im Display

Der TNC funktioniert in der Regel im "Command"- oder "Converse"-Modus. Daher wollen wir uns kurz den Unterschied zwischen diesen beiden Modi ansehen.

#### • **Command-Modus**

Wenn Sie den Packet-Modus wählen, wechselt der TNC in den Command-Modus. Auf dem Computer-Bildschirm erscheint dann die Meldung "cmd:". Das bedeutet, dass Sie über die Tastatur einen Befehl eingeben können, mit dem sich die Einstellungen des TNC ändern lassen. Befindet sich der TNC derzeit im Converse-Modus, so müssen Sie den Command-Modus durch Drücken von [Strg]+[C] auf der Computertastatur aufrufen.

#### • **Converse-Modus**

Sobald eine Verbindung mit der Gegenstation hergestellt ist, wechselt der TNC in den Converse-Modus. Geben Sie dann bei Bedarf einen geeigneten Befehl ein und drücken Sie **[Enter]** oder **[Zeilenschalter]**. Was Sie schreiben, wird in Pakete umgewandelt und gesendet. Im Command-Modus können Sie den Converse-Modus aufrufen, indem Sie "CONVERSE", "CONV" oder "K" tippen.

**Hinweis:** Der interne TNC beginnt automatisch von vorn, wenn ein Fehler festgestellt wird; das bedeutet also nicht, dass der Transceiver nicht mehr ordnungsgemäß funktioniert.

## **VORBEREITUNGEN**

- **1** Verbinden Sie den Transceiver mit Ihrem PC (das geht auch über einen externen TNC oder MCP, wenn Sie möchten).
	- Siehe "COMPUTER" {Seite 93} und "MCP UND TNC"  ${$ Seite  $95$ }.
- **2** Installieren Sie das benötigte Terminal-Programm auf dem Computer.
	- Es stehen zahlreiche kostenlose Programme zur Verfügung, die man auf mehreren Wegen bekommen kann. Siehe Ihr Referenzmaterial bezüglich der Packet-Funktionen.
- **3** Starten Sie das Terminal-Programm und stellen Sie folgende Parameter auf dem Computer ein:
	- Transfer Rate (TNC/ MCP <–> Computer): 9600 bps (Vorgabe)
	- Data Length: 8 Bit
	- Stop Bit: 1 Bit
	- Parity: Keine Parität
	- Flow Control: Hardware
- **4** Drücken Sie **[A/B]**, um VFO A oder VFO B zu wählen.
- **5** Rufen Sie Menünummer 46 auf und wählen Sie das MAIN- und Sub-Band (Vorgabe) als Datenband.
	- Als Datenband wird nun "TNC" angezeigt.
	- Wenn Sie einen externen TNC oder MCP verwenden, müssen Sie Menünummer 50E aufrufen und diese Einstellung dort vornehmen. Die Vorgabe lautet "Main Band".
- **6** Rufen Sie Menünummer 47 auf und wählen Sie 1200 bps (Vorgabe) oder 9600 bps als Transfer-Rate zwischen den TNCs.
	- Hier muss immer die Transfer-Rate der Gegenstation eingegeben werden.
	- Wenn Sie einen externen TNC oder MCP verwenden, müssen Sie Menünummer 50F aufrufen und die Einstellung dort vornehmen. Die Vorgabe lautet 1200 bps.
- **7** Wählen Sie die Arbeitsfrequenz.
- **8** Drücken Sie **[LSB/ USB/ AUTO]** oder **[FM/ AM/ NAR]**, um den LSB-, USB- oder FM-Modus zu wählen.
- **9** Rufen Sie Menünummer 50A auf und wählen Sie "ON", um das DSP Packet-Filter des MAIN-Transceivers zu aktivieren.
- **10** Wählen Sie mit dem **HI/ SHIFT**-Regler die Eckfrequenz des Packet-Betrieb. Außerdem können Sie das Empfangsfilter mit dem LO/ WIDTH-Regler auf "NAR" (schmal) oder "WID" (breit) stellen.

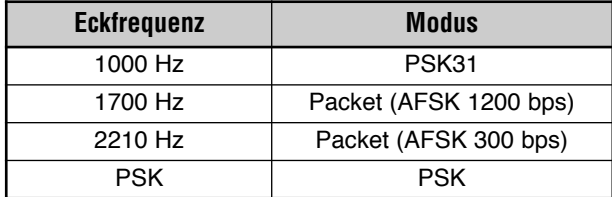

#### *Hinweise:*

- ◆ *Der Packet-Betrieb (9600 bps) richtet sich nicht nach den DSP Packet-Filtereinstellungen.*
- ◆ *Der DSP Packet Filter ist nur für den MAIN-Transceiver belegt.*

Wenn Sie mit einem externen TNC oder MCP arbeiten, müssen Sie auch die folgenden Schritte absolvieren.

- **11** Befolgen Sie die Hinweise im Handbuch des verwendeten TNC oder MCP und wählen Sie einen Kalibrierungsmodus, in dem Zeichen eingegeben werden können.
	- Die **MAIN**-Anzeige ändert sich nun von grün (RX) zu rot (TX).
- **12** Rufen Sie Menünummer 50B auf, um den geeigneten NF-Eingangspegel zu wählen.
	- Wählen Sie einen geeigneten Eingangspegel. Das ALC-Meter muss einen Wert im ALC-Bereich anzeigen.
- **13** Verlassen Sie den Kalibrierungsmodus wieder.
	- Die **MAIN**-Anzeige ändert sich nun wieder von rot (TX) zu grün (RX).
- **14** Rufen Sie Menünummer 50C auf, um den geeigneten NF-Ausgangspegel zu wählen.
	- Mit dem **AF**-Regler kann dieser Pegel nicht eingestellt werden.
	- Wenn Sie unter Schritt 5 ein Sub-Band gewählt haben, müssen Sie stattdessen Menünummer 50D aufrufen.

Die am häufigsten für die Packet-Anwendung verwendeten Frequenzen sind (in kHz):

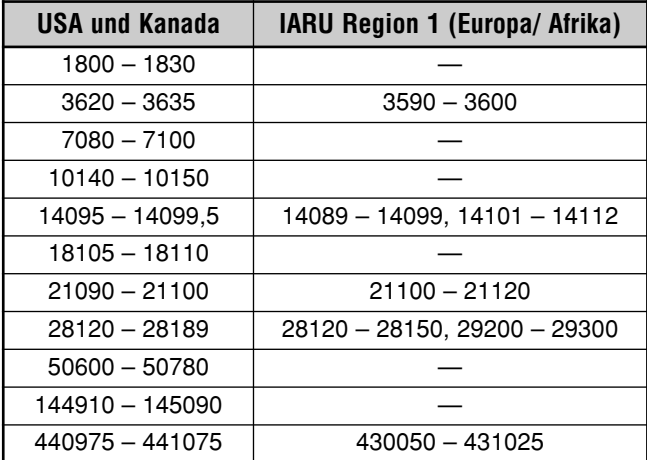

# **DCD SENSE**

Es gibt auch ein Verfahren, mit dem man den internen TNC daran hindern kann, Daten zu senden. Rufen Sie Menünummer 48 auf und wählen Sie eine der beiden möglichen Methoden. Die Vorgabe lautet "TNC BAND". TNC BAND:

Der TNC sendet nicht, wenn auf dem TNC-Band (Daten) Signale vorhanden sind.

#### MAIN&SUB:

Der TNC sendet nicht, wenn auf dem MAIN- oder Sub-Band Signale vorhanden sind.

# **RTTY (FREQUENZUMTASTUNG)**

"RTTY" ist der älteste Daten-Kommunikationsmodus. Ursprünglich wurde er für mechanische Schreibmaschinen entwickelt, die vor der Einführung von Computern zum Einsatz kamen. Heutzutage kann man RTTY auch mit einem Computer und einem MCP verwenden. Im Gegensatz zum Packet-Verfahren wird jeder einzelne Buchstabe, den Sie schreiben, sofort gesendet. Diese Buchstaben erscheinen dann auf dem Bildschirm der Gegenstation.

Das RTTY-Verfahren beruht auf dem "RTTY (Frequenzumtastung)"-Prinzip (FSK) und dem 5-Bit Baudot-Code oder dem 7-Bit ASCII-Code.

Hinweise zu den Kabelverbindungen finden Sie unter "RTTY" {Seite 95}.

Weitere Informationen hierzu bekommen Sie in Referenzhandbüchern für Funkamateure.

- **1** Rufen Sie Menünummer 38 auf und wählen Sie eine FSK-Einstellung.
	- "FSK Shift" verweist auf den Frequenzunterschied zwischen einem Zeichen und einer Leerstelle.
	- Auf den Amateurfunker-Bändern wird in der Regel 170 Hz verwendet.
- **2** Rufen Sie Menünummer 39 auf und wählen Sie die Tastendruckpolarität.
	- Wählen Sie "NORMAL", um ein Zeichen zu senden, wenn eine Taste gedrückt wird; wählen Sie "INVERS", wenn bei Drücken einer Taste eine Leerstelle gesendet werden soll. Die Vorgabe lautet "NORMAL".
- **3** Rufen Sie Menünummer 40 auf und wählen Sie den hohen (2125 Hz) oder tiefen Zeichenton (1275 Hz).
	- "High Tone" (Vorgabe) wird heutzutage am häufigsten verwendet.
- **4** Wählen Sie eine Arbeitsfrequenz.
- **5** Drücken Sie **[CW/ FSK/ REV]**, um den FSK-Modus zu wählen.
	- Es erscheint nun "FSK".

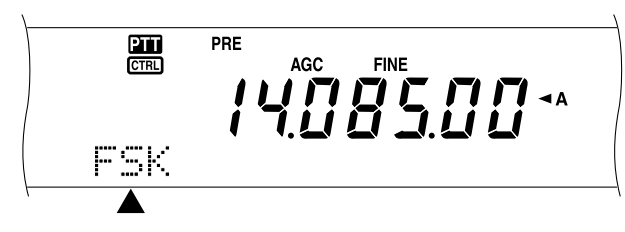

- **6** Wenn Sie nicht mit der Gegenstation kompatibel sind, müssen Sie eventuell **[FUNC]**, **[CW/ FSK/ REV]** drücken, um den Transceiver auf das obere Seitenband (Upper Sideband) umzuschalten.
	- Im Display erscheint nun "FSR".

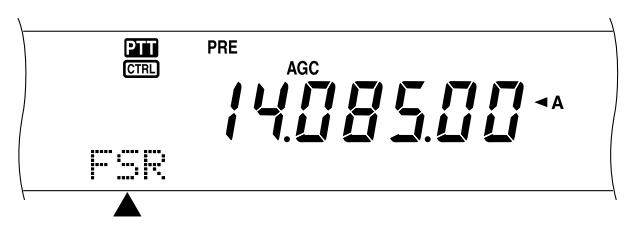

- In der Regel wird das Lower-Sideband für den FSK-Betrieb verwendet.
- Drücken Sie **[FUNC]**, **[CW/ FSK/ REV]**, um zum unteren Seitenband (Lower Sideband) zurückzukehren.
- **7** Befolgen Sie die Instruktionen für den verwendeten MCP und geben Sie auf dem Computer den Befehl ein, mit dem der TX-betrieb aktiviert wird.
	- Die **MAIN**-Anzeige ändert sich nun von grün (RX) zu rot (TX).
	- Sie könnten aber auch **[SEND]** drücken, um von Hand den Sendebetrieb zu aktivieren.
- **8** Starten Sie die Datenübertragung des Computers.
	- Rufen Sie Menünummer 50C auf und stellen Sie den geeigneten NF-Ausgangspegel ein. Hierfür kann der **AF**-Regler nicht verwendet werden.
	- Drücken Sie **[FUNC]**, **[PWR/ TX MONI]**, um die Signale überwachen zu können. Drücken Sie **[FUNC]**, **[PWR/ TX MONI]** noch einmal, um die akustische Überwachung wieder auszuschalten.
- **9** Geben Sie am Ende der Übertragung auf dem Computer den Befehl ein, mit dem wieder der Empfangsbetrieb gewählt wird.
	- Die **MAIN**-Anzeige ändert sich nun wieder von rot (TX) zu grün (RX).
	- Wenn Sie unter Schritt 7 **[SEND]** gedrückt haben, müssen Sie **[SEND]** noch einmal drücken.

Die am häufigsten für die RTTY-Sendung verwendeten Frequenzen sind (in kHz):

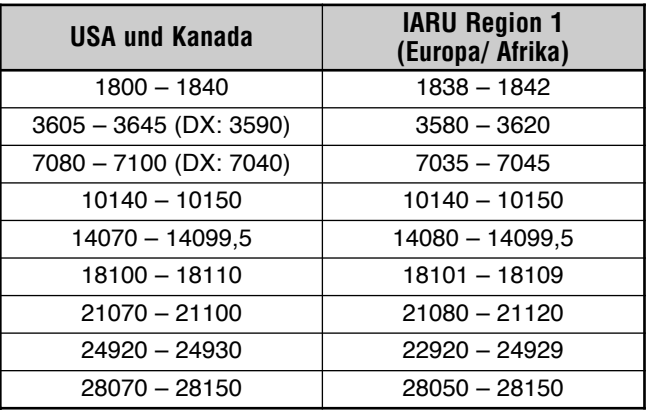

*Hinweis: Bei Bedarf können Sie den Trägerpegel ändern: Drücken Sie [FUNC], [MIC/ CAR], um den Einstellungsbetrieb zu wählen. Drücken Sie eine Taste, während Sie den MULTI/ CH-Regler so einstellen, dass das ALC-Meter im ALC-Bereich ausschlägt, sich aber nicht außerhalb dieses Bereiches befindet.*

# **31-BAUD-PHASENUMTASTUNG (PSK31)**

PSK31 ist ein digitales Modulationsverfahren, das in der Amateurfunk-Kommunikation zur Anwendung kommt. Sie können mit Hilfe einer Tastatur Datenkommunikation in Echtzeit durchführen wie bei RTTY. Außerdem können Sie dank der schmalen Bandbreite (31,25\_Hz) PSK31 auch auf stark belegten Frequenzen verwenden. Und ein weiterer Vorteil von PSK31 besteht darin, dass dieses Verfahren auch mit einer einfachen Antenne und geringer Sendeleistung genutzt werden kann.

Viele Amateurfunker setzen PSK31 ein; dazu wird nur die Audio-Funktionalität des PC sowie eine PSK31-Software benötigt.

- Informationen zu den Anschlüssen finden Sie unter "VORBEREITUNG" {Seite\_50}.
- Wenn Sie PSK31 mit Hilfe der Audio-Funktionalität eines PC einsetzen, verwenden Sie die Betriebsart SSB.
- Stellen Sie AGC auf "Fast" (schnell) ein.
- Schalten Sie den Sprachprozessor aus.

Weitere Informationen finden Sie in Referenzbüchern zum Amateurfunk.

# **SSTV/ FACSIMILE**

"Slow Scan Television" (SSTV- langsam abtastende Fernsehübertragung) ist eine beliebte Anwendung für die Sendung von Digitalfotos zur Gegenstation. Statt also den Versuch zu unternehmen, Ihre Station möglichst ausführlich zu beschreiben, können Sie ganz einfach ein Bild senden. Die Sendung von Bildern erfordert die Verwendung eines Suchlauf-Wandlers, der mit dem Transceiver verbunden wird. Ein Suchlauf-Wandler wandelt Bilder einer Videokamera in Audiosignale um, die der Transceiver senden kann. Der Suchlauf-Wandler der Gegenstation wandelt diese Audiosignale dann wieder in Bilder um, die auf einem Fernsehschirm angezeigt werden können.

Heutzutage wird statt eines Suchlauf-Wandlers oftmals ein Computer verwendet, der zu diesem Zweck mit dem Transceiver verbunden wird. Das ist nicht nur günstiger, sondern auch flexibler. Außerdem braucht man keinen Fernsehschirm. Erschwingliche Digitalkameras gibt es nun bereits seit mehreren Jahren. Diese erlauben selbstverständlich die Sendung der geschossenen Bilder zum Computer.

Weitere Hinweise hierzu finden Sie in einem guten Funker-Referenzhandbuch. Die für den SSTV-Austausch verwendeten Frequenzen sind (in kHz):

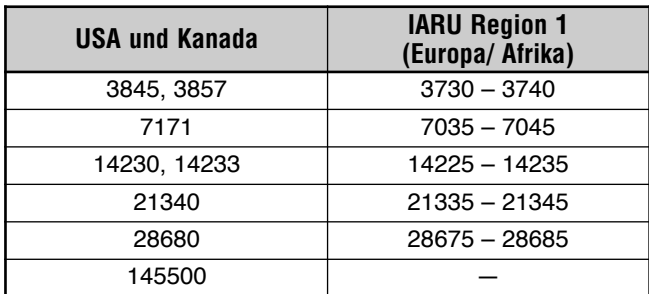

Fax (Facsimile) war eines der ersten Bildübertragungsformate überhaupt. In diesem Modus können Sie viel detailliertere Grafiken übertragen als mit SSTV. Die Fax-Funktionen für Amateurfunker sind den alten Analog-Faxanwendungen sehr ähnlich: eine Seite wird durchsuht und das so gewonnene Bild wird in Audiosignale umgewandelt, welche die weißen und schwarzen Punkte des Bildes beschreiben. Da eine Faxübertragung relativ lange dauert, sollten Sie nur davon Gebrauch machen, wenn Sie mit einem stabilen Band und starken Signalen arbeiten.

Die am häufigsten verwendeten Fax-Frequenzen sind:

• 7245, 14245, 21345 (International Net) und 28945 kHz

Für die Arbeit im SSTV- oder Fax-Betrieb müssen Sie vor allem die Möglichkeiten des verwendeten Computerprogramms und der Peripheriegeräte kennen. Siehe

also die Bedienungsanleitungen des Programms sowie der kompatiblen Peripheriegeräte.

*Hinweis: Für die Arbeit im SSTV- oder Fax-Betrieb müssen Sie eine schnelle AGC-Einstellung wählen und den Sprachprozessor ausschalten.*

# **DX PACKET CLUSTER ABSTIMMUNG**

"DX Packet Cluster" ist ein Packet-Netzwerk, das aus Knotenpunkten ("Nodes") und Stationen von DX'ern besteht und vor allem für Wettbewerbe verwendet wird. Wenn eine Station auf eine DX-Station stößt, sendet sie eine Nachricht zu ihrem Knotenpunkt. Dieser Knotenpunkt reicht die Information dann an alle lokalen Stationen sowie an die übrigen Knotenpunkte weiter. Dieser Transceiver kann die empfangenen DX-Informationen anzeigen und die neuesten Infos von bis zu 10 DX-Stationen speichern.

Dieser Transceiver kann außerdem automatisch eine angezeigte DX-Station anwählen. Diese Automatische Abstimmung kann über Menünummer 49A aktiviert werden (wählen Sie "AUTO"). Die Vorgabe lautet "MANUAL"

- *1* Drücken Sie *[A/B]*, um VFO A oder VFO B zu wählen.
- *2* Drücken Sie den *SUB AF*-Regler, um den Sub-Empfänger einzuschalten.
- *3* Die *SUB*-Anzeige leuchtet.
- *4* Stellen Sie die Frequenz des DX-Packet-Cluster-Zielknotens auf dem Sub-Empfänger ein.
- *5* Drücken Sie *[FUNC]*, *[SET/ P.C.T.]*, um den Packet Clusters Monitor-Modus zu aktivieren.
	- Bei Empfang eines DX-Packet-Cluster-Datenpakets wird die DX-Stationsinformation als CW-Signal ausgegeben. Diese wird außerdem folgendermaßen im Display des Sub-Empfängers angezeigt:

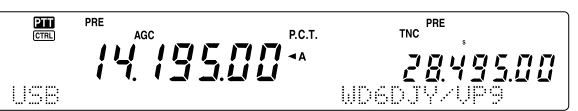

- Drücken Sie *[FUNC]*, *[SET/ P.C.T.]* noch einmal, um diesen Modus wieder zu verlassen.
- *6* Wenn Sie die Automatische Abstimmung eingeschaltet haben, müssen Sie *[SET/ P.C.T.]* drücken.
	- Das MAIN-Band wird nun der Frequenz der auf dem SUB-Band empfangenen DX-Station entsprechend eingestellt.
	- Sobald Sie auf der eingestellten Frequenz zu senden beginnen, wird die Automatische Abstimmung ausgeschaltet. Drücken Sie *[FUNC]*, *[SET/ P.C.T.]* bei Bedarf noch einmal, um diese Funktion wieder einzuschalten.
- *7* Drücken Sie Sie *[FUNC]*, *[SET/ P.C.T.]* um die Packet Clusters Monitor-Modusr zu verlassen.

Um die DX-Informationen eines Speichers abzurufen, müssen Sie kurz *QUICK MEMO [MR]* drücken und anschließend am *MULTI/ CH*-Regler drehen. Drücken Sie *[SET/ P.C.T.]*, um die gewählte Station auf dem MAIN-Band anzuwählen. Drücken Sie *QUICK MEMO [MR]* noch einmal, um die DX-Informationsanzeige wieder zu verlassen.

Sie können den Transceiver auch so einstellen, dass statt eines CW-Signals ein Signalton ausgegeben wird, sobald weitere DX-Packet-Cluster-Daten eingehen. Rufen Sie Menünummer 49B auf und wählen Sie "OFF". Dort könnten Sie aber auch "VOICE" einstellen.

#### *Hinweise:*

- ◆ *Mit dieser Funktion können keine DX-Informationen zu einem Knotenpunkt übertragen werden.*
- ◆ *Die gepufferten DX-Informationen werden bei Ausschalten des Transceivers wieder gelöscht.*

# **SATELLITBETRIEB**

Amateurfunker-Satelliten empfangen ("Uplink") auf einem Band und senden ("Downlink") auf einem anderen. Dieser Transceiver unterstützt die nachstehend aufgeführten Frequenzkombinationen.

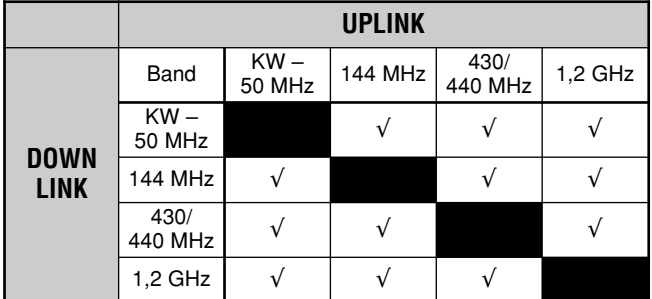

Zum Ansprechen bestimmter Satelliten benötigen Sie eine Drehantenne ("Rotator") mit einstellbarem "Azimuth" und "Elevation" (Höhe) sowie eine Hochleistungs-Richtantenne. Die Antenne muss der vom Satelliten beschriebenen Bahn von einem Horizont zum anderen folgen können. Andererseits verwenden zahlreiche Funker hierfür auch fest installierte omnidirektionale Antennen. Wenn Sie mit einer Richtantenne arbeiten, sollten Sie möglichst auch ein Computerprogramm verwenden, das die Umlaufbahn vorhersagen kann.

"Doppler-Versatz" ist ein weiterer Punkt, den Sie beim Ansprechen von Satelliten beachten müssen. Wenn sich der angepeilte Satellit entfernt, ändern sich die RX-frequenzen. Dieser Transceiver bietet eine Funktion, welche die Summe oder Differenz zwischen den beiden verwendeten Frequenzen auch dann konstant hält, wenn Sie eine andere RX-frequenz wählen.

Weitere Hinweise finden Sie auf den Webpages über die Amateurfunk-Satelliten. Bei Verwendung einer Suchmaschine sollten Sie "AMSAT" als Schlüsselbegriff eingeben. Sie können aber auch direkt zur AMSAT-Webpage (der "Radio Amateur Satellite Corporation") surfen: http:// www.amsat.org. Auf den AMSAT-Webpages finden Sie außerdem eine Reihe von nützlichen Hilfsprogrammen, darunter auch Programme für die Umlaufbahnvorhersage, die Ihnen bestimmt beim Ansprechen der Satelliten helfen werden.

#### *Sub-Ton-Funktionen (Ton/ CTCSS/ DCS) im Satellitenmodus:*

FM-Sub-Ton-Funktionen (Ton/ CTCSS/ DCS) können im Satellitenmodus aktiviert werden; der Tone An/Aus -Status kann in jedem Satellitenspeicherkanal festgehalten werden.

- Obwohl der Tone An/Aus -Status in jedem Satellitenspeicherkanal festgehalten wird, ist Sub-Ton-Frequenz/ Code-Speicherung wegen begrenzter Speicherkapazität nicht möglich. Stattdessen wird die Ton-Frequenz/ Code-Konfiguration vom normalen VFO (VFO-A oder VFO-B) verwendet.
- Die Ton-Frequenz/ Code-Suchfunktion kann im Satellitenmodus nicht eingesetzt werden.
- Codierung und Decodierung erfolgen gemäß Daten vom Uplink-Frequenzband.

# **ALLGEMEINE BEDIENUNG**

Bei Aufrufen des Satellit-Bebrieb wird automatisch einer der 10 Satellitenspeicher mit einstellbarer Frequenzfunktion aktiviert und verwendet. Die Nummer des aktiven Satellitenspeichers (0 – 9) erscheint beim Wechsel in diesen Modus im Display des MAIN-Transceivers.

- *1* Drücken Sie *[SATL]*, um den Satellit-Modus aufzurufen.
	- Nun erscheinen die vorgegebene Downlink- (435,9 MHz) und Uplink-Frequenzen (145,9 MHz) im Display.
	- Im Display erscheinen "TRACE", "a" und ", in und zeigen somit die aktuellen Einstellungen an.

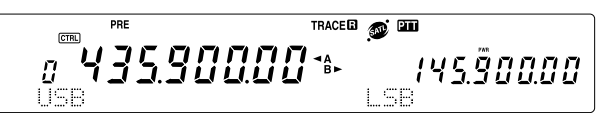

- *2* Stellen Sie für VFO A die Downlink-Frequenz (RX) ein.
- *3* Drücken Sie *[LSB/ USB/ AUTO]* oder *[CW/ FSK/ REV]*, um den LSB-, USB- oder CW-Modus zu wählen.
- *4* Da der Satellit weiter wandert, müssen Sie die Downlink-Frequenz (RX) nachjustieren. Verwenden Sie hierfür den *Abstimmknopf* (Korrigieren des Doppler-Effektes).
	- Beim Korrigieren der Downlink-Frequenz (RX) ändert die Trace-Funktion selbsttätig die Uplink-Frequenz und sorgt somit dafür, dass die Summe der beiden Frequenzen jederzeit konstant ist ("Reverse Trace").
	- Drücken Sie bei Bedarf *[A=B / TRACE],* um die Trace-Funktion zu aktivieren. In dem Fall wird "TRACE" angezeigt.
	- Die Trace-Funktion kann auch die Uplink-Frequenz (TX) ändern und die Summe der beiden Frequenzen also auch auf diese Art konstant halten ("Normal Trace").
- *5* Um den normalen Trace-Betrieb zu wählen, müssen Sie **[SPLIT / REV]** drücken. Das "R"-Symbol verschwindet dann.
- *6* Wenn Sie die Subband-Frequenz (normalerweise die Uplink-Frequenz) ändern möchten, müssen Sie den *RIT/ SUB*-Regler verwenden. Um diese Frequenz unter Zuhilfenahme der Trace-Funktion einzustellen, müssen Sie die *[A/B / M/S]* drücken, um die MAIN- und Sub-Band-Frequenzen gegen einander auszutauschen und dann den *Abstimmknopf* oder *MULTI/ CH-*Regler verwenden. Aus nachstehender Tabelle wird ersichtlich, welche Regler bei aktiver oder ausgeschalteter Trace-Funktion zum Einstellen der Frequenzen verwendet werden können.

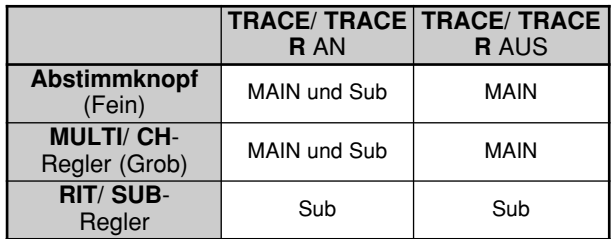

# **SPEICHERN DER SATELLITENKANÄLE**

Alle oben erwähnten Einstellungen können in einem der Satellitenspeicher abgelegt und jederzeit wieder aufgerufen werden.

- **1** Drücken Sie **[M.IN]** und wählen Sie mit dem **MULTI/ CH**-Regler einen Speicher zwischen 0 und 9.
- **2** Nehmen Sie die Einstellungen vor, die gespeichert werden sollen.
- **3** Drücken Sie **[M.IN**] noch einmal, um die Einstellungen im gewählten Speicher abzulegen. Drücken Sie **[CLR]**, um diese Funktion zu verlassen.

*Hinweis: Eventuelle Frequenzkorrekturen werden bei Aufrufen eines anderen Satellitenspeichers nicht gesichert bzw. vom neuen Speicher nicht übernommen. Alle nicht mit [M.IN] gespeicherten Änderungen gehen nämlich bei Aufrufen eines anderen Speichers bzw. bei Ausschalten des Transceivers wieder verloren.*

# **AUFRUFEN EINES SATELLITENSPEICHERKANALS**

- **1** Drücken Sie **[VFO/M / VFO/CH]**.
	- Die **MULTI/ CH**-Anzeige leuchtet.
- **2** Wählen Sie mit dem **MULTI/ CH**-Regler den benötigten Satellitenspeicher.
- **3** Drücken Sie **[VFO/M / VFO/CH]**, um wieder in den Modus zu wechseln, in dem Sie die Frequenzen ändern können.

# **BENENNEN DER SATELLITENSPEICHERKANAL**

Jedem Satellitenspeicher kann ein Name von maximal 8 alphanumerischen Zeichen gegeben werden. Sichern Sie die benötigten Einstellungen zuerst in einem Satellitenspeicher {siehe oben}. Geben Sie anschließend den Namen ein:

- **1** Drücken Sie **[M.IN]** und wählen Sie mit dem **MULTI/ CH**-Regler den zu benennenden Satellitenspeicher.
- **2** Drücken Sie **[DISP]**.
- **3** Nun erscheint ein Eingabe-Cursor. Wählen Sie mit dem **MULTI/ CH**-Regler das erste benötigte Zeichen und führen Sie den Cursor anschließend mit **[SUB]** oder **[MAIN]** zu einer anderen Zeichenposition. Für die Eingabe von Namen stehen auch noch andere Verfahren zur Verfügung. Siehe Seite 63.
- **4** Drücken Sie **[M.IN]**, um den soeben eingegebenen Namen für den Satellitenspeicher zu sichern. Drücken Sie **[CLR]**, um die Funktion zu verlassen.
- **5** Der Name erscheint nun im Main-Dot-Matrix-Display.

# **SCHNELLSPEICHER -FUNKTION IM SATELLIT-BETRIEB**

Im Satellit-Modus ist nur der Schnellspeicher -Speicher "1" verfügbar. Die hierfür belegten Einstellungen werden in Satellitenspeicher "9" gesichert. Um im Satellit-Modus Einstellungen in Schnellspeicher "1" zu sichern, müssen Sie **QUICK MEMO [M.IN]** drücken. Diese Einstellungen werden in Satellitenspeicher 9 abgelegt.

Um den Schnellspeicher -Speicher aufzurufen, müssen Sie **QUICK MEMO [MR]** drücken oder mit dem **MULTI/ CH-**Regler Satellitenspeicher "9" wählen.

# **ÜBERPRÜFEN DER UPLINK-FREQUENZ**

Wenn die Uplink-Frequenz (TX) im Display angezeigt werden soll, müssen Sie **[TF-SET]** drücken. Bei wiederholtem Drücken von **TF-SET]**] werden die Uplink- (TX) und Downlink-Frequenzen (RX) jeweils gegen einander ausgetauscht.

# **VERWENDUNG VON XIT/ RIT IM SATELLIT-BETRIEB**

Auch im Satellit-Modus kann die RIT- oder XIT-Funktion verwendet werden. Drücken Sie **[RIT/ CW TUNE]** oder **[XIT/ ALT],** um diese Funktion zu aktivieren. Wenn die RITbzw. XIT-Funktion aktiv ist, wird statt der Arbeitsfrequenz die RIT- oder XIT-Versatzfrequenz im Sub-band-Display angezeigt. Um die RIT- oder XIT-Versatzfrequenz wieder zu löschen, müssen Sie **[CLEAR]** drücken.

*Hinweis: Im Satellit-Modus können die RIT- und XIT-Funktion niemals gleichzeitig verwendet werden.*

# **ÄNDERN DES FREQUENZBANDES**

Um das Band der Uplink- oder Downlink-Frequenz zu ändern, müssen Sie **[CTRL]** drücken, damit das "CTRL"-Symbol neben dem Frequenzband angezeigt wird, das Sie ändern möchten. Wählen Sie anschließend mit **[+]**/ **[–]** das benötigte **Arbeitsband** 

# **ENTSTÖRUNG**

# **DSP-FILTER**

Für die in diesem Kapitel beschriebenen Funktionen wird die **KENWOOD**-Digital-Signalprozessortechnologie (DSP) verwendet. Dank der DSP-Filter des TS-2000 brauchen Sie für die einzelnen Modi keine Analog-Filter mehr zu installieren. Außerdem können Sie die Bandbreite regeln, Pfeifstellen ausblenden und den Rauschpegel herabsetzen.

# **VERÄNDERN DER EMPFANGSBANDBREITE**

Für die Optimierung der Interferenzunterdrückung bietet dieser Transceiver DSP-basierte ZF-Filter. Im SSB-, FM- oder AM-Modus können Sie die Filterbandbreite ändern, indem Sie die Hoch- und Tiefpassfrequenzen einstellen. Im CW- und FSK-Betrieb kann die benötigte Filterbandbreite direkt eingegeben werden. Eine etwaige Änderung der Filterbandbreite hat keinen Einfluss auf die RX-frequenz.

#### **Hinweise:**

- Die Bandbreite des RX-filters kann nur für den MAIN-Transceiver geändert werden.
- Das ZF-DSP-Filter ist im FM-Modus nicht belegt.

# ■ **SSB-/ FM-/ AM-Betrieb**

- **1** Wechseln Sie in den SSB-, AM- oder FM-Modus.
- **2** Drücken Sie **[DISP]**.
	- Nun wird die aktuelle Filtereinstellung angezeigt.
- **3** Drehen Sie den **LO/ WIDTH**-Regler im Uhrzeigersinn, um die Hochpass-Filterfrequenz anzuheben, und gegen den Uhrzeigersinn, um sie abzusenken.

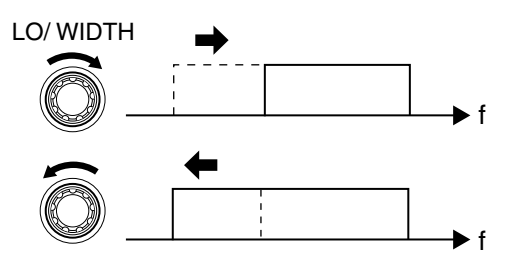

Drehen Sie den **HI/ SHIFT**-Regler im Uhrzeigersinn, um die Tiefpass-Filterfrequenz anzuheben, und gegen den Uhrzeigersinn, um sie abzusenken.

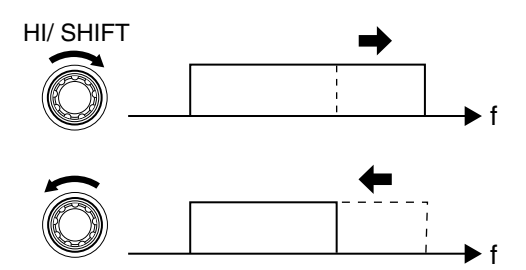

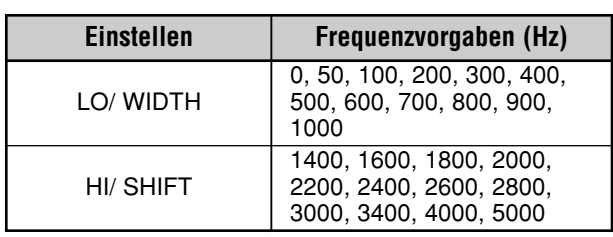

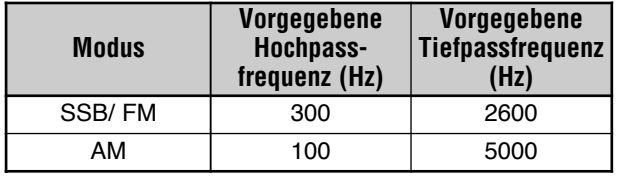

**4** Drücken Sie **[DISP]**, um wieder in den gewählten Modus zurückzukehren.

#### **Hinweise:**

- ◆ Diese Eckfrequenzen können für jeden Modus separat eingestellt werden. Wenn Sie also in einen anderen Modus wechseln, werden die für jenen Modus gewählten Filtereinstellungen aufgerufen.
- ◆ Wenn das Packet-Filter (Menünummer 50A) aktiv ist, kann die DSP-Filterbandbreite nicht geändert werden. Schalten Sie das Packet-Filter aus, bevor Sie die Bandbreite des DSP-Filters einstellen.

# ■ **CW-/ FSK-Betrieb**

- **1** Drücken Sie **[CW/ FSK/ REV]**, um in den CW- oder FSK-Modus zu wechseln.
- **2** Drücken Sie **[DISP]**.
	- Nun erscheint die aktuelle Filtereinstellung.
- **3** Drehen Sie den **LO/ WIDTH**-Regler im Uhrzeigersinn, um die Bandbreite zu vergrößern, und gegen den Uhrzeigersinn, um sie schmaler zu machen.

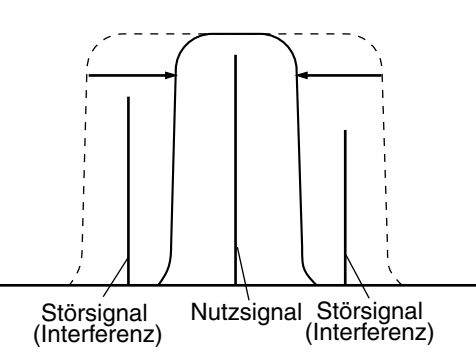

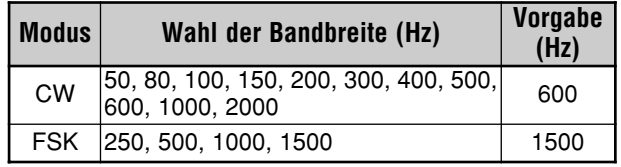

- **4** IM CW-Modus können Sie die Bandpass-Versatzfrequenz einstellen. Wählen Sie mit dem **HI/ SHIFT**-Regler eine Versatzfrequenz zwischen 400 und 1000 Hz (in 50Hz-Schritten). Die Vorgabe lautet 800 Hz.
- **5** Drücken Sie **[DISP]**, um wieder in den gewählten Modus zurückzukehren.

# **12 ENTSTÖRUNG**

# **NOTCH FILTER (SSB)**

Das "Auto Notch"-Filter (automatisches Kerbfilter) spürt einzelne Interferenztöne im empfangenen Band auf und unterdrückt sie. Hierbei handelt es sich um eine digitale Funktion, die auf der ZF-Filterebene arbeitet und also auch die Anzeige des S-Meters sowie das gewünschte Signal beeinflusst (etwas abschwächt). Bei richtiger Einstellung des AGC-Pegels und gleichzeitiger "Kerbung" der Interferenzsignale können selbst störanfällige SSB-Signale relativ gut empfangen werden. Handelt es sich um eine geringe Interferenz, so erzielen Sie mit der Beat Cancel-Funktion eventuell ein besseres Ergebnis.

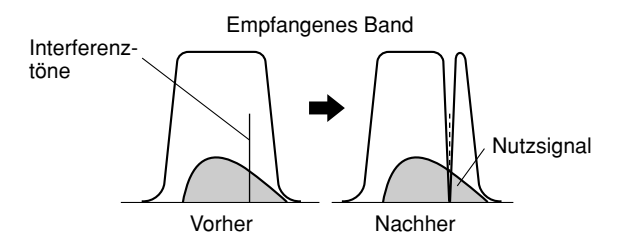

Drücken Sie **[A.N./ LEVEL]**, um das Auto Notch-Filter einoder auszuschalten.

- Wenn diese Funktion eingeschaltet ist, erscheint "A.N." im Display.
- Die störenden Pfeiftöne werden gezielt unterdrückt.

Wenn die Frequenz der Pfeiftöne zu "wandern" beginnt, können Sie die Auto Notch-Stufe ändern.

Drücken Sie **[FUNC]**, **[A.N./ LEVEL]**, um die Auto Notch Level-Funktion aufzurufen und wählen Sie mit dem

**MULTI/ CH-Regler eine Stufe zwischen FIX, 1 und 4. "Level 1"** entspricht der langsamsten Pfeiftonaufspürung, "Level 4" der schnellsten. Mit "FIX" wird die Pfeifstellen-Tonüberwachung ausgeschaltet. Stellen Sie diesen Parameter bei Bedarf also von Hand ein, um das Pfeifen zu unterdrücken.

# **BEAT CANCEL (SSB/ AM)**

"Beat Cancel" (Pfeifstellenausblendung) beruht auf einem adaptiven Filter, mit dem mehrere zyklische Interferenzen in einem Durchgang ausgeblendet werden. Das adaptive Filter ändert seine Charakteristik entsprechend der Art des empfangenen Signals. Im SSB- und AM-Modus können Sie auch die Beat Cancel-Funktion verwenden.

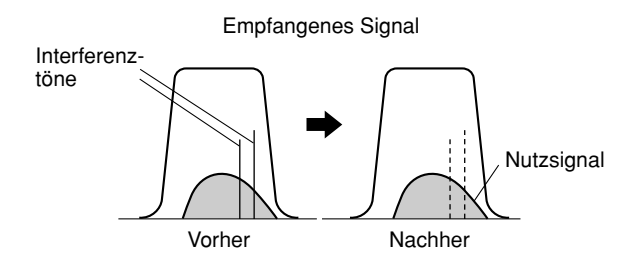

Drücken Sie **[B.C./ MANUAL]**, um die Beat Cancel-Funktion ein- oder auszuschalten.

- Wenn diese Funktion eingeschaltet ist, wird "B.C." angezeigt.
- Bei Bedarf kann die Beat Cancel-Frequenz auch von Hand eingestellt werden.

# **MANUALLER BEAT CANCEL (ALLE MODELLE)**

Drücken Sie **[FUNC**], **[B.C./ MANUAL]** und wählen Sie mit dem **MANUAL BC**-Regler die Beat Cancel-Einzelfrequenz. Der Einstellbereich reicht von ca. 300 Hz bis 3000 Hz. Drehen Sie den Regler im Uhrzeigersinn, um eine höhere Frequenz zu wählen und gegen den Uhrzeigersinn, um eine geringere Frequenz zu wählen.

Da der Beat Cancel-DSP die empfangenen Signale in der NF-Sektion bearbeitet, können starke Pfeiftöne den AGC-Pegel beeinflussen. Verwenden Sie dann lieber das Auto Notch-Filter, um die Pfeiftöne aus dem ZF-Bandpassfilter zu entfernen.

*Hinweis: Beim Drehen am MANUAL BC-Regler hören Sie ein Klicken. Das ist keine Funktionsstörung.*

## **RAUSCHVERMINDERUNG (NOISE REDUCTION) (N.R. 1: ALLE MODELLE, N.R. 2: SSB/ CW/ FSK/ AM)**

Dieser Transceiver enthält zwei Rauschverminderung Typen (1 und 2), mit denen Rauschen aus dem Arbeitssignal gefiltert werden kann. Am besten probieren Sie beide einmal aus, um zu ermitteln, welcher Typ in der jeweiligen Situation das beste Ergebnis liefert. Normalerweise sollten Sie sich im SSB-Modus für Rauschverminderung 1 ("Line Enhanced") und im CW-Modus für Rauschverminderung 2 ("SPAC") entscheiden.

Drücken Sie **[N.R./ LEVEL**], um abwechselnd Rauschverminderung 1, 2 oder "OFF" zu wählen.

• Wenn Sie eine Rauschverminderung wählen, erscheint "N.R.**EI**" oder "N.R. **2**I" im Display.

## ■ **Korrigieren des N.R. 1-Pegels**

Rauschverminderung 1 (Line Enhanced-Verfahren) beruht auf einem adaptiven Filter. Wenn der Fremdspannungsabstand (S/N) im SSB-Modus bereits akzeptabel ist, kann er mit N.R. 1 noch weiter verbessert werden.

Wenn N.R. 1 eingeschaltet ist, können Sie den Rauschverminderungspegel einstellen, indem Sie **[FUNC]**, **[N.R./ LEVEL]** drücken und mit dem **MULTI/ CH**-Regler einen Wert zwischen 1 und 10 oder "AUTO" wählen. Die Vorgabe lautet "AUTO".

# ■ **Einstellen der N.R. 2-Zeitkonstante**

Die Korrelationszeit von Rauschverminderung 2 (SPAC) ist einstellbar. Wählen Sie im SSB-Modus die Korrelationszeit, bei der die Signale am klarsten empfangen werden. Im CW-Modus hingegen wählen Sie am besten die längste Korrelationszeit, bei welcher der Empfang noch optimal ist. Je länger die Korrelationszeit, desto besser ist der Fremdspannungsabstand (S/N).

Schalten Sie Rauschverminderung 2 ein und drücken Sie **[FUNC]**, **[N.R./ LEVEL]**. Wählen Sie danach mit dem **MULTI/ CH**-Regler die ideale Korrelationszeit zwischen 2 ms und 20 ms. Die Vorgabe lautet 20 ms.

#### *Hinweise:*

- ◆ *Bei Verwendung von Rauschverminderung 2 im SSB-Modus werden die Signale u.U. etwas weniger klar empfangen bzw. enthalten Rauschimpulse. Das richtet sich nach der jeweiligen Situation.*
- ◆ *Für den Sub-Empfänger steht nur N.R. 1 zur Verfügung. Deren Pegel kann nicht eingestellt werden.*

# **12 ENTSTÖRUNG**

# **STÖRAUSTASTUNG**

Die "Störaustastung" (Noise Blanking) dient zum Verringern von Impulsrauschen, das z.B. beim Anlassen eines Motors auftritt. Diese Funktion ist im FM-Modus nicht belegt.

Drücken Sie **[7/ NB/LEVEL]**, um die Störaustastung abwechselnd ein- und auszuschalten.

Wenn sie eingeschaltet ist, wird "NB" angezeigt.

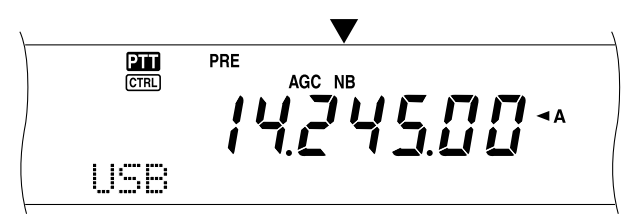

Der Noise Blanker-Pegel kann im Bereich 1 – 10 eingestellt werden. Die Vorgabe lautet "6".

Drücken Sie **[FUNC]**, **[7/ NB/LEVEL**] und wählen Sie mit dem **MULTI/ CH**-Regler den gewünschten Pegel.

Im Sub-Dot-Matrix-Display erscheinen nun "NB LEVEL" und der aktuelle Pegel.

*Hinweis: Die Störaustastungsfunktion ist nur im SSB-, CW-, FSKund AM-Modus des MAIN-Transceivers belegt.*

# **VORVERSTÄRKER**

In bestimmten Fällen werden Störungen benachbarter Frequenzen bei Ausschalten des Vorverstärkers abgeschwächt.

Drücken Sie **[PRE/ LOCK A]**, um den Vorverstärker abwechselnd ein- und auszuschalten.

Wenn er eingeschaltet ist, erscheint "PRE" im Display.

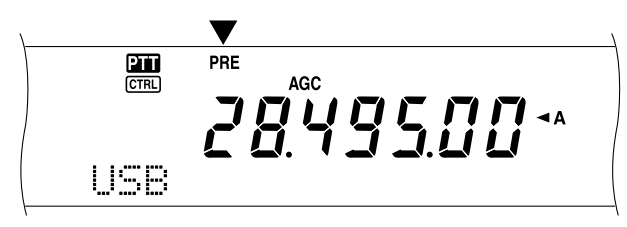

Der Status (an/ aus) wird für das aktuelle Band automatisch gespeichert. Wenn Sie dieses Band später also wieder anwählen, wird der Vorverstärker wieder ein- bzw. ausgeschaltet.

Die Frequenzbereiche der einzelnen Bänder entnehmen Sie bitte der Tabelle unter "ABSCHWÄCHUNG".

*Hinweis: Wenn Sie auf dem MAIN-Transceiver und Sub-Empfänger dieselbe Frequenz (144 MHz- oder 430 (440) MHz-Band) wählen, kann der Vorverstärker für beide Empfänger ein- und ausgeschaltet werden. Das geht deshalb, weil sich der MAIN-Transceiver und Sub-Empfänger dieselbe Antenne teilen.*

# **ABSCHWÄCHUNG**

Die Abschwächungsfunktion schwächt den Pegel der empfangenen Signale ab. Somit können starke Interferenzen benachbarter Frequenzen verringert werden.

Drücken Sie **[ATT/ F LOCK]**, um die Abschwächung abwechselnd ein- und auszuschalten.

Wenn sie eingeschaltet ist, erscheint "ATT" im Display.

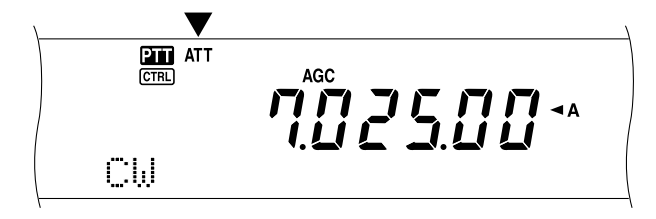

Der Status (an/aus) wird automatisch für das aktuelle Band gespeichert. Wenn Sie dieses Band später also wieder anwählen, wird die Abschwächung wieder ein- bzw. ausgeschaltet.

Die Frequenzbereiche der einzelnen Bänder entnehmen Sie bitte der Tabelle unten.

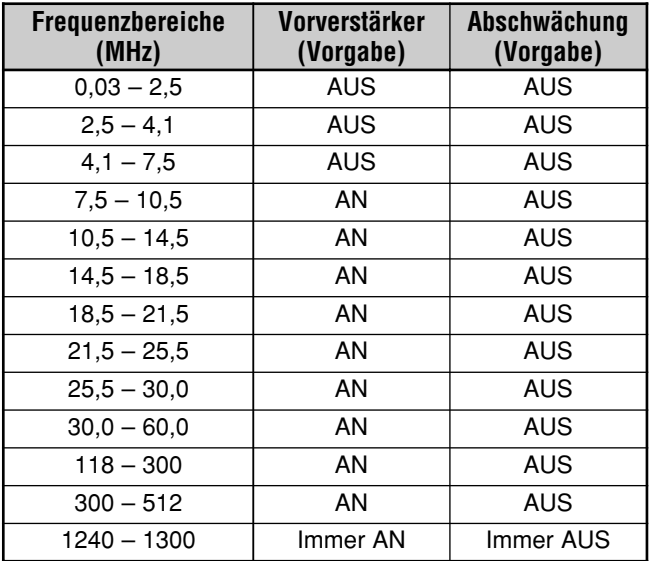

#### *Hinweise:*

- ◆ *Wenn Sie auf dem MAIN-Transceiver und Sub-Empfänger dieselbe Frequenz (144 MHz- oder 430 (440) MHz-Band) wählen, kann die Abschwächung für beide Empfänger ein- und ausgeschaltet werden. Das geht deshalb, weil sich der MAIN-Transceiver und Sub-Empfänger dieselbe Antenne teilen.*
- ◆ *Die für die obigen Bänder verfügbaren RX-frequenzen richten Sie nach dem Marktcode. Alles Weitere hierzu finden Sie in den technischen Daten {Seite 106}.*
- ◆ *Wenn Sie auf dem Sub-Empfänger 118 135,995 MHz, 115 – 173,995 MHz oder 220 – 229,995 MHz wählen, kann der Vorverstärker nicht eingeschaltet werden (Nur K-Typ).*

# **SPEICHERKANÄLE**

Der TS-2000(X) bietet 300 Speicher, von 00 bis 299, in denen Arbeitsfrequenzen, Modi und andere Daten gesichert werden können. Die Speicher 00 – 289 sind herkömmliche Speicherkanäle. Die Speicher 290 – 299 hingegen erlauben das Sichern von VFO-Frequenzwahl- und Suchlauf-Bereichen. Die speicherbaren Daten werden weiter unten aufgeführt.

Für die am häufigsten benötigten Daten stehen konventionelle Speicher zur Verfügung. Dort können Sie z.B. die Frequenzen ablegen, auf denen Sie mit den Mitgliedern Ihres Clubs kommunizieren.

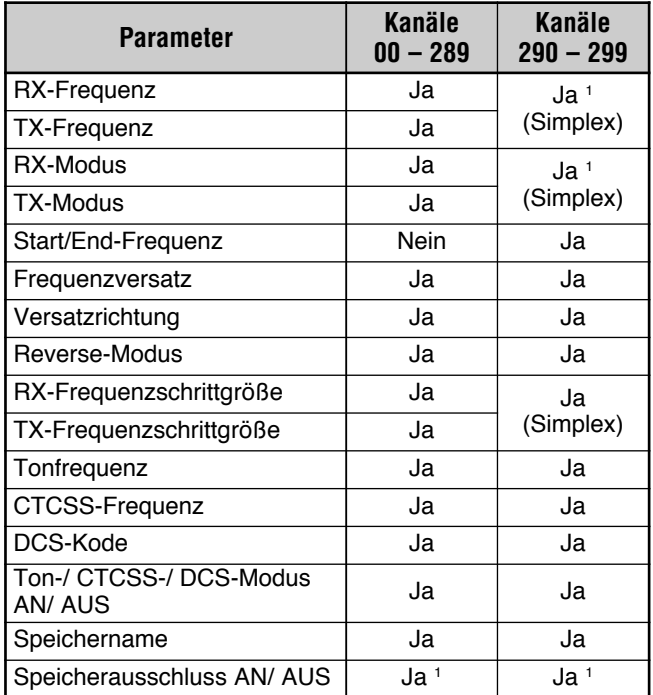

<sup>1</sup> Beim Sichern neuer Daten in einem bereits belegten Speicher werden die zuvor dort gespeicherten Daten überschrieben.

# **SPEICHERN VON DATEN**

Für das Sichern der TX-/ RX-frequenzen und der dazugehörigen Daten in einem Speicher zwischen 00 und 289 gib es zwei Verfahren. Je nach der Verbindung zwischen der RX- und TX-frequenz, können beide Verfahren verwendet werden.

- Simplex-Kanäle:
	- RX-Frequenz = TX-Frequenz
- Split-Frequenzkanäle: RX-Frequenz ≠ TX-Frequenz

Auch die Speicher 290 – 299 können als Simplex-Kanäle verwendet werden.

**Hinweis:** Wenn RIT oder XIT aktiv ist, wird die Frequenz mit dem RIT- oder XIT-Versatz gespeichert.

## ■ **Simplex-Kanäle**

- **1** Drücken Sie **[A/B]**, um VFO A oder VFO B zu wählen.
	- Im Display erscheint nun "<br/>  $\blacktriangleleft$  A" oder "<br/>  $\blacktriangleleft$  B", um Sie auf die getroffene Wahl hinzuweisen.
- **2** Wählen Sie die Frequenz, den Modus usw., die gespeichert werden sollen.
- **3** Drücken Sie **[M.IN**], um den überprüfen von Speichern-Modus aufzurufen.

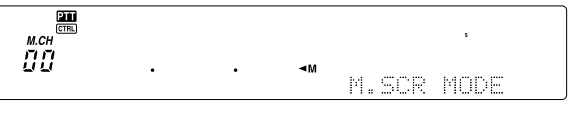

- Um den überprüfen von Speichern-Modus wieder zu verlassen und den Speichervorgang abzubrechen, müssen Sie **[CLR]** drücken.
- **4** Wählen Sie mit dem **MULTI/ CH**-Regler oder **[UP]**/ **[DWN]** am Mikrofon den benötigten Speicher.
	- Die Speichernummer kann auch als dreistellige Zahl über das Zehnertastenfeld eingegeben werden. Beispiel: "012".

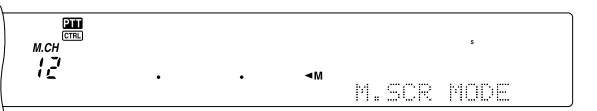

- **5** Drücken Sie **[M.IN]** noch einmal, um die Daten zu speichern.
	- Die Daten, die sich zuvor in diesem Speicher befanden, werden nun überschrieben.

## ■ **Split-Frequenzkanäle**

- **1** Drücken Sie **[A/B]**, um VFO A oder VFO B zu wählen.
	- Im Display erscheint nun " $\blacktriangleleft$ A" oder " $\blacktriangleleft$ B", um Sie auf die getroffene Wahl hinzuweisen.
- **2** Wählen Sie die Frequenz, den Modus usw., die gespeichert werden sollen.
	- Diese Frequenz und der Modus werden für die Übertragung verwendet.
- **3** Drücken Sie **[A/B]** noch einmal, um den anderen VFO zu wählen.
- **4** Wählen Sie nun die Frequenz und den Modus für den Empfang.
- **5** Drücken Sie **[SPLIT]**.
	- Im Display wird "SPLIT" angezeigt.

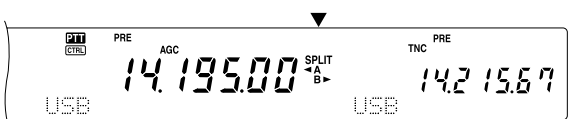

**6** Drücken Sie **[M.IN]**, um den Speicher-Scrollen-Modus aufzurufen.

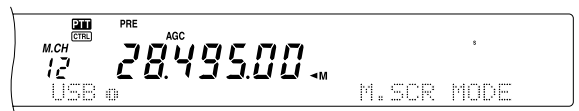

- Um den Speicher-Scrollen-Modus wieder zu verlassen und den Speichervorgang abzubrechen, müssen Sie **[CLR]** drücken.
- **7** Wählen Sie mit dem **MULTI/ CH**-Regler oder **[UP]**/ **[DWN]** am Mikrofon den benötigten Speicher.
	- Die Speichernummer kann auch als dreistellige Zahl über das Zehnertastenfeld eingegeben werden. Beispiel: "012".

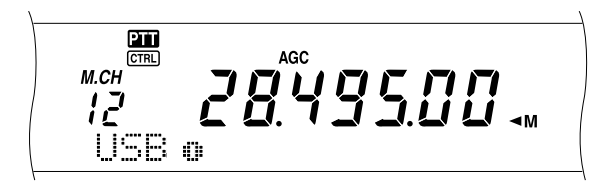

- **8** Drücken Sie **[M.IN]** noch einmal, um die Daten zu speichern.
	- Die Daten, die sich zuvor in diesem Speicher befanden, werden nun überschrieben.

*Hinweis: Wenn für die Übertragung und den Empfang im Split-Betrieb unterschiedliche Subton-Frequenzen gewählt wurden, wird nur die TX-Subton-Frequenz gespeichert.*

## **AUFRUFEN UND SCROLLEN VON SPEICHERN**

Es stehen zwei Betriebsarten zur Verfügung, in denen Sie die Frequenzen und dazugehörigen Daten eines Speichers aufrufen können: "Speicheraufruf" und "Speicher-Scrollen".

#### **Speicheraufruf (Aufrufen von Speichern):**

In diesem Modus empfängt und sendet der Transceiver auf der gewählten Frequenz. Die Frequenz sowie die dazughörigen Daten können nach dem Aufrufen geändert werden, ohne die gespeicherte Version zu beeinflussen. Hierfür müssen Sie allerdings Menünummer 06B auf "ON" stellen.

#### **Speicher-Scrollen (Überprüfen von Speichern):**

In diesem Modus können Sie den Inhalt der Speicher überprüfen, ohne die aktuell gewählte RX-frequenz zu ändern. Die in diesem Modus gewählten Frequenzen werden also weder für den Empfang, noch für die Übertragung verwendet.

## ■ **Speicheraufruf**

- **1** Drücken Sie **[VFO/M]**, um den Speicheraufruf-Modus aufzurufen.
	- Es erscheint nun die Nummer des zuletzt gewählten Speichers.

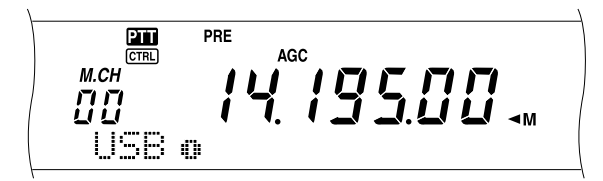

- **2** Wählen Sie mit dem **MULTI/ CH**-Regler oder **[UP]**/ **[DWN]** am Mikrofon den benötigten Speicher.
	- Sie können **[UP]**/ **[DWN]** am Mikrofon auch gedrückt halten, um die Speicher der Reihe nach zu durchlaufen.
	- Speicher, die noch keine Daten enthalten, werden übersprungen.
	- Solange Sie auf Sendung sind, kann kein anderer Speicher aufgerufen werden.
- **3** Drücken Sie **[VFO/M]**, um den Speicheraufruf-Modus wieder zu verlassen.

*Hinweis: Auch bei Verwendung der TF-SET-Funktion können Speicher aufgerufen werden.*

#### ■ **Speicher Scrollen**

- **1** Drücken Sie **[M.IN]**, um den Speicher-Scrollen-Modus aufzurufen.
	- Es erscheint nun die Nummer des zuletzt gewählten Speichers.

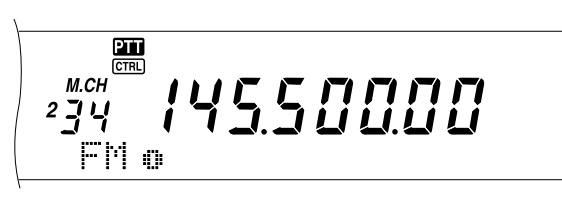

- **2** Wählen Sie mit dem **MULTI/ CH**-Regler oder **[UP]**/ **[DWN]** am Mikrofon den benötigten Speicher.
	- Die Speicherkanal-Nummer kann auch als dreistellige Zahl über das Zehnertastenfeld eingegeben werden. Beispiel: "012". Drücken Sie anschließend **[ENT]**.
- **3** Drücken Sie **[CLR]**, um den Speicher-Scrollen-Modus wieder zu verlassen.
	- Nun wird wieder die Nummer des vor Aktivieren der Speicher-Scrollen-Funktion gewählten Speichers bzw. die vorige VFO-Frequenz angezeigt.

*Hinweis: Drücken Sie [M.IN] nach Aktivieren des Speicher-Scrollen-Betrieb nicht noch einmal, da sonst die aktuell gewählten VFO-Daten in dem gerade gewählten Speicher abgelegt werden.*

### ■ **Vorübergehende Frequenzänderungen**

Nach dem Aufrufen von Frequenzen und den dazughörigen Daten im Speicher-Scrollen-Modus können Sie die Einstellungen ändern, ohne den Speicherinhalt zu beeinflussen.

- **1** Rufen Sie Menünummer 06B auf und wählen Sie "ON".
	- Diesen Schritt brauchen Sie nicht zu absolvieren, wenn Sie nur die Daten (nicht aber die Frequenz) zeitweilig ändern möchten.
- **2** Rufen Sie einen Speicherkanal auf.
- **3** Ändern Sie die Frequenz und/ oder die dazugehörigen Daten.
	- Mit dem **Abstimmknopf** kann eine andere Frequenz gewählt werden.
- **4** Wenn Sie die geänderten Einstellungen später noch einmal brauchen, sollten Sie sie ebenfalls –eventuell in einem anderen Speicher- sichern. Siehe "Übertragung Kanal  $\Rightarrow$  Kanal" {Seite 61}.

*Hinweis: Auch bei Verwendung der TF-SET-Funktion können Speicher aufgerufen werden.*

## **SPEICHER-VFO SPLIT-BETRIEB**

Unter "VERBESSERN DES FUNKKONTAKTES" {Seite 31} wurde der Split-Betrieb auf Basis zweier VFOs vorgestellt. Durch Aufrufen eines Speichers mit Split-Einstellungen erzielen Sie das gleiche Ergebnis. Wenn Sie Menünummer 06A aufrufen und dort "ON" einstellen, können Sie auch einen Speicher und einen VFO als Split-Paar verwenden:

- RX: Speicherkanäle
	- TX: VFO A oder VFO B
- RX: VFO A oder VFO B TX: Speicherkanäle

#### **Verwendung eines Speichers für den Empfang:**

- 1 Rufen Sie Menünummer 06A auf und wählen Sie "ON".
- **2** Drücken Sie **[A/B]**, um den VFO zu wählen, der für die Sendung verwendet werden soll.
	- Im Display erscheint nun " $A^{\prime\prime}$  oder " $AB^{\prime\prime}$ , um Sie auf die getroffene Wahl hinzuweisen.
- **3** Wählen Sie die TX-frequenz.
- **4** Rufen Sie mit **[VFO/M**] einen Speicher auf.
- **5** Wählen Sie mit dem **MULTI/ CH-**Regler den Speicher, der für den Empfang verwendet werden soll.
- **6** Drücken Sie **[SPLIT]**.
- **7** Die Frequenz von VFO A erscheint im Sub-Display. Wenn Sie auf der Frequenz von VFO B senden möchten, müssen Sie **[SPLIT]** noch einmal drücken.
- **8** Drücken Sie **[SEND]** oder **[PTT]** am Mikrofon, um auf der im Sub-Display angezeigten Frequenz zu senden.
- **9** Drücken Sie **[SPLIT]**, um den Split-Betrieb wieder auszuschalten.
	- Wenn der Split-Betrieb nun wieder mit VFO A und VFO B aktiviert wird, müssen Sie **[SPLIT]** noch einmal drücken, um den Split-Betrieb ganz zu verlasen.

#### **Verwendung eines Speichers für die Übertragung:**

- **1** Rufen Sie Menünummer 06A auf und wählen Sie "ON".
- **2** Rufen Sie mit **[VFO/M]** einen Speicher auf.
- **3** Wählen Sie mit dem **MULTI/ CH**-Regler den Speicher, der für die Sendung verwendet werden soll.
- **4** Drücken Sie **[VFO/M**], um wieder in den VFO-Modus zu wechseln.
- **5** Drücken Sie **[SPLIT]**. Die andere VFO-Frequenz für die Sendung erscheint nun im Sub-Display (normaler Split-Betrieb ohne Speicherverwendung).
- **6** Drücken Sie **[SPLIT]** noch einmal. Die unter Schritt 3 gewählte Speichernummer erscheint nun im Sub-Display und wird für die Sendung verwendet.
- **7** Drücken Sie **[SEND**] oder **[PTT]** am Mikrofon, um auf der Frequenz des gewählten Speichers zu senden.
- **8** Drücken Sie **[SPLIT]** noch einmal, um den Split-Betrieb wieder zu verlassen.

# **ÜBERTRAGUNG VON SPEICHERDATEN**

## ■ Übertragung Speicher **→ VFO**

Nach Aufrufen einer gespeicherten Frequenz und der dazugehörigen Daten (Speicheraufruf) können diese Einstellungen zu einem VFO kopiert werden. Das ist z.B. sinnvoll, wenn sich die benötigte Frequenz in der Nähe einer bereits gespeicherten Frequenz befindet.

- **1** Rufen Sie den benötigten Speicher auf.
- **2** Drücken Sie **[M**s**VFO/ MG.SEL]**.
	- Wenn Sie einen Simplex-Kanal aufgerufen haben, werden die Einstellungen entweder zu VFO A oder VFO B kopiert, je nachdem, für welchen VFO der Speicher aufgerufen wird.
	- Rufen Sie hingegen einen Split-Speicherkanal auf, so werden die RX-Daten zu VFO A und die TX-Daten zu VFO B kopiert.

#### *Hinweise:*

- ◆ *Der Speicherausschluss-Status und die Subton-Frequenz werden nicht kopiert.*
- ◆ *Drücken Sie [MsVFO/ MG.SEL], nachdem Sie die geladenen Daten geändert haben, um die korrigierte Fassung zum VFO zu kopieren.*

## ■ **Übertragung Kanal → Kanal**

Es können auch Kanalinformationen von einem Speicher zu einem anderen kopiert werden. Das ist z.B. sinnvoll, wenn Sie Frequenzen und die dazugehörigen Daten speichern, die Sie im aufrefen von Speichern-Modus dann vorübergehend ändern möchten.

- **1** Rufen Sie den benötigten Speicher auf {Seite 59}.
- **2** Drücken Sie **[M.IN]**, um den Überprüfen von Speichern-Modus zu aktivieren.
	- Drücken Sie **[CLR]**, um den Überprüfen von Speichern-Modus wieder zu verlassen.
- **3** Wählen Sie den Speicher, zu dem die Daten kopiert werden sollen, mit dem **MULTI/ CH**-Regler.
- **4** Drücken Sie **[M.IN]**, noch einmal.

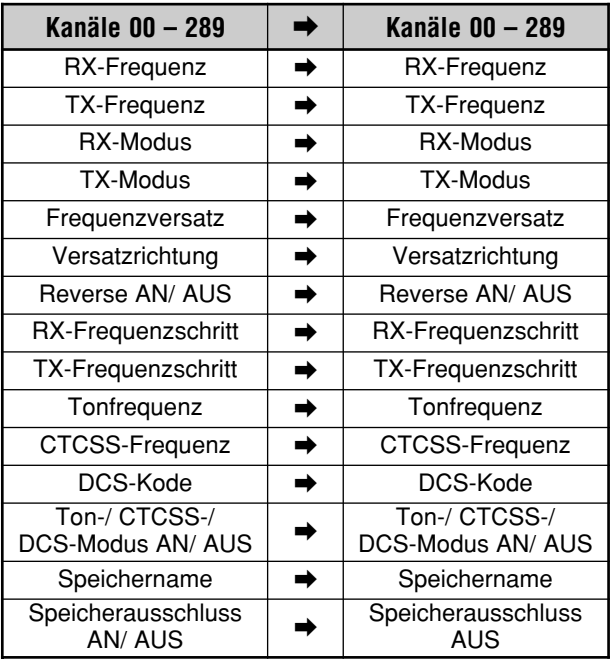

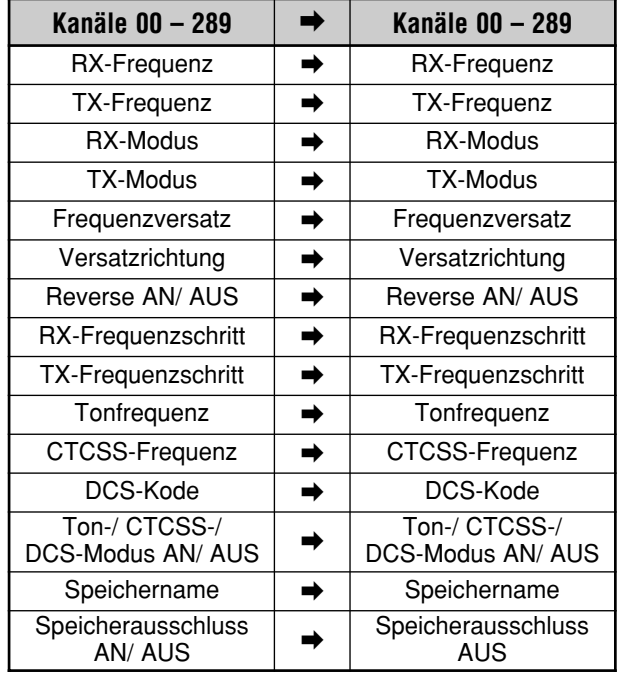

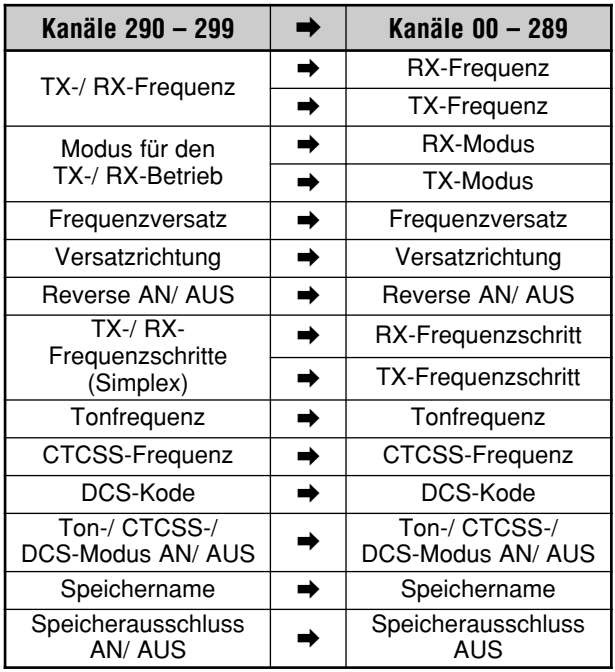

Beim Kopieren eines Speichers 290 – 299 zu einem anderen Speicher 290 – 299 ändert sich der Speicherausschluss-Status zu "OFF". Die ursprünglich gespeicherte Einstellung wird also nicht berücksichtigt.

In den Tabellen oben sehen Sie, wie die Daten von einem Speicher zu einem anderen kopiert werden.

# **SPEICHERN VON FREQUENZBEREICHEN**

Die Speicher 290 – 299 erlauben das Sichern von Frequenzbereichen für die VFO-Einstellung und die Programm-Suchlauf-Funktion. Die Programm-Suchlauf-Funktion wird im nächsten Kapitel vorgestellt. Um Frequenzen innerhalb eines bestimmten Bereiches einzustellen oder zu durchsuchen, müssen Sie die Start/ End-Frequenz des betreffenden Bereiches festlegen.

- **1** Drücken Sie **[A/B]**, um VFO A oder VFO B zu wählen.
- **2** Wählen Sie die benötigte Start-Frequenz.
- **3** Drücken Sie **[M.IN]**, um den Speicher-Scrollen-Modus zu aktivieren.
	- Um den Speicher-Scrollen-Modus wieder zu verlassen und den Speichervorgang abzubrechen, müssen Sie **[CLR]** drücken.

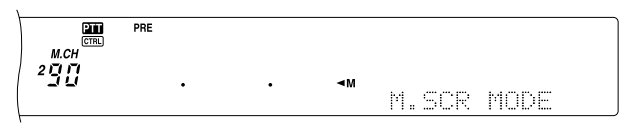

- **4** Wählen Sie mit dem **MULTI/ CH**-Regler oder **[UP**]/ **[DWN]** am Mikrofon einen Speicher zwischen 290 und 299.
	- Die Speichernummer kann auch als dreistellige Zahl über das Zehnertastenfeld eingegeben werden. Beispiel: 290.
- **5** Drücken Sie **[M.IN]**, um die Start-Frequenz zu speichern.
	- Im Sub-Dot-Matrix-Display erscheint nun die Meldung "CLOSE INPUT".

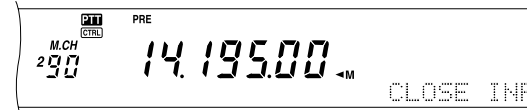

- **6** Wählen Sie mit dem **MAIN** oder **MULTI/ CH**-Regler die End-Frequenz des benötigten Bereiches.
- **7** Drücken Sie **[M.IN]**, um auch die End-Frequenz zu speichern.
	- Die Daten, die sich zuvor in diesem Speicher befanden, werden nun überschrieben.

### ■ **Überprüfen von Start/ End-Frequenzen**

Mit folgendem Verfahren können Sie nachschauen, welche Start/ End-Frequenzen den Speichern 290 – 299 zugeordnet wurden.

- **1** Drücken Sie **[VFO/M**], um den aufrufen von Speichern-Modus aufzurufen.
- **2** Wählen Sie mit dem **MULTI/ CH**-Regler oder **[UP]**/ **[DWN]** am Mikrofon den benötigten Speicher  $(290 - 299)$ .
- **3** Drücken Sie **[–]**, damit die Start-Frequenz angezeigt wird, und **[+]**, um die End-Frequenz aufzurufen.

# ■ **Programmierbar VFO**

Anhand der in den Speichern 290 – 299 gesicherten Frequenzen sorgt "Programmierbarer VFO" für eine Einschränkung des Frequenzbereiches, den Sie mit dem **Abstimmknopf** wählen können. Hiermit können Sie z.B. sicherstellen, dass Sie niemals außerhalb der kraft Ihrer Lizenz erlaubten Frequenzen senden.

- **1** Drücken Sie **[VFO/M]**, um den aufrufen von Speichern-Modus aufzurufen.
- **2** Wählen Sie mit dem **MULTI/ CH**-Regler oder **[UP]**/ **[DWN]** am Mikrofon einen Speicher zwischen 290 und 299.

Nun können Sie nur noch Frequenzen zwischen der Startund End-Frequenz mit dem **Abstimmknopf** einstellen.

*Hinweis: Mit [UP]/ [DWN] am Mikrofon oder dem MULTI/ CH-Regler können Sie im Programmierbar VFO-Modus andere Speicher aufrufen.*

# **SPEICHERKANALSPERRE**

Mit dieser Funktionen können Sie dafür sorgen, dass der Transceiver beim Durchsuchen nicht bei unerwünschten Speichern anhält. Die Speichersuchlauf-Funktion wird im nächsten Kapitel {Seite 68} vorgestellt.

- **1** Drücken Sie **[VFO/M]**, um den Speicheraufruf-Modus aufzurufen.
- **2** Wählen Sie mit dem **MULTI/ CH**-Regler oder **[UP]**/ **[DWN]** am Mikrofon den benötigten Speicher.
- **3** Drücken Sie kurz die **[CLR]**-Taste.
	- Wenn Sie **[CLR]** länger als 2 Sekunden gedrückt halten, wird der Inhalt des gewählten Speichers gelöscht.
	- Neben der rechten Zeichenposition der Speichernummer erscheint nun ein Punkt, um Sie darauf hinzuweisen, dass dieser Speicher "ausgeschlossen" wurde.

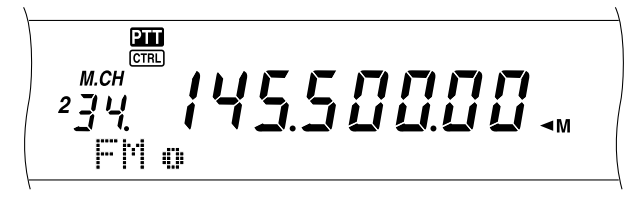

• Drücken Sie **[CLR**] danach noch einmal, um den Ausschluss wieder rückgängig zu machen.

# **LÖSCHEN EINES SPEICHERKANALS**

Wenn Sie bestimmte Speicher nicht mehr brauchen, können Sie sie löschen.

- **1** Drücken Sie **[VFO/M]**, um den Speicheraufruf-Modus aufzurufen.
- **2** Wählen Sie mit dem **MULTI/ CH**-Regler oder **[UP]**/ **[DWN]** am Mikrofon den zu löschenden Speicher.
	- Die Speichernummer kann auch als dreistellige Zahl über das Zehnertastenfeld eingegeben werden. Beispiel: "012".
- **3** Halten Sie **[CLR]** ungefähr zwei Sekunden lang gedrückt.
	- Ein langer Signalton weist Sie darauf hin, dass der Speicherinhalt gelöscht wurde.
## **BENENNEN DER SPEICHERKANAL**

Den Speichern können auch Namen gegeben werden, die maximal 7 alphanumerische Zeichen umfassen.

- **1** Drücken Sie **[M.IN]**, um den Gleiche Funktion aufzurufen.
- **2** Wählen Sie mit dem **MULTI/ CH**-Regler oder
- **[UP]**/ **[DWN]**] am Mikrofon den zu löschenden Speicher.
- **3** Drücken Sie **[DISP]**.

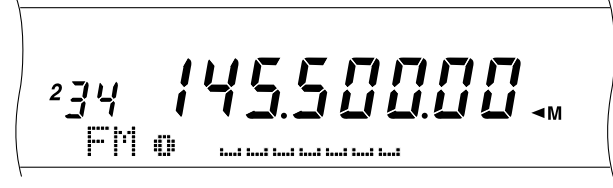

**4** Drücken Sie **[+]**/ **[–]** oder wählen Sie mit dem **MULTI/ CH**-Regler das benötigte Zeichen. Bei Bedarf können Sie den Cursor durch Drücken von **[MAIN**] gegen den Uhrzeigersinn verschieben; mit **[SUB]** verschieben Sie ihn im Uhrzeigersinn. Die alphanumerischen Zeichen können auch über ein optionales DTMF-Mikrofon eingegeben werden.

*Hinweis: Bei Verwendung eines DTMF-Mikrofons stehen nur die in der nachstehenden DTMF-Zeichentabelle aufgeführten Zeichen zur Verfügung.*

- **5** Drücken Sie nach der Eingabe aller benötigten Zeichen **[M.IN]**, um den Namen zu speichern. Mit **[DISP]** kann außerdem eine Speichergruppe gewählt werden. Beachten Sie, dass man nur jeweils eine von 10 Gruppen (0 – 9) wählen kann. Geben Sie die gewünschte Gruppennnummer ein, indem Sie die betreffende Zifferntaste drücken. Die Gruppennummer wird etwas größer dargestellt. Nach Anwahl der Gruppe müssen Sie **[M.IN]** drücken, um den Namen und die Gruppennummer zu speichern.
- **6** Wenn Sie den betreffenden Speicher anhand des Namens aufrufen, erscheint dieser im Main-Dot-Matrix-Display. Auch die Speicher- und Gruppennummer werden dort angezeigt {Seite 64}.

## **Alphanumerische Zeichen**

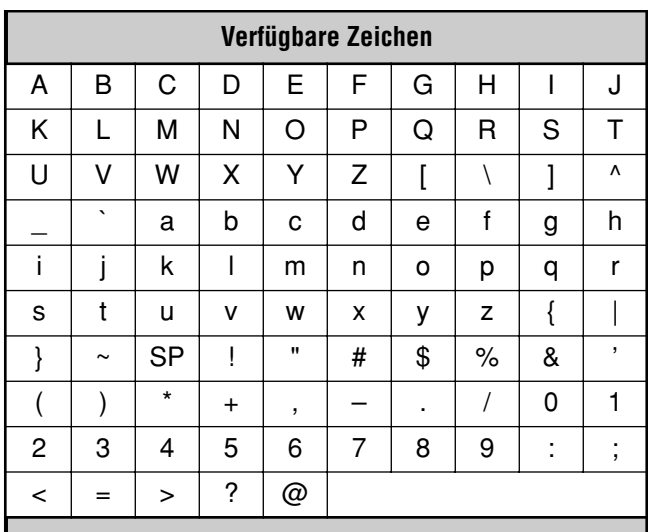

#### **Zusätzliche Zeichen für alle E-Typen**

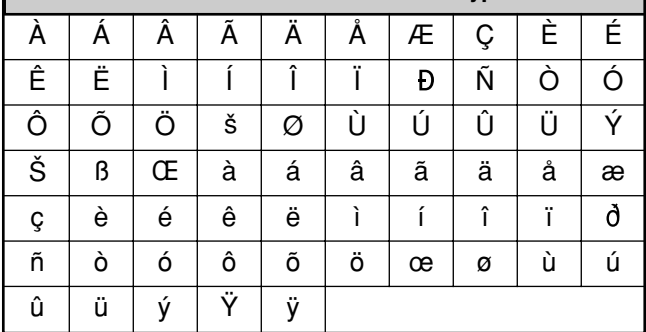

## **Zeichen, die über ein DTMF-Mikrofon eingegeben werden können**

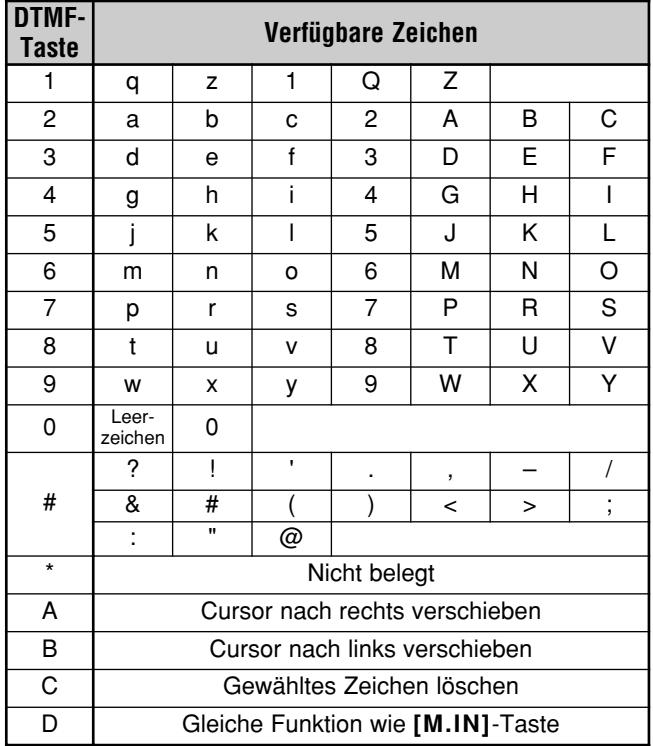

# **13 SPEICHERFUNKTIONEN**

### **SPEICHERGRUPPEN**

Da 300 Speicher nicht immer überschaubar sind, können Sie sie in maximal 10 Gruppen (0 – 9) unterteilen. Danach können Sie die Speicherwahl im Speicheraufruf-Modus dann auf eine oder mehrere Gruppen beschränken. Laut Vorgabe sind alle Speicher der Gruppe 0 zugeordnet.

Das können Sie aber ändern:

- **1** Drücken Sie **[M.IN]**, um den Speicher-Scrollen-Modus aufzurufen.
- **2** Wählen Sie mit dem **MULTI/ CH**-Regler den Speicher, den Sie einer anderen Gruppe zuordnen möchten.
- **3** Drücken Sie **[DISP]**.
	- Nun erscheint die Speichername-Anzeige.
- **4** Drücken Sie **[DISP]** noch einmal, wenn Sie den Namen nicht ändern möchten; andernfalls müssen Sie den Namen mit **[+]**/ **[–]** und **[MAIN]** oder **[SUB]** {Seite 63} eingeben.
	- Die aktuell gewählte Gruppennummer wird etwas größer dargestellt.

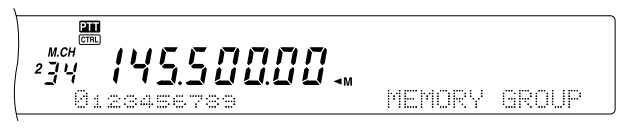

- **5** Drücken Sie die Zifferntaste der Gruppe, der Sie den aktuellen Speicher zuordnen möchten. Diese Nummer wird nun größer angezeigt.
- **6** Drücken Sie **[M.IN]**, um die Zuordnung zu speichern.

## ■ **Anwahl einer Speichergruppe**

Nachdem Sie Ihre Speicher in Gruppen unterteilt haben, können Sie die Gruppen im Speicher-Scrollen-Modus aktivieren.

Um eine Speichergruppe aufzurufen:

- **1** Drücken Sie **[FUNC]**, **[M**s**VFO/ MG.SEL]**, um den Speicher-Gruppen-Auswahlmodus zu aktivieren.
- **2** Im Main-Dot-Matrix-Display wird nun Nummern 0 9 angezeigt. Die Nummern der bereits gewählten Gruppen werden größer dargestellt. Um eine andere Gruppe zu wählen, müssen Sie die betreffende Zifferntaste drücken. Mit **[•/ DCS/SEL]** können alle Gruppen aktiviert werden. Es muss aber immer mindestens eine Gruppe aktiv sein.

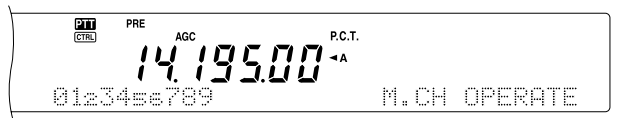

- **3** Drücken Sie **[M.IN]**, um die Einstellung zu bestätigen und diesen Modus wieder zu verlassen.
- **4** Nun können im Speicheraufruf-Modus nur noch die der/ den aktiven Gruppe(n) zugeordneten Speicher aufgerufen werden.

# **SCHNELLSPEICHER**

Der Schnellspeicher erlaubt das Puffern von Daten, die nicht permanent gespeichert zu werden brauchen. Hiermit können Sie Daten puffern, die Sie später nicht mehr benötigen. Beim Suchen nach DX-Stationen auf einem bestimmten Band können Sie so die Stationen vormerken, die Sie anpeilen möchten. Außerdem haben diese "Schnellspeicher" den Vorteil, dass Sie schnell von einer Station zu einer anderen wechseln können.

Dieser Transceiver bietet zehn Schnellspeicher-Puffer ("0\_" – "9\_"), in denen folgende Daten zeitweilig abgelegt werden können:

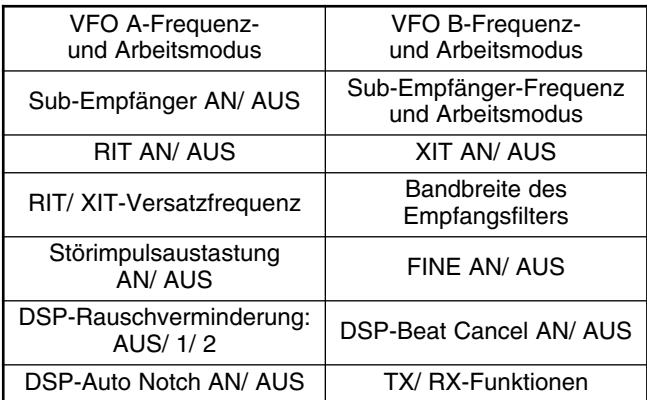

## **DATENEINGABE IN DEN SCHNELLSPEICHER**

Jedes Mal, wenn Sie eine Frequenz puffern, rücken die zuvor gepufferten Frequenzen einen Speicher weiter im Uhrzeigersinn. Wenn alle zehn Puffer Frequenzen enthalten, wird die Frequenz in Puffer 9 beim Sichern einer weiteren Frequenz wieder gelöscht (d.h. die älteste Frequenz geht verloren).

In nachstehender Abbildung sehen Sie, wie die Schnellspeicher-Funktion die Frequenzen beim Drücken von **QUICK MEMO [M.IN]** puffert und verschiebt.

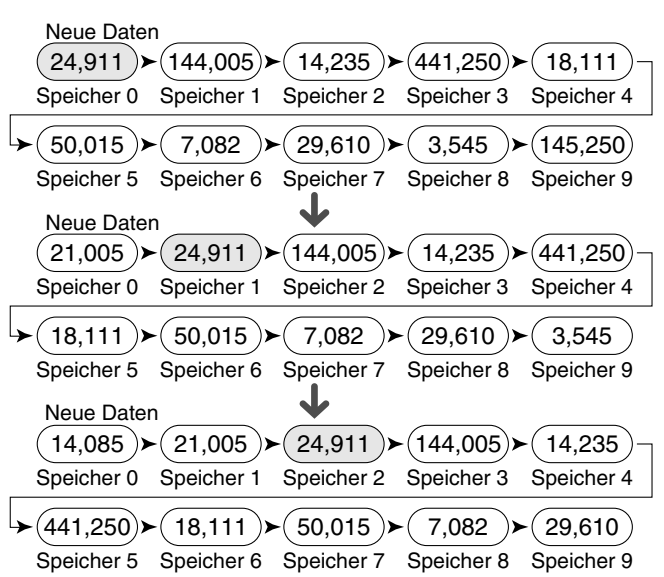

Mit dem Schnellspeicher können nur Frequenzen gepuffert werden, solange für die Sendung und den Empfang VFO-Frequenzen verwendet werden.

- **1** Wählen Sie die Frequenz, den Modus usw. für den VFO des MAIN-Transceivers und jene des Sub-Empfängers.
- **2** Drücken Sie **QUICK MEMO [M.IN]**.
	- Wenn Sie **QUICK MEMO [M.IN]** nun noch einmal drücken, werden die aktuellen VFO-Daten gepuffert.

*Hinweis: Wenn RIT oder XIT eingeschaltet ist, werden dieser "ON-Status" sowie der Versatz ebenfalls gepuffert.*

# **ANWAHL EINES SCHNELLSPEICHER-KANÄLE**

Mit dem Schnellspeicher können nur Frequenzen aufgerufen werden, solange für die Übertragung und den Empfang VFO-Frequenzen verwendet werden.

- **1** Drücken Sie **QUICK MEMO [MR**].
	- Es erschein nun die Nummer des aktuell gewählten Kanäle.

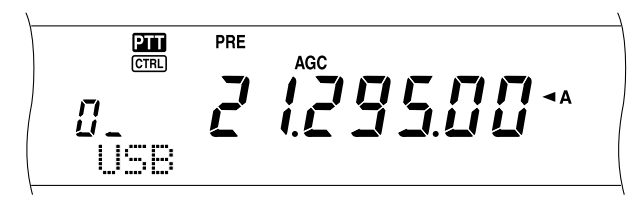

- Wenn kein einziger Schnellspeicher-Kanal Daten enthält bzw. wenn für den aktuellen VFO keine Daten geladen werden können, erklingt ein Signalton.
- **2** Wählen Sie mit dem **MULTI/ CH**-Regler den benötigten Schnellspeicher-Kanal (0 – 9).
	- Während der Übertragung kann kein anderer Kanäl aufgerufen werden.
- **3** Um diesen Modus wieder zu verlassen, müssen Sie **QUICK MEMO [MR]** noch einmal drücken.

*Hinweis: Bei Verwendung der TS-SET-Funktion können keine Speicher aufgerufen werden.*

# **VORÜBERGEHENDE FREQUENZÄNDERUNGEN**

Auch nach Aufrufen eines Schnellspeicher-Kanals können die Daten noch geändert werden, ohne den Inhalt des betreffenden Kanäle zu beeinflussen. Die Frequenz kann selbst dann geändert werden, wenn Sie in Menünummer 06B "OFF" gewählt haben.

- **1** Drücken Sie **QUICK MEMO [MR]**.
- **2** Wählen Sie mit dem **MULTI/ CH**-Regler den benötigten Schnellspeicher-Kanal  $(0 - 9)$ .
- **3** Ändern Sie die Frequenzen und die damit zusammenhängenden Daten.
- **4** Um die Änderung zu puffern, müssen Sie **QUICK MEMO [M.IN]** drücken.
	- Diese Einstellungen werden nun im aktuell gewählten Puffer abgelegt, während alle zuvor gepufferten Einstellungen einen Speicher weiter im Uhrzeigersinn rücken.
- **5** Um diesen Modus wieder zu verlassen, müssen Sie **QUICK MEMO [MR]** noch einmal drücken.

*Hinweis: Auch bei Verwendung der TF-SET-Funktion können die gepufferten Daten geändert werden.*

## **ÜBERTRAGUNG SCHNELLSPEICHER** ➡ **VFO**

Mit dieser Funktion wird der Inhalt des gewählten Schnellspeicer-Puffers zu einem VFO kopiert.

- **1** Rufen Sie den benötigten Schnellspeicher-Puffer auf.
- **2** Drücken Sie **[M▶ VFO/ MG.SEL]**.

*Hinweis: Wenn Sie nach Ändern der aufgerufenen Daten [M*s*VFO/ MG.SEL] drücken, werden die Änderungen zum VFO kopiert.*

# SUCHLE<sup>III</sup>

Der Suchlauf ist ein Funktion, mit der Sie Ihre bevorzugten Frequenzen automatisch abtasten lassen können. Am besten machen Sie sich mit den verschiedenen Suchlauf-Verfahren vertraut, weil Sie dann viel effizienter arbeiten können.

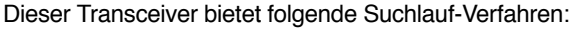

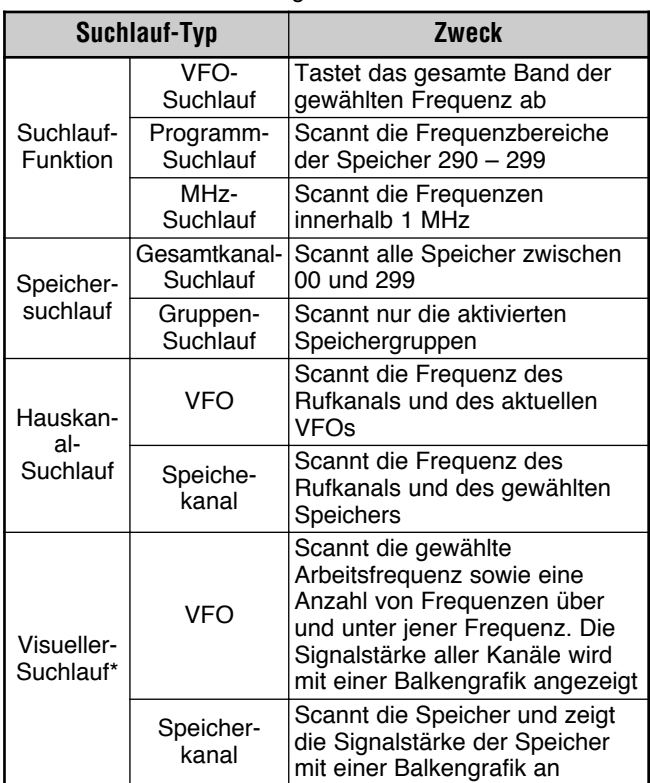

"Visueller Suchlauf" sorgt für eine grafische Darstellung des Funkverkehrs in einem bestimmten Bereich.

#### **Hinweise:**

- Bei aktiver CTCSS- oder DCS-Funktion hält die Suchlauf-Funktion nur bei Signalen an, die den gewählten CTCSS- oder DCS-Ton verwenden.
- Bei Verwendung der Rauschsperre nach Signalstärkemessung-Funktion hält die Suchlauf-Funktion nur bei Signalen an, deren Stärke jener des Signalstärkemessung entspricht oder darüber liegt. Der Suchlauf-Vorgang wird 2 Sekunden, nachdem der Signalpegel unter den Signalstärkemessung-Wert abgerutscht ist, wieder fortgesetzt.
- ◆ Halten Sie [PTT] am Mikrofon gedrückt, um den Suchlauf-Vorgang zeitweilig anzuhalten, wenn er auf einem Nicht-TX-Band ausgeführt wird. Wenn Sie auf das Suchlauf-Band **[PTT]** am Mikrofon drücken, wird der Suchlauf-Vorgang abgebrochen.
- Beim Starten der Suchlauf-Funktion wird die ASC-Funktion ("Automatic Simplex Check") deaktiviert.

# **NORMALES SUCHLAUF-VERFAHREN**

Wenn Sie den Transceiver im VFO-Betrieb verwenden, stehen zwei Suchlauf-Verfahren zur Verfügung:

• VFO-Suchlauf

Der Transceiver tastet das gesamte Band der gewählten Frequenz ab. Beispiel: wenn Sie VFO A des MAIN-Transceiver auf 14,195.00 MHz gestellt haben, werden alle Frequenzen im Bereich 30,00 kHz – 60,00000 MHz abgetastet. (Siehe den VFO-Frequenzbereich in Anhang.)

#### • Programm-Suchlauf

Nachdem Sie die Start- und End-Frequenz für die Speicher 290 – 299 {Seite 62} programmiert haben, beschränkt sich der Suchlauf-Vorgang auf diesen Bereich. Da es 10 solcher Speicher gibt (290 – 299), können also auch mehrere (maximal 10) Bereiche abgetastet werden. Das ist z.B. praktisch, wenn Sie auf eine DX-Station einer bestimmten Frequenz warten, während diese auf einer etwas höheren oder tieferen Frequenz auftaucht.

## **VFO-SUCHLAUF**

VFO-Suchlauf tastet den für den aktuellen VFO verfügbaren Frequenzbereich ab. Wenn kein Programm-Suchlauf-Frequenzbereich programmiert bzw. keine Suchlauf-Gruppe für das Programm-Suchlauf-Verfahren gewählt wurde, tastet die Suchlauf-Funktion das gesamte Frequenzband des aktuellen VFOs ab.

Wenn die Speicher 290 – 299 mehrere Programm-Suchlauf-Bereiche enthalten:

- **1** Drücken Sie **[FUNC]**, **[SCAN/ SG.SEL]**.
- **2** Wenn einer oder mehrere Speicher für das Programm-Suchlauf-Verfahren aktiviert wurde, erscheinen diese Nummern etwas größer im Main-Dot-Matrix-Display.

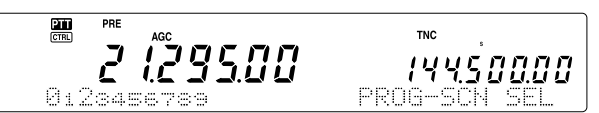

Mit **[•/ DCS/SEL]** könnten Sie dann zeitweilig alle Kanäle deaktivieren. Wenn keine Suchlauf-Gruppenkanäle gewählt wurden, erscheint wird die Meldung "VFO SCN MODE" im Sub-Dot-Matrix-Display.

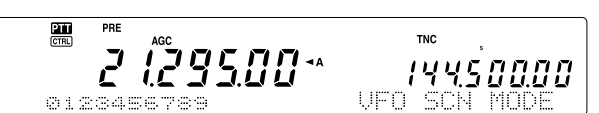

- **3** Drücken Sie **[SCAN/ SG.SEL]**, um wieder in den aktuellen VFO-Modus zu wechseln.
- **4** Drücken Sie **[SCAN/ SG.SEL]**, um den VFO-Suchlauf-Vorgang zu starten.

- ◆ Beim Suchlauf kann die Abtastgeschwindigkeit mit dem **RIT/ SUB**-Regler geändert werden. Drehen Sie ihn gegen den Uhrzeigersinn/ rechts, um die Geschwindigkeit zu verringern/ erhöhen. Im Main-Dot-Matrix-Display erscheint nun eine Geschwindigkeitsanzeige; "P1" vertritt die höchste Geschwindigket und "P9" die geringste.
- Im FM-Modus kann die VFO-Suchlauf-Geschwindigkeit nicht geändert werden.
- Auch für den Sub-Empfänger ist die VFO-Suchlauf-Geschwindigkeit nicht einstellbar.

## **14 SUCHLAUF**

### **PROGRAMM-SUCHLAUF**

Programm-Suchlauf überwacht den Bereich zwischen den Start/ End-Frequenzen der konventionellen Speicher 290 – 299. Unter "SPEICHERN VON FREQUENZBEREICHEN" {Seite 62} erfahren Sie, wie man Frequenzbereiche speichert.

Es können maximal 10 Speicher (290 – 299) aktiviert werden. Die Frequenzbereiche dieser Speicher werden dann der Reihe nach abgetastet. Dabei beginnt der Programm-Suchlauf-Vorgang immer bei der kleinsten Speichernummer und wiederholt diesen Zyklus wie weiter unten beschrieben.

- **1** Drücken Sie **[A/B]**, um VFO A oder VFO B zu wählen.
	- Wenn Sie mit dem Sub-Empfänger arbeiten, müssen Sie **[VFO/ M]** drücken, um den VFO-Modus zu wählen.
- **2** Drücken Sie **[FUNC]**, **[SCAN/ SG.SEL]**.

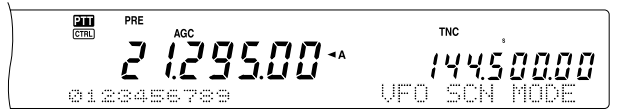

- **3** Wenn kein Speicher für das Programm-Suchlauf-Verfahren aktiviert wurde, werden alle Kanalnummern (290 – 299) klein angezeigt. Nur die Einerstelle dieser Speichernummer erscheint im Main-Dot-Matrix-Display. Dabei verweist "0" auf Speicher 290, "1" auf Speicher 291, "2" auf Speicher 292 usw.
- **4** Drücken Sie eine Zifferntaste 0 9, um den zu durchsuchenden Frequenzbereich zu wählen. Drücken Sie z.B. [3], wenn der Frequenzbereich von Speicher 293 abgetastet werden soll, oder **[3]**, **[5]**, **[7]**, um die Frequenzbereiche der Speicher 293, 295 und 297 abzutasten. Wenn Sie einen Speicher für das Programm-Suchlauf-Verfahren aktivieren, wird dessen Nummer größer angezeigt.

Um alle Kanäle (290 – 299) zeitweilig zu deaktivieren –um einen VFO-Suchlauf ausführen zu können–, müssen Sie [•/ DCS/SEL] betätigen. (Siehe "VFO-SUCHLAUF" auf Seite 66.)

#### *Hinweise:*

- ◆ *Das Programm-Suchlauf-Verfahren ist nur belegt, wenn mindestens ein Speicher (290 – 299) programmiert und aktiviert wurde. Solange das nicht der Fall ist, legt der Transceiver stattdessen eine VFO-Suchlauf-Runde ein.*
- Bei Verwendung der Programm-Suchlauf-Funktion für den Sub-*Empfänger muss sich der Frequenzbereich innerhalb der vom Sub-Empfänger erlaubten Grenzen befinden. Andernfalls werden die Frequenzen nicht abgetastet. Ansonsten gelten dieselben Bedingungen wie für den MAIN-Transceiver.*

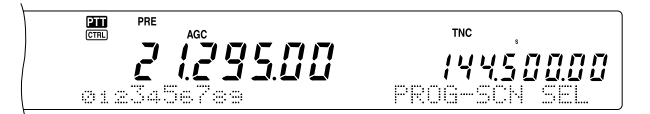

- **5** Drücken Sie **[SCAN/ SG.SEL]**, um den Programm-Suchlauf-Vorgang zu starten.
	- Um beim Suchlauf schnell die gewünschte Frequenz anzufahren, können Sie am **Abstimmknopf**, oder **MULTI/ CH**-Regler drehen bzw. **[UP]**/ **[DWN]** am Mikrofon verwenden.
	- Wenn Sie sich in einem anderen Modus als FM befinden, können Sie die Geschwindigkeit mit einer Drehung im Uhrzeigersinn des **RIT/ SUB**-Reglers verringern und mit einer Drehung gegen den Uhrzeigersinn erhöhen. Die gewählte Suchlauf-Geschwindigkeit wird im Display angezeigt. "P1" vertritt die höchste Geschwindigkeit und "P9" die geringste.
- Im FM-Modus hält die Suchlauf-Funktion bei jeder Frequenz an, auf der ein Signal empfangen wird. Danach bleibt der Transceiver entweder kurz bei dieser Frequenz (Zeitsteuerungs-Modus) oder bis das Signal wegfällt (Trägersteuerung-Modus), je nachdem, welchen dieser beiden Modi Sie mit Menünummer 10 {Seite 68} wählen.
- **6** Um den Suchlauf-Vorgang anzuhalten, müssen Sie **[SCAN/ SG.SEL]** oder [**CLR]** drücken.

#### *Hinweise:*

- Wenn Sie mit dem Sub-Empfänger arbeiten und die Programm-*Suchlauf-Funktion verwenden, überspringt der Sub-Empfänger die Frequenzen aller Speicher, die er nicht auswerten kann. Diese Bedingungen gelten auch für den MAIN-Transceiver.*
- ◆ *Wenn Sie den MAIN SQL oder SUB SQL-Regler im Uhrzeigersinn (bzw. weit jenseits der Suchlauf-Schwelle im FM-Modus) gedreht haben, hält der Suchlauf-Vorgang u.U. nicht mehr an, wenn ein Signal aufgespürt wird. Drehen Sie den MAIN SQL- oder SUB SQL-Regler dann etwas weiter gegen den Uhrzeigersinn.*
- ◆ *Wenn Sie [SCAN/ SG.SEL] drücken, bevor Sie einen Frequenzbereich für Speicher 290 – 299 sichern, startet der Transceiver den VFO Suchlauf-Vorgang.*
- Wenn sich die aktuelle TX-frequenz im Bereich befindet, den Sie *über die Speicheraktivierung gewählt haben, beginnt der Suchlauf-Vorgang ab der aktuellen Frequenz und verwendet den Arbeitsmodus des Speichers.*
- ◆ *Wenn sich die aktuelle TX-frequenz außerhalb des über die aktivierten Speicher gewählten Bereiches befindet, beginnt der Suchlauf-Vorgang ab der Start-Frequenz des Speichers mit der kleinsten Nummer.*
- ◆ *Während des Suchlaufs kann der Arbeitsmodus geändert werden. Allerdings wird dieser neue Modus dann auch in dem betreffenden Speicher gesichert.*
- ◆ *Wenn der Suchlauf-Bereich kleiner ist als die Schrittgröße des MULTI/ CH-Reglers, wird bei einer Drehung im Uhrzeigersinn dieses Reglers die Start-Frequenz angefahren. Drehen Sie den Regler gegen den Uhrzeigersinn, um die End-Frequenz zu wählen.*
- ◆ *Wenn Sie den Programm-Suchlauf-Vorgang starten, wird die RIT- oder XIT-Funktion ausgeschaltet.*
- Im FM-Modus werden die Frequenzen während des Programm-*Suchlauf-Vorgangs immer abgerundet. Die Einstellung von Menünummer 04 ist also unerheblich.*
- ◆ *Die Suchlauf-Geschwindigkeit des Sub-Empfängers kann nicht geändert werden.*

#### **TEILWEISE VERLANGSAMTES PROGRAMM-SUCHLAUF**

Für die Speicher 290 – 299 können maximal fünf Frequenzpunkte eingestellt werden, an denen der Programm-Suchlauf-Vorgang langsamer vor sich geht. Um diese Frequenzpunkte einzustellen, müssen Sie zuerst die Start/ End-Frequenz in einem Speicher (290 – 299) sichern {Seite 62}.

- **1** Rufen Sie Menünummer 07 auf und überprüfen Sie, ob dort "ON" eingestellt ist (das ist die Vorgabe).
- **2** Die Breite des langsamen Suchlauf-Frequenzbereiches ist ebenfalls einstellbar. Rufen Sie Menünummer 08 auf und wählen Sie einen Bereich zwischen 100 Hz und 500 Hz (Vorgabe: 300 Hz).

*Hinweis: Wenn Sie z.B. 500 Hz für Menünummer 08 wählen, wird der Programm Suchlauf-Vorgang im Bereich* ±*500 Hz um die weiter unten gewählte Eckfrequenz herum langsamer.*

- **3** Drücken Sie **[VFO/M]**, um den Speicher (290 299) zu wählen, für den Sie eine "langsame Frequenz" einstellen möchten.
- **4** Drücken Sie **[–]**/ **[+]**, um die Start (**[–]**)/ End (**[+]**) Frequenz zu bestätigen.
- **5** Wählen Sie mit dem **Abstimmknopf** die Frequenz, um die herum der Programm Suchlauf-Vorgang langsamer werden soll. Drücken Sie **QUICK MEMO [M.IN]**, um diese Frequenz zu bestätigen. Nun erscheint das "\*"-Symbol.

## **14 SUCHLAUF**

- **6** Wiederholen Sie Schritt 5, um noch weitere Eckfrequenzen für den verlangsamten Suchlauf zu programmieren. Es können 5 solcher Frequenzpunkte je Speicher eingestellt werden.
- **7** Um bereits programmierte Frequenzpunkte wieder zu löschen, müssen Sie **QUICK MEMO [M.IN]** 1 Sekunde lang gedrückt halten. Danach erklingt ein Signalton, um anzugeben, dass der Transceiver alle Frequenzpunkte des betreffenden Speichers gelöscht hat.

Hinweis: Die Frequenzpunkte können nicht einzeln gelöscht werden. Es werden also immer alle fünf gelöscht.

- **8** Drücken Sie **[VFO/M]**, um wieder in den VFO-Modus zu wechseln.
- **9** Drücken Sie **[SCAN/ SG.SEL]**, um den Programm Suchlauf-Vorgang mit den "langsamen Passagen" zu starten.

#### *Hinweise:*

- ◆ *Sie können die Suchlauf-Geschwindigkeit mit einer Drehung im Uhrzeigersinn des RIT/ SUB-Reglers verringern und mit einer Drehung gegen den Uhrzeigersinn erhöhen. Die gewählte Suchlauf-Geschwindigkeit wird im Main-Dot-Matrix-Display angezeigt. "P1" vertritt die höchste Geschwindigkeit und "P9" die geringste.*
- ◆ *Im FM-Modus kann die Programm Suchlauf-Geschwindigkeit nicht geändert werden.*
- ◆ *Auch die Suchlauf-Geschwindigkeit des Sub-Empfängers ist nicht einstellbar.*
- Im FM-Modus können keine Frequenzpunkte für das langsame *Suchen eingegeben werden.*

## **ANHALTEN DES SUCHLAUFS**

Diese Funktion sorgt dafür, dass der Suchlauf-Vorgang ca. 5 Sekunden anhält und dann fortfährt, wenn Sie mit dem **Abstimmknopf** oder **MULTI/ CH**-Regler bzw. **[UP]**/ **[DWN]** am Mikrofon zur gewünschten Frequenz springen.

Um diese Funktion verwenden zu können, müssen Sie Menünummer 09 wählen und "ON" einstellen. Die Vorgabe lautet "OFF".

## **MHz-SUCHLAUF**

Während der Arbeit mit dem MAIN-Transceiver oder Sub-Empfänger im VFO-Modus kann ein ganzer 1 MHz-Frequenzbereich innerhalb der aktuellen VFO-Frequenz abgetastet werden.

- **1** Drücken Sie **[VFO/ M],** um den VFO-Modus zu wählen.
- **2** Wählen Sie die Frequenz, auf die sich der MHz Suchlauf-Vorgang beziehen soll. Um z.B. die gesamte 145 MHz-Frequenz zu durchsuchen, müssen Sie 145,650 MHz wählen. Es werden dann alle Frequenzen zwischen 145,00000 MHz und 145,99999 MHz abgetastet.
- **3** Halten Sie **[1MHz/ SEL]** gedrückt, um den MHz Suchlauf-Vorgang zu starten.
- **3** Mit dem **RIT/ SUB**-Regler kann die Suchlauf-Geschwindigkeit eingestellt werden.
- **5** Um den MHz Suchlauf-Vorgang wieder anzuhalten, müssen Sie **[SCAN/ SG.SEL]** oder **[CLR]** drücken.

#### *Hinweise:*

- ◆ *Im FM-Modus kann die MHz Suchlauf-Geschwindigkeit nicht geändert werden.*
- Die Suchlauf-Geschwindigkeit des Sub-Empfängers ist nicht *einstellbar.*

# **SPEICHER-SUCHLAUF**

Speicher-Suchlauf überwacht entweder alle Speicher, in denen Sie Frequenzen gespeichert haben (Gesamtkanal-Suchlauf) oder nur die Speicher der gewählten Gruppe (Gruppen-Suchlauf).

Der Suchlauf-Vorgang hält automatisch bei jedem Kanal an, auf dem ein Signal vorhanden ist. Die Moduswahl ist hierfür unerheblich. Der Transceiver verharrt dann entweder kurz bei dieser Frequenz (Zeitsteuerung-Modus) oder wartet, bis das Signal wegfällt (Trägersteuerungs-Modus). Mit Menünummer 10 können Sie eines dieser beiden Verfahren wählen. Die Vorgabe lautet "TO".

## **SUCHLAUFFORTSETZUNGS-METHODEN**

Beim Suchlauf hält der Transceiver bei jeder Frequenz (oder jedem Speicher) an, auf der ein Signal entdeckt wird. Danach wird die Suche gemäß der hier getroffenen Wahl fortgesetzt. Hierfür stehen zwei Möglichkeiten zur Verfügung. Die Vorgabe lautet "TO".

#### • **Zeitsteuerung (TO)**

Der Transceiver verharrt ungefähr 6 Sekunden bei einer aktiven Frequenz (oder einem Speicher) und setzt die Suche danach auch dann fort, wenn noch immer ein Signal vorhanden ist.

#### • **Trägersteuerung (CO)**

Der Transceiver verharrt so lange bei einer aktiven Frequenz (oder einem Speicher), bis das Signal wegfällt. Zwischen dem Wegfallen des Signals und der Fortsetzung der Suche gibt es eine 2 sekundenlange Pause.

- **1** Drücken Sie **[MENU]**, um den Menü-Modus aufzurufen.
- **2** Wählen Sie mit dem **MULTI/ CH**-Regler Menünummer 10.
- **3** Drücken Sie [+]/ [-], um entweder "TO" oder "CO" zu wählen.

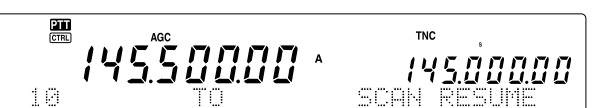

**4** Drücken Sie **[MENU]** noch einmal, um die Einstellung zu bestätigen und den Menü-Modus wieder zu verlassen.

Speicher, bei deren Frequenzen der Suchlauf-Vorgang nicht halten soll, können "ausgeschlossen" werden. Siehe "SPEICHERKANALSPERRE" {Seite 62}.

## **GESAMTKANAL-SUCHLAUF**

Mit diesem Verfahren können alle Speicher, die Frequenzdaten enthalten, der Reihe nach abgetastet werden. Die Gruppennummer spielt dabei keine Rolle.

- 1 Wählen Sie über Menünummer 10 entweder "TO" oder "CO".
- **2** Drücken Sie **[VFO/M],** um den aufrufen von Speichern-Modus zu wählen.
- **3** Stellen Sie mit dem **MAIN SQL** oder **SUB SQL**-Regler die Suchlauf-Schwelle ein.
- **3** Drücken Sie **[FUNC]**, **[SCAN/ SG.SEL]**, um den Auswahlmodus für den Gruppensuchlauf anzuwählen.
	- Die Nummern der gewählten Gruppen werden nun etwas größer dargestellt.
- **5** Drücken Sie **[•/ DCS/SEL]**, um alle Gruppen zu deselektieren, damit der Transceiver alle Speicher der Reihe nach Suchlaufnt und die Speichergruppen ignoriert.
- **6** Drücken Sie **[SCAN/ SG.SEL]**, um wieder in den aufrufen von Speichern-Modus zu wechseln.
- **7** Drücken Sie **[SCAN/ SG.SEL]**, um alle Speicher abzutasten.
	- Der Suchlauf-Vorgang beginnt nun beim aktuell gewählten Speicher, wählt danach den nächst höheren Speicher an usw. (die Richtung kann nicht geändert werden).
	- Um beim Suchen zum gewünschten Kanal zu springen, müssen Sie am **MULTI/ CH**-Regler drehen oder **[UP]**/ **[DWN]** am Mikrofon drücken.
- **8** Drücken Sie **[SCAN]** oder **[CLR]**, um den Suchlauf-Vorgang anzuhalten.

#### *Hinweise:*

- ◆ *Wenn Sie mit dem Sub-Empfänger arbeiten und den Speicher-Suchlauf-Vorgang ausführen, überspringt der Transceiver automatisch alle Speicher, die Frequenzen enthalten, welche der Sub-Empfänger nicht unterstützt. Das gilt auch für den MAIN-Transceiver.*
- ◆ *Wenn Sie den MAIN SQL- oder SUB SQL-Regler weit jenseits der Squelch-Schwelle angehoben haben, hält der Suchlauf-Vorgang u.U. nicht mehr bei Kanälen an, die ein Signal enthalten. In dem Fall müssen Sie den SQL-Regler wieder etwas gegen den Uhrzeigersinn drehen.*
- ◆ *Beim Starten des Speicher-Suchlauf-Vorgangs wird die RIT- oder XIT-Funktion ausgeschaltet.*

## **GRUPPEN-SUCHLAUF**

Um nur bestimmte Speicher zu durchsuchen, können Sie die 300 Speicher 10 verschiedenen Gruppen zuordnen und anschließend die zu durchsuchende Gruppe aktivieren.

Wenn Sie eine Frequenz in einem Speicher sichern {Seite 58}, wird dieser automatisch Gruppe 0 (Null) zugeordnet. Das können Sie aber ändern:

Um zuvor gespeicherte Daten aufzurufen und die Gruppenzuordnung zu ändern:

- **1** Drücken Sie **[M.IN]**, um den Überprüfen von Speichern-Modus aufzurufen.
- **2** Wählen Sie den benötigten Speicher mit dem **MULTI/ CH**-Regler.
- **3** Drücken Sie **[DISP]**.
	- Nun erscheint die Meldung Speichename. Drücken Sie [DISP] noch einmal, wenn Sie dem Speicher keinen neuen Namen geben möchten. Sonst können Sie den Namen mit **[+]**/ **[–]** und **[MAIN]** oder **[SUB]** ändern {Seite 63}.
- **4** Drücken Sie die Zifferntaste der gewünschten Gruppe (**[0]** – **[9])**. Die Nummer dieser Gruppe wird nun größer dargestellt.

*Hinweis: Ein Speicher kann nur jeweils einer der 10 Gruppen (0 – 9) zugeordnet werden.*

- **5** Drücken Sie **[M.IN**], um die neuen Einstellungen im gewählten Speicher zu sichern.
- **6** Wiederholen Sie die Schritte 2 6, um auch die übrigen Speicher der gewünschten Gruppe zuzuordnen.

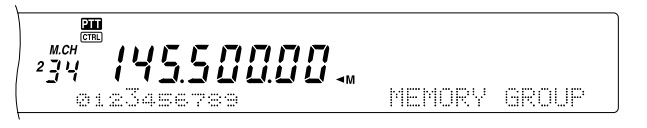

Die Gruppen können für den Suchlauf-Vorgang gewählt werden. Dann werden die darin enthaltenen Speicher der Reihe nach abgetastet. Die Gruppen-Suchlauf-Funktion beginnt immer beim Speicher mit der kleinsten Nummer und wird dann wiederholt. Beispiel: Gruppe 3  $\rightarrow$  Gruppe 5  $\rightarrow$ Gruppe  $7 \rightarrow$  Gruppe 3.

- 1 Wählen Sie über Menünummer 10 entweder "TO" oder "CO".
- **2** Drücken Sie **[VFO/M**], um den Speicheraufruf-Modus aufzurufen.
- **3** Stellen Sie mit dem **MAIN SQL** oder **SUB SQL**-Regler die Suchlauf-Schwelle ein.
- **4** Drücken Sie **[FUNC], [SCAN/ SG.SEL]**, um den Auswahlmodus für den Gruppensuchlauf aufzurufen. Geben Sie danach über das Zehnertastenfeld die Nummern der zu durchsuchenden Gruppen ein. Beispiel: **[3]** für Gruppe 3, **[3]**, **[5]**, **[7]** für die Gruppen 3, 5 und 7. Die Nummer einer aktivierten Gruppe wird größer dargestellt.
- **5** Drücken Sie **[SCAN/ SG.SEL]**, um den Auswahlmodus für den Gruppensuchlauf wieder zu verlassen.
- **6** Drücken Sie **[SCAN/ SG.SEL]** noch einmal um den Gruppen-Suchlauf-Vorgang zu starten.
	- Der Suchlauf-Vorgang beginnt nun bei der Gruppe mit der kleinsten Nummer (die Richtung kann nicht geändert werden).
	- Um beim Suchen zum gewünschten Speicher zu springen, können Sie ihn mit dem **MULTI/ CH**-Regler oder **[UP]**/ **[DWN]** am Mikrofon wählen.
- **7** Drücken Sie **[SCAN/ SG.SEL]**] oder **[CLR]**, um den Suchlauf-Vorgang anzuhalten.

Nach Verwendung der Gruppen-Suchlauf-Funktion müssen Sie **[FUNC]**, **[SCAN/ SG.SEL]** und **[•/ DCS/SEL]** drücken, um alle unter Schritt 4 gewählten Gruppen zu deselektieren. Dann wechselt der Transceiver wieder in den Gesamtkanal-Suchlauf-Betrieb (Vorgabe).

#### *Hinweise:*

- ◆ *Wenn Sie die Gruppen-Suchlauf-Funktion bei Verwendung des Sub-Empfängers aktivieren, werden alle Speicher übersprungen, deren Frequenzen der Sub-Empfänger nicht empfangen kann. Das gilt auch für den MAIN-Transceiver.*
- ◆ *Wenn Sie den MAIN SQL- oder SUB SQL-Regler weit jenseits der Suchlauf-Schwelle erhöht haben, hält der Suchlauf-Vorgang u.U. nicht mehr bei Kanälen an, die ein Signal enthalten. In dem Fall müssen Sie den SQL-Regler wieder etwas gegen den Uhrzeigersinn drehen.*
- ◆ *Wenn der aktuelle Kanal zu einer der gewählten Gruppen gehört, beginnt der Suchlauf-Vorgang bei diesem Kanal.*
- ◆ *Wenn der aktuelle Kanal nicht zu einer aktivierten Gruppe gehört, beginnt der Suchlauf-Vorgang automatisch bei der ersten aktivierten Gruppe, deren Nummer über der Gruppennummer des aktuellen Kanals liegt.*
- ◆ *Beim Starten der Speicher-Suchlauf-Funktion wird die RIT- oder XIT-Funktion ausgeschaltet.*

## **CALL-KANAL SUCHLAUF**

Für jedes Arbeitsband (KW, 50 MHz, 144 MHz, 430 (440) MHz und 1,2 GHz (TS-2000, Sonderzubehör)) kann ein Callkanal eingestellt werden. Das erlaubt das abwechselnde Überwachen dieses Kanals und der aktuellen Arbeitsfrequenz.

- **1** Wählen Sie die Frequenz, die überwacht werden soll.
	- Wenn Sie sich im VFO-Modus befinden, drücken Sie **[A/B]**, um VFO A oder VFO B für den MAIN-Transceiver zu wählen bzw. drücken Sie **[SUB]** oder **[CTRL],** um den VFO des Sub-Empfängers zu wählen. Stellen Sie anschließend mit dem **Abstimmknopf** oder **MULTI/ CH**-Regler die benötigte Frequenz ein.
	- Drücken Sie im aufrufen von Speichern-Modus **[VFO/M]** und wählen Sie mit dem **MULTI/ CH-**Regler den Speicher, dessen Kanal überwacht werden soll.
- **2** Drücken Sie **[CALL/ C.IN]**, um den Call-kanal dieses Frequenzbandes aufzurufen.

## **14 SUCHLAUF**

- **3** Drücken Sie **[SCAN/ SG.SEL]**.
- **4** Der Rufkanal und die Frequenz des VFOs bzw. Speichers werden nun abwechselnd überwacht.
- **5** Um diesen Suchlauf-Vorgang zu beenden, müssen Sie **[SCAN/ SG.SEL]** oder **[CLR]** drücken.

## **VISUELLES SUCHLAUF**

Während des Empfangs können Sie mit der Visueller Suchlauf-Funktion die Frequenzen in der Nähe der Arbeitsfrequenz überwachen. "Visueller Suchlauf" sorgt für eine grafische Darstellung aller belegten Frequenzen. Es werden bis zu 7 Segmente (Glieder) je Frequenz (Kanal) angezeigt. Diese Segmente fungieren als S-Meter.

Wählen Sie den Bereich, indem Sie die Eckfrequenz und die Anzahl der Kanäle eingeben. Die vorgegebene Anzahl der Kanäle lautet "61".

#### ■ **Einsatz der Visuelles Suchlauf-Funktion**

- **1** Wählen Sie zuerst das benötigte Band.
- **2** Wählen Sie mit dem **Abstimmknopf** oder **[UP]**/ **[DWN]** am Mikrofon die Arbeitsfrequenz.
	- Diese Frequenz gilt nun als Eckfrequenz.
- **3** Halten Sie **[DISP]** ungefähr 1 Sekunde gedrückt, um den Visuellen Suchlauf-Vorgang zu starten.
	- 14550000 145.620.00
	- Die Frequenz wird nun im MAIN-Display angezeigt, während die gerade geSuchlaufnte Frequenz im SUB-Display erscheint. Der Arbeitsmodus und die Anzahl der zu durchsuchenden Kanäle werden im Main-Dot-Matrix-Display angezeigt. Das Sub-Dot-Matrix-Display zeigt den relativen S-Meter-Pegel der einzelnen Frequenzpunkte grafisch an.

 $\overline{\mathbf{m}}$ 145.50000

- 145.520.00
- Um den Suchlauf-Vorgang zeitweilig anzuhalten, müssen Sie **[DISP]** drücken. Im Main-Dot-Matrix-Display erscheint nun ein "P" (Pause). Solange die Visueller Suchlauf-Funktion zeitweilig unterbrochen ist, kann die zu dem Zeitpunkt erreichte Frequenz überwacht werden. Drücken Sie **[DISP]** noch einmal, um den Visuellen Suchlauf-Vorgang fortzusetzen.
- **4** Mit dem **Abstimmknopf** oder **[UP]**/ **[DWN]** am Mikrofon können Sie die aktuelle Suchlauf-Frequenz ändern.
	- Die Frequenzanzeige ändert sich nun und der Cursor bewegt sich.
	- Drücken Sie **[1MHz/ SEL]**, um diese Frequenz als neuen Eckwert zu definieren.
	- Mit dem **Abstimmknopf** kann die Frequenz verschoben werden. Um danach wieder zur ursprünglichen Eckfrequenz zurückzukehren, müssen Sie **[FM/ AM/ NAR]** drücken.
- **5** Drücken Sie **[CLR]** oder **[SCAN/ SG.SEL]**, um die Visuelle Suchlauf-Funktion wieder zu verlassen.

# ■ **Ändern der Anzahl der zu Suchlaufnenden Speicher**

- **1** Drücken Sie **[MENU]**, um den Menü-Modus aufzurufen.
- **2** Wählen Sie mit dem **MULTI/ CH**-Regler Menünummer 11.
- **3** Wählen Sie mit **[+]**/ **[–]** "31", "61" (Vorgabe) "91" oder "181" Kanäle für den Suchlauf-Vorgang.

$$
\begin{array}{c}\n\mathbf{a} \\
\mathbf{b} \\
\mathbf{c} \\
\mathbf{d} \\
\mathbf{e} \\
\mathbf{f} \\
\mathbf{g} \\
\mathbf{g} \\
\mathbf{g} \\
\mathbf{g} \\
\mathbf{g} \\
\mathbf{g} \\
\mathbf{g} \\
\mathbf{g} \\
\mathbf{g} \\
\mathbf{g} \\
\mathbf{g} \\
\mathbf{g} \\
\mathbf{g} \\
\mathbf{g} \\
\mathbf{g} \\
\mathbf{g} \\
\mathbf{g} \\
\mathbf{g} \\
\mathbf{g} \\
\mathbf{g} \\
\mathbf{g} \\
\mathbf{g} \\
\mathbf{g} \\
\mathbf{g} \\
\mathbf{g} \\
\mathbf{g} \\
\mathbf{g} \\
\mathbf{g} \\
\mathbf{g} \\
\mathbf{g} \\
\mathbf{g} \\
\mathbf{g} \\
\mathbf{g} \\
\mathbf{g} \\
\mathbf{g} \\
\mathbf{g} \\
\mathbf{g} \\
\mathbf{g} \\
\mathbf{g} \\
\mathbf{g} \\
\mathbf{g} \\
\mathbf{g} \\
\mathbf{g} \\
\mathbf{g} \\
\mathbf{g} \\
\mathbf{g} \\
\mathbf{g} \\
\mathbf{g} \\
\mathbf{g} \\
\mathbf{g} \\
\mathbf{g} \\
\mathbf{g} \\
\mathbf{g} \\
\mathbf{g} \\
\mathbf{g} \\
\mathbf{g} \\
\mathbf{g} \\
\mathbf{g} \\
\mathbf{g} \\
\mathbf{g} \\
\mathbf{g} \\
\mathbf{g} \\
\mathbf{g} \\
\mathbf{g} \\
\mathbf{g} \\
\mathbf{g} \\
\mathbf{g} \\
\mathbf{g} \\
\mathbf{g} \\
\mathbf{g} \\
\mathbf{g} \\
\mathbf{g} \\
\mathbf{g} \\
\mathbf{g} \\
\mathbf{g} \\
\mathbf{g} \\
\mathbf{g} \\
\mathbf{g} \\
\mathbf{g} \\
\mathbf{g} \\
\mathbf{g} \\
\mathbf{g} \\
\mathbf{g} \\
\mathbf{g} \\
\mathbf{g} \\
\mathbf{g} \\
\mathbf{g} \\
\mathbf{g} \\
\mathbf{g} \\
\mathbf{g} \\
\mathbf{g} \\
\mathbf{g} \\
\mathbf{g} \\
\mathbf{g} \\
\mathbf{g} \\
\mathbf{g} \\
\mathbf{g} \\
\mathbf{g} \\
\mathbf{g} \\
\mathbf{g} \\
\mathbf{g} \\
\mathbf
$$

**4** Drücken Sie **[MENU]**, um den Menü-Modus wieder zu verlassen.

#### *Hinweise:*

- Der Visuelle Suchlauf verwendet den aktuell für den *MULTI/ CH-Regler eingestellten Schrittwert.*
- ◆ *Bei Ausführen des Visuellen Suchlaufs-Funktion wird die DUAL WATCH-Funktion zeitweilig deaktiviert {Seite 47}, es sei denn, Sie arbeiten derzeit mit 144 MHz oder 430 (440) MHz im FM- oder AM-Modus und dem Kontrollband des MAIN-Transceivers.*
- Wenn Sie den Visuelle Suchlauf ab der Frequenz des Sub-*Empfängers starten, wird die Frequenz erst zum MAIN-Display übertragen. Danach beginnt der Visueller Suchlauf-Vorgang.*
- ◆ *Wenn Sie den Visuellen Suchlauf im Speicheraufruf-Modus starten, werden die gespeicherten Frequenzen durchsucht.*
- Wenn die für die Programm Suchlauf- oder Programm- VFO-*Funktion eingestellte Frequenz schmaler ist als der Visueller Suchlauf-Bereich, wird der Programm Suchlauf- oder VFO-Bereich geSuchlaufnt.*
- Sobald Sie auf Sendung gehen, hält der Visueller Suchlauf-*Vorgang an.*
- ◆ *Bei bestimmten Einstellungen des MAIN-Transceivers treten Unterschiede zwischen dem S-Meter-Pegel und dem Visuellen Suchlauf auf.*

## ■ Verwendung der Visuelles Suchlauf Funktion

- **1** Drücken Sie **[MENU]**, um den Menü-Modus aufzurufen.
- **2** Wählen Sie mit dem **MULTI/ CH**-Regler Menünummer 11.
- **3** Drücken Sie [+]/ [-], um ...31", ...61" (Vorgabe), ...91" oder "181" Kanäle für die Suchlauf-Funktion zu aktivieren.
- **4** Drücken Sie **[VFO/M]**, um in den aufrufen von Speichern-Modus zu wechseln.
- **5** Halten Sie **[DISP]** ungefähr 1 Sekunde gedrückt, um die Visueller Suchlauf-Funktion (Speicherkanäle) zu starten.

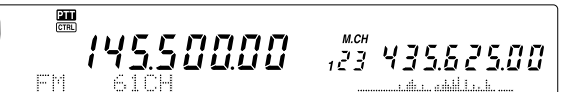

• Die Nummer des mittleren Speichers erscheint nun im MAIN-Display, während die aktuelle Suchlauf-Frequenz im Sub-Frequenz-Display angezeigt wird. Der Arbeitsmodus des mittleren Speichers sowie die Anzahl der zu durchsuchenden Kanäle werden im Main-Dot-Matrix-Display angezeigt. Im Sub-Dot-Matrix-Display werden die relativen Signalstärkemessung-Pegel aller Frequenzpunkte vertikal angezeigt.

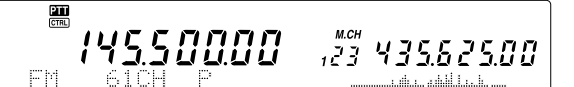

## **14 SUCHLAUF**

- Um den Suchlauf-Vorgang zeitweilig zu unterbrechen, müssen Sie **[DISP]** drücken. Im Main-Dot-Matrix-Display erscheint nun ein "P". Solange der Visuelle Suchlauf außer Kraft gesetzt ist (Pause), können Sie die aktuell erreichte Frequenz überwachen. Drücken Sie **[DISP]** noch einmal, um den Visuellen Suchlauf fortzusetzen.
- **6** Um die aktuell erreichte Suchlauf-Frequenz zu ändern, müssen Sie den **MULTI/ CH**-Regler oder die Tasten **[UP]**/ **[DWN]** am Mikrofon verwenden.
	- Die angezeigte Speichernummer ändert sich nun und der Cursor springt zu einer anderen Position.
	- Drücken Sie **[1MHz/ SEL]**, um die aktuelle Frequenz als neuen mittleren Kanal für den Suchlauf-Vorgang zu definieren.
- **7** Um den Visuellen Suchlauf-Funktion wieder auszuschalten, müssen Sie **[CLR]** oder **[SCAN/ SG.SEL]** drücken.

# ALT ("AUTO LOCK" ABSTIMMUNG)

Die ALT-Funktion ("Auto Lock" Abstimmung) sorgt dafür, dass der Transceiver die RX-Eckfrequenz während der Arbeit auf dem 1,2 GHz-Band im FM-Modus automatisch ändert. Wenn das empfangene Audiosignal also verzerrt, sollten Sie diese Funktion aktivieren, damit die RX-Eckfrequenz automatisch optimiert wird. Bei älteren 1,2 GHz-Transceivern sind die Oszillatorschaltkreise nicht stabil, so dass sie leicht von der angezeigten Frequenz abweichen ("driften").

Drücken Sie **[FUNC]**, **[XIT/ ALT]**, um die ALT-Funktion abwechselnd ein- und auszuschalten.

Wenn diese Funktion eingeschaltet ist, erscheint "ALT" im Display.

**Hinweis:** Die ALT-Funktion ist nur im 1,2 GHz-Band und im FM-Modus belegt.

# **ANTENNEN**

## **KW/ 50 MHz-BAND**

Auf der Rückseite befinden sich zwei Antennenanschlüsse für das KW/ 50 MHz-Band {Seite 13}. Wenn Sie den Transceiver auf diesen Frequenzen betreiben, können Sie zwischen diesen beiden Antennen umschalten.

Drücken Sie **[FUNC]**, **[AT/ ANT1/2]**, um ANT 1 oder ANT 2 für den MAIN-Transceiver zu wählen.

Im Display wird nun "ANTO" oder "ANT 24" angezeigt.

Die ANT 1/ ANT 2-Einstellung wird automatisch im Antennenbandspeicher gesichert. Wenn Sie dieses Band also das nächste Mal aufrufen, wird wieder die zuletzt gewählte Antenne aktiviert.

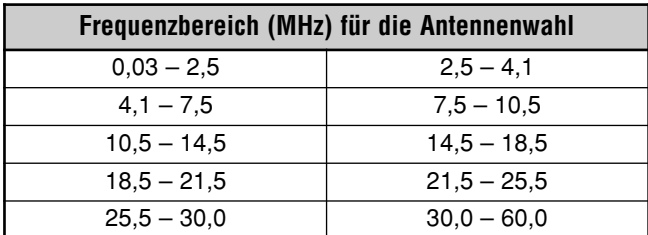

**Hinweis:** Verbinden Sie einen externen Antennen-Tuner mit der ANT 1-Buchse und wählen Sie ANT 1. Der interne Tuner wird nun umgangen, wenn Sie den Transceiver einschalten.

## **VHF/ UHF/ 1,2 GHz-BAND**

Wenn Sie das VHF-, UHF- oder 1,2 GHz (TS-2000/ TS-B2000 Sonderzubehör) -Band für den MAIN-Transceiver und/ oder den Sub-Empfänger wählen, wird –je nach den Arbeitsfrequenzen– automatisch die nächste Antenne gewählt.

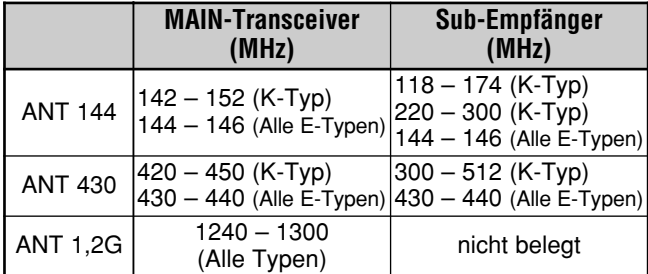

**Hinweis:** Der MAIN-Transceiver und Sub-Empfänger teilen sich die gewählte Antenne, wenn sie auf demselben Band arbeiten. Der Frequenzbereich richtet sich nach dem Auslieferungsland.

# **APO (AUTOMATISCHE ABSCHALTUNG)**

Der TS-2000(X) kann so eingestellt werden, dass er automatisch ausgeschaltet wird, wenn Sie eine bestimmte Zeit lang kein Bedienelement betätigen. Eine Minute, bevor der Transceiver sich ausschaltet wird "CHECK" im Morsealphabet ausgegeben. Die Zeitschaltuhr kann auf "OFF" oder 60, 120 bzw. 180 Minuten gestellt werden.

#### Drücken Sie **[MENU]** und wählen Sie mit dem **MULTI/ CH**-Regler Menünummer 57.

Stellen Sie die gewünschten APO-Zeit ein: "OFF", "60", "120" oder "180" Minuten.

#### **Hinweise:**

- Die APO-Funktion bleibt auch dann aktiv, wenn der Transceiver gerade Frequenzen abtastet.
- Der APO-Timer wird aktiviert, wenn Sie keine Taste drücken, an keinem Regler drehen und keine Befehlssätze (über den RS-232C-Port) mehr senden.

# **AUTOMATISCHER ANTENNEN-TUNER**

Wie bereits unter "ANSCHLIESSEN DER ANTENNE" {Seite 1} erwähnt, ist die Impedanz-Entsprechung des Koaxkabels und der Antenne besonders wichtig. Für die Impedanzeinstellung zwischen der Antenne und dem Transceiver können Sie entweder einen internen oder einen externen Tuner verwenden. Dieser Abschnitt beschreibt den Gebrauch des internen Antennen-Tuners. Wenn Sie mit einem externen Tuner arbeiten, siehe dann dessen Bedienungsanleitung.

- **1** Wählen Sie die Sendefrequenz.
- **2** Drücken Sie **[FUNC]**, **[AT/ ANT1/2]**, um ANT 1 oder ANT 2 zu wählen.
	- Wenn Sie einen externen Antennen-Tuner an die ANT 1-Buchse angeschlossen haben, müssen Sie ANT 2 dem internen Tuner zuordnen. Der interne Antennen-Tuner wird automatisch umgangen, wenn an die ANT 1-Buchse ein externer Antennen-Tuner angeschlossen wird.
- **3** Drücken Sie kurz **[AT/ ANT1/2]**.
	- Nun erscheint die Meldung "AT  $\mathbb{Z}^n$ ", um anzuzeigen, dass der interne Tuner angesprochen wird.

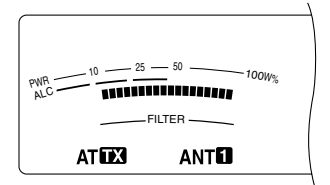

- **4** Halten Sie **[AT/ ANT1/2]** länger als eine Sekunde gedrückt.
	- Nun wird der CW-Modus gewählt und die Einstellung beginnt.
	- Im Display blinkt "**IM**" und die MAIN-Anzeige leuchtet rot.
	- Drücken Sie **[AT/ ANT1/2]** noch einmal, um die Einstellung auszuschalten.
	- Wenn der SWR-Wert Ihres Antennensystems besonders hoch ist (mehr als 10:1), erklingt ein Warnsignal ("SWR" im Morsealphabet) und der interne Tuner wird umgangen. Korrigieren Sie das Antennensystem, um den SWR-Wert zu verringern, bevor Sie wieder einen Einstellungsversuch unternehmen.
- **5** Schauen Sie im Display nach, ob die Einstellung funktioniert.

- **Wenn die Einstellung funktioniert hat, blinkt "AT TEI"** nicht mehr. Außerdem erlischt die **MAIN**-Anzeige.
- Wenn die Einstellung nicht innerhalb von 20 Sekunden absolviert werden kann, erklingt ein Warnsignal ("5" im Morsealphabet). Drücken Sie dann **[AT/ ANT1/2]**, um das Warnsignal und die Einstellung abzubrechen.

Wenn Sie Menünummer 27 aufrufen und "ON" wählen, werden die empfangenen Signale auch an den internen Tuner angelegt. Ist diese Funktion eingeschaltet, so erscheint "BAAT". Das könnte eine Verringerung der Interferenzen auf der Empfangsfrequenz bewirken.

#### **Hinweise:**

- Der interne Tuner kann keine Frequenzen außerhalb der zulässigen Grenzen einstellen.
- Wenn Sie [AT/ ANT1/2] während der Sendung länger als eine Sekunde gedrückt halten, wird die Sendung abgebrochen. Stattdessen beginnt die Sendersuche.
- Wenn Sie für den Empfang eine separate Antenne verwenden möchten, müssen Sie Menünummer 18 aufrufen und auf "ON" stellen. Ist diese Funktion eingeschaltet, so werden die Empfangssignale nicht an den internen Antennen-Tuner angelegt.
- Während der Verwendung von "CW Full Break-In" wird der interne Tuner sowohl für den Empfang als auch für die Übertragung verwendet.
- Die Einstellung hält nach ungefähr 60 Sekunden an. Danach verschwindet die "AT"-Anzeige und der Warnton hört auf.
- Wenn das SWR-Meter "1:1" anzeigt, wird die Einstellung eventuell noch fortgesetzt. Das liegt an dem Einstellungsalgorithmus und ist also kein Betriebsfehler.
- Auch wenn im SWR-Meter mehr als ein Segment leuchtet, kann es sein, dass der Tuner die Einstellung nicht wiederholt. Das ist deshalb denkbar, weil die SWR-Berechnung eine Toleranz zwischen (ca.) 10 W Sendeleistung für die Einstellung und 100 W für die Sendeleistung verwendet.
- Wenn die Einstellung auch dann nicht aufhört, wenn das SWR-Meter einen kleineren Wert als "3:1" anzeigt, müssen Sie das Antennensystem korrigieren, um den SWR-Wert zu verringern. Versuchen Sie es danach noch einmal.
- Bei bestimmten Transceiver-Einstellungen wird der SWR-Wert "1:1" nie erreicht.

#### ■ **Vorprogrammierung**

Nach jeder erfolgreichen Einstellung speichert die AT Preset-Speicherfunktion die Position des Kondensators für alle Antennen-Tuner-Bänder (siehe die nachfolgende Tabelle) und die beiden Antennenanschlüsse (ANT 1 und ANT 2).

#### Drücken Sie kurz **[AT/ ANT1/2].**

- Im Display erscheint nun "ATT", um anzuzeigen, dass der interne Tuner angesprochen wird.
- Jedesmal, wenn Sie das Antennen-Tuner-Band erreichen, wird der AT-Preset-Speicher automatisch aufgerufen, um den Kondensator ordnungsgemäß einzustellen. Das brauchen Sie also nicht von Hand zu tun. Wenn noch keine Einstellungen gespeichert wurden, wird der Vorgabewert 50Ω verwendet.

**Hinweis:** Die Einstellung wird eventuell auch dann wiederholt, wenn für das aktuelle Antennenband bereits Einstellungen gespeichert worden sind, um eine optimale Entsprechung zu erzielen.

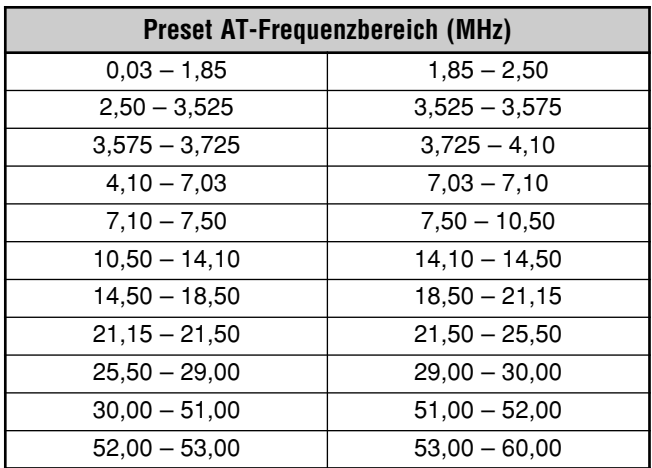

# **ABSCHWÄCHUNG**

Die Abschwächungsfunktion sollten Sie verwenden, wenn in der Nähe der gewählten Empfangsfrequenz besonders starke Signale vorhanden sind. In dem Fall wird die AGC-Funktion nämlich u.U. irrtümlich von der benachbarten Frequenz statt von dem gewählten Signal gesteuert. Das führt dann dazu, dass das Störsignal das Nutzsignal maskiert; es sei denn, Sie schalten die Abschwächer-Funktion ein.

- **1** Drücken Sie **[ATT/ F LOCK]** .
- **2** Im Display erscheint nun "ATT".

Um wieder in den Normalbetrieb zu wechseln, müssen Sie **[ATT/ F LOCK]** noch einmal drücken.

**Hinweis:** Wenn Sie für den MAIN-Transceiver und Sub-Empfänger dasselbe Band gewählt haben, gilt die Abschwächer-Funktion für beide Empfänger.

## **AUTOMATISCHE-BETRIEB**

Es können bis zu 29 Punkte (KW/ 50 MHz), 9 Punkte (144 MHz-Band), 9 Punkte (430 (440) MHz-Band) und 9 Punkte (1,2 GHz-Band) für die VFO-Frequenz des MAIN-Transceivers (VFO A und B) programmiert werden, an denen der Arbeitsmodus bei Anwahl einer anderen Frequenz automatisch umgeschaltet wird.

Laut Vorgabe sind für die einzelnen Arbeitsbänder folgende Modi programmiert:

KW/ 50 MHz-Band

0,03 – 9,5 MHz: LSB

9,5 MHz – 60 MHz: USB

144 MHz-Band

142 – 152 MHz: FM

430 (440) MHz-Band

420 – 450 MHz: FM

1,2 GHz-Band (Sonderzubehör)

1240 – 1300 MHz: FM

Wenn Sie dieser automatischen Umschaltfunktion noch weitere Frequenzpunkte hinzufügen möchten:

- **1** Halten Sie **[USB/ LSB/ AUTO]** + **[**  $\uplus$  **]** (EIN-/AUSSCHALTER) gedrückt, um den Transceiver einzuschalten.
- **2** Drücken Sie **[+]**/ **[–]**, um das Band zu wählen, für welches weitere Frequenzpunkte programmiert werden sollen.
- **3** Wählen Sie mit dem **MULTI/ CH**-Regler einen Speicher.
- **4** Wählen Sie mit dem **Abstimmknopf** den Frequenzpunkt, an dem der Arbeitsmodus umgeschaltet werden soll. Alternativ können Sie **[ENT]** drücken, um den Frequenzwert über das Zehnertastenfeld einzugeben {Seite 37}.
- **5** Drücken Sie eine der Modustasten, um den benötigten Arbeitsmodus zu wählen.
	- Der Name dieses Modus' wird im Main-Dot-Matrix-Display angezeigt.
- **6** Wiederholen Sie die Schritte 4 und 5, um auch die übrigen Frequenzpunkte zu programmieren.
- **7** Drücken Sie **[CLR]**, um die Einstellungen zu speichern.

In der Tabelle erfahren Sie, welche Frequenzpunkte für den Auto Mode des KW/ 50 MHz-Bandes vorprogrammiert wurden. Wenn Sie den Auto Mode durch Drücken von **[FUNC]**, **[LSB/ USB/ AUTO]** aktivieren, wählt der Transceiver automatisch LSB für Frequenzen unter 9,5 MHz und USB für Frequenzen größer oder gleich 9,5 MHz.

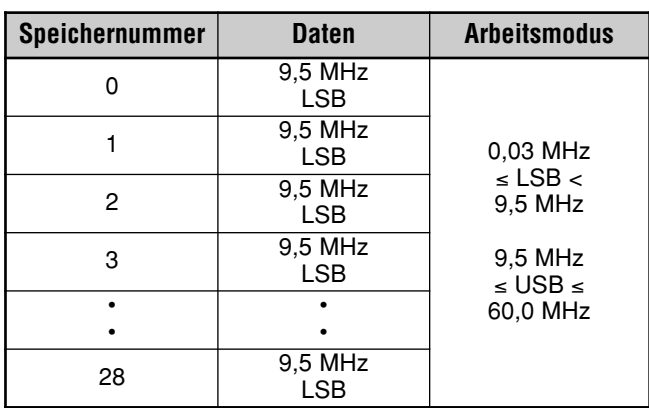

In der nächsten Tabelle finden Sie ein Beispiel für das Hinzufügen des Frequenzpunktes "1,62 MHz/ AM". Wenn Sie diese Einstellung programmieren, wählt der Transceiver unterhalb 1,62 MHz den AM-Modus, zwischen 1,62 MHz und 9,5 MHz den LSB-Modus und zwischen 9,5 MHz und 60,0 MHz den USB-Modus.

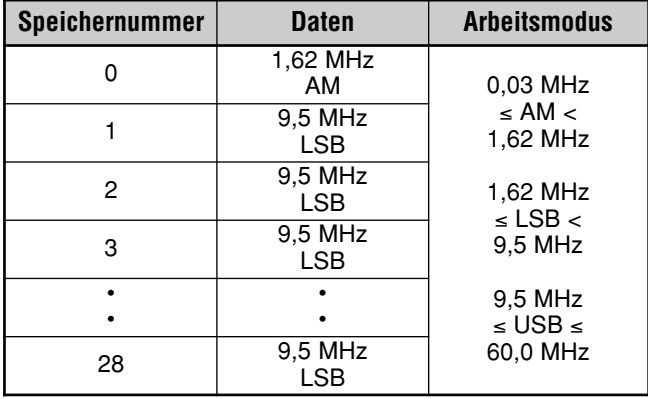

In der nächsten Tabelle zeigen wir Ihnen, wie man 4 Frequenzpunkte speichert. Diese Einstellungen bedeuten, dass der Transceiver unterhalb 1,62 MHz den AM-Modus wählt, zwischen 1,62MHz und 2,0 MHz den CW-Modus, zwischen 2,0 MHz und 9,5 MHz den LSB-Modus, zwischen 9,5 MHz und 53,0 MHz den FM-Modus und zwischen 53,0 MHz und 60.0 MHz den USB-Modus. Wenn Sie für mehrere Punkte dieselbe Frequenz, aber unterschiedliche Modi programmieren, wird im Automatisch Modus jeweils der Speicher mit der kleinsten Nummer gewählt.

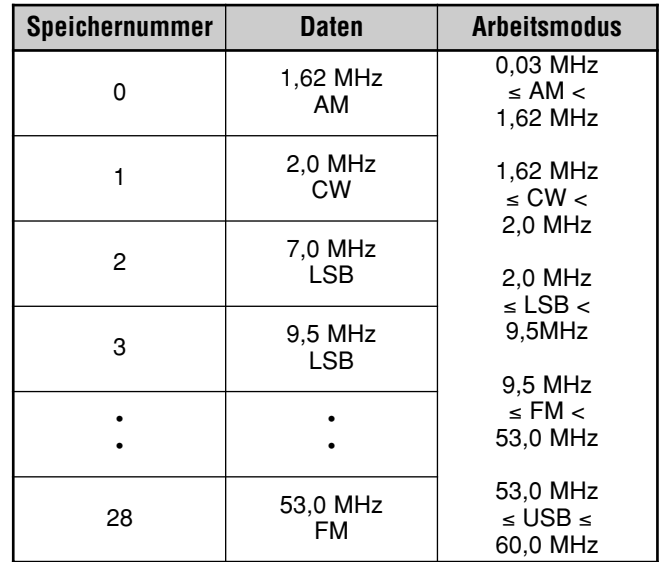

Um die Automatische-Funktion einzuschalten, müssen Sie **[FUNC]**, **[LSB/ USB/ AUTO]** drücken.

## **SIGNALTON (BEEP)**

Der Quittungston dient zum Bestätigen der Eingabe sowie zum Hinweisen auf einen Fehler oder eine Funktionsstörung des Transceivers. Obwohl Sie den Signalton ausschalten können ("OFF", siehe Menünummer 12), raten wir davon ab, weil Sie einen Fehler oder eine Funktionsstörung dann nicht so leicht übersehen.

Mit Menünummer 12 können Sie jedoch auch die Lautstärke des Signaltons einstellen  $(1 - 9)$ .

Dieser Transceiver generiert Morsezeichen, die bei der Moduswahl den Namen dieses Modus' ausgeben.

Beim Moduswechsel erklingt folgendes Morsesignal:

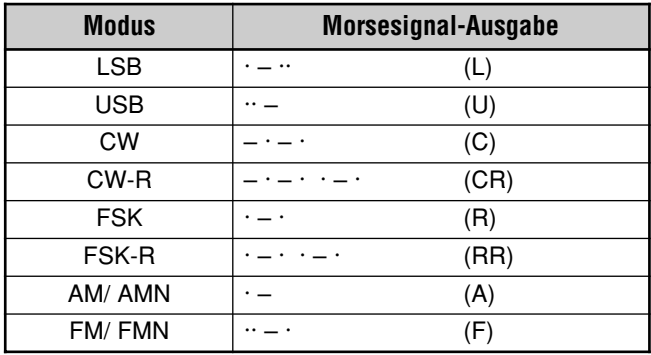

Dieser Transceiver weist auch auf folgende Warnungen, Bestätigungen und Funktionsstörungen mit einem Signalton hin.

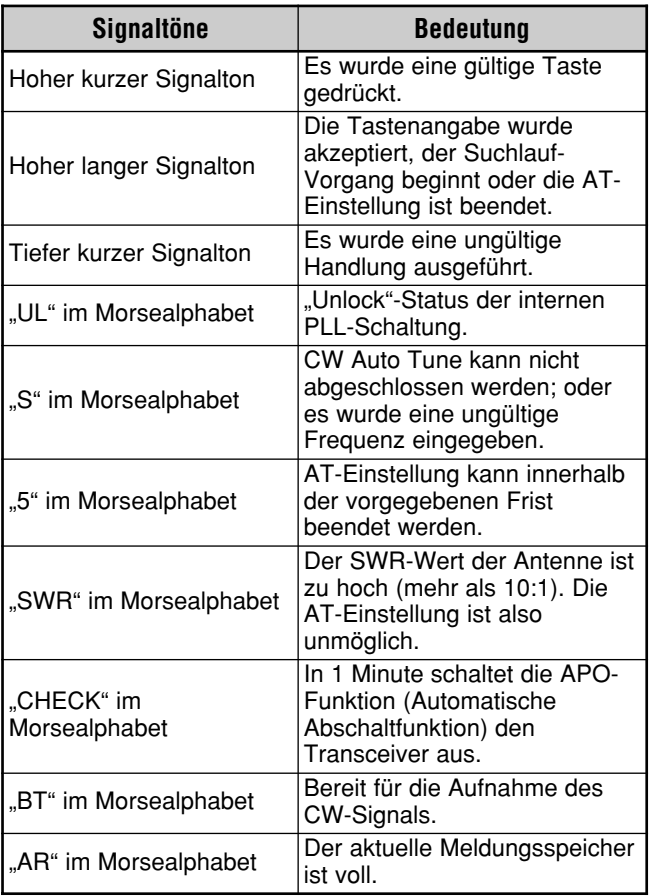

# **CALL-KANAL**

Ein Call-Kanal ist eine Frequenz, die bei der Suche nach einer Station oft verwendet wird, um im FM-Modus Kontakt zu Gegenstationen zu suchen. Für jedes Frequenzband (KW, 50 MHz, 144 MHz, 430 (440) MHz und 1,2 GHz) steht ein Call-Kanal zur Verfügung. Die Call-Frequenzen werden weiter unten erwähnt.

Um den Call-Kanal aufzurufen:

- **1** Drücken Sie **[CALL/ C.IN]**.
- **2** Drücken Sie **[CALL/ C.IN]** noch einmal, um wieder zur vorigen Arbeitsfrequenz zurückzukehren.

Um die Call-Vorgabefrequenz zu ändern:

- **1** Wählen Sie eine neue Call-Frequenz und einen Arbeitsmodus für den VFO.
- **2** Drücken Sie **[FUNC]**, **[CALL/ C.IN]**, um die neue Frequenz und den Modus zum Call-Kanal zu kopieren.

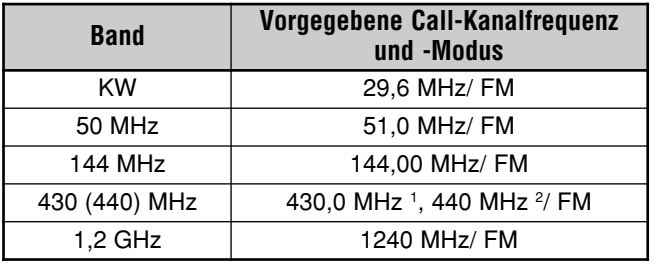

 $1$  Alle E-Typen  $2$  K-Typ

## **DISPLAY**

### **HELLIGKEIT**

Die Display-Helligkeit (Menünummer 00) kann auf "OFF" oder einen Wert zwischen 1 und 4 gestellt werden.

- **1** Drücken Sie **[MENU]** und wählen Sie mit dem **MULTI/ CH**-Regler Menünummer 00.
- **2** Drücken Sie **[+]**/ **[–]**, um OFF, 1, 2, 3 oder 4 zu wählen.
- **3** Drücken Sie **[MENU]**, um die Einstellung zu speichern und den Menü-Modus zu verlassen.

## **KONTRAST**

Der Kontrast des Dot-Matrix-LC-Displays kann mit Menünummer 59 eingestellt werden (1 – 16).

- **1** Drücken Sie **[MENU]** und wählen Sie mit dem **MULTI/ CH**-Regler Menünummer 59.
- **2** Drücken Sie **[+]**/ **[–]**, um den geeigneten Kontrast zu wählen  $(1 - 16)$ .
- **3** Drücken Sie **[MENU]**, um die Einstellung zu speichern und den Menü-Modus zu verlassen.

## **BELEUCHTETES TASTENFELD**

Die Beleuchtung der Tasten auf der Frontplatte kann ein- oder ausgeschaltet werden.

- **1** Drücken Sie **[MENU]** und wählen Sie mit dem **MULTI/ CH**-Regler Menünummer 01.
- 2 Drücken Sie [+]/ [-], um "ON" oder "OFF" zu wählen.
- **3** Drücken Sie **[MENU]**, um die Einstellung zu speichern und den Menü-Modus zu verlassen.

# **DTMF**

## **DTMF-EINGABE**

Mit einem MC-52DM Mikrofon können Sie während der Übertragung DTMF-Töne senden.

Um eine Reihe von DTMF-Tönen zu senden:

- **1** Drücken Sie **[PTT]** am Mikrofon oder **[SEND]** auf der Frontplatte.
- **2** Drücken Sie die benötigten DTMF-Tasten, um diese Töne zu senden.
	- Die DTMF-Töne werden auch über den Lautsprecher ausgegeben.
- **3** Geben Sie die **[PTT]** am Mikrofon wieder frei oder drücken Sie **[SEND]** auf der Frontplatte, um wieder auf Empfang umzuschalten.

## **DTMF-SPEICHER**

#### ■ **Eingabe von DTMF-Tönen**

Dieser Transceiver bietet 10 DTMF-Speicher, in denen jeweils bis zu 16 DTMF-Töne gesichert werden können. Außerdem können Sie jede DTMF-Reihe benennen (bis zu 8 alphanumerische Zeichen).

- **1** Drücken Sie **[MENU]** und wählen Sie mit dem **MULTI/ CH**-Regler Menünummer 45.
- **2** Drücken Sie **[SUB]**, um Menünummer 45A aufzurufen.
- **3** Drücken Sie **[SUB]** noch einmal, um den DTMF Speicherkanäle-Modus aufzurufen.

$$
\boxed{\begin{array}{c}\n\text{W} \\
\text{M} \\
\text{M} \\
\text{M} \\
\text{M} \\
\text{M} \\
\text{M} \\
\text{M} \\
\text{M} \\
\text{M} \\
\text{M} \\
\text{M} \\
\text{M} \\
\text{M} \\
\text{M} \\
\text{M} \\
\text{M} \\
\text{M} \\
\text{M} \\
\text{M} \\
\text{M} \\
\text{M} \\
\text{M} \\
\text{M} \\
\text{M} \\
\text{M} \\
\text{M} \\
\text{M} \\
\text{M} \\
\text{M} \\
\text{M} \\
\text{M} \\
\text{M} \\
\text{M} \\
\text{M} \\
\text{M} \\
\text{M} \\
\text{M} \\
\text{M} \\
\text{M} \\
\text{M} \\
\text{M} \\
\text{M} \\
\text{M} \\
\text{M} \\
\text{M} \\
\text{M} \\
\text{M} \\
\text{M} \\
\text{M} \\
\text{M} \\
\text{M} \\
\text{M} \\
\text{M} \\
\text{M} \\
\text{M} \\
\text{M} \\
\text{M} \\
\text{M} \\
\text{M} \\
\text{M} \\
\text{M} \\
\text{M} \\
\text{M} \\
\text{M} \\
\text{M} \\
\text{M} \\
\text{M} \\
\text{M} \\
\text{M} \\
\text{M} \\
\text{M} \\
\text{M} \\
\text{M} \\
\text{M} \\
\text{M} \\
\text{M} \\
\text{M} \\
\text{M} \\
\text{M} \\
\text{M} \\
\text{M} \\
\text{M} \\
\text{M} \\
\text{M} \\
\text{M} \\
\text{M} \\
\text{M} \\
\text{M} \\
\text{M} \\
\text{M} \\
\text{M} \\
\text{M} \\
\text{M} \\
\text{M} \\
\text{M} \\
\text{M} \\
\text{M} \\
\text{M} \\
\text{M} \\
\text{M} \\
\text{M} \\
\text{M} \\
\text{M} \\
\text{M} \\
\text{M} \\
\text{M} \\
\text{M} \\
\text{M} \\
\text{M} \\
\text{M} \\
\text{M} \\
\text{M} \\
\text{M} \\
\text{M} \\
\text{M} \\
\text{M} \\
\text{M} \\
\text{M} \\
\text{M} \\
\text{M} \\
\text{M} \\
\text{M} \\
\text{M} \\
\text{M} \\
$$

- **4** Wählen Sie einen DTMF-Speicher (0 9) mit dem **MULTI/ CH**-Regler.
- **5** Drücken Sie **[SUB]**, um diesem Speicher einen Namen zu geben. Wählen Sie die Zeichen mit **[+]**/ **[–]**. Drücken Sie [**MAIN]** oder **[SUB]**, um den Cursor gegen den Uhrzeigersinn oder rechts zu bewegen. Für die Eingabe des Namens können auch die DTMF-Tasten am Mikrofon verwendet werden. In der Tabelle auf Seite 63 finden Sie die verfügbaren Zeichen und Ziffern.

$$
\begin{array}{c}\n\hline\n\text{W} \\
\hline\n\text{P19550000} \\
\hline\n\text{S:} \\
\hline\n\text{S:} \\
\hline\n\text{S:} \\
\hline\n\text{S:} \\
\hline\n\text{S:} \\
\hline\n\text{S:} \\
\hline\n\text{S:} \\
\hline\n\text{S:} \\
\hline\n\text{S:} \\
\hline\n\text{S:} \\
\hline\n\text{S:} \\
\hline\n\text{S:} \\
\hline\n\text{S:} \\
\hline\n\text{S:} \\
\hline\n\text{S:} \\
\hline\n\text{S:} \\
\hline\n\text{S:} \\
\hline\n\text{S:} \\
\hline\n\text{S:} \\
\hline\n\text{S:} \\
\hline\n\text{S:} \\
\hline\n\text{S:} \\
\hline\n\text{S:} \\
\hline\n\text{S:} \\
\hline\n\text{S:} \\
\hline\n\text{S:} \\
\hline\n\text{S:} \\
\hline\n\text{S:} \\
\hline\n\text{S:} \\
\hline\n\text{S:} \\
\hline\n\text{S:} \\
\hline\n\text{S:} \\
\hline\n\text{S:} \\
\hline\n\text{S:} \\
\hline\n\text{S:} \\
\hline\n\text{S:} \\
\hline\n\text{S:} \\
\hline\n\text{S:} \\
\hline\n\text{S:} \\
\hline\n\text{S:} \\
\hline\n\text{S:} \\
\hline\n\text{S:} \\
\hline\n\text{S:} \\
\hline\n\text{S:} \\
\hline\n\text{S:} \\
\hline\n\text{S:} \\
\hline\n\text{S:} \\
\hline\n\text{S:} \\
\hline\n\text{S:} \\
\hline\n\text{S:} \\
\hline\n\text{S:} \\
\hline\n\text{S:} \\
\hline\n\text{S:} \\
\hline\n\text{S:} \\
\hline\n\text{S:} \\
\hline\n\text{S:} \\
\hline\n\text{S:} \\
\hline\n\text{S:} \\
\hline\n\text{S:} \\
\hline\n\text{S:} \\
\hline\n\text{S:} \\
\hline\n\text{S:} \\
\hline\n\text{S:} \\
\hline\n\text{S:} \\
\hline\n\text{S:} \\
\hline\n\text{S:
$$

- **6** Drücken Sie **[M.IN]**, um den Namen zu speichern.
- **7** Geben Sie mit **[+]**/ **[–]** den ersten benötigten DTMF-Ton ein. Drücken Sie anschließend **[SUB]**, um den Cursor eine Stelle weiter im Uhrzeigersinn zu führen und geben Sie den nächsten DTMF-Ton ein.
- **8** Wiederholen Sie Schritt 7, bis Sie alle benötigten DTMF-Töne eingegeben haben. Pro DTMF-Speicher können bis zu 16 DTMF-Töne programmiert werden.

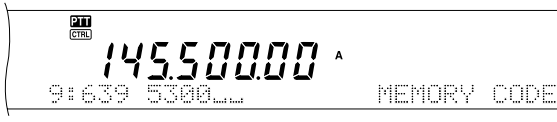

**9** Drücken Sie **[M.IN]**, um die Daten zu speichern.

## ■ **Senden der gespeicherten DTMF-Töne**

Um die DTMF-Töne eines Speichers während der Sendung zu übertragen:

- **1** Drücken Sie während der Sendung **QUICK MEMO [MR]**.
- **2** Die Nummer und der Name des DTMF-Speichers erscheinen nun im Main-Dot-Matrix-Display.
- **3** Wählen Sie mit dem **MULTI/ CH**-Regler den Speicher, dessen DTMF-Töne übertragen werden sollen.
- **4** Drücken Sie **QUICK MEMO [MR]**, um die DTMF-Töne zu senden
	- Die DTMF-Töne werden auch über den Lautsprecher ausgegeben.

## ■ **Länge der DTMF-Töne**

Die Länge der übertragenen DTMF-Töne und Pausen beträgt 50 ms (Ton)/ 50 ms (Pause). Bestimmte Umsetzer oder Auto Patch Steuerung benötigen aber längere Töne und Pausen.

- **1** Drücken Sie [MENU] und wählen Sie mit dem **MULTI/ CH**-Regler Menünummer 45B.
- 2 Drücken Sie [-], um "SLOW" zu wählen.
- **3** Drücken Sie **[MENU]**, um den Menü-Modus zu verlassen.

Die DMTF-Töne werden nun im 100 ms (Ton)/ 100 ms (Pause)- Takt gesendet.

### ■ **DTMF-Pausenlänge**

Im DTMF-Speicher können Leerstellen ("Blanks") zwischen den DTMF-Tonabfolgen eingefügt werden. Laut Vorgabe dauern diese Zwischenpausen 500 ms, jedoch können Sie das mit Menü 45C ändern.

- **1** Drücken Sie **[MENU]** und wählen Sie mit dem **MULTI/ CH**-Regler Menünummer 45C.
- **2** Drücken Sie **[+]**/ **[–]**, um die DTMF-Pausenlänge zu wählen (Vorgabe: 500 ms).
- **3** Drücken Sie **[MENU]**, um den Menü-Modus zu verlassen.

## **KW RX-ANTENNE**

Wenn Sie eine separate KW-Antenne (unterhalb 30 MHz) für den Empfang verwenden möchten, müssen Sie sie über ein Koaxkabel mit der HF RX ANT-Buchse auf der Rückseite verbinden. Die Buchse ist für die Verwendung einer Beverage- oder einer Rahmen-Richtantenne gedacht und eignet sich nur für die tiefen Bänder.

Um den HF RX ANTENNA-Anschluss ansprechen zu können, müssen Sie Menünummer 18 aufrufen und "ON" wählen. Wenn die HF RX ANTENNE für den Empfang gewählt ist, erscheint die Meldung "EXII" im Display.

# **STEUERUNG EINES LINEARVERSTÄRKERS**

Wenn Sie einen externen KW-Linearverstärker an die REMOTE-Buchse des TS-2000(X) anschließen, müssen Sie "1" (schnelle Umschaltung/ 10 ms-Verzögerung) oder "2" (langsame Umschaltung/ 25 ms-Verzögerung) einstellen, um das interne Relais zu aktivieren. Erst dann kann der KW-Linearverstärker angesprochen werden {Siete 94}.

Bestimmte Linearverstärker erfordern eine längere Übertragungsverzögerung, weil die Antennenrelais zu langsam schalten. Wählen Sie dann "2".

Wenn Sie einen 50 MHz-, 144 MHz-, 430 (440) MHz- oder 1,2 GHz-Bandverstärker besitzen, müssen Sie das Steuerkabel des Linearverstärkers für diese Bänder an die **EXT.CONT**-Buchse anschließen {Seite 96}.

- **1** Drücken Sie **[MENU]** und wählen Sie mit dem **MULTI/ CH**-Regler Menünummers 28A (KW), 28B (50 MHz), 28C (144 MHz), 28D (430 (440) MHz) oder 28E (1,2 GHz).
- 2 Drücken Sie [+]/ [-], um "OFF", "1" oder "2" zu wählen. "OFF" bedeutet, dass das Relais des TS-2000(X) ausgeschaltet ist.
	- "1" entspricht einer Übertragungsverzögerung von 10 ms.
	- "2" entspricht einer Übertragungsverzögerung von 50 ms.

**Hinweis:** Wenn Sie "CW Full Break-In" aktiviert haben, werden 10 ms verwendet. Die Einstellung von Menünummer 28 ist dann also unerheblich.

# **SPERRFUNKTION**

## **FREQUENZ-SPERRFUNKTION**

"Frequency Lock" deaktiviert bestimmte Tasten und Regler und verhindert so, dass Sie aus Versehen eine Funktion aktivieren oder die aktuellen Einstellungen ändern.

Drücken Sie **[FUNC]**, **[ATT/ F LOCK]**, um die Frequenzsperre ein- oder auszuschalten.

Wenn sie eingeschaltet ist, erscheint "**BLOCK"** im Display.

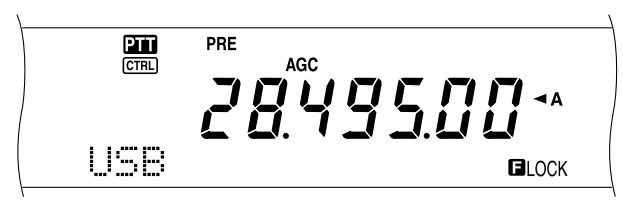

Die Frequenzsperre bezieht sich auf folgende Tasten und Regler:

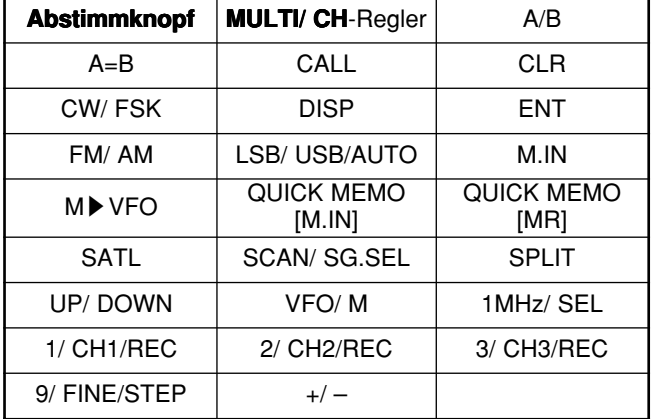

#### **Hinweise:**

- Nach Einschalten der Frequenzsperre sind der MULTI/ CH-Regler und **[+]/ [–]** auch weiterhin im Menü-Modus belegt.
- Nach Aktivieren der Frequenzsperre können Sie die Sendefrequenz mit dem **Abstimmknopf** ändern, sofern Sie sich im TF-SET-Modus befinden.
- Auch nach Aktivieren der Frequenzsperre können Sie den **MULTI/ CH-**Regler weiterhin für andere Einstellungen als die Frequenz- oder Speicherwahl verwenden.
- ◆ Nach Aktivieren der Frequenzsperre ist **[CLR]** in bestimmten Situationen belegt.

## **LOCK ALL FUNKTION**

Mit der Tastensperre (Lock All) können alle Tasten und Regler des TS-2000 Transceivers bis auf **[FUNC]**, **[PRE/ LOCK A]**, **[PTT]** am Mikrofon und **[FUNC]** , **[ATT/ F LOCK]** verriegelt werden

Drücken Sie **[FUNC]**, **[PRE/ LOCK A]**, um die Tastensperre abwechselnd ein- und auszuschalten.

Wenn sie eingeschaltet ist, erscheint "LOCKA" im Display.

Um danach wieder in den Normalbetrieb zu wechseln, müssen Sie **[FUNC]**, **[PRE/ LOCK A]** drücken.

## **PROGRAMMIERBARE FUNKTIONTASTEN AM MIKROFON**

Bei Verwendung eines optionalen MC-47 (oder MC-52DM) Mikrofons können Sie die Funktionen der Tasten [CALL]/ PF1, [VFO]/ PF2, [MR]/ PF3 und [PF]/ PF4 am Mikrofon definieren. Über Menünummer 51B bis 51E können Sie den Tasten folgende Funktionen zuordnen:

- Direktanwahl einer Menünummer –d.h. ohne **[MENU]** zu drücken und am **MULTI/ CH**-Regler zu drehen.
- Aktivieren derselben Funktion wie mit einer der frontseitigen Tasten.

Jeder PF-Taste kann eine der folgenden Funktionen zugeordnet werden. Wählen Sie "OFF", wenn eine Taste keine Funktion haben soll.

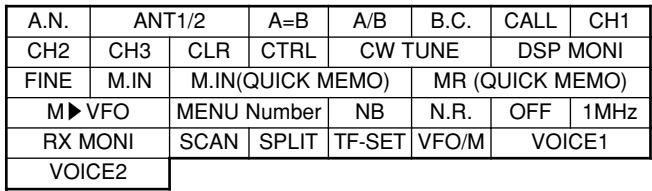

# **MONITOR**

Wenn Sie bei eingeschalteter Rauschsperre-Funktion ein Signal empfangen, fallen schwache Signale ab und zu weg.

Wenn die CTCSS-Funktion eingeschaltet ist, möchten Sie die Rauschsperre-Funktion vielleicht zeitweilig deaktivieren, um zu hören, was auf dem aktuellen Kanal los ist.

In beiden Fällen können Sie die Rauschsperre-Funktion mit MONITOR zeitweilig ausschalten.

Um die MONITOR-Funktion der [PF] auf der Frontplatte zuzuordnen:

- **1** Drücken Sie **[MENU]** und wählen Sie mit dem **MULTI/ CH**-Regler Menünummer 51A.
- **2** Drücken Sie **[+]**/ **[–]**, um "RX MONI" zu wählen.
- **3** Drücken Sie **[MENU]** , um den Menü-Modus zu verlassen.

Hinweis: Die Monitor-Funktion kann außerdem einer programmierebaren Taste eines optionalen MC-47 Mikrofons zugeordnet werden.

# **PF-TASTE**

Die Funktion der **[PF]** auf der Frontplatte ist programmierbar. Ordnen Sie ihr also eine häufig benötigte Funktion zu. Die Werksvorgabe lautet "Voice 1" für den optionalen Sprechausgabe VS-3 {Seite 91}. Über Menünummer 51A können Sie dieser Taste eine der "PROGRAMMIERBARE FUNKTIONTASTEN AM MIKROFON"-Funktionen zuordnen (siehe oben).

# **CW-RISE TIME**

Die Anstiegszeit des CW-Signals vertritt das Zeitintervall, das die RF-Ausgabe benötigt, um die maximale Leistung zu erreichen, sobald die Taste geschlossen wird. Die Vorgabe lautet "6 ms", und das entspricht einer langsam bis mittleren Drückgeschwindigkeit mit einer normalen Gewichtung (Verhältnis zwischen Punkten und Strichen). Die Einstellung 4, 2, oder 1 ms eignen sich vor allem für schnellere Zeichenabfolgen.

- **1** Drücken Sie **[MENU]** und wählen Sie mit dem **MULTI/ CH**-Regler Menünummer 32.
- **2** Drücken Sie **[+]**/ **[–]**, um die Anstiegszeit einzustellen (Vorgabe: "6 ms").
- **3** Drücken Sie **[MENU]** , um diese Einstellung zu speichern und den Menü-Modus wieder zu verlassen.

## **RX-DSP EQUALIZER**

## **ENTZERREN VON EMPFANGENEN AUDIOSIGNALEN (SSB/ FM/ AM)**

Mit Menünummer 20 können Sie den Frequenzgang der empfangenen Signale ändern. Hierfür stehen sechs Empfangsprofile zur Verfügung, darunter auch eine Neutraleinstellung. Wenn Sie eine der folgenden Optionen wählen, erscheint die Meldung "EQ B" im Display.

- **Aus (OFF):** Der normale Frequenzgang für den SSB-, FM- und AM-Modus.
- **High Boost (H BOOST):** Die hohen Frequenzanteile werden angehoben. Eignet sich besonders für Stimmen mit viel Bass.
- **Formant Pass (F PASS):** Erhöht die Verständlichkeit, weil Frequenzen außerhalb des normalen Stimmenspektrums unterdrückt werden.
- **Bass Boost (B BOOST):** Die tiefen Frequenzen werden angehoben; eignet sich besonders für Stimmen mit dominanten Höhen.
- **Conventional (CONVEN):** Die Frequenzen ab 600 Hz werden um 3 dB angehoben.
- **User (USER):** Vorbehalten für das ARCP-Programm. Ab Werk ist "Off" programmiert.

## **SEPARATE LAUTSPRECHERAUSGABE**

Der TS-2000(X) bietet 2 separate Receiver und kann also auf zwei Frequenzen gleichzeitig empfangen. Wenn Sie keinen externen Lautsprecher an den TS-2000(X) anschließen, werden beide Audiosignale gemischt und gemeinsam über den internen Lautsprecher ausgegeben.

- **1** Schließen Sie den externen Lautsprecher an die **EXT.SP1** und/ oder EXT.SP2-Buchse auf der Rückseite an {Seite 2}.
- **2** Drücken Sie **[MENU]** und wählen Sie mit dem **MULTI/ CH**-Regler Menünummer 16.
- **3** Drücken Sie [+]/ [-], um "0", "1" order "2" zu wählen.
- **4** Drücken Sie **[MENU]** um die Einstellung zu speichern.

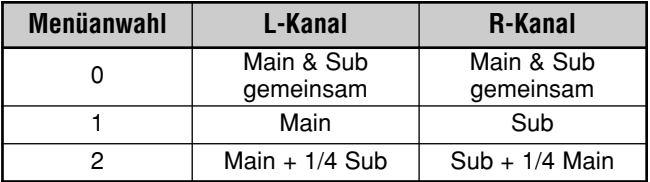

Wenn Sie einen externen Lautsprecher an die EXT.SP2- Buchse anschließen, können Sie den Transceiver so einstellen, dass die Tonausgabe für beide Receiver über separate Lautsprecher erfolgt.

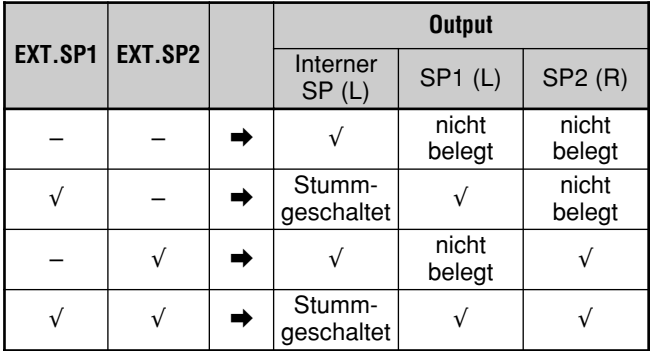

Um die Lautsprecherausgabe umzukehren:

- **1** Drücken Sie **[MENU]** und wählen Sie mit dem MULTI/ CH-Regler Menünummer 17.
- **2** Drücken Sie [+], um "ON" zu wählen.
- **3** Drücken Sie **[MENU**], um die Einstellung zu speichern und den Menü-Modus zu verlassen.

Das Ausgabesystem ist nun umgekehrt.

**Hinweis:** Bei Anschließen eines Kopfhörers wird der Lautsprecher des Transceivers stummgeschaltet. Der linke Kanal des Kopfhörersignals entspricht dann SP oder EXT.SP1, während der rechte Kanal EXT.SP2 vertritt.

# **S-METER SQUELCH**

Die Funktion "S-Meter Squelch" sorgt dafür, dass die Rauschsperre nur aktiviert wird, wenn die Stärke des Empfangssignals größer oder gleich der Einstellung bei "S-Meter Squelch" ist. So wird verhindert, dass Sie schwache Signale nicht hören, weil sie von der Rauschsperre-Funktion unterdrückt werden.

- **1** Drücken Sie **[MENU]** und wählen Sie mit dem **MULTI/ CH**-Regler Menünummer 19A.
- **2** Drücken Sie [+], um "ON" zu wählen.
- **3** Stellen Sie mit dem **MAIN SQL** oder **SUB SQL**-Regler den Schwellenwert für die S-Meter-Squelch-Funktion ein. Wenn Sie den **SQL**-Regler betätigen, bewegen sich die Anzeigen des S-Meters entsprechend Ihrer Einstellung.
- **4** Drücken Sie **[MENU]**], um die Einstellungen zu speichern und den Menü-Modus zu verlassen.

**Hinweis:** Der vorgegebene Suchlauf-Schwellenwert der S-Meter-Squelch-Funktion (sowohl MAIN als auch SUB SQL) liegt bei "9 Uhr" für FM (MAIN und SUB SQL), bei "11 Uhr" für die übrigen Modi (MAIN SQL) und bei "9 Uhr" für den AM-Modus (SUB SQL). Die Einstellungen der SQL-Regler haben hierauf keinen Einfluss.

## **SQUELCH-TORZEIT**

Mit "Squelch-Torzeit" können Sie dafür sorgen, dass instabile Signale bei einem schwächeren Pegel nicht mehr unterdrückt werden. Ist ein Signal zeitweilig schwächer als die Squelch-Torzeit-Schwelle, so greift die Rauschsperre-Funktion erst einmal (entsprechend der eingestellten Länge) nicht ein. Das dürfte dafür sorgen, dass das Signal nicht unterdrückt wird.

- **1** Drücken Sie **[MENU]** und wählen Sie mit dem **MULTI/ CH**-Regler Menü 19B.
- **2** Drücken Sie [+]/ [-], um "OFF", "125 ms", "250 ms" oder "500 ms" zu wählen.
- **3** Drücken Sie **[MENU]**], um die Einstellung zu speichern und den Menü-Modus zu verlassen.

## **SENDEZEITBEGRENZUNG (TOT)**

Der Sendezeitbegrenzung sorgt für eine Begrenzung der Sendezeit. Außerdem kann dank dieser Funktion verhindert werden, dass Sie aus Versehen auf Sendung gehen.

- **1** Drücken Sie **[MENU]** und wählen Sie mit dem **MULTI/ CH**-Regler Menünummer 24.
- **2** Drücken Sie [+]/ [-], um "OFF", "3 Minuten", "5 Minuten", "10 Minuten", "20 Minuten" oder "30 Minuten" zu wählen.
- **3** Drücken Sie **[MENU]**, um die Einstellungen zu speichern und den Menü-Modus zu verlassen.

# **TNC**

Dieser Transceiver enthält einen TNC, der in der Regel für die Packet Cluster-Abstimmung {Seite 53} oder Sky Command II+ {Seite 83} verwendet wird. Sie können auch sowohl den internen als auch einen Hochgeschwindigkeits- (9600 bps) oder normalen (1200 bps) TNC verwenden, den Sie von einem PC aus ansteuern, der mit dem COM-Port auf der Rückseite verbunden ist {Seite 49}. Im Anhang finden Sie eine Übersicht des unterstützten TNC-Befehlssatzes.

Bei Bedarf kann aber auch ein externer oder zusätzlicher TNC/ MCP an die ACC2-Buchse angeschlossen werden. Auf {Seite 95} erfahren Sie, wie man den TNC/ MCP an die ACC2- Buchse des TS-2000(X) anschließt und Menünummers 50B – 50F aufruft, um die Parameter für die Verwendung eines externen TNC/ MCP einzustellen.

**Hinweis:** Bei Verwendung eines externen TNC braucht der interne TNC nicht ausgeschaltet zu werden. Sowohl der MAIN-Transceiver als auch der Sub-Empfänger können nämlich separat betrieben werden (außer wenn der Transceiver auf demselben Band auch sendet).

# **TRANSVERTER**

Wenn Sie einen Transverter verwenden, der die Arbeitsfrequenzen des TS-2000 in andere Frequenzen umwandelt, kann der TS-2000 Transceiver als "Transverter Exciter" fungieren. Siehe die Bedienungsanleitung des Transverters für Hinweise bezüglich seiner Verbindung mit dem TS-2000.

- **1** Schließen Sie den Transverter an die Buchse A**NT 1**, **ANT 2, ANT 144**, **ANT 430** oder **ANT 1.2G** (TS-2000 Sonderzubehör) auf der Rückseite des Transceivers an.
- **2** Wählen Sie für den MAIN-Transceiver des TS-2000(X) die Arbeitsfrequenz für den Exciter.
	- Der Transverter verwendet diese Frequenz als Ausgangspunkt für die Frequenzwandlung.
- **3** Rufen Sie Menünummer 25 auf und wählen Sie mit **[+]** "ON".
	- Die Ausgangsleistung wird automatisch auf den geringsten Wert für die betreffende Frequenz gestellt. Siehe "SENDELEISTUNG" (unten).
- **4** Drücken Sie **[MENU**], um die Einstellung zu speichern und den Menü-Modus zu verlassen.
- **5** Drücken Sie **[ENT]** und stellen Sie über das Zehnertastenfeld die Zielfrequenz für die Wandlung ein.
- **6** Drücken Sie **[ENT]** noch einmal, um diese Eingabe zu bestätigen.
- **7** Der Transceiver zeigt nun die Transverter-Zielfrequenz statt der tatsächlich gewählten Arbeitsfrequenz an.

**Hinweis:** Wenn Sie mit einem Transverter arbeiten, sind nicht alle Funktionen des Transceivers belegt.

# **TX-MONITOR**

"TX-Monitor" erlaubt die akustische Überwachung des ausgehenden Übertragungssignals. Das ist z.B. praktisch, wenn Sie die Qualität der Sendemodulation überwachen möchten. Im FSK-Modus kann das vom TS-2000(X) gesendete Signal überwacht werden.

- **1** Drücken Sie **[FUNC]**, **[PWR/ TX MONI]**.
- **2** Nun wird die aktuelle "TX-Monitor"-Einstellung angezeigt.
- **3** Wählen Sie mit dem **MULTI/ CH**-Regler die Einstellung "OFF" oder einen Pegel zwischen "1" und "9".
- 4 Drücken Sie **[CLR]**, um die "TX-Monitor"-Einstellung zu speichern.

#### **Hinweise:**

- Für die Überwachung im SSB-, AM- oder FM-Modus verwenden Sie am besten einen Kopfhörer, um Rückkopplung zu vermeiden.
- ◆ Das CW-Übertragungssignal kann mit der "TX-Monitor"-Funktion nicht überwacht werden. Wenn Sie das tun möchten, müssen Sie die CW-Nebenton-Funktion aktivieren (Menünummers 13 und 31).

# **SENDELEISTUNG**

Nach Drücken von **[PWR/ TX MONI]** können Sie mit dem **MULTI/ CH**-Regler die Sendeleistung einstellen. Wenn Sie eine genauere Einstellung vornehmen möchten, müssen Sie Menünummer 23 aufrufen und dort "ON" wählen. Ist iene Menüfunktion eingeschaltet, so ändert sich die Sendeleistung in folgenden Schritten:

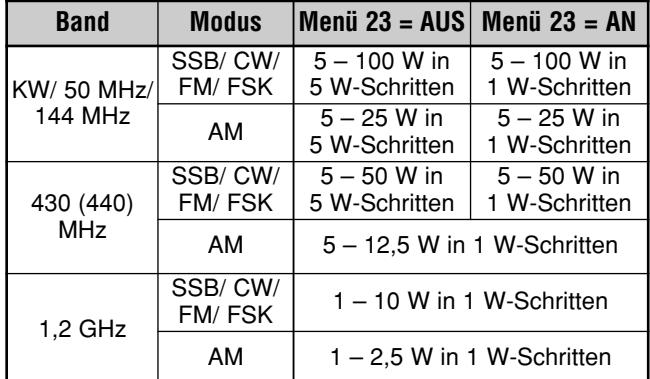

- Die Einstellung der Sendeleistung wird für alle Bänder separat gespeichert: KW, 50 MHz, 144 MHz, 430 (440) MHz und 1,2 GHz (TS-2000/ TS-B2000, Sonderzubehör). Wie Sie aus der Tabelle ersehen können, kann die Leistungseinstellung auch für die Arbeitsbänder des AM- und der übrigen Modi unterschiedlich sein.
- ◆ Im AM-Modus des 430 (440) MHz-Bandes und im 1,2 GHz-Band (TS-2000/ TS-B2000, Sonderzubehör) beträgt die Größe des letzten Schrittes 0,5 W statt 1 W.

# **SCHNELLE DATENÜBERTRAGUNG**

Der Transceiver kann die RX-frequenz und den Modus schnell zu einem anderen kompatiblen Transceiver übertragen. Diese Funktion ist für folgende Geräte belegt:

- 
- TS-2000(X) TS-570S/ 570D
- TS-870S TS-590S/ 590SG

• TS-990S Der Datentransfer ist z.B. bei Wettbewerben sinnvoll. Eine

Station, die nach neuen Contest-Multiplikatoren sucht, kann somit schnell eine Frequenz zur aktiven (Haupt) Station senden.

#### **EINRICHTUNG**

#### ■ **Benötigte Geräte**

Außer einem kompatiblen Transceiver benötigten Sie noch folgende Dinge:

#### **Übertragung zu einem TS-2000(X), TS-990S, TS-590, TS-570 oder TS-870S:**

• Ein Überkreuzkabel mit weiblichen 9-Stift RS-232C-Steckern an beiden Enden.

#### ■ **Anschlüsse**

Anschlussschemata für die Transceiver finden Sie unter "ANSCHLIESSEN VON PERIPHERIEGERÄTEN" {Seite 93}.

**Hinweis:** Wenn Sie einen DSP-100 mit dem Transceiver verwenden, müssen Sie zuerst den Transceiver und erst danach den DSP-100 einschalten.

## **EINSATZ DER SCHNELLE ÜBERTRAGUNG-FUNKTION**

Wenn Sie einen TS-2000(X), TS-990S, TS-590, TS-570 oder TS-870S verwenden, müssen Sie für alle dieselbe **COM**-Baud-Rate wählen. Wenn Sie mit einem anderen **KENWOOD**-Transceiver Daten austauschen, müssen Sie hingegen 4800 bps und 2 Stopp-Bits wählen. Auf dem TS-2000(X) müssen Sie dann Menünummer 56 aufrufen und "4800 bps" einstellen.

**Hinweis:** Während der Datenübertragung sind alle anderen Funktionen des Gerätes etwas langsamer.

#### ■ **Datenübertragung**

Hier fungiert der TS-2000(X) als "Master", der Daten zu einem "Slave" sendet.

- **1** Schalten Sie die Transfer-Funktion beider Transceiver ein.
	- Auf dem TS-2000(X) müssen Sie Menünummer 52 anwählen und "ON" einstellen. Wie man das auf dem Slave-Transceiver macht, entnehmen Sie bitte dessen Bedienungsanleitung.
- 2 Wählen Sie den VFO-Modus des "Masters" und stellen Sie die Arbeitsfrequenz sowie den Modus ein.
- **3** Drücken Sie auf dem "Master" QUICK MEMO [M.IN].
	- Wenn es sich bei dem "Slave" ebenfalls um einen TS-2000(X) handelt, erscheint in dessen Display nun "PC".
	- Die angezeigten Daten werden in Schnellspeicher "0" des "Masters" gepuffert und gleichzeitig zum "Slave" übertragen.

**Hinweis:** Wenn die RIT-Funktion des "Masters" eingeschaltet ist, wird der Frequenzversatz zu der übertragenen Frequenz addiert.

## ■ **Datenempfang**

Hier fungiert der TS-2000(X) als "Slave", der Daten vom "Master"-Transceiver empfängt. Der "Slave" kann die empfangenen Daten entweder in Schnellspeicher "0" puffern oder an den VFO weiterleiten.

- **1** Schalten Sie die Transfer-Funktion beider Transceiver ein.
	- Auf dem TS-2000(X) müssen Sie Menünummer 52 anwählen und "ON" einstellen. Wie man das auf dem Master-Transceiver macht, entnehmen Sie bitte dessen Bedienungsanleitung.
- **2** Rufen Sie auf dem Slave Menünummer 53 auf und wählen Sie entweder "OFF" (QUICK MEMO 0) oder "ON" (VFO).
	- Die Vorgabe lautet "OFF" (QUICK MEMO).
- **3** Sorgen Sie auf dem "Master" dafür, dass er die Daten sendet.
	- Wie man das macht, entnehmen Sie bitte der Bedienungsanleitung dieses Transceivers.

- Wenn Sie den TS-2000(X) nur für den Empfang verwenden, können Sie die Sendesperre-Funktion aktivieren (Menünummer 54), um zu verhindern, dass er aus Versehen in den TX-betrieb wechselt.
- Wenn der "Slave" die empfangenen Daten an den VFO weiterleiten soll, während eine Simplex-Frequenz gewählt ist, werden die empfangenen Daten zu beiden VFOs übertragen. Die RIT- und XIT-Funktion des "Slaves" werden ausgeschaltet.
- Wenn der "Slave" die Daten an einen VFO weiterleiten soll, während den VFOs Split-Frequenzen zugeordnet sind, werden die empfangenen Daten zum TX-Teil des VFOs gesendet. Auf dem "Slave" wird die XIT-Funktion dann ausgeschaltet, während sich an der RIT-Einstellung nichts ändert.

# **COMPUTERSTEUERUNG**

Wenn Sie den Transceiver mit einem Computer verbinden, kann letzterer als "Konsole" für die Fernbedienung verwendet werden. Das hat den Vorteil, dass sich der Transceiver auch ganz woanders befinden kann als dort, wo Sie ihn bedienen. Sofern dies gesetzlich erlaubt ist und die benötigten Zusatzgeräte verwendet werden, können Sie den Transceiver dann sogar per Telefon aus einer anderen Stadt, einem anderen Land usw. bedienen.

#### **Hinweise:**

- Auch während der Fernbedienung per Computer können die Bedienelemente auf der Frontplatte verwendet werden. Die Einstellung über die Frontplatte wird sofort ausgeführt.
- ◆ Sobald Sie die Computerverbindung lösen oder den Rechner ausschalten, werden die über die Frontplatte gewählten Werte und Einstellungen wiederhergestellt.

#### **EINRICHTUNG**

#### ■ **Benötigte Geräte**

- Ein PC mit einem seriellen RS-232C Anschluss.
- Ein normales Verbindungskabel mit einem weiblichen 9-Stift D-Sub RS-232C Stecker auf der einen Seite und einem weiblichen 9-Stift oder 25-Stift D-Sub RS-232C Stecker auf der anderen Seite.
- Ein Programm für die Transceiver-Steuerung.

Wenn Sie selbst eine Anwendung programmieren möchten, siehe dann den "ANHANG".

#### ■ **Anschlüsse**

Die Verbindung des Computers mit dem Transceiver ist ausgesprochen einfach. Siehe das Schema unter "ANSCHLIESSEN VON PERIPHERIEGERÄTEN" {Seite 93}.

Hinweis: Schalten Sie den Computer und Transceiver vor Herstellen der Verbindung aus.

## **KOMMUNIKATIONSPARAMETER**

Die Steuerung des Transceivers mit dem Computer klappt nur, wenn Sie die Kommunikationsparameter ordnungsgemäß einstellen.

- **1** Wählen Sie im Programm für die Transceiver-Steuerung 8 Daten-Bits, 1 Stopp-Bit und keine Parität.
- **2** Wählen Sie auf dem Transceiver mit Menünummer 56 dieselbe Transfer-Rate und dieselbe Anzahl der Stopp-Bits.
	- Die Vorgaben lauten "9600 bps" und "1 Stop Bit".

**Hinweis:** Die Raten 38400 und 57600 bps funktionieren nur verlässlich, wenn der RS-232C-Port des Computers diese Geschwindigkeit unterstützt.

## **MIKROFON-FERNBEDIENUNG**

Wenn Sie auch ein DTMF-Mikrofon besitzen, können Sie es folgendermaßen als Fernbedienung verwenden.

- **1** Schließen Sie das DTMF-Mikrofon an die Mikrofonbuchse des Transceivers an.
- **2** Drücken Sie **[MENU]** und wählen Sie mit dem **MULTI/ CH**-Regler Menünummer 45D.
- **3** Drücken Sie [+], um "ON" zu wählen.
- **4** Drücken Sie noch einmal **[MENU]**, um die Einstellung zu bestätigen und den Menü-Modus wieder zu verlassen.

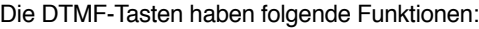

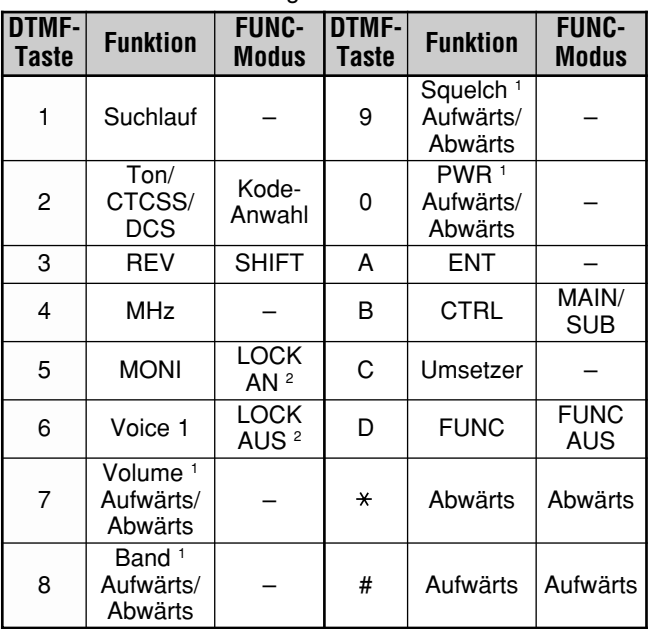

 $\frac{1}{1}$  Mit den [#] (UP) und [ $\angle$ ] (DWN) können Sie die Funktion dieser Tasten ändern.

<sup>2</sup> Die LOCK-Funktion bezieht sich nur auf das Zehnertastenfeld des Mikrofons.

- Während der Übertragung ist die Fernbedienungsfunktion des Mikrofons nicht belegt.
- Während der Fernbedienung mit dem Mikrofon kann auch die DTMF-Speicherfunktion {Seite 75} verwendet werden.
- Die Empfänger-Funktion ist nur für die K-Typen belegt.
- ◆ Normalerweise dient **[2]** zum Aufrufen von Tone, CTCSS, DCS und OFF. Wenn Sie als Ton jedoch "1750 Hz" gewählt haben, wird bei Drücken der **[2]** jeweils ein 1750Hz-Ton gesendet. Um wieder den Ton/ CTCSS/ DCS-Modus zu aktivieren, müssen Sie "1750 Hz" für Tone wieder deaktivieren.
- ◆ Drücken Sie **[D]** , um den FUNC-Modus aufzurufen. Dann haben Sie Zugriff auf die Zweitfunktionen der DTMF-Tasten. Wenn Sie **[D]** nach Aufrufen des FUNC-Modus noch einmal drücken, verlassen Sie den FUNC-Modus wieder.
- ◆ Die **[FUNC]** des Transceivers ist nicht mit der **[FUNC]** des Fernbedienungs-Mikrofons verbunden.

# **DRAHTLOSE FERNBEDIENUNG (NUR K-TYP)**

Wenn Sie auch einen Kenwood TH-D7A/ TH-D72A Hand-Transceiver besitzen, können Sie ihn als Fernbedienung für das 144 MHz- und 440 MHz-Band des TS-2000(X) im FM-Modus verwenden. In dem Fall wird ein Band des TS-2000(X) fernbedient, während auf dem anderen Band des "Fernbedienungs-Transceivers" DTMF-Töne gesendet werden. Das ist z.B. praktisch, wenn Sie die VHF/ UHF FM-Umsetzer-Funktion des TS-2000(X) nutzen möchten, während Sie sich in einem Fahrzeug oder im Freien befinden.

#### **Hinweise:**

- Für die Fernbedienung des TS-2000(X) kann auch ein Hand-Transceiver verwendet werden, der eigentlich keine Fernbedienungsfunktionen (wohl aber DTMF) bietet. Hierfür müssen Sie die DTMF-Töne der Steuerbefehle dann jedoch von Hand senden. Überspringen Sie also die Schritte 1 und 3 unter "VORBEREITUNG".
- Laut den FCC-Vorschriften dürfen Steuerbefehle nur auf dem 440 MHz-Band gesendet werden.

#### **VORBEREITUNG**

Hier gehen wir davon aus, dass das 144 MHz-Band des TS-2000 fernbedient wird.

#### **Auf dem Steuer-Transceiver:**

- **1** Programmieren Sie eine dreistellige Geheimzahl (Passwort).
	- Wenn Sie mit einem TH-D7A/ TH-D72A arbeiten, siehe dann "DRAHTLOSE FERNBEDIENUNG" in dessen Bedienungsanleitung.
- **2** Wählen Sie die Sendefrequenz auf dem 440 MHz-Band.
- **3** Aktivieren Sie den Fernbedienung-Modus.

#### **Auf dem TS-2000 Transceiver:**

- **4** Rufen Sie Menünummer 61C und wählen Sie dieselbe Geheimnummer wie unter Schritt 1.
- **5** Stellen Sie die Empfangsfrequenz auf dem 440 MHz-Band des Sub-Empfängers ein.
	- Wählen Sie dieselbe Frequenz wie die Sendefrequenz des externen Transceivers.
- **6** Wählen Sie das 144 MHz-Band als TX- oder Steuerband des MAIN-Transceivers.
- **7** Wenn der TS-2000(X) bei Empfang eines Befehls jeweils eine Bestätigung zum Handgerät senden soll, müssen Sie Menünummer 61D aufrufen und "ON" wählen.
	- Für diese Bestätigung werden DMTF-Töne verwendet, die der Geheimnummer entsprechen.
- 8 Rufen Sie Menünummer 61E auf und wählen Sie "ON".
	- Der TS-2000(X) zeigt " ", wenn der Fernbedienung-Modus aktiviert wird.

# **VORGEHENSWEISE FÜR DIE FERNBEDIENUNG**

Im Fernbedienung-Modus verhalten sich die DTMF-Tasten des Steuer-Transceivers wie in der Tabelle unten gezeigt. Bei Drücken einer dieser Tasten wechselt der Transceiver automatisch in den Sendebetrieb und überträgt den betreffenden Befehl zum Empfängergerät.

**Hinweis:** Wenn Sie einen Transceiver ohne Fernbedienung-Funktion verwenden, müssen Sie von Hand den Befehl "AXXX#YA#" senden; hierbei vertritt "XXX" die dreistellige Geheimzahl, während "Y" auf den Single-Edit-Befehl verweist. Wenn Sie am Ende nicht "A#" einfügen, können Sie "AXXX#" auslassen; beim nächsten Mal kann das Mobilgerät dann jedoch irrtümlicherweise von anderen Stationen angesteuert werden.

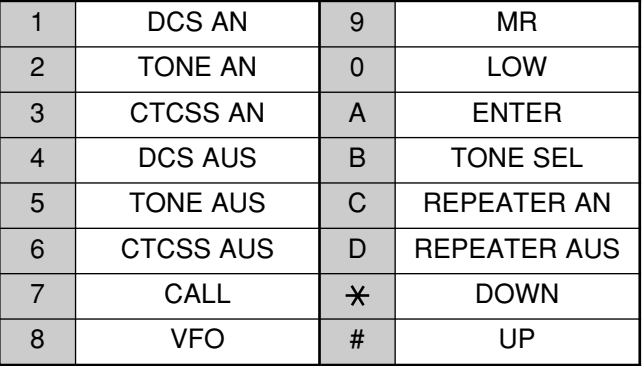

Anwahl einer anderen TX-/ RX-frequenz:

(**[VFO]** ➡ **[ENTER]** ➡ **[0]** – **[9]** (geben Sie die benötigten Ziffern ein) ➡ **[ENTER]**) or (**[VFO]** ➡ **[UP]**/ **[DWN]**)

Um einen Speicher aufzurufen:

#### (**[MR]** ➡ **[ENTER]** ➡ **[0]** – **[9]** (geben Sie die benötigten Ziffern ein) ➡ **[ENTER]**) or (**[MR]** ➡ **[UP]**/ **[DWN]**)

Ändern der Ton- (oder CTCSS)-Frequenz:

(**[TONE SEL]** ➡ **[0]** – **[9]** (geben Sie zwei Ziffern ein; Beispiel: **[0]**, **[5]**) ➡ [**TONE SEL]**)

- Verwenden Sie hierfür die Nummern 01 38 in der Tabelle auf Seite 35.
- Aktivieren Sie zuerst den Ton oder die CTCSS-Funktion. Für den Ton und die CTCSS-Funktion können separate Frequenzen gewählt werden.

**Hinweis:** Im drahtlosen Fernbedienungs-Modus sind nur folgende Funktionen des TS-2000(X) belegt:

- - Sendung Bestätigung an/ aus
	- Ändern der Geheimnummer Partielle/ vollständige Rückstellung

# **SKY COMMAND II+ (NUR K-TYP)**

Mit Command II+ können Sie den TS-2000(X) von einem anderen Ort aus fernbedienen. Da der TS-2000(X) separate VHF- und UHF Sub-Empfänger sowie den MAIN-Transceiver enthält, kann der Sub-Empfänger auch ohne zusätzlichen VHF/ UHF-Transceiver als "Transporter" fungieren.

Wenn Sie bereits einen TH-D7A Hand-Transceiver oder TM-D700A Mobil-Transceiver von KENWOOD besitzen, können Sie sofort die Sky Command II+ -Funktionen für die Fernbedienung des KW/ 50 MHz-Bandes Ihres TS-2000(X) verwenden.

Wenn Sie jemanden kennen, der ebenfalls einen TS-2000(X) besitzt, können Sie dessen/ deren TS-2000(X) als "Steuereinheit" (Fernbedienung) für die Steuerung des KW/ 50 MHz-Bandes auf Ihrem Receiver daheim verwenden (VHF- und UHF-Bänder).

Ein Transceiver wird also als Fernbedienung verwendet – und dieses nennt man den "Commander". Der VHF/ UHF-Sub-Empfänger des TS-2000(X) heißt dann "Transporter" und fungiert als Schnittstelle zwischen dem Commander und dem KW/ 50 MHz-Band des MAIN-Transceivers Ihres TS-2000(X).

Dieses System erlaubt z.B. die Suche nach DX-Signalen, während Sie Ihr Auto waschen bzw. die Bedienung des KW-Transceivers, während Sie sich gerade im Auto, Wohnzimmer oder auf der Terrasse entspannen.

**Hinweis:** Informieren Sie sich in den jeweiligen

Bedienungsanleitungen für den TH-D7A, TH-D72(A/E), TM-D710/ G(A/E), TM-V71A + RC-D710 oder TM-D700A über den Anschluss, die Konfigurierung und die Bedienung der Transceiver für Sky Command II.

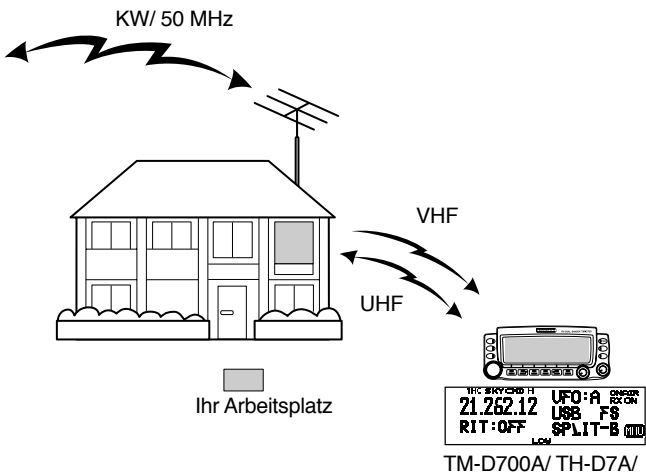

## TS-2000(X)

## **SKY COMMAND II+ -SCHEMA**

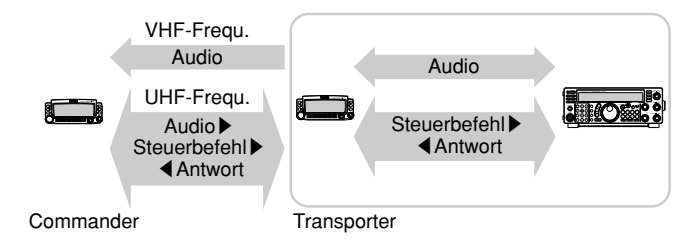

## **VORBEREITUNG**

Obwohl Sie einen TM-D700A, TH-D7A oder einen zweiten TS-2000(X) Transceiver als "Commander" verwenden können, helfen Ihnen die folgenden Schritte bestimmt beim Einrichten des TS-2000 als "Transporter" zu einer Basisstation, während wir hier einen TM-D700A als "Commander" verwenden.

#### **Einstellen des TS-2000 (Transporter):**

- **1** Drücken Sie **[MENU]** und wählen Sie mit dem **MULTI/ CH**-Regler Menünummer 62A.
- **2** Drücken Sie **[SUB]** und geben Sie Ihr Rufzeichen (Beispiel: WD6DJY) als "Commander"-Rufzeichen ein. Verwenden Sie hierfür **[+]**/ **[–]** oder den **MULTI/ CH**-Regler. Um den Cursor zu verschieben, müssen Sie **[MAIN]** oder **[SUB]** drücken. Betätigen Sie **[MAIN]**, um das Rufzeichen (Callsign) für Menünummer 62A zu speichern.
- **3** Drücken Sie **[MENU]** und wählen Sie mit dem **MULTI/ CH**-Regler Menünummer 62B.
- **4** Drücken Sie **[SUB]** und geben Sie das Alias-Rufzeichen (Beispiel: WD6DJY-1) als "Transporter"-Rufzeichen ein. Verwenden Sie hierfür **[+]**/ **[–]** oder den **MULTI/ CH**-Regler. Um den Cursor zu verschieben, müssen Sie **[MAIN**] oder **[SUB]** drücken. Betätigen Sie **[M.IN]**, um das Alias-Rufzeichen für Menünummer 62B zu speichern.

**Hinweis:** Sie können alphanumerische Zeichen verwenden  $(A - Z, 0 - 9$  und " $-i$ "). Das Rufzeichen darf maximal 9 Zeichen, inklusive "-" umfassen. Außerdem können folgende Rufzeichenformate nicht eingegeben werden:

- WD6DJYZ Wenn das Rufzeichen nur Buchstaben oder Ziffern enthält, darf es maximal 6 Zeichenpositionen lang sein.
- $WDB-D_1Y -$ Innerhalb eines Rufzeichens kann nur 1 "-" verwendet werden.
- -WD6DJY
	- "-" darf nicht als erstes Zeichen verwendet werden.
- WD6DJY-19

Ein SSID muss sich im Bereich 1 – 15 bewegen.

- **5** Rufen Sie Menünummer 62C auf und wählen Sie mit dem **MULTI/ CH**-Regler eine CTCSS-Tonfrequenz für Sky Command II+ (Vorgabe: "88,5 Hz").
- **6** Rufen Sie Menünummer 62D auf und wählen Sie die Kommunikationsgeschwindigkeit für Sky Command II+. Wählen Sie 1200 bps für den TM-D700A (9600 bps kann nur verwendet werden, wenn ein TS-2000(X) als "Commander" fungiert).
- **7** Rufen Sie Menünummer 46 auf und wählen Sie SUB.
- **8** Wählen Sie im FM-Modus eine Frequenz des 144 MHz-Bandes für den MAIN-Transceiver und eine Frequenz des 440 MHz-Bandes im FM-Modus des Sub-Empfängers für den Sky Command II+ -Einsatz.

#### **Einstellen des TM-D700A (Commander):**

- **1** Rufen Sie Menünummer 4–1 und 4–2 auf, um dasselbe Rufzeichen einzustellen wie auf dem TS-2000(X).
- **2** Rufen Sie Menünummer 4–3 auf, um dieselbe CTCSS-Tonfrequenz zu wählen wie auf dem TS-2000(X) (Transporter).

**Hinweis:** In Kapitel 17, "Sky Command II" der TM-D700A-Bedienungsanleitung erfahren Sie, wie man das Rufzeichen und die CTCSS-Tonfrequenz einstellt.

#### **Arbeiten mit Sky Command II+:**

Sobald auch die folgenden Dinge eingestellt sind, können Sie das Sky Command II+ -Protokoll verwenden. Tun Sie das nicht, dann ist der Sky Command II+ -Einsatz nicht möglich.

#### **Auf dem TS-2000 (Transporter):**

- **1** Wählen Sie die KW-Frequenz des MAIN-Transceivers, die gesteuert werden soll.
- **2** Wählen Sie eine freie VHF-Frequenz im FM-Modus des MAIN-Transceivers und eine freie UHF-Frequenz für den FM-Modus des Sub-Empfängers.
- **3** Drücken Sie **[MENU]** und wählen Sie mit dem **MULTI/ CH**-Regler Menünummer 62E.
- **4** Wählen Sie T-PORTER (Transporter).
- **5** Drücken Sie **[MENU]**, um den Transporter-Modus aufzurufen.

#### **Auf dem TM-D700A (Commander):**

- **1** Wählen Sie dieselben VHF- und UHF-Frequenzen wie auf dem TS-2000 (Transporter).
- **2** Rufen Sie Menünummer 4–4 auf und wählen Sie COMMANDER.
	- Im Display erscheint nun "PRESS **[0]** KEY TO START COMMANDER!!".
- **3** Drücken Sie auf dem DTMF-Mikrofon des TM-D700A [0], um den Sky Command II+ - Vorgang zu starten.

## **STEUERUNG**

Sobald der TS-2000 (Transporter) und TM-D700A (Commander) für den Sky Command II+ -Betrieb aktiviert sind, müssen Sie [0] am Mikrofon des Commanders drücken. Im Sky Command-Modus haben die Tasten des am Mikrofon Commanders folgende Funktionen.

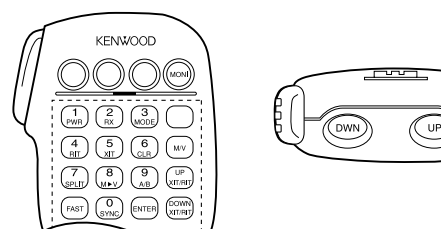

Wenn Sie eine dieser Tasten drücken, wechselt der Commander automatisch in den Sendebetrieb und überträgt den betreffenden Steuerbefehl zum Transporter.

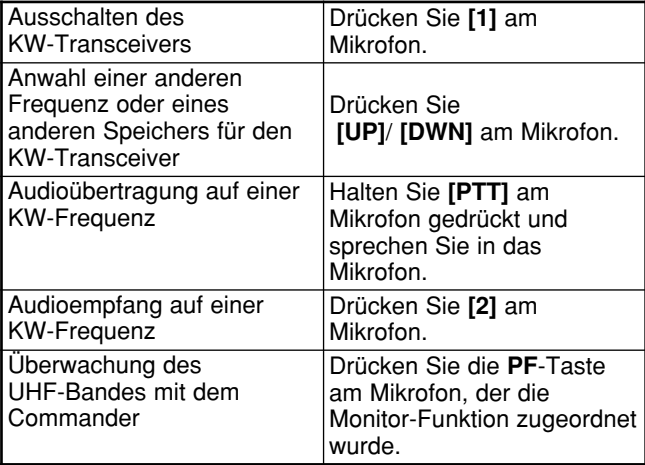

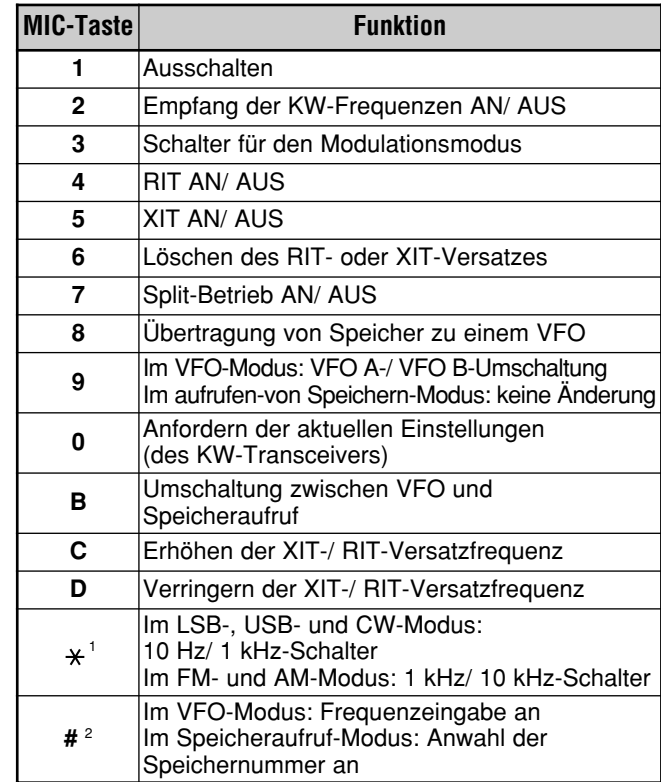

<sup>1</sup> Wenn Sie 1 kHz-Schritte (LSB/ USB/ CW) oder 10 kHz-Schritt (FM/ AM) wählen, erscheint "FS" im Display.

<sup>2</sup> Drücken Sie zuerst [#] am Mikrofon und danach **[0]** – **[9]** am Mikrofon, um eine Frequenz oder einen Speicher zu wählen.

Wenn Sie **[0]** am Mikrofon drücken, zeigt der Commander die aktuellen Einstellungen des KW-Transceivers an:

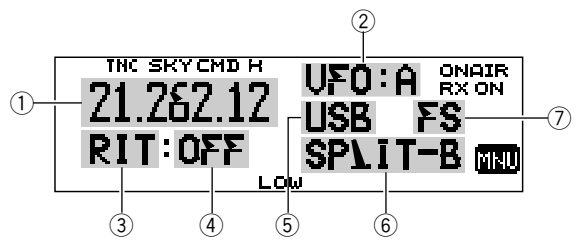

- 1 KW-Frequenz<br>2 VFO: A, VFO:
- VFO: A, VFO: B
- MR: 00 99 (Speichernummer)
- 3 RIT, XIT
- $\circled{4}$  OFF, –9,99 +9,99 5 LSB, USB, CW, FM oder AM
- $\overline{6}$  SPLIT–A: VFO A wird für die Übertragung verwendet. SPLIT–B: VFO B wird für die Übertragung verwendet. SPLIT–M: Ein Speicherkanal wird für die Übertragung verwendet.
- $\mathcal{D}$  Wenn Sie [ $\angle$ ] am Mikrofon drücken, erscheint "FS" im Display.

- ◆ Wenn Sie **[MENU]** drücken, können Sie nur Menünummer 4–4 aufrufen.
- Der Transporter sendet sein Rufzeichen im 10-Minutentakt auf dem 144 MHz-Band – und zwar als Morsezeichen.
- Solange die Transporter-Funktion aktiviert ist, wird der APO-Timer des Transceivers ignoriert.
- ◆ Sie müssen für den MAIN-Transceiver eine VHF-Frequenz und für den Sub-Empfänger eine UHF-Frequenz wählen. Sonst verhält sich die Sky Command II+ -Funktion nämlich nicht erwartungsgemäß.
- Wenn der TS-2000(X) den Sky Command II+ -Modus wieder verlässt, werden die Arbeitsfrequenzen wieder auf die vorigen Werte (d.h. vor Aufrufen des Sky Command II+ -Modus) gestellt.

## **VERWENDUNG EINES TH-D7A ALS COMMANDER**

Wenn Sie einen TH-D7A Transceiver als "Commander" (d.h. externe Fernbedienung) verwenden möchten, müssen Sie die nachfolgenden Schritte absolvieren. Im Grunde ist dies das Gleiche wie die Verwendung eines TM-D700A als "Commander" (siehe die vorige Seite).

#### **Einstellen des TS-2000(X) (Transporter):**

- **1** Drücken Sie **[MENU]** und wählen Sie mit dem **MULTI/ CH**-Regler Menünummer 62A.
- **2** Geben Sie Ihr Rufzeichen (Beispiel: WD6DJY) als "Commander"-Rufzeichen ein. Verwenden Sie hierfür **[+]**/ **[–]** oder den **MULTI/ CH**-Regler. Um den Cursor zu verschieben, müssen Sie **[MAIN]** oder **[SUB]** drücken. Betätigen Sie **[M.IN]**, um das Rufzeichen (Callsign) für Menünummer 62A zu speichern.
- **3** Drücken Sie **[MENU]** und wählen Sie mit dem **MULTI/ CH**-Regler Menünummer 62B.
- **4** Geben Sie das Alias-Rufzeichen (Beispiel: WD6DJY-1) als "Transporter"-Rufzeichen ein. Verwenden Sie hierfür **[+]**/ **[–]** oder den **MULTI/ CH**-Regler. Um den Cursor zu verschieben, müssen Sie **[MAIN]** oder **[SUB]** drücken. Betätigen Sie **[M.IN]**, um das Alias-Rufzeichen für Menünummer 62B zu speichern.

Hinweis: Sie können alphanumerische Zeichen verwenden  $(A - Z, 0 - 9$  und  $\cdot$  "). Das Rufzeichen darf maximal 9 Zeichen, inklusive "-" umfassen. Außerdem können folgende Rufzeichenformate nicht eingegeben werden:

- WD6D.IYZ Wenn das Rufzeichen nur Buchstaben oder Ziffern enthält, darf es maximal 6 Zeichenpositionen lang sein.
- WD6-DJY-1 Innerhalb eines Rufzeichens kann nur 1 "-" verwendet werden.
- -WD6DJY
- "-" darf nicht als erstes Zeichen verwendet werden.
- WD6DJY-19
	- Ein SSID muss sich im Bereich 1 15 bewegen.
- **5** Rufen Sie Menünummer 62C auf und wählen Sie mit dem **MULTI/ CH**-Regler eine CTCSS-Tonfrequenz für Sky Command II+ (Vorgabe: "88,5 Hz").
- **6** Rufen Sie Menünummer 62D auf und wählen Sie die Kommunikationsgeschwindigkeit für Sky Command II+. Wählen Sie 1200 bps für den TH-D7A (9600 bps kann nur verwendet werden, wenn ein TS-2000 als "Commander" fungiert).
- **7** Ordnen Sie das TNC-Band über Menünummer 46 dem Sub-Band zu, indem Sie "SUB" wählen.
- **8** Wählen Sie im FM-Modus eine Frequenz des 144 MHz-Bandes für den MAIN-Transceiver und eine Frequenz des 440 MHz-Bandes im FM-Modus des Sub-Empfängers für den Sky Command II+ -Einsatz.

#### **Einstellung des TH-D7A (Commander):**

- **1** Rufen Sie Menünummer 4–1 auf und geben Sie dasselbe Rufzeichen ein wie auf dem Commander (ex: WD6DJY).
- **2** Rufen Sie Menünummer 4–2 auf und geben Sie dasselbe Rufzeichen ein wie auf dem Transporter (Beispiel: WD6DJY-1).
- **3** Rufen Sie Menünummer 4–3 auf und wählen Sie dieselbe CTCSS-Tonfrequenz wie auf dem TS-2000(X) (Transporter).
- **4** Stellen Sie dieselben VHF- und UHF-Frequenzen ein wie auf dem "Transporter".

Hinweis: In Kapitel 19, "Sky Command II" der TH-D7A-Bedienungsanleitung erfahren Sie, wie man das Rufzeichen und die CTCSS-Tonfrequenz einstellt.

#### **FERNBEDIENUNG**

Schalten Sie zuerst den TS-2000 Transceiver ein und wählen Sie in Menünummer 62E "T-PORTER" (Transporter).

Wählen Sie anschließend auf dem TH-D7A Menünummer 4–4 auf und wählen Sie "COMMANDER". Im Display erscheint nun die Aufforderung "PUSH [0] KEY TO START COMMANDER!!".

Drücken Sie **[0]** auf dem TH-D7A, um den Sky Command-Betrieb aufzunehmen.

Im Sky Command-Modus haben die Tasten des TH-D7A (Commander) folgende Funktionen. Nur die Funktionen von **[LAMP]**, **[MONI]** und dem **VOL**-Regler ändern sich nicht.

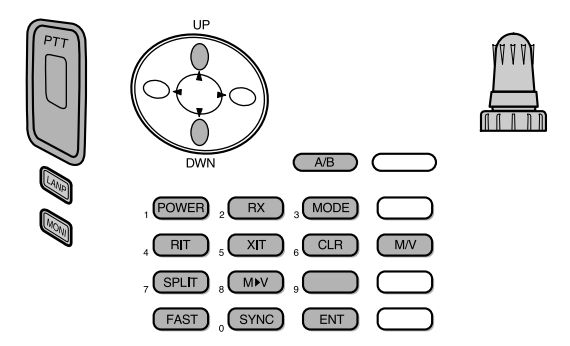

Wenn Sie eine dieser Tasten drücken, wechselt der Commander automatisch in den Sendebetrieb und überträgt den betreffenden Steuerbefehl zum TS-2000 (Transporter).

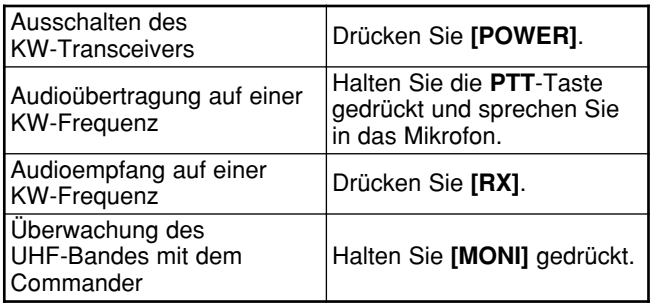

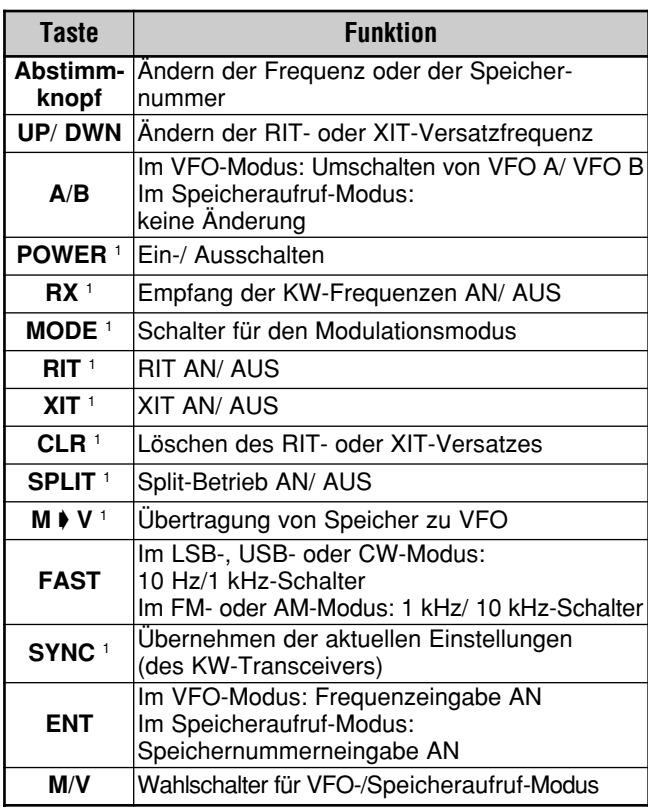

<sup>1</sup> Drücken Sie **[ENT]**, um über das Zehner tastenfeld eine Frequenz oder einen Speicher wählen zu können.

Wenn Sie **[0/ SYNC]** drücken, zeigt der Commander die aktuellen Einstellungen des KW-Transceivers an:

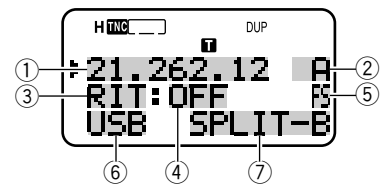

- $\begin{array}{cc} 1 & \text{KW-Frequency} \\ 2 & \text{A (VFO A)}, \text{B (} \end{array}$
- $A$  (VFO A), B (VFO B),
- 00 99 (Speichernummer)
- $\circledcirc$  Rit, Xit
- $\overline{4}$  OFF, –9,99 +9,99
- **5** Wenn **[FAST]** aktiv ist, erscheint "FS".
- $@$  LSB, USB, CW, FM oder AM
- u SPLIT–A: VFO A wird für die Übertragung verwendet. SPLIT–B: VFO B wird für die Ubertragung verwendet. SPLIT–M: Die Übertragung erfolgt auf einem gespeicherten Kanal.

- ◆ Auf dem Transporter sind nur **[LAMP], [MONI]** und **[MENU]** belegt. Wenn Sie eine andere Taste drücken, erklingt ein Signalton, um Sie auf den Bedienfehler hinzuweisen.
- ◆ Wenn Sie **[MENU]** drücken, kann nur Menünummer 4–4 aufgerufen werden.
- ◆ Der Transporter sendet sein Rufzeichen im 10-Minutentakt auf dem 144 MHz-Band – und zwar als Morsezeichen.
- ◆ Solange die Transporter-Funktion aktiviert ist, wird der APO-Timer des Transceivers ignoriert.

## **VERWENDUNG EINES TS-2000 ALS COMMANDER**

Wenn Sie einen zweiten TS-2000(X) Transceiver als "Commander" (externe Fernbedienung) verwenden möchten, müssen Sie folgende Schritte absolvieren. Im Grunde ist dies das Gleiche wie bei Verwendung eines TM-D700A als "Commander" (siehe Seite 83 und 84).

#### **Einstellung des TS-2000(X) (Transporter):**

- **1** Drücken Sie **[MENU]** und wählen Sie mit dem **MULTI/ CH**-Regler Menünummer 62A.
- **2** Geben Sie Ihr Rufzeichen (Beispiel: WD6DJY) als "Commander"-Rufzeichen ein. Verwenden Sie hierfür **[+]**/ **[–]** oder den **MULTI/ CH**-Regler. Um den Cursor zu verschieben, müssen Sie **[MAIN]** oder **[SUB]** drücken. Betätigen Sie **[M.IN]**, um das Rufzeichen (Callsign) für Menünummer 62A zu speichern.
- **3** Drücken Sie **[MENU]** und wählen Sie mit dem MULTI/ CH-Regler Menünummer 62B.
- **4** Geben Sie das Alias-Rufzeichen (Beispiel: WD6DJY-1) als "Transporter"-Rufzeichen ein. Verwenden Sie hierfür **[+]**/ **[–]** oder den **MULTI/ CH**-Regler. Um den Cursor zu verschieben, müssen Sie **[MAIN]** oder **[SUB]** drücken. Betätigen Sie **[M.IN]**, um das Alias-Rufzeichen für Menünummer 62B zu speichern.

Hinweis: Sie können alphanumerische Zeichen verwenden  $(A - Z, 0 - 9$  und  $\cdot$  "). Das Rufzeichen darf maximal 9 Zeichen, inklusive "-" umfassen. Außerdem können folgende Rufzeichenformate nicht eingegeben werden:

- WD6D.IYZ Wenn das Rufzeichen nur Buchstaben oder Ziffern enthält, darf es maximal 6 Zeichenpositionen lang sein.
- WD6-DJY-1 Innerhalb eines Rufzeichens kann nur 1 "-" verwendet werden.
- -WD6DJY
	- "-" darf nicht als erstes Zeichen verwendet werden.
- WD6DJY-19
	- Ein SSID muss sich im Bereich 1 15 bewegen.
- **5** Rufen Sie Menünummer 62C auf und wählen Sie mit dem **MULTI/ CH**-Regler eine CTCSS-Tonfrequenz für Sky Command II+ (Vorgabe: "88,5 Hz").
- **6** Rufen Sie Menünummer 62D auf und wählen Sie die Kommunikationsgeschwindigkeit für Sky Command II+.
- Wählen Sie entweder 1200 bps oder 9600 bps.
- **7** Rufen Sie Menünummer 46 und wählen Sie "SUB".
- **8** Wählen Sie im FM-Modus eine Frequenz des 144 MHz-Bandes für den MAIN-Transceiver und eine Frequenz des 440 MHz-Bandes im FM-Modus des Sub-Empfänger für den Sky Command II+ -Einsatz.

#### **Einstellung des TS-2000 (Commander):**

- **1** Rufen Sie Menünummers 62A und 62B auf und geben Sie dasselbe Rufzeichen ein wie auf dem TS-2000 (Transporter).
- **2** Rufen Sie Menünummer 62C auf und wählen Sie dieselbe CTCSS-Tonfrequenz wie auf dem TS-2000 (Transporter).
- **3** Rufen Sie Menünummer 62D und wählen Sie dieselbe Kommunikationsgeschwindigkeit wie auf dem TS-2000 (Transporter).
- 4 Rufen Sie Menünummer 46 auf und wählen Sie "SUB".
- **5** Stellen Sie für den MAIN-Transceiver und Sub-Empfänger dieselben Frequenzen ein wie auf dem "Transporter".

#### **Arbeiten mit Sky Command II+:**

- **1** Rufen Sie auf dem Transporter Menünummer 62E auf.
- **2** Wählen Sie T-PORTER (Transporter).
- **3** Rufen Sie auf dem Commander Menünummer 62E auf.
- **4** Wählen Sie COMMANDER (Commander).
- **5** Drücken Sie auf dem Commander **[MAIN]**, um den Vorgang zu starten.

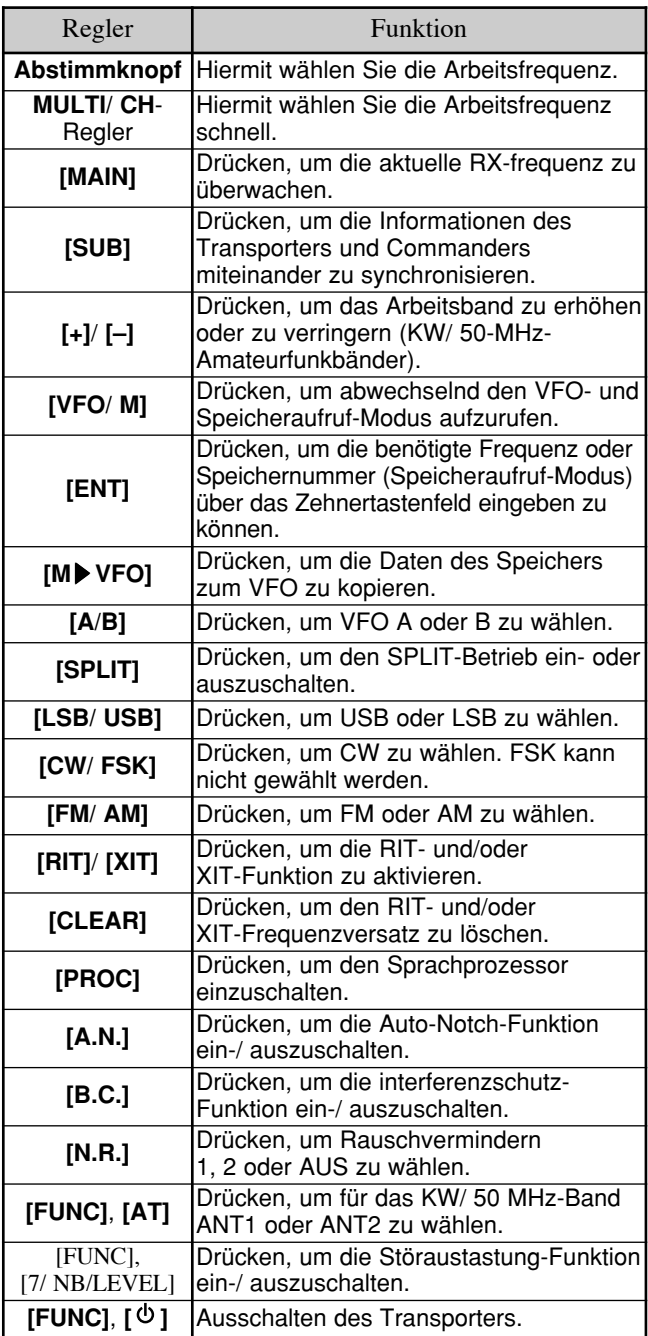

Diese Tasten sind für die Steuerung des Transporters vom Commander aus verfügbar.

#### **Hinweise:**

- Wenn die Synchronisation unvollständig ist, verschwindet die Commander-Anzeige aus dem MAIN-Display. Drücken Sie dann **[SUB]**, um die Synchronisation zu wiederholen.
- Mit [ENT] und dem Zehnertastenfeld können die Speicher 100 – 299 nicht aufgerufen werden. Um einen Speicher zwischen 100 und 299 zu wählen, müssen Sie **[+]**/ **[–]** drücken.
- Es können nur Speicher aufgerufen werden, die KW/ 50 MHz-Frequenzen enthalten.
- Am besten wählen Sie niemals VHF/ UHF-Frequenzen, die Obertöne von KW/ 50 MHz-Sendungen enthalten.
- ◆ Die Frequenzsteuerung mit dem **MAIN** und **RIT/ XIT**-Regler ist weitaus langsamer als bei Verwendung der direkten Bedienelemente, weil jeder Steuerbefehl (in 10 Hz-Schritten) als Datenpaket übertragen wird.
- ◆ Wenn Sie die Frequenz kontinuierlich mit dem **MAIN** oder **MULTI/ CH**-Regler ändern, wird die letzte Commander-Frequenzeingabe vom KW/ 50 MHz-Transceiver übernommen.
- Da für Sky Command II+ -Anwendungen 2 VHF/ UHF-Frequenzen benötigt werden, müssen Sie die Arbeitsfrequenzen sorgfältig überprüfen, um Interferenzen mit anderen Stationen zu vermeiden.
- Bei Verlassen des Sky Command II+ -Modus' speichert der interne TNC die Transfer-Rate in Menünummer 47. Wenn Sie für den Packet-Betrieb eine andere Geschwindigkeit brauchen, müssen Sie dort also den benötigten Wert einstellen.

## **VERWENDUNG EINES SEPARATEN TRANSPORTERS**

Wenn Sie mehr als 2 TH-D7A und/ oder TM-D700A Transceiver besitzen, können Sie eines dieser Geräte als "Transporter" verwenden. Dieser Transceiver muss über den RS-232C-Port, die EXT SP-Buchse und den Mikrofonanschluss der Basisstation mit dem TS-2000(X) verbunden werden. Der andere TH-D7A oder TM-D700A Transceiver fungiert dann als "Commander". In dieser Konfiguration können Sie den TS-2000(X) vom "Commander" aus ein- und ausschalten. Siehe die Bedienungsanleitung des TH-D7A oder TM-D700A für die Schnittstellenverwendung jenes Transceivers mit dem TS-2000(X).

#### **Einstellung des TS-2000 + TH-D7A/ TM-D700A (Transporter):**

- **1** Sorgen Sie dafür, dass der TH-D7A oder TM-D700A als "Transporter" fungiert und verbinden Sie alle erforderlichen Kabel mit dem TS-2000.
- **2** Wählen Sie für den MAIN-Transceiver des TS-2000 eine Frequenz (KW/ 50 MHz-Band).
- **3** Drücken Sie auf dem TS-2000 **[MENU]** und wählen Sie mit dem **MULTI/ CH**-Regler Menünummer 62E.
- 4 Wählen Sie einen "CLIENT".
- **5** Drücken Sie **[MENU]**, um die Einstellung zu bestätigen.
- **6** Starten Sie den Transporter-Modus auf dem TH-D7A oder TM-D700A.

#### **Einstellung des TH-D7A/ TM-D700A (Commander):**

Sorgen Sie dafür, dass der TH-D7A oder TM-D700A als "Commander" fungiert. Siehe das Kapitel "SKY COMMAND II" in der Bedienungsanleitung dieses Gerätes für die Einstellung als "Commander".

Wie man den "Commander" bedient, erfahren Sie auf den Seiten 84 und 86.

## **UMSETZER-FUNKTION (NUR K-TYP)**

Dieser Transceiver kann Signale auf einem Band empfangen und auf einem anderen Band wieder senden. So kann ein mit dem Sub-Empfänger empfangenes Signal z.B. mit dem MAIN-Transceiver gesendet werden. Umgekehrt lässt sich ein mit dem MAIN-Transceiver empfangenes Signal auch auf der Frequenz des Sub-Empfängers senden.

Für den Empfang und die Übertragung kann eine beliebige Frequenz des MAIN-Transceivers bzw. Sub-Empfängers verwendet werden. Es lassen sich aber nur Signale "wiederholen", die sich innerhalb der zulässigen Amateurfunkbänder befinden. Außerdem müssen Sie für RX- und TXbetrieb verschiedene Antennen benutzen. Beispiel: wenn Sie mit dem Sub-Empfänger ein VHF-Signal empfangen, können Sie es auf dem UHF-Band des MAIN-Transceivers weiter senden. Das Signal kann jedoch nicht auf dem VHF-Band des MAIN-Transceivers gesendet werden.

**Hinweis:** Die Umsetzer-Funktion verhält sich nur erwartungsgemäß, wenn der Squelch-Pegel des MAIN-Transceivers und Sub-Empfängers so eingestellt sind, dass kein Hintergrundrauschen zu hören ist.

## **LOCKED BAND UMSETZER**

Der Transceiver verwendet immer dasselbe Band für den Empfang und sendet die Signale auf dem anderen Band.

- **1** Wählen Sie auf dem Sub-Empfänger die RX-frequenz.
- **2** Drücken Sie **[MAIN]** und wählen Sie auf dem MAIN-Transceiver die TX-frequenz.
- **3** Stellen Sie die Rauschsperre-Schwelle so ein, dass beide Empfänger keinen Laut von sich geben.
- **4** Drücken Sie **[MENU]** und wählen Sie mit dem **MULTI/ CH**-Regler Menünummer 61A.
- **5** Wählen Sie mit [+] "LOCKED".
	- Im Display erscheint nun "LOCK<sup>®"</sup>.

**Hinweis:** Bei Bedarf können Sie das RX- und TX-band auch umkehren und den MAIN-Transceiver für den Empfang verwenden, während die Signale auf der Frequenz des Sub-Empfängers gesendet werden.

## **CROSS BAND UMSETZER**

Im Gegensatz zur Locked-Variante erlaubt die "Cross Band Umsetzer"-Funktion den Empfang auf beiden Bändern. Wenn also auf einem Band ein Signal empfangen wird, fungiert das andere automatisch als TX-band. Um diese Funktion einzuschalten, müssen Sie "CROSS" in Menünummer 61A auf "ON" stellen (siehe Schritt 5).

#### **Hinweise:**

- Die Umsetzer-Funktion verwendet einen separaten Sendezeitbegrenzung, der auf 3 Minuten eingestellt ist. Dieser Wert kann nicht geändert werden.
- Nach Aktivieren der Umsetzer-Funktion können nur noch die Menünummer 61A und 61B aufgerufen werden.

## **"HANG TIME" FÜR DIE UMSETZER-FUNKTION**

Bei Bedarf können Sie dafür sorgen, dass der Transceiver nach Wegfallen des Signals noch mindestens 500 ms auf Sendung bleibt. Rufen Sie Menünummer 61B auf und wählen Sie "ON".

## **DRU-3A DIGITALE AUFZEICHNUNGSEINHEIT (SONDERZUBEHÖR)**

Mit einem optionalen DRU-3A können Sie auf maximal 3 Kanälen eine Sprachmeldung aufzeichnen. Diese Meldung kann mit dem Mikrofon des Transceivers aufgezeichnet und danach gesendet werden.

Die maximale Aufnahmedauer je Kanal lautet:

Kanal 1: Ca. 30 Sekunden Kanal 2: Ca. 15 Sekunden Kanal 3: Ca. 15 Sekunden

Das DRU-3A erweist sich in einer Vielzahl von Situationen als überaus praktisch:

- Beim Suchen nach DX'ern oder Wettbewerben, die wiederholte Rufe einer bestimmten Länge erfordern.
- Überprüfen, ob Ihr Gerät tatsächlich den Empfang anderer Geräte stört (weil Sie sich an den Ort des "Übels' begeben können).
- Kontrolle oder Feineinstellung des TX-signals oder der Antenne(n), wenn das unmöglich ist, solange Sie am Transceiver sitzen.
- Um einem Freund zu helfen beim Einstellen seiner Antenne oder des Empfangs, wenn dafür wiederholt Testsendungen benötigt werden.

Weitere Hinweise für die Installation des DRU-3A finden Sie unter "INSTALLIEREN VON SONDERZUBEHÖR" {Seite 97}.

## **AUFZEICHNEN EINER MELDUNG**

Sehen wir uns nun an, wie man eine Einzelmeldung aufzeichnet.

- **1** Wählen Sie SSB, FM oder AM.
	- Wählen Sie für den Empfang und die Übertragung denselben Modus.
- **2** Wenn die VOX-Funktion eingeschaltet ist, müssen Sie **[VOX/ LEVEL]** drücken, um sie auszuschalten.
- **3** Drücken Sie **[FUNC]**, **[1/ CH1/REC]**, wenn Sie die Meldung in Kanal 1 aufzeichnen möchten.
	- Im Display erscheinen nun " · Il REC WAIT" und  $.AP1 -$ ".

$$
\begin{array}{|c|c|c|c|c|}\n\hline\n\textbf{m} & \textbf{m} & \textbf{m} & \textbf{m} & \textbf{m} \\
\hline\n\textbf{r} & \textbf{r} & \textbf{r} & \textbf{r} & \textbf{r} & \textbf{r} \\
\hline\n\textbf{r} & \textbf{r} & \textbf{r} & \textbf{r} & \textbf{r} & \textbf{r} \\
\hline\n\textbf{r} & \textbf{r} & \textbf{r} & \textbf{r} & \textbf{r} & \textbf{r} \\
\hline\n\textbf{r} & \textbf{r} & \textbf{r} & \textbf{r} & \textbf{r} & \textbf{r} \\
\hline\n\textbf{r} & \textbf{r} & \textbf{r} & \textbf{r} & \textbf{r} & \textbf{r} \\
\hline\n\textbf{r} & \textbf{r} & \textbf{r} & \textbf{r} & \textbf{r} & \textbf{r} \\
\hline\n\textbf{r} & \textbf{r} & \textbf{r} & \textbf{r} & \textbf{r} & \textbf{r} & \textbf{r} \\
\hline\n\textbf{r} & \textbf{r} & \textbf{r} & \textbf{r} & \textbf{r} & \textbf{r} & \textbf{r} \\
\hline\n\textbf{r} & \textbf{r} & \textbf{r} & \textbf{r} & \textbf{r} & \textbf{r} & \textbf{r} \\
\hline\n\textbf{r} & \textbf{r} & \textbf{r} & \textbf{r} & \textbf{r} & \textbf{r} & \textbf{r} & \textbf{r} \\
\hline\n\textbf{r} & \textbf{r} & \textbf{r} & \textbf{r} & \textbf{r} & \textbf{r} & \textbf{r} & \textbf{r} \\
\hline\n\textbf{r} & \textbf{r} & \textbf{r} & \textbf{r} & \textbf{r} & \textbf{r} & \textbf{r} & \textbf{r} \\
\hline\n\textbf{r} & \textbf{r} & \textbf{r} & \textbf{r} & \textbf{r} & \textbf{r} & \textbf{r} & \textbf{r} \\
\hline\n\textbf{r} & \textbf{r} & \textbf{r} & \textbf
$$

- Um die Aufnahmebereitschaft wieder zu deaktivieren und den Aufnahmemodus zu verlassen, müssen Sie **[CLR]** drücken.
- **4** Halten Sie **[1/ CH1/REC**] gedrückt und sprechen Sie in das Mikrofon.
	- Für die Aufnahme von Sprachmeldungen stehen drei Kanäle zur Verfügung. Um etwas für einen Kanal aufzuzeichnen, müssen Sie unter Schritt 3 **[2/ CH2/REC]** oder **[3/ CH3/REC]** statt **[1/ CH1/REC]** betätigen, um jenen Kanal zu wählen.
- **5** Geben Sie die unter Schritt 4 gedrückte Taste wieder frei, sobald die Meldung beendet ist.
	- Sobald die maximale Aufnahmedauer verstrichen ist, wird die Aufnahme beendet.
	- Der ursprüngliche Inhalt des gewählten Speichers wird nun von der neuen Meldung überschrieben.

**6** Wiederholen Sie die Schritte 3 – 5, um noch weitere Meldungen für die übrigen Kanäle aufzunehmen.

Hinweis: Mit dem [  $\phi$  ] (EIN-/AUSSCHALTER) können Sie die Aufzeichnung abbrechen und die bis dahin aufgezeichnete Meldung wieder löschen.

## **WIEDERGABE EINER AUFGEZEICHNETEN MELDUNG**

Die Meldungen in den Kanälen 1, 2 und 3 können entweder für Kontrollzwecke oder für die Sendung abgespielt werden. Außerdem kann eine längere Meldung gesendet werden, indem man die Meldungen der drei Kanäle wiederholt startet. Diese werden dann in der gewählten Reihenfolge abgespielt.

Bei Verwendung der Wiederholfunktion kann sogar eine noch längere Meldung generiert werden. Um diese Funktion einzuschalten, müssen Sie Menünummer 29A aufrufen und "ON" wählen (Vorgabe: "OFF"). Stellen Sie anschließend in Menünummer 29B das Wiederholungsintervall ein (Vorgabe: "10" Sekunden).

#### **Hinweise:**

- ◆ Mit dem **[ ]** (EIN-/AUSSCHALTER) kann die Wiedergabe abgebrochen werden.
- Die Einstellungen von Menünummer 29A und 29B gelten auch für die Wiedergabe von CW-Meldungen. Siehe "CW-MELDUNGSSPEICHER" {Seite 43}.

## ■ **Überprüfen der Meldungen**

- **1** Wählen Sie SSB, FM oder AM.
	- Wählen Sie für die Übertragung und den Empfang denselben Modus.
- **2** Wenn die VOX-Funktion eingeschaltet ist, müssen Sie sie mit **[VOX/ LEVEL]** ausschalten.
- **3** Drücken Sie **[1/ CH1/REC], [2/ CH2/REC]** oder **[3/ CH3/REC]**, um den Kanal zu wählen, dessen Meldung Sie sich anhören möchten.
	- Beispiel: "▶ PLAY BACK" und "AP 1– –" werden angezeigt, wenn Sie die Wiedergabe von Kanal 1 wählen.

靊 **TNC** 2849500\* 14450000

- Drücken Sie **[CLR]**, um die Wiedergabe abzubrechen.
- **4** Um gleich im Anschluss eine weitere Meldung abzuspielen, müssen Sie die betreffende Taste (**[1/ CH1/REC], [2/ CH2/REC]** oder **[3/ CH3/REC]**) drücken, während die vorige Meldung noch abgespielt wird.
	- Der Warteschleife können bis zu drei Kanalauslösungen zugeordnet werden.

2849500\* 14450000

#### ■ **Senden einer Meldung**

- **1** Wählen Sie SSB, FM oder AM.
	- Wählen Sie für die Übertragung und den Empfang denselben Modus.
- **2** Drücken Sie **[VOX/ LEVEL]**, um die VOX-Funktion ein- oder auszuschalten.
	- Wenn Sie die VOX-Funktion eingeschaltet haben, können Sie den 3. Schritt überspringen.
- **3** Drücken Sie **[SEND]** oder halten Sie **[PTT]** am Mikrofon gedrückt.
- **4** Drücken Sie **[1/ CH1/REC]**, **[2/ CH2/REC]** oder **[3/ CH3/REC],** um die Meldung des dazugehörigen Kanals zu starten.
	- Beispiel: "▶ PLAY BACK" und "AP 1--" werden angezeigt, wenn Sie die Wiedergabe von Kanal 1 wählen.

$$
\left( \begin{array}{ccccc} \text{W} & \text{W} & \text{W} & \text{W} \\ \text{W} & \text{W} & \text{W} & \text{W} \\ \text{W} & \text{W} & \text{W} & \text{W} \end{array} \right)
$$

- Drücken Sie **[CLR**], um die Wiedergabe abzubrechen.
- **5** Um gleich im Anschluss eine weitere Meldung abzuspielen, müssen Sie die betreffende Taste (**[1/ CH1/REC]**, **[2/ CH2/REC]** oder **[3/ CH3/REC]**) drücken, während die vorige Meldung noch abgespielt wird.
	- Der Warteschleife können bis zu drei Kanalauslösungen zugeordnet werden.
- **6** Wenn Sie unter Schritt 3 **[SEND]** oder **[PTT]** am Mikrofon gedrückt haben, müssen Sie **[SEND]** noch einmal betätigen bzw. **[PTT]** am Mikrofon freigeben.

#### ■ **Löschen einer aufgezeichneten Meldung**

- **1** Drücken Sie **[FUNC]** und danach **[1/ CH1/REC]**, **[2/ CH2/REC]** oder **[3/ CH3/REC]**, um den Kanal zu wählen, dessen Meldung gelöscht werden soll.
	- Im Display erscheinen nun "• Il REC WAIT" und "APn –", "n" vertritt die gewählte Kanalnummer.
- **2** Um die betreffende Meldung zu löschen, halten Sie die unter Schritt 1 betätigte Taste (**[1/ CH1/REC]**, **[2/ CH2/REC]** oder **[3/ CH3/REC]**) gedrückt, während Sie **[CLR]** betätigen.
	- Es erklingt nun ein Signalton und die Meldung wird gelöscht.

#### ■ **Einstellen des Intervalls Zwischen Zwei Meldungen**

Wenn Sie jeweils mehrere Meldungen nacheinander auslösen, können Sie die Pause zwischen zwei Meldungen einstellen (Menünummer 29B, 0 – 60 Sekunden).

#### ■ **Ändern der Wiedergabelautstärke**

Mit dem **MAIN AF**- oder **SUB AF**-Regler kann die Wiedergabelautstärke nicht geändert werden. Wenn Sie das aber tun möchten, rufen Sie Menünummer 14 auf und stellen "OFF" oder einen Wert zwischen "1" und "9" ein.

# **VS-3 SPRECHAUSGABE (SONDERZUBEHÖR)**

Mit einem optionalen VS-3 haben Sie Zugriff auf folgende Funktion: beim Ändern des Transceiver-Modus, z.B. von VFO A zu VFO B oder das Aufrufen der aufrufen von Speichern-Funktion, sagt der Transceiver Ihnen den Namen des gewählten Modus'. Außerdem kann die frontseitige [PF] dann dahingehend programmiert werden, dass der Stimmensynthesizer beim Drücken dieser Taste die zu dem Zeitpunkt im Display angezeigten Funktionen vorliest. Wenn Sie mit einem optionalen MC-47 Mikrofon arbeiten, können Sie diese Sprachfunktion auch einer der **[PF]** am Mikrofon zuordnen.

Weitere Hinweise zum Einbau des VS-3 finden Sie unter "EINBAU VON SONDERZUBEHÖR" {Seite 97}.

In der nachstehenden Tabelle sehen Sie, was der Transceiver vorlesen kann, wenn eine andere Einstellung gewählt wird.

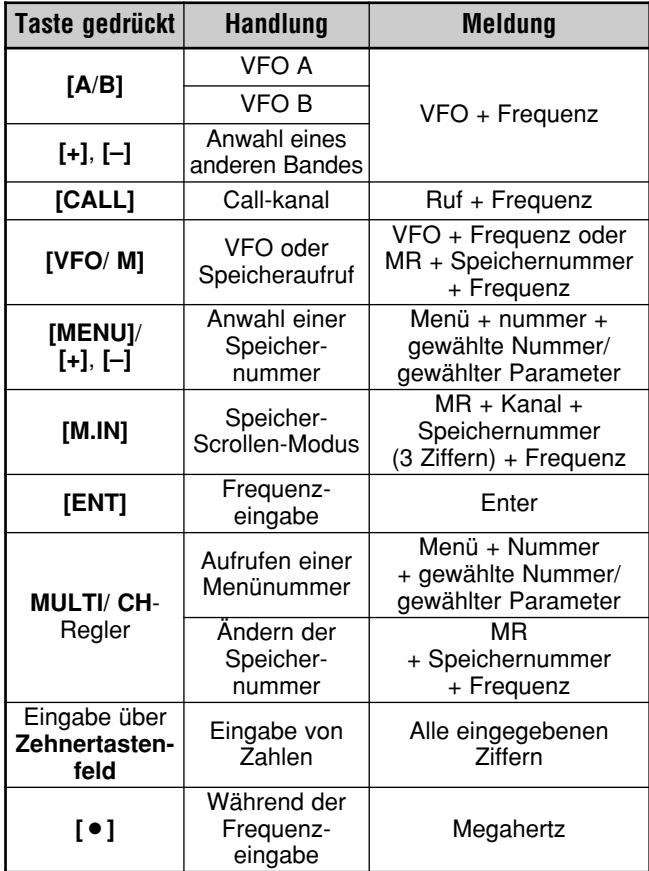

Hinweis: Der PF-Tastenzuordnungsparameter wird wie die Zahl unten angekündigt.

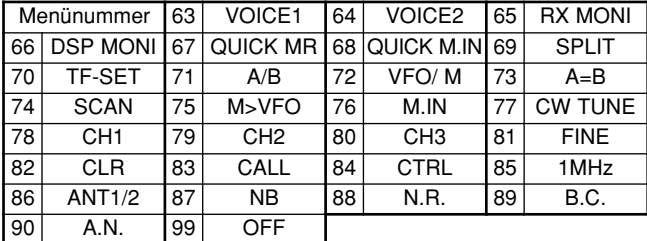

Im Falle der **[PF]** richten sich die vorgelesenen Informationen nach der gewählten Einstellung (VOICE1 oder VOICE2).

#### **VOICE1:**

- Es werden die VFO- oder Speicherfrequenzen vorgelesen, und zwar ab der 10 MHz-Stelle bis zur 10 Hz-Stelle. Wenn ein Speicher keine Daten enthält, erklingt die Meldung "Open". Der MHz-Dezimalpunkt heißt in diesem System "Point". Der kHz-Dezimalpunkt ist hingegen an einer kurzen Pause (200 ms) erkenntlich. Zwischen der Speichernummer und der Frequenz wird ebenfalls eine 200 ms-Pause zwischengeschaltet.
- Die Menünummern und Einstellungen können anhand einer kurzen Pause (200 ms) zwischen der Menünummer und der Einstellung auseinander gehalten werden.

**Hinweis**: Wenn Sie mit einer Taste oder einem Regler eine Einstellung ändern, während noch eine andere Einstellung vorgelesen wird, so wird die vorangehende Meldung abgebrochen.

#### **VOICE2:**

• Es werden Sie Werte des Signalstärkemessung angezeigt, wenn Sie die Taste drücken. Beispiel "S5" oder "20 dB".

In der Tabelle unten finden Sie die Meldungen, die vorgelesen werden, wenn Sie **[PF]** am Mikrofon im VOICE2-Modus drücken.

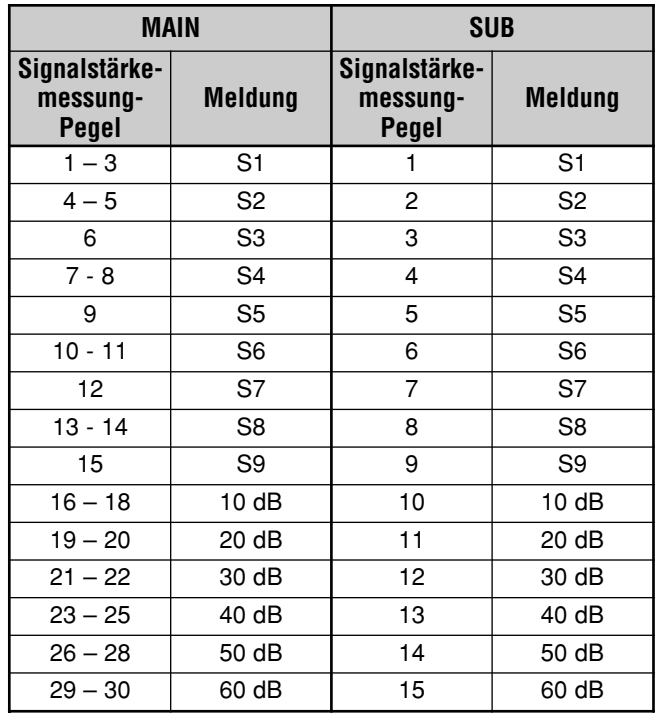

- **1** Rufen Sie Menünummer 51A auf und ordnen Sie der **[PF]** VOICE1 (63) oder VOICE2 (64) zu. Wenn Sie mit einem optionalen MC-47 Mikrofon arbeiten, müssen Sie eine seiner **[PF]** am Mikrofon VOICE1 oder VOICE2 zuordnen. Unter "PF-TASTE" {Seite 77} erfahren Sie, wie man die Funktion der **[PF]** definiert.
- **2** Drücken Sie die **[PF]**, die Sie programmiert haben.
	- Nun erklingt eine Meldung, die sich nach der Wahl von VOICE1 oder VOICE2 richtet.
		- Um die Meldung anzuhalten, müssen Sie die **[PF]** noch einmal drücken.

# **MIKROPROZESSOR-RÜCKSTELLUNG**

Wenn der Transceiver sich nicht wie erwartet verhält, kann das Problem in der Regel durch Aufrufen der Werksvorgaben (Initialisierung) behoben werden. Für die Rückstellung des TS-2000(X) Mikroprozessors stehen zwei Stufen zur Verfügung: eine partielle oder eine vollständige Initialisierung.

## **WERKSEINSTELLUNGEN**

Für die VFOs werden folgende Arbeitsfrequenzen und Modi gewählt:

- MAIN VFO A: 14,000.000 MHz/ USB
- MAIN VFO B: 14,000.000 MHz/ USB
- SUB VFO: 144,000.00 MHz/ FM

Der Inhalt der Speicher und Schnellspeicher-Kanäle wird gelöscht.

# **PARTIELLE RÜCKSTELLUNG**

Verwenden Sie dieses Verfahren, wenn eine Taste oder ein Regler nicht mehr die in dieser Bedienungsanleitung beschriebene Funktion zu haben scheint. Folgende Dinge werden dabei NICHT initialisiert:

- Inhalt der Speicher
- Menüeinstellungen
- Preset-Daten des Antennen-Tuners
- ANT 1/ ANT 2-Daten

Um diese Rückstellung auszuführen, müssen Sie [A/B]+[ **b** ] (EIN-/AUSSCHALTER) drücken.

- Nun erscheint eine Rückfrage. Drücken Sie **[A/B]**, um fortzufahren. Alternativ hierzu können Sie eine beliebige andere Taste drücken, um die partielle Rückstellung abzubrechen und wieder in den Normalbetrieb zu wechseln.
- Im Display erscheint "HELLO" und die VFOs verwenden wieder die Werkseinstellungen.

## **INITIALISIEREN**

Verwenden Sie dieses Verfahren, wenn Sie alle selbst gemachten Einstellungen und Speicher löschen möchten. In diesem Fall werden also für alle Funktionen wieder die Werksvorgaben gewählt (Menüeinstellungen, Preset-Daten des Antennen-Tuners usw.).

Um diese Rückstellung auszuführen, müssen Sie [A=B]+[ **b**] (EIN-/AUSSCHALTER) drücken.

Nun erscheint zuerst eine Rückfrage. Drücken Sie **[A=B]**, um tatsächlich alle Einstellungen zu initialisieren. Drücken Sie eine beliebige andere Taste, wenn Sie es sich anders überlegt haben.

Nach dem Initialisieren des Transceivers:

- Erscheint die Meldung "HELLO" im Display.
- Werden alle Frequenzen, Modi, Speicherdaten und AT-Preset-Daten wieder auf die Werksvorgaben zurückgestellt (siehe auch "WERKSEINSTELLUNGEN" oben).

# **COMPUTER**

An die COM-Buchse kann ein Computer oder "Dumb Terminal" angeschlossen werden. Hierfür benötigen Sie ein RS-232C-Kabel mit weiblichem 9-Stift-Stecker.

Es braucht keine Schnittstelle zwischen dem Computer und Transceiver verwendet zu werden. Weitere Hinweise zu diesem Anschluss finden Sie unter "ANHANG" im englischen Teil.

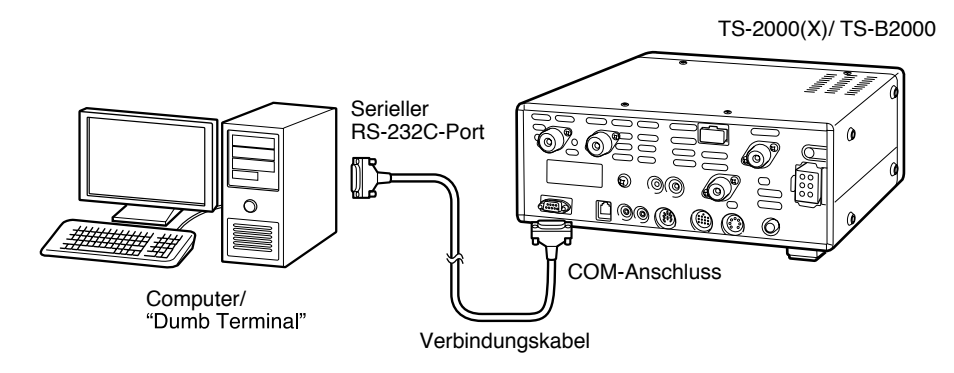

# **KOMPATIBLE TRANSCEIVER**

Über die COM-Buchse können Sie außerdem direkt einen TS-2000(X), TS-990S, TS-590. TS-570 oder TS-870S anschließen, um Daten vom einen Transceiver zum anderen zu übertragen.

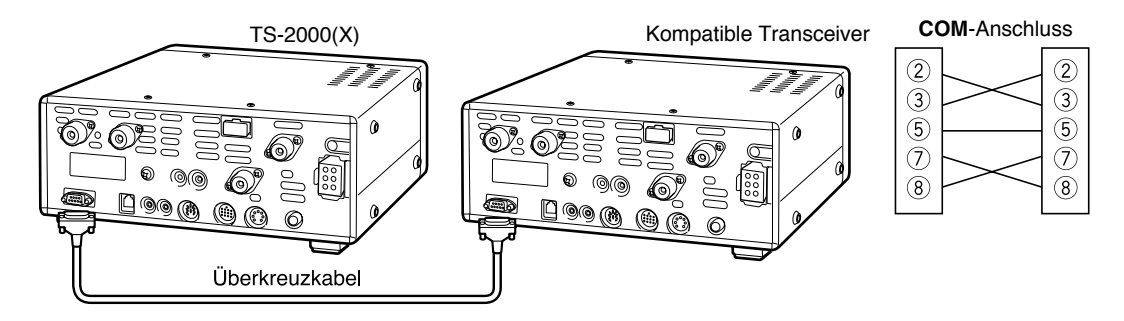

# **RTTY-GERÄTE**

An die **ACC 2**-Buchse kann auch ein RTTY-Gerät angeschlossen werden. Sorgen Sie jedoch dafür, dass die RTTY-Key-Ausgangsleitung mit Stift 2 der **ACC 2**-Buchse verbunden wird. Die Demodulationsleitung des RTTY-Gerätes muss an Stift 3 der **ACC 2**-Buchse angelegt werden {Seite 95}.

Hinweis: Verwenden Sie niemals dasselbe Netzteil für den Transceiver und das RTTY-Gerät. Halten Sie den Abstand zwischen dem Transceiver und dem RTTY-Gerät zudem so groß wie möglich, um Störeinstreuungen im Rahmen des Möglichen auszuschalten.

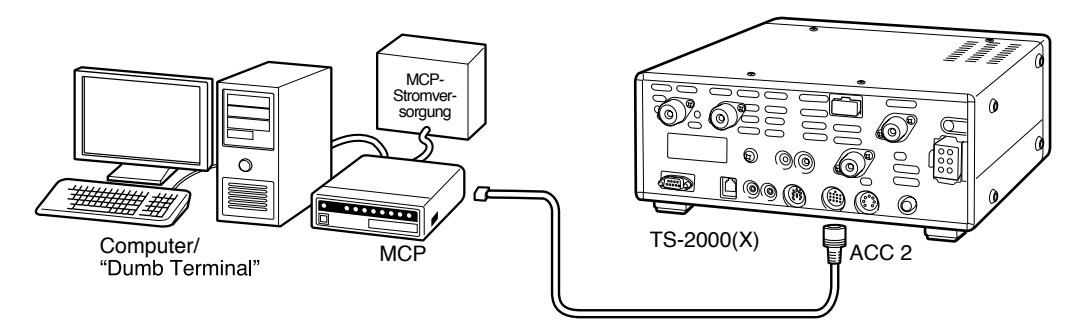

# **KW-LINEARVERSTÄRKER**

An die **REMOTE**-Buchse kann ein externer Sendeleistungsverstärker angeschlossen werden. Hierfür müssen Sie jedoch auch das Steuer-Relais in Menünummer 28A aktivieren.

Die Ansprechgeschwindigkeit des TX/RX-Relais beträgt im CW Full Break-In-Modus 10 ms und im CW Semi Break Betrieb-Modus 25 ms.

**Hinweis:** Das TX/RX-Steuerverfahren richtet sich nach dem Modell des externen Verstärkers. Bestimmte Verstärker wechseln in den TX-Steuerbetrieb, wenn der Anschluss an die Masse gelegt wird. Wenn das bei Ihrem Verstärker der Fall ist, müssen Sie Stift 2 der **REMOTE**-Buchse mit dem GND-Anschluss und Stift 4 der Buchse mit dem Steueranschluss des Verstärkers verbinden.

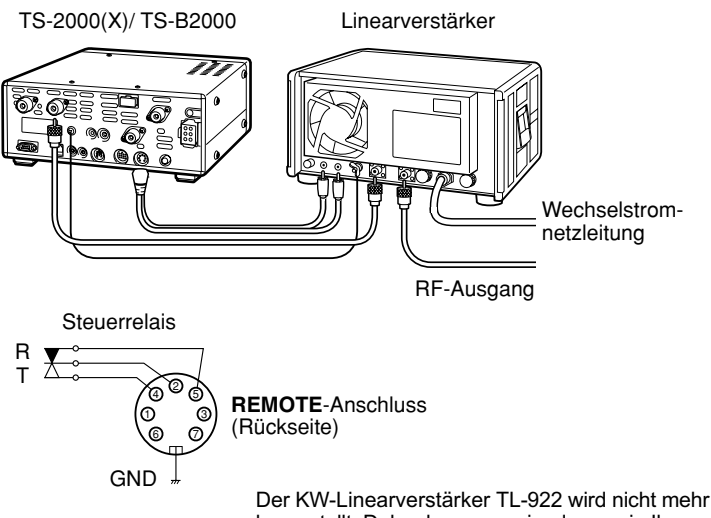

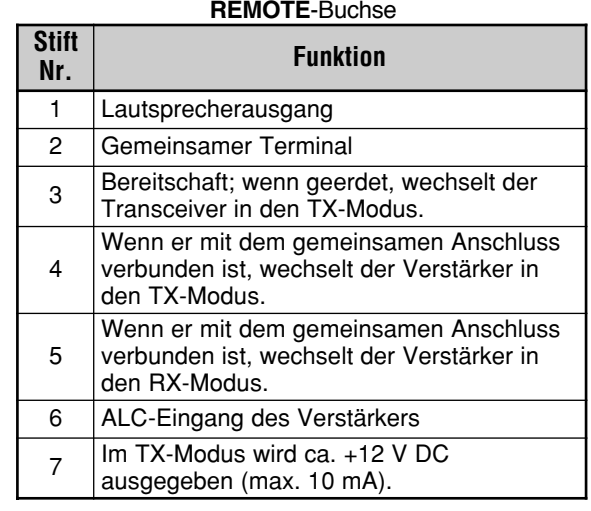

hergestellt. Daher kann es sein, dass er in Ihrer Gegend nicht mehr verkauft wird.

## **ANTENNEN-TUNER**

An die **ANT 1**- und **AT**-Buchse kann ein externer Antennen-Tuner angeschlossen werden. Verbinden Sie den Tuner hingegen mit **ANT 2**, so wird er nicht angesprochen.

**Hinweis:** Wenn Sie einen externen Antennen-Tuner an einen TS-2000(X)/ TS-B2000 anschließen, kann auf dem 6 m-Band nicht gesendet werden. Verbinden Sie die 6 m-Band-Antenne mit der **ANT 2-**Buchse.

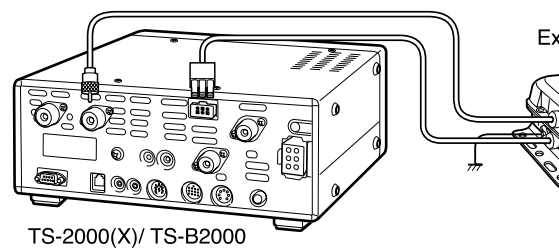

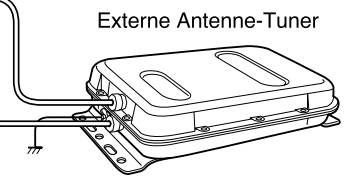

Der externe Antennen-Tuner AT-300 wird nicht mehr hergestellt. Daher kann es sein, dass er in Ihrer Gegend nicht mehr verkauft wird.

# **MCP UND TNC**

An die **ACC 2**-Buchse können die Ein- und Ausgangslinien eines "Terminal-Node-Controller (TNC)" zwecks Arbeit im Packet-Betrieb, eines "Multimode Kommunikationsprozessor (MCP)" für die Arbeit im Packet-Modus, PacTOR, AMTOR, G-TOR ™, PSK31 oder FAX bzw. einer Abzweigstelle angeschlossen werden. Ferner erlaubt die **ACC 2**-Buchse das Anschließen von SSTV- und Telefonleitungen.

- Verbinden Sie den TNC bzw. MCP über ein 13-Stift DIN-Kabel mit der **ACC 2**-Buchse.
- Für die Verbindung des TNC oder MCP mit einem Computer brauchen Sie ein RS-232C-Kabel.

*Hinweis: Verwenden Sie niemals dasselbe Netzteil für den Transceiver und den TNC oder MCP. Halten Sie den Abstand zwischen dem Transceiver und dem Computer zudem so groß wie möglich, um Störeinstreuungen so weit wie möglich auszuschalten.*

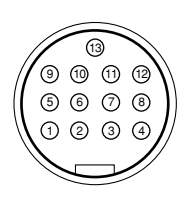

**ACC2** Frontansicht Rückseite

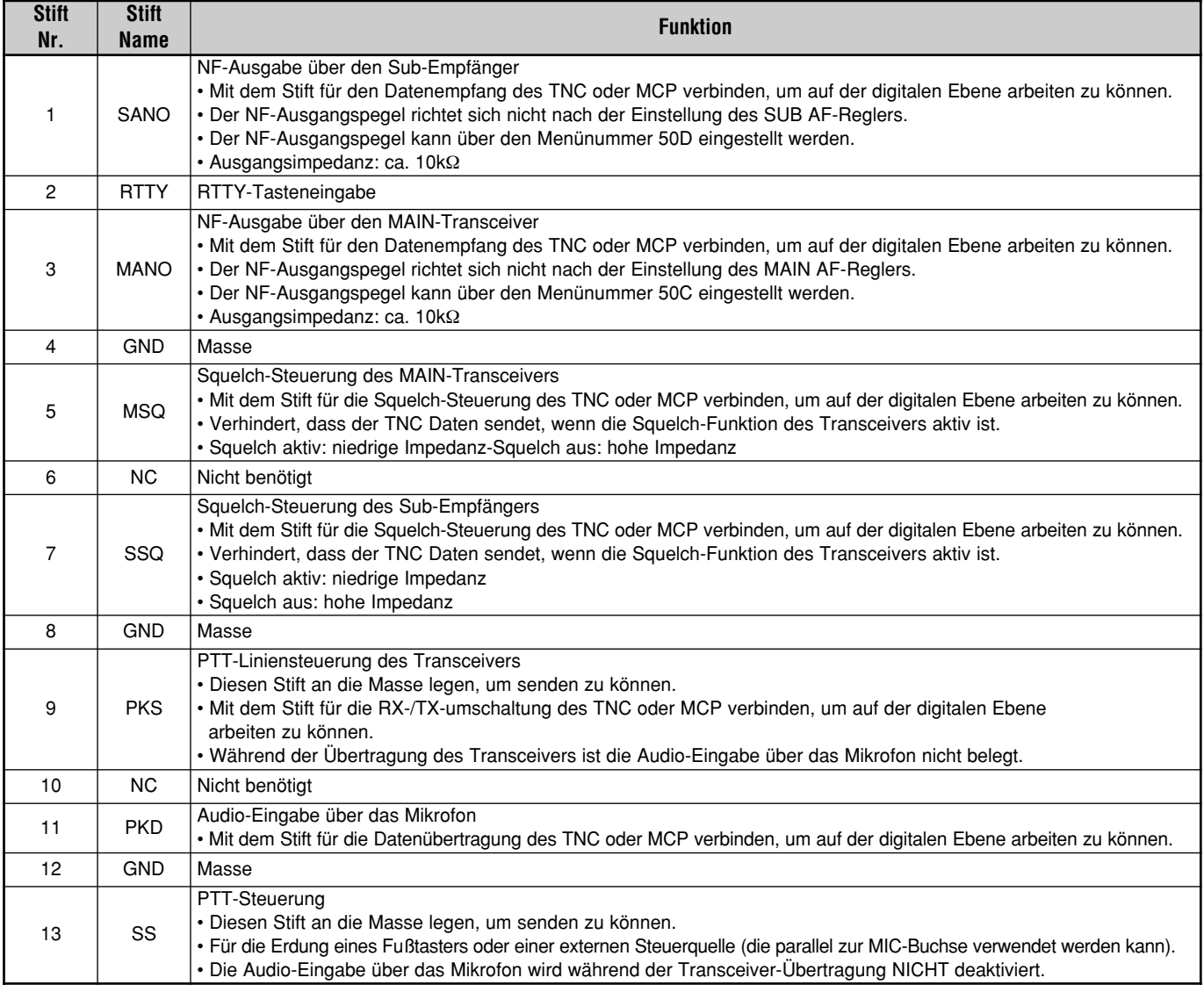

# **TYPISCHE MCP/ TNC-VERWENDUNG**

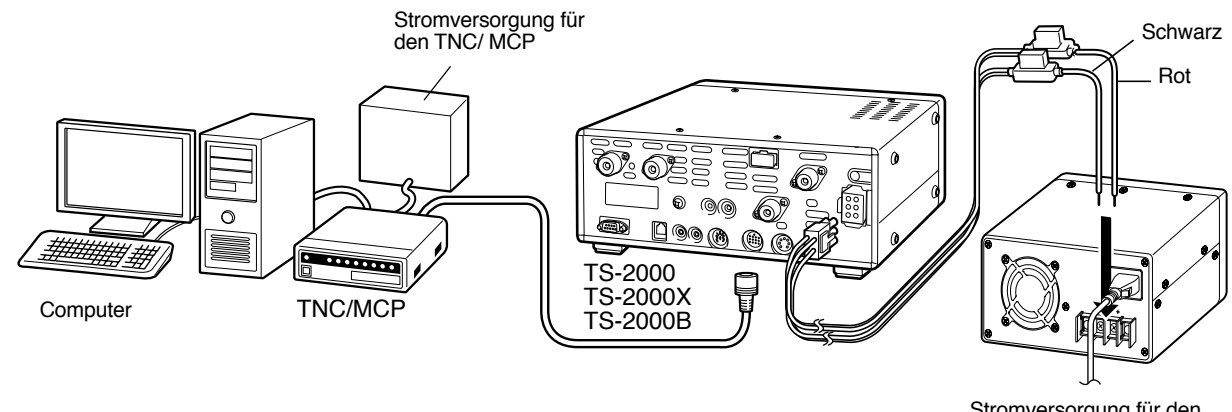

Stromversorgung für den TS-2000(X)/ TS-B2000

## **LINEARVERSTÄRKER (50 MHz, VHF, UHF, und 1,2 GHz)**

Schließen Sie das Steuerkabel für einen 50 MHz/ VHF/ UHF/ 1,2 GHz-Leistungsverstärker an die **EXT.CONT**-Buchse an. Die TX/RX-Schaltgeschwindigkeit kann für jedes Band separat eingestellt werden (siehe die Menünummers 28B – 28E). Wählen Sie "1", um eine 10 ms-Verzögerung einzustellen oder "2", wenn Sie 25 ms bevorzugen. Solange die CW Full Break-In-Funktion aktiv ist, beträgt die Schaltverzögerung 10 ms. Die Menüeinstellung ist dann also unerheblich. Wählen Sie "OFF" (Vorgabe), um die **EXT.CONT**-Steuerung auszuschalten.

*Hinweis: Das TX/RX-Steuerverfahren richtet sich nach dem verwendeten Leistungsverstärker. Die meisten Verstärker wechseln automatisch in den TX-Modus, wenn der Steueranschluss geerdet ist. Für solche Modelle müssen Sie den Metallmantel der EXT.CONT-Buchse mit dem GND-Anschluss des Verstärkers verbinden und Stift 2 (50 MHz), 6 (144 MHz), 1 (430 (440) MHz) oder 4 (1,2 GHz) der Buchse an den Steueranschluss des Verstärkers anschließen.*

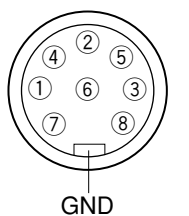

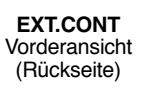

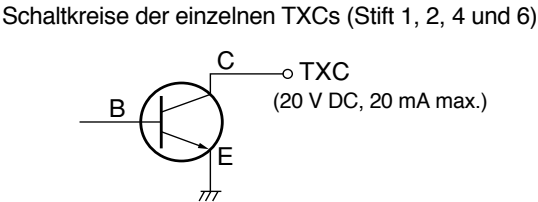

Schaltkreise der ALT-Eingänge (Stift 3, 5, 7 und 8)

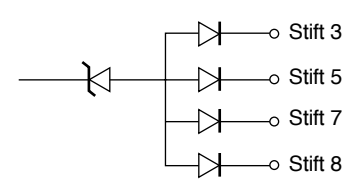

#### **EXT.CONT** -Buchse

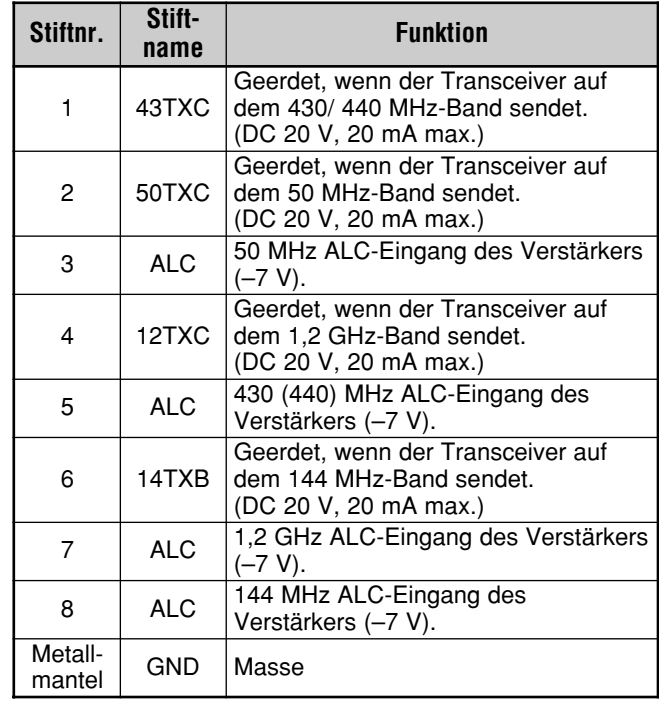

# **INSTALLIEREN VON SONDERZUBEHÖR**

Zum Einbau einer als Sonderzubehör erhältlichen Einheit brauchen Sie einen Kreuzkopfschraubenzieher.

# **ENTFERNEN DER UNTERN GEHÄUSE**

Vor dem Einbau eines optionalen DRU-3A oder VS-3 müssen Sie zuerst die Bodenplatte entfernen.

**1** Lösen Sie die 10 Schrauben.

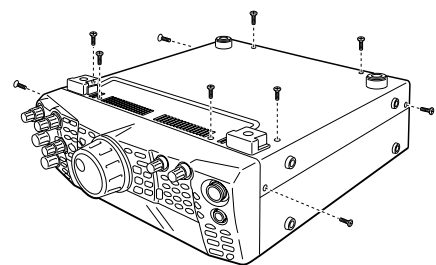

**2** Entnehmen Sie die Bodenplatte.

# **DRU-3A DIGITALE AUFZEICHNUNGSEINHEIT**

VORSICHT SCHALTEN SIE DAS GERÄT AUS UND LÖSEN SIE DEN ANSCHLUSS DES GLEICHSTROMNETZTEILS, BEVOR SIE SONDERZUBEHÖR EINBAUEN.

- **1** Entfernen Sie die Bodenplatte (10 Schrauben).
- **2** Schauen Sie nach, wo sich die DRU-3A-Steckverbindung befindet.
- **3** Ziehen Sie das Papier von dem Kissen, das sich auf der PC-Platine des Transceiver befindet.

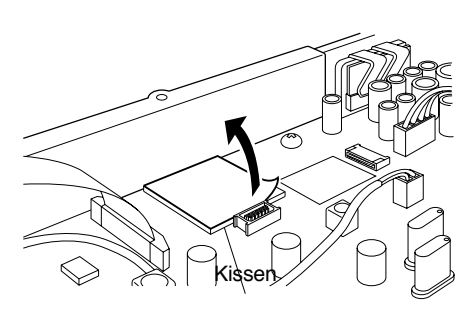

- **4** Schieben Sie das DRU-3A in den DRU-3A-Anschluss auf der PC-Platine.
- **5** Drücken Sie auf die Oberseite des DRU-3A, um ihn am Kissen zu befestigen.

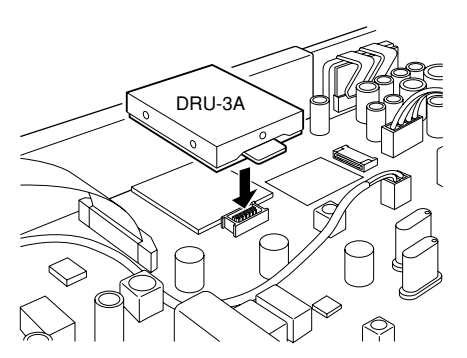

6 Bringen Sie die Bodenplatte wieder an (10 Schrauben).

**Hinweis:** Nach der Installation können Sie die Wiedergabelautstärke des DRU-3A über Menünummer 14 einstellen.

# **VS-3 SPRECHAUSGABE**

## VORSICHT

SCHALTEN SIE DAS GERÄT AUS UND LÖSEN SIE DEN ANSCHLUSS DES GLEICHSTROMNETZTEILS, BEVOR SIE SONDERZUBEHÖR EINBAUEN.

- **1** Entfernen Sie die Bodenplatte (10 Schrauben).
- **2** Schauen Sie nach, wo sich die VS-3-Steckverbindung befindet.
- **3** Halten Sie den VS-3 mit den Baugruppen nach oben und schieben Sie seinen Steckverbinder in den VS-3-Anschluss.

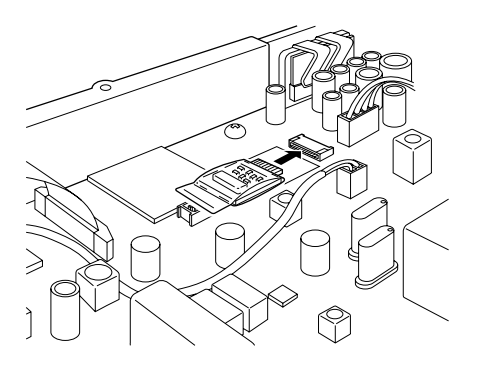

**4** Bringen Sie die Bodenplatte wieder an (10 Schrauben).

**Hinweis:** Nach der Installation können Sie die Wiedergabelautstärke des VS-3 über Menünummer 15 einstellen.

# **17 INSTALLIEREN VON SONDERZUBEHÖR**

## **MB-430 MOBIL-EINBAUHALTERUNG**

Vor dem Einbau der MB-430 müssen Sie die Plastik-Abstandhalter (G11-2698-XX), die zum Lieferumfang der MB-430 gehören, an den Metallplatten anbringen. Nur so ist nämlich sichergestellt, dass der TS-2000(X)/ TS-B2000 nicht verkratzt wird.

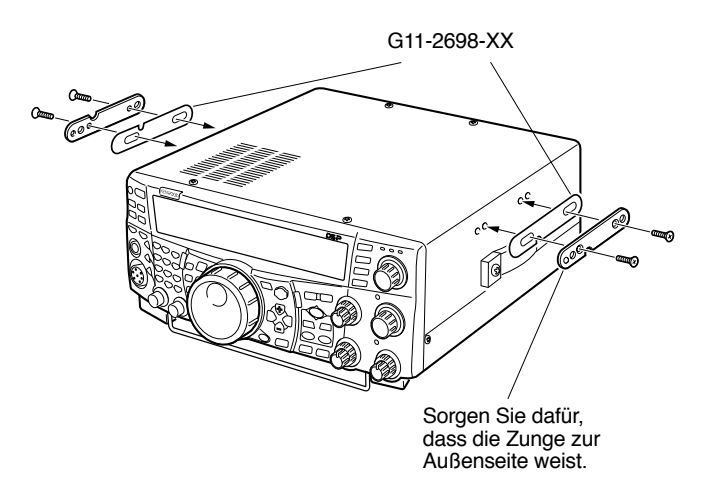

Nach dem Einbau der Halterung im Fahrzeug müssen Sie die hinteren Schrauben des Transceivers leicht andrehen. Haken Sie diese Schrauben dann in die hintere Schiene der Halterung und winkeln Sie den Transceiver wunschgemäß an. Drehen Sie die Schrauben anschließend vollständig fest. Bringen Sie nun die vorderen Schrauben an, um den Transceiver in der gewählten Position zu arretieren.

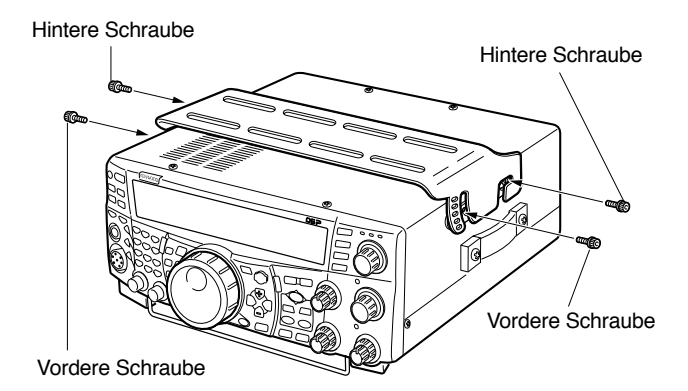

Um den Transceiver wieder aus der Halterung zu entnehmen, müssen Sie zuerst die vorderen Schrauben entnehmen und anschließend die Schrauben auf der Rückseite leicht lösen. Ziehen Sie den Transceiver dann zu sich hin, damit er aus der Halterung gleitet.

## WARNUNG

*Bauen Sie den Transceiver niemals in einer vollständig Vertikalen Position ein.*

# **RC-2000 MOBIL-KIT**

Schließen Sie das Modularkabel des RC-2000 an die PANEL-Buchse auf der Rückseite des TS-2000(X)/ TS-B2000 an. Rufen Sie Menünummers 58 – 60 auf und stellen Sie alle Parameter wunschgemäß ein.

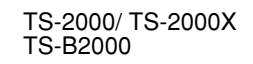

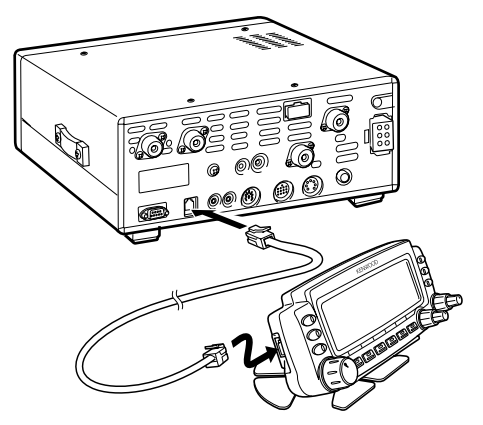
# **ALLGEMEINE HINWEISE**

Dieser Transceiver wurde vor der Auslieferung optimal eingestellt und getestet, so dass er den Spezifikationen entsprechen sollte. Bei normaler Verwendung verhält sich der Transceiver also wie in dieser Bedienungsanleitung beschrieben. Alle einstellbaren Trimmregler, Spulen und Widerstände im Transceiver wurden im Werk eingestellt. Sie dürfen nur von einem qualifizierten Techniker geändert werden, der mit den Transceiver vertraut ist und die benötigten Testgeräte besitzt. Bei Ausführen von nicht vom Hersteller genehmigten Wartungsabeiten oder Justierungen erlischt automatisch der Garantieanspruch.

Bei einer ordnungsgemäßen Bedienung werden Sie auch ohne spätere Änderungen über Jahre hinaus Freude an diesem Transceiver haben. Die Hinweise in diesem Abschnitt beziehen sich auf eine Reihe von Eingriffen, für die kaum oder überhaupt keine Testgeräte benötigt werden.

## **WARTUNG**

Falls Sie Ihr Gerät jemals zur Reparatur oder Wartung einreichen müssen, sollten Sie es sachgerecht und mit allen Polstern im Original-Lieferkarton verpacken. Legen Sie eine ausführliche Beschreibung der Störung bei und vergessen Sie nicht Ihre Telefon- und Faxnummer (sofern Sie eine haben) zu erwähnen, damit der zuständige Techniker Sie bei Bedarf kontakten und genauere Details einholen kann. Legen Sie nur Zubehörteile bei, die auf die eine oder andere Weise mit dem festgestellten Problem in Verbindung gebracht werden können.

Der Transceiver darf entweder beim **KENWOOD**-Händler, bei dem Sie das Gerät gekauft haben oder bei einer anerkannten **KENWOOD**-Kundendienststelle eingereicht werden. Bitte reichen Sie niemals einzelne Baugruppen oder Platinen ein. Senden Sie immer den vollständigen Transceiver.

Versehen Sie alle eingereichten Gegenstände mit einem Aufkleber oder Etikett, der/ das Ihren Namen und Ihr Rufzeichen enthält. Bei jeglicher Form der Kommunikation bezüglich des Problems müssen jeweils der Typ (Modell) und die Seriennummer erwähnt werden.

# **REPARATURANTRAG**

Bitte beachten Sie folgende Dinge in Ihrer Korrespondenz über ein Bedienproblem oder einen Defekt: fassen Sie sich kurz, geben Sie eine vollständige Beschreibung des Problems und bleiben Sie bei der Sache. Mit folgenden Angaben ist sichergestellt, dass wir Ihnen schnell und vollständig helfen können:

- **1** Modell und Seriennummer des Gerätes.
- **2** Frage oder festgestelltes Problem.
- **3** Andere direkt betroffene Geräte Ihrer Station.
- **4** Angezeigte Meterwerte.
- **5** Andere wichtige Angaben (Menüeinstellung, Modus, Frequenz, Tastenreihenfolge, bei der Problem auftritt usw.).

VORSICHT

VERWENDEN SIE ALS "POLSTER" NIEMALS ZEITUNGSPAPIER, WEIL DAS WÄHREND DES TRANSPORTS ZU SCHWEREN SCHÄDEN AM GERÄT FÜHREN KANN.

#### **Hinweise:**

- Erwähnen Sie das Kaufdatum, die Seriennummer sowie den Namen des Händlers, bei dem Sie das Gerät gekauft haben.
- Sicherheitshalber sollten Sie allen Schriftwechsel im Zusammenhang mit Wartungs- oder Reparaturarbeiten aufbewahren.
- Wenn Sie die Garantie in Anspruch nehmen, müssen Sie eine Kopie des Kassenzettels oder einen anderen eindeutigen Beleg beilegen, aus dem das Kaufdatum hervorgeht.

## **REINIGUNG**

Die Tasten, Regler und das Gehäuse des Transceivers werden nach und nach schmutzig. Die Regler können abgenommen und mit einer neutralen Seifenlauge sowie warmem Wasser gesäubert werden. Verwenden Sie ausschließlich ein neutrales Reinigungsmittel (niemals ätzende Chemikalien) und ein feuchtes Tuch zum Reinigen des Gehäuses.

# **LITHIUMBATTERIE**

Dieser Transceiver enthält einen EEPROM, in dem die Daten der Speicher, die Menüeinstellungen und alle notwendigen Bedienungsparameter gesichert werden. Deshalb enthält er keine Batterie für die Pufferung der Einstellungen.

Andererseits enthält der interne TNC eine Lithiumbatterie (CR-2032), welche den TNC-Puffer speist, wenn das Gerät ausgeschaltet ist. Obwohl sich die Lebensdauer dieser Batterie nach den Betriebs- und Umgebungsbedingungen richtet, dürfte sie bei normaler Verwendung ungefähr 5 Jahre betragen. Wenn die TNC-Parameter nach dem Einschalten nicht mehr geladen werden, wenden Sie sich bitte an eine anerkannte KENWOOD-Kundendienststelle, um die Batterie auswechseln zu lassen.

# **DEMOMODUS**

Der Transceiver bietet einen Demomodus, der für Vorführoder Ausstellungszwecke genutzt werden kann. Diesen ruft man folgendermaßen auf:

- **1** Schalten Sie den Transceiver aus.
- **2** Schalten Sie den Transceiver ein, indem Sie **[FUNC]+ [ ]** (EIN/ AUSSHCHALTER) drücken.
	- In den Dot-Matrix-Displays erscheinen nun ein paar Killerwale, die sich von links nach rechts bewegen. Außerdem ändert sich die Display-Helligkeit, während die Dioden abwechselnd leuchten und wieder erlöschen.
	- Wenn Sie den Transceiver im Demomodus bedienen, wird die Demofunktion zeitweilig angehalten. Nach etwa 10 Sekunden wird die Demonstration jedoch wieder fortgesetzt.
- **3** Um den Demomodus zu verlassen, müssen Sie den Transceiver zuerst aus- und danach mit [FUNC]+[  $\uplus$  ] (EIN-/ AUSSCHALTER) wieder einschalten.

**Hinweis:** Beim einfachen Ausschalten des Transceivers wird der Demomodus nicht deaktiviert. Nach dem Ausschalten müssen Sie ihn also unbedingt noch einmal mit **[FUNC]+[ ] (**EIN-/ AUSSCHALTER) einschalten.

# **FEHLERSUCHE**

In der nachstehenden Tabelle finden Sie eine Auflistung aller häufig vorkommenden Bedienungsfehler. Die meisten vermeintlichen Probleme sind auf falsche Verbindungen, falsche Einstellungen, Bedienfehler oder eine lückenhafte Programmierung zurückzuführen und weisen also nicht auf einen Defekt o.ä. hin. Bitte lesen Sie sich die Punkte in dieser Tabelle sowie die erwähnten Abschnitte durch, bevor Sie auf eine Störung des Gerätes schließen.

Hinweis: Wenn Sie einen aktiven Hand-Transceiver in die Nähe dieses Gerätes stellen, kann bei letzterem Rauschen auftreten.

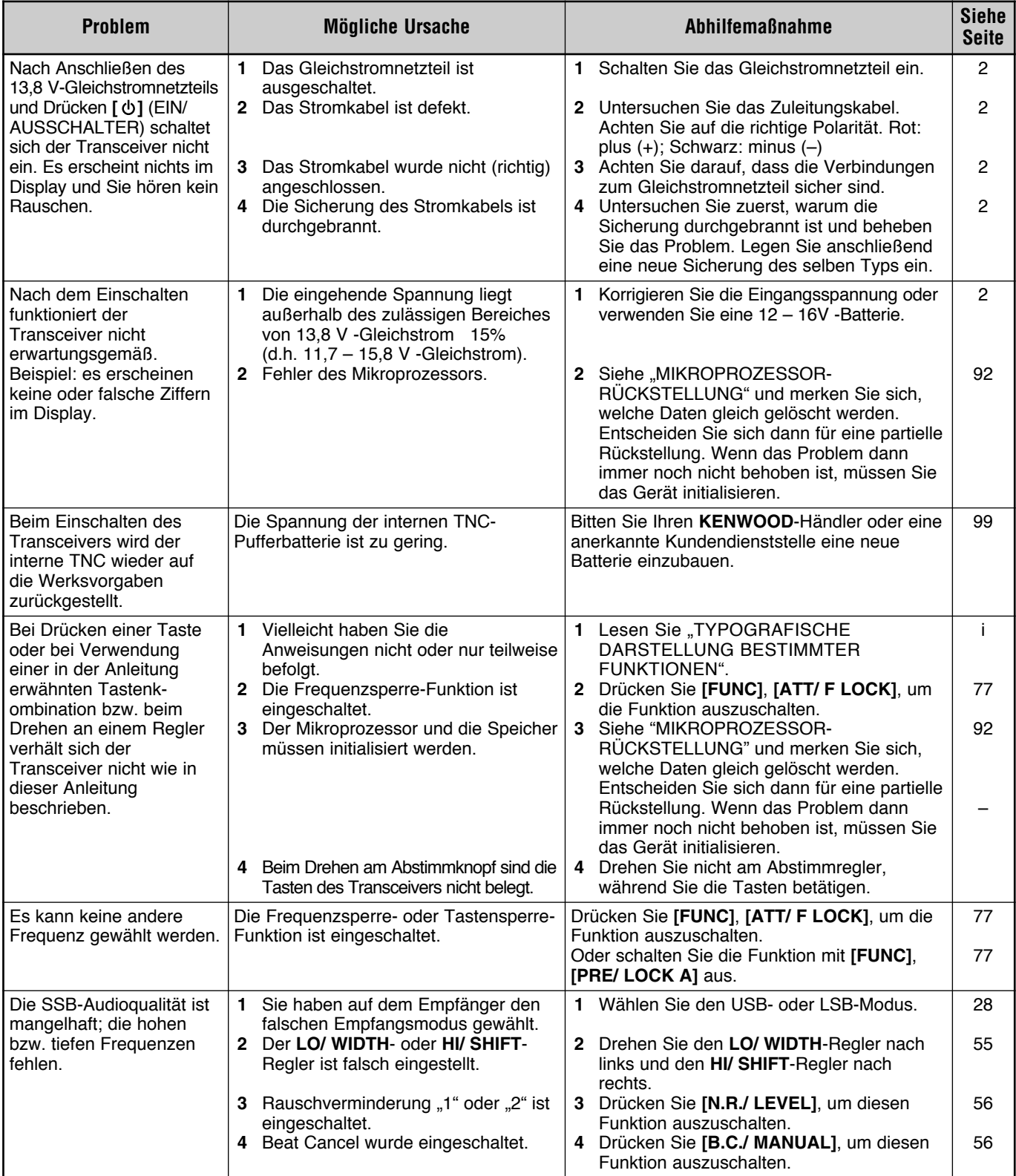

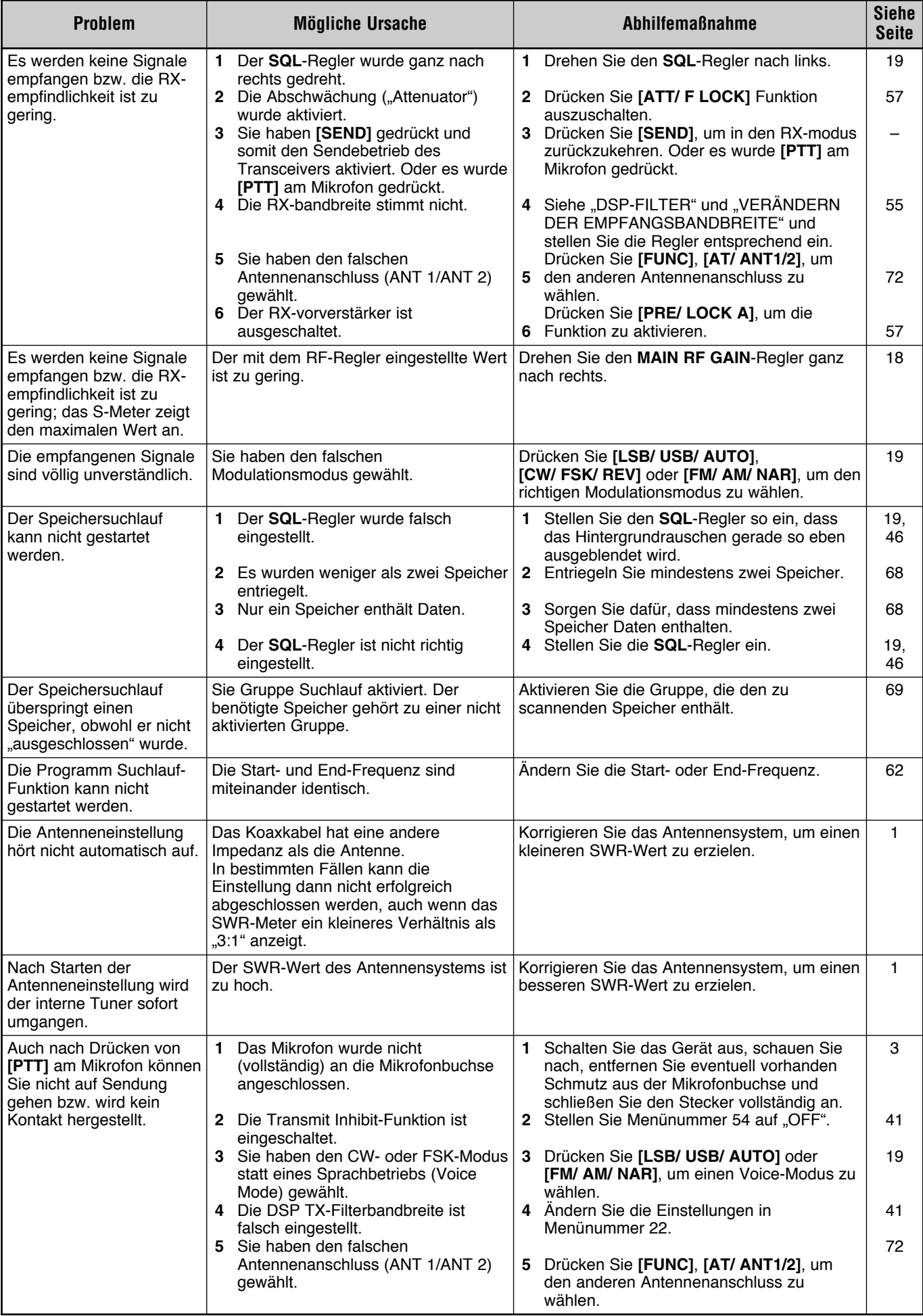

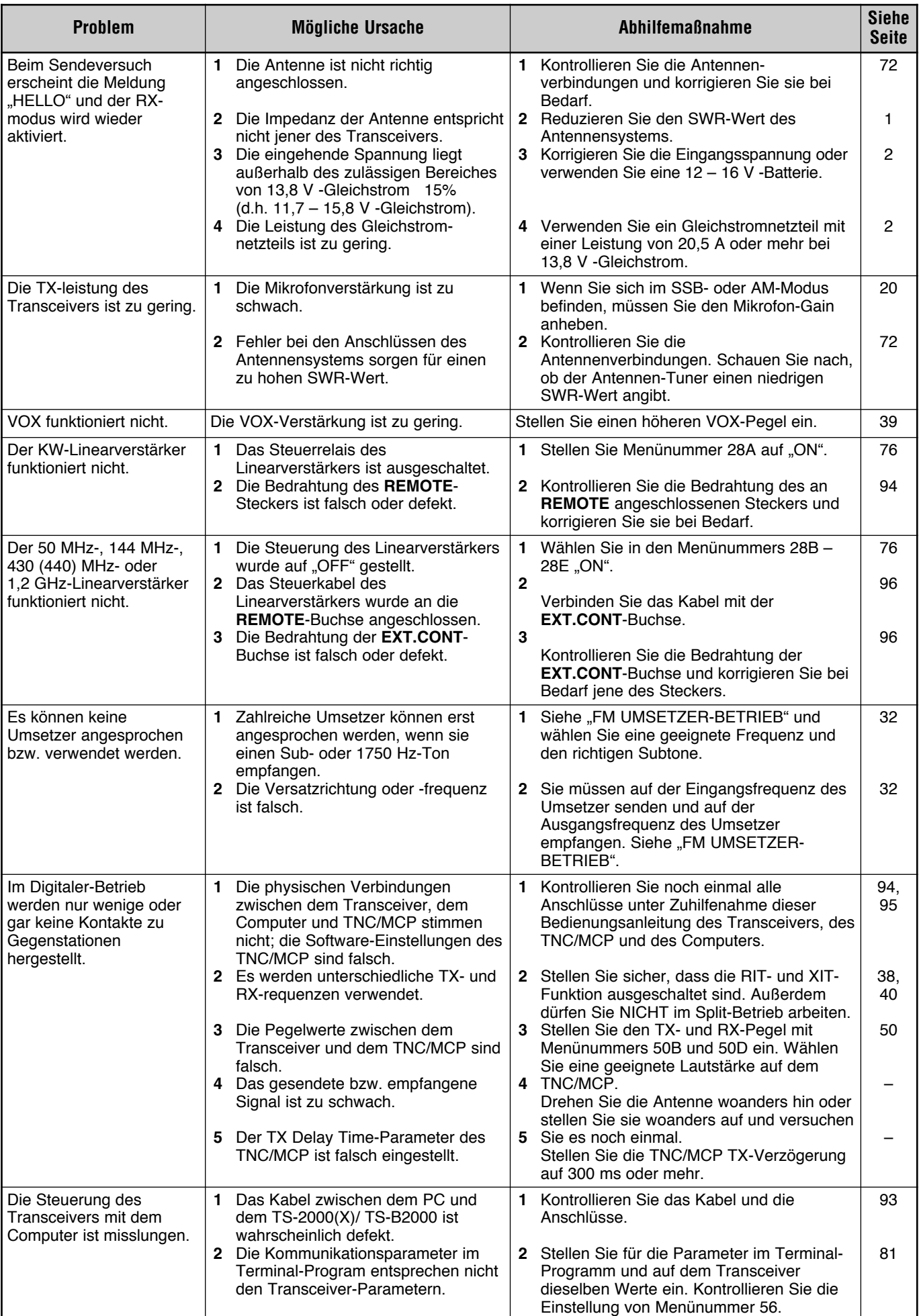

# **ANMERKUNGEN ZUR BEDIENUNG**

Der TS-2000(X)/ TS-B2000 ist so konzipiert, dass Hardwarebedingte Einstellungssprünge ausgeschlossen sind. Trotzdem kann es während der Bedienung des Transceivers zu folgenden Störungen kommen. Diese weisen aber nicht auf eine Fehlfunktion des Transceivers hin.

## **TX-SIGNALOBERTÖNE**

Der TS-2000(X)/ TS-B2000 enthält 2 separate Empfänger und kann also Signale empfangen, während er gleichzeitig sendet. In bestimmten Fällen hören Sie dann im Empfänger die Obertöne oder eine Heterodyn-Mischung mit dem gesendeten Signal. Selbst wenn die TX Monitor-Funktion {Seite 79} auf "OFF" gestellt wurde, kann es vorkommen, dass das Sendesignal im Lautsprecher zu hören ist.

## **INTERNE PFEIFSTELLEN**

An bestimmten Stellen des Transceiver-Bandes bewegt sich das S-Meter bzw. können keine Signale empfangen werden. Das lässt sich bei Verwendung von Superheterodyn-Receivern nicht vermeiden. So werden Sie eventuell an folgenden Stellen der Bänder Signale entdecken:

Auf dem MAIN-Transceiver:

51,259 MHz, 430,151 MHz, 432,209 MHz, 436,799 MHz, 439,298 MHz, 442,440 MHz (nur K-Typ), 1247,999 MHz und 1269,387 MHz.

Wenn die Sub-Empfänger-Frequenz 144,000 MHz lautet: 146,663 MHz (nur K-Typ) und 436,249 MHz.

Wenn die Sub-Empfänger-Frequenz 440,000 MHz lautet: 437,333 MHz und 444,315 MHz (nur K-Typ).

*Hinweis: Bei Ändern der Sub-Empfänger-Frequenz verschieben sich die obigen Frequenzen eventuell entsprechend. Schalten Sie den Sub-Empfänger dann aus, um die intern generierten Fehlsignale zu eliminieren.*

Auf dem Sub-Empfänger:

144,490 MHz, 144,945 MHz, 430,150 MHz, 436,210 MHz 436,800 MHz, 442,020 MHz (nur K-Typ), 449,400 MHz (nur K-Typ) und 429,050 MHz (nur K-Typ).

## **VISUELLES SUCHLAUF**

Wenn Sie dem MAIN-Transceiver und Sub-Empfänger dasselbe VHF- oder UHF-Band zuordnen, zeigt die Visueller Suchlauf-Funktion eventuell selbst Signale im Balken-Display an, wenn mit dem MAIN-Transceiver kein Signal überwacht wird. Dieser Fehler ergibt sich aus den intern von Sub-Empfänger generierten Fehlobertönen. Unter "INTERNE PFEIFSTELLEN" oben erfahren Sie, bei welchen Frequenzen diesen Phänomen vor allem auftreten kann.

# **EMPFINDLICHKEIT (NUR K-TYP)**

Beim Empfang auf dem VHF-Band (142 – 152 MHz) lässt die Empfindlichkeit des MAIN-Transceivers ein wenig nach, wenn Sie für den Sub-Empfänger 118 – 136 MHz oder 155 – 300 MHz wählen.

### **AGC**

Wenn Sie die AGC-Funktion {Seite 38} ausschalten, verzerren die empfangenen Audiosignale eventuell. Verringern Sie dann, den RF GAIN-Wert, schalten Sie die Vorverstärker aus oder aktivieren Sie die Abschwächung. Im allgemeinen verringert sich der RF GAIN-Wert bei Ausschalten der AGC-Funktion beträchtlich.

## **SUB-EMPFÄNGER**

Beim Ein- und Ausschalten des Sub-Empfängers hören Sie eventuell ein Knacken im Lautsprecher.

# *SONDERZUBEHÖR*

### **ARCP-2000**

**MB-430**

Komfortable Steuersoftware

ARCP, dieses optionale Programm gehört zum Lieferumfang des TS-B2000.

# **DRU-3A**

**MC-43S** Handmikrofon

**PG-2Z**

Digitale Aufzeichnungseinheit

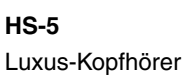

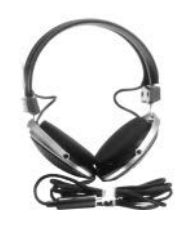

**MC-47** Multifunktions-Mikrofon

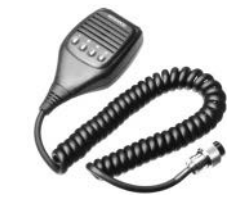

**PS-60 Geregeltes** Gleichstromnetzteil (22,5 A)

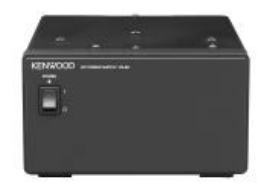

**UT-20** 1,2 GHz TX/ RX-Gerät

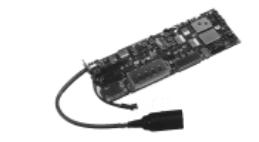

Darf nur von qualifizierten Technikern<br>eingebaut werden. Bitte wenden Sie sich an<br>einen KENWOOD-Händler.

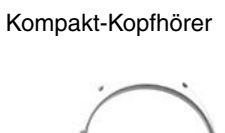

**HS-6**

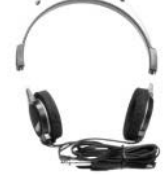

**MC-60A** Luxus-Tischmikrofon

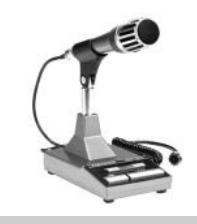

**RC-2000** Fernbedienung

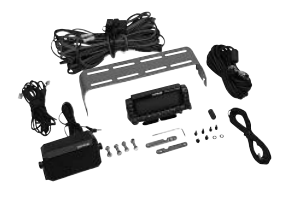

**VS-3** Sprechausgabe

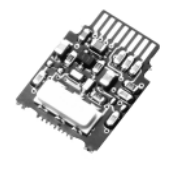

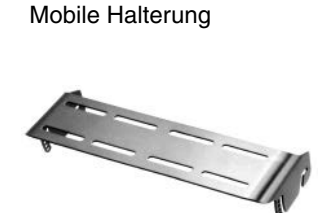

Siehe Seite 98 für den Einbau.

**MC-90** DSP-kompatibles **Tischmikrofon** 

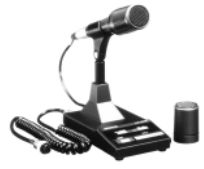

Bei FM-Betrieb ist die Mikrofon-Empfindlichkeit niedrig.

**SP-23** Externer Lautsprecher

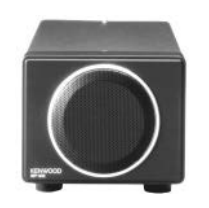

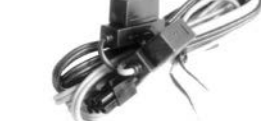

Gleichstromkabel

**KES-3S** Externer Lautsprecher

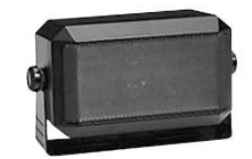

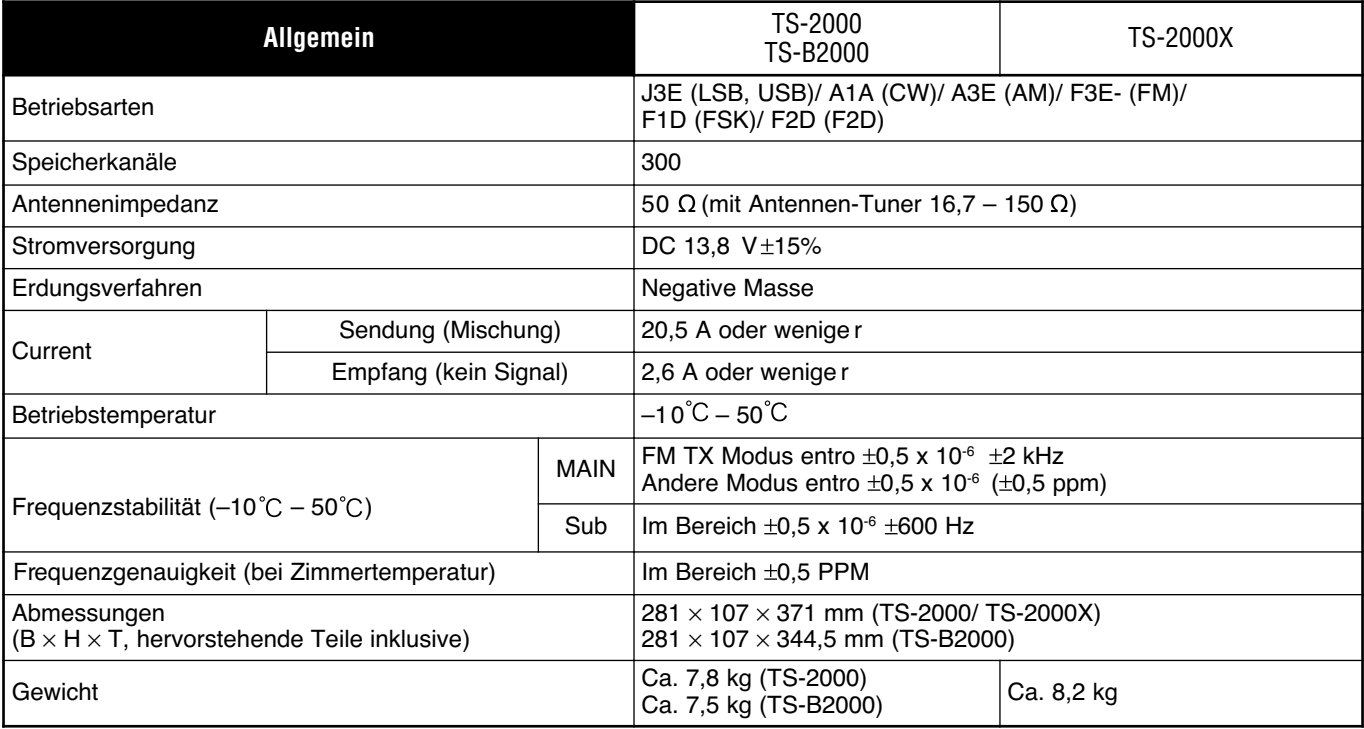

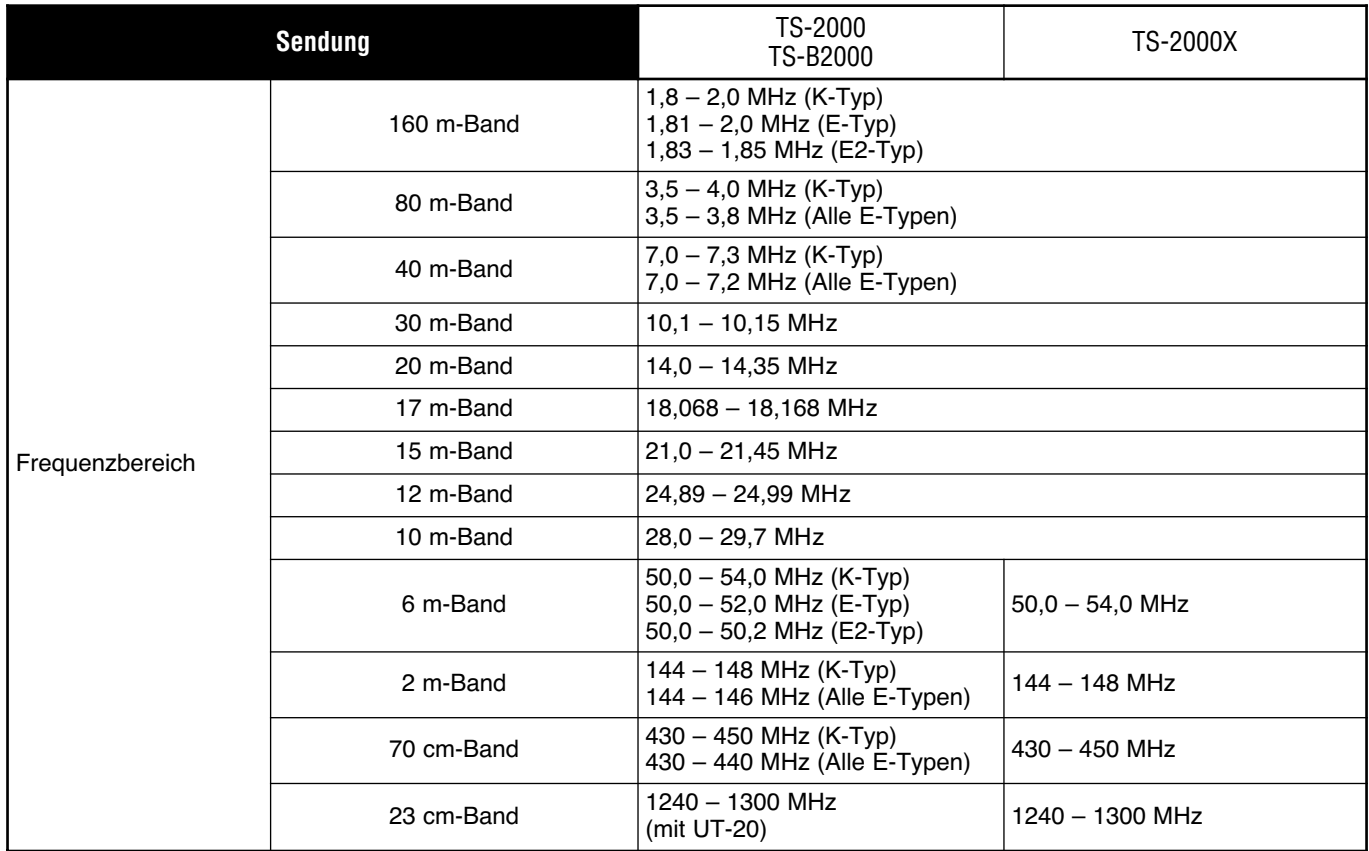

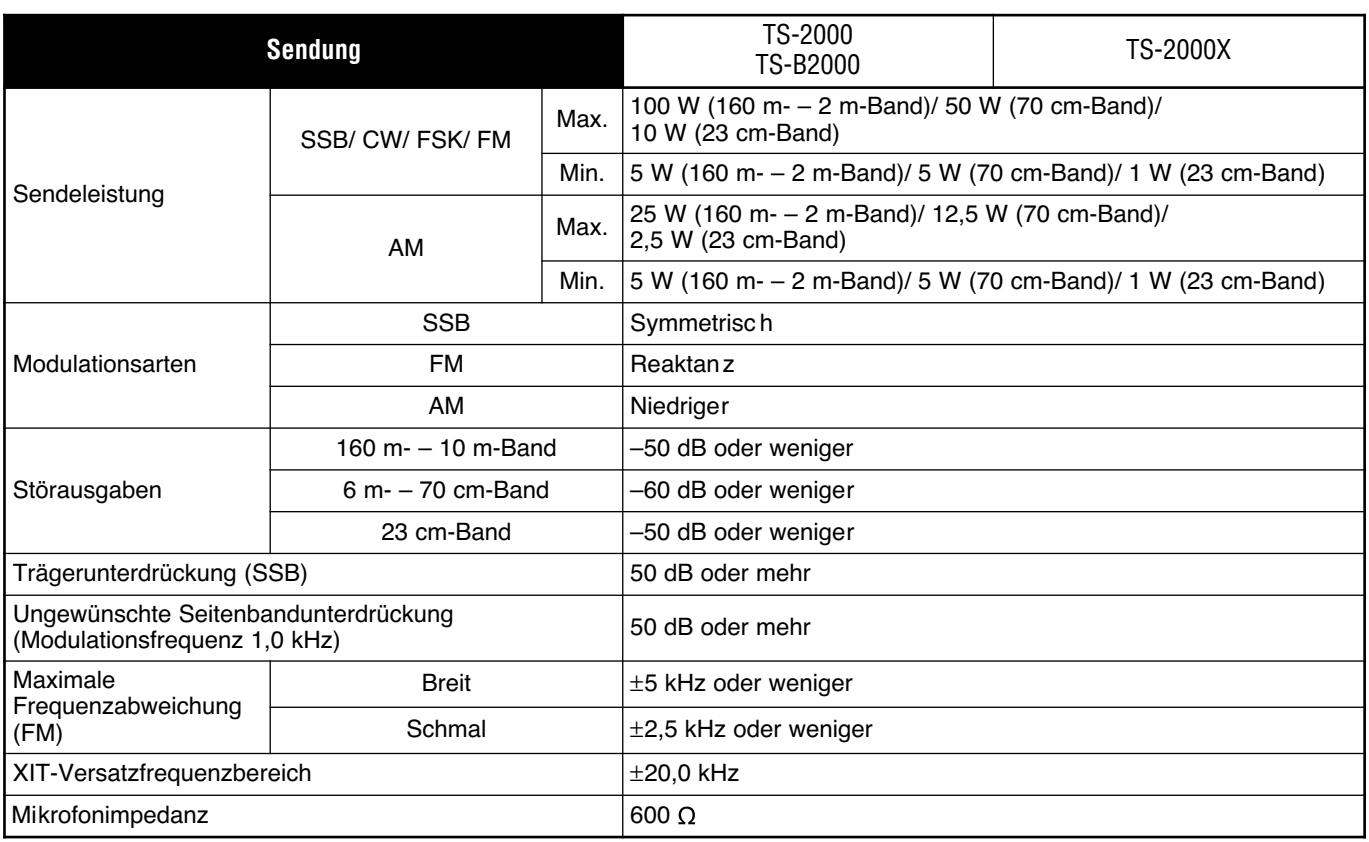

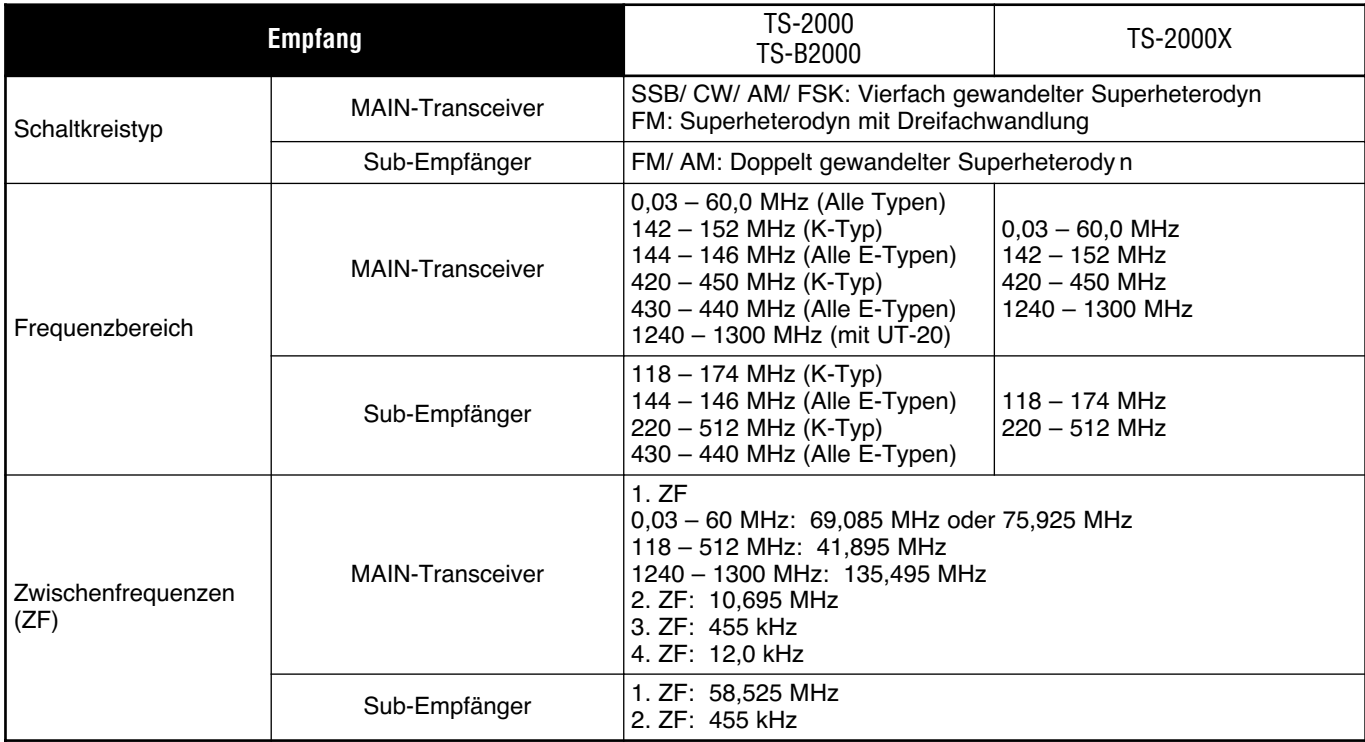

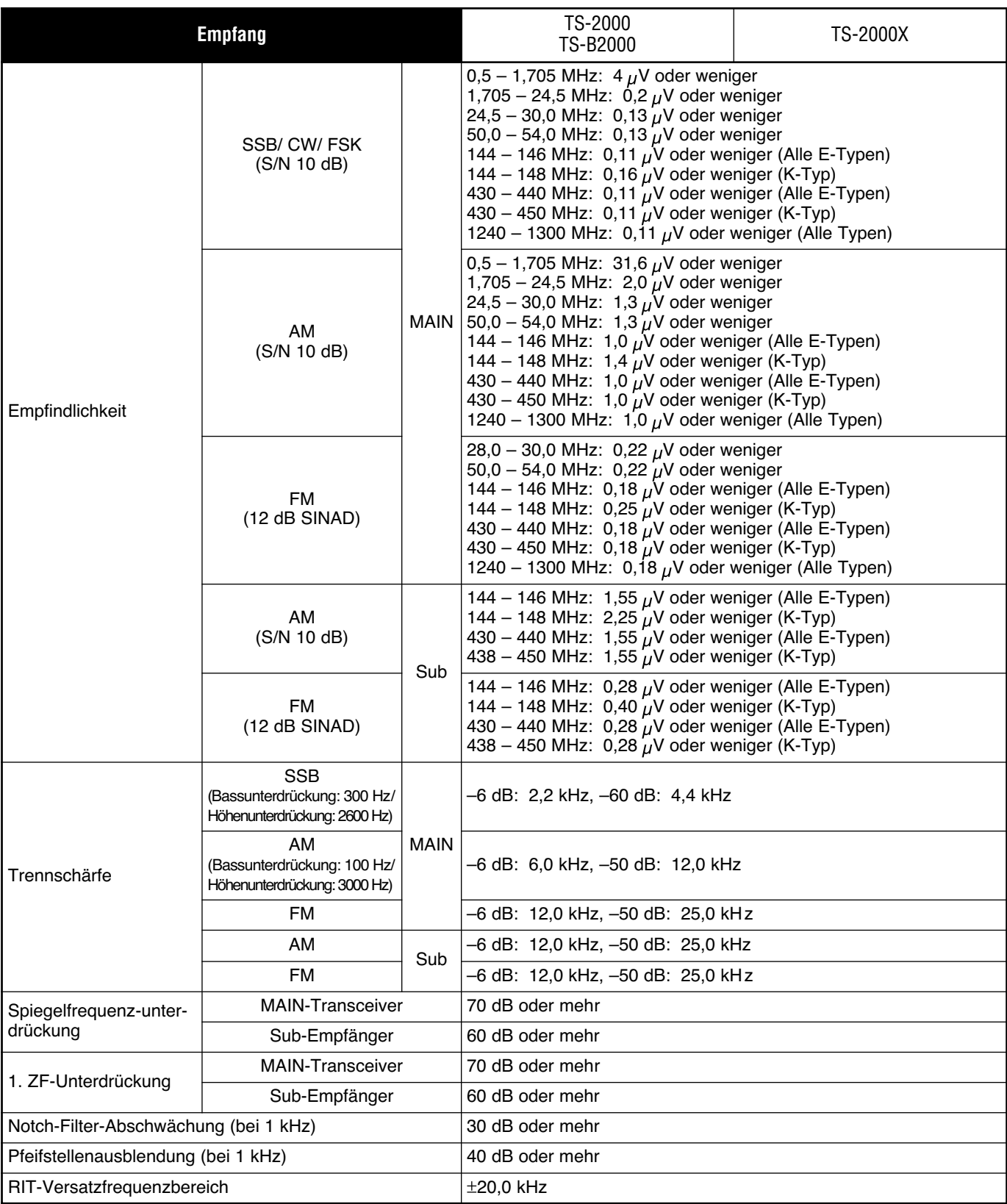

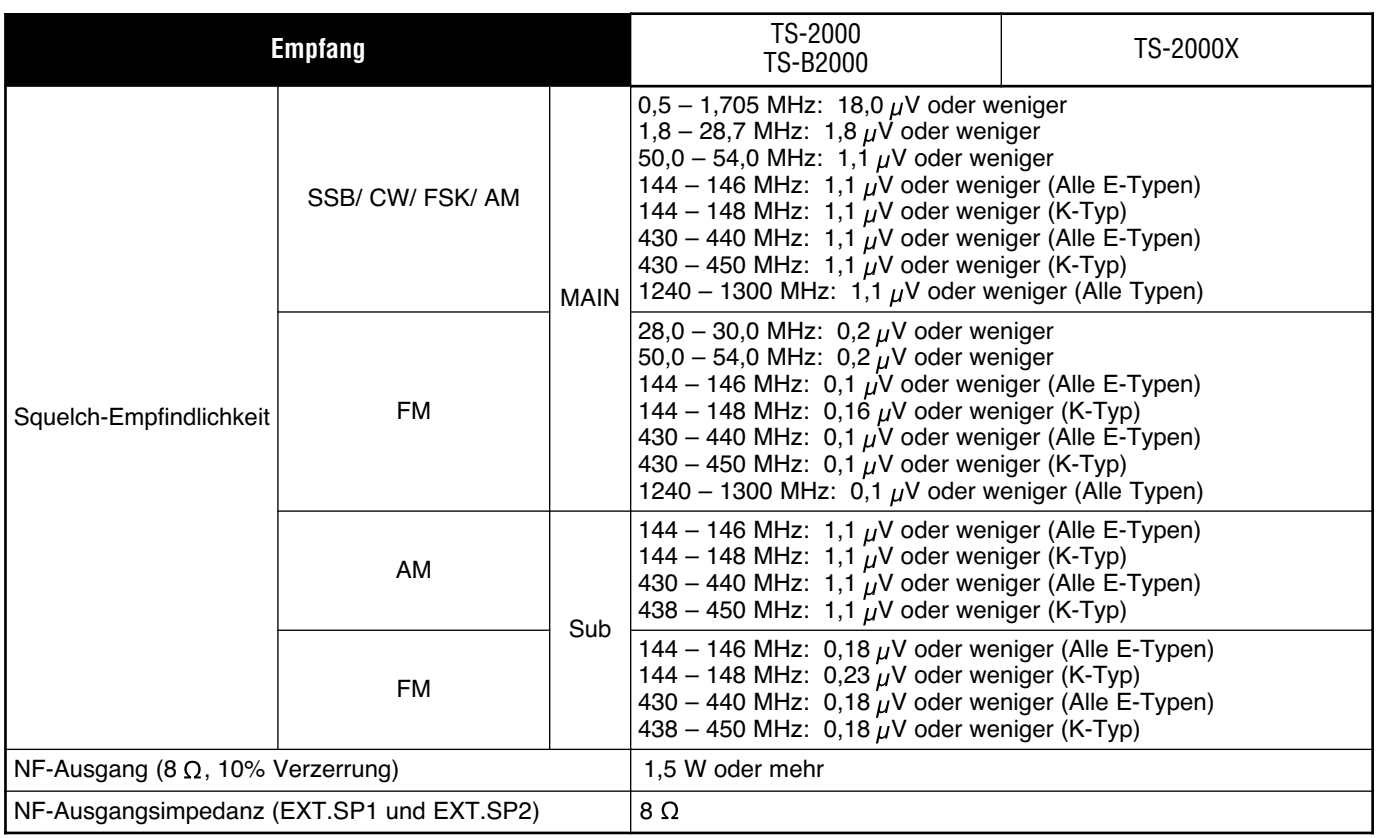

# **FRONTPLATTE DES TS-B2000**

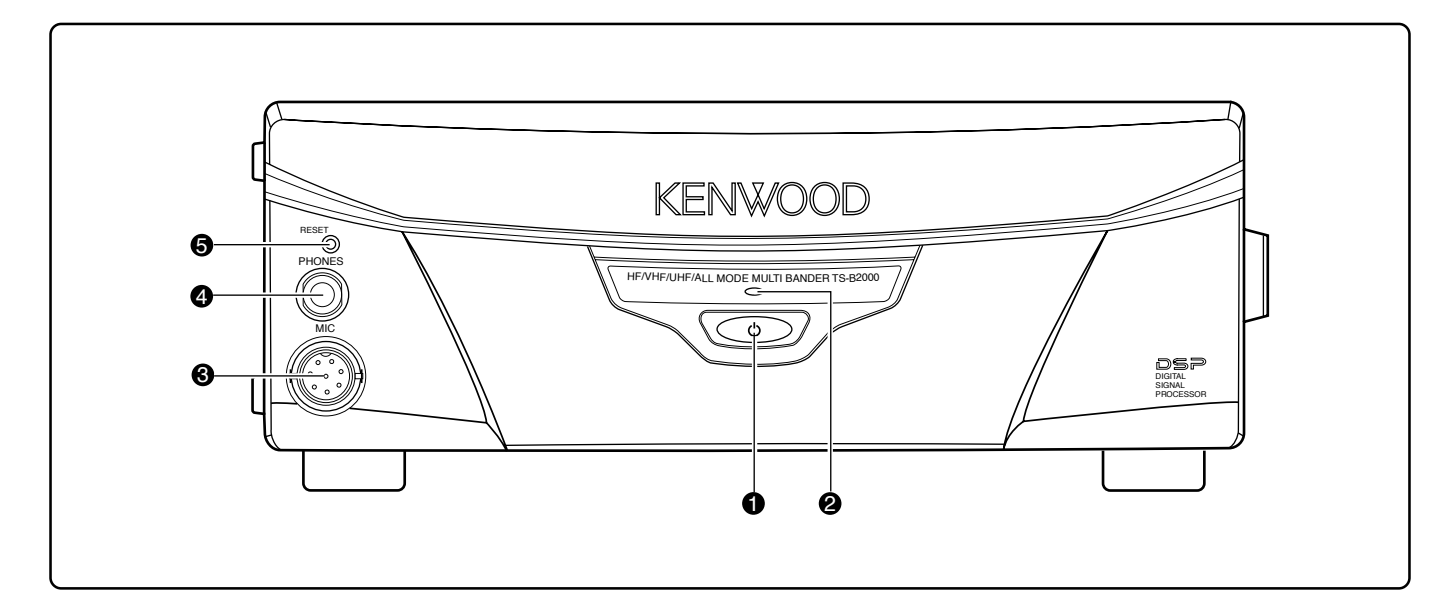

#### q **[ ]** (EIN-/AUSSCHALTER)**-**Schalter

Halten Sie diesen Schalter kurz gedrückt, um den Transceiver einzuschalten. Drücken Sie ihn noch einmal, um den Transceiver wieder auszuschalten.

#### **<sup>2</sup>** Spannungsdiode

Diese Anzeige leuchtet rot, wenn der Transceiver eingeschaltet ist.

#### **8** MIC-Buchse

Schließen Sie hier ein kompatibles Mikrofon an und drehen Sie den Ring des Steckers fest {Seite 3}.

#### **<sup>O</sup>** PHONES-Buchse

An diese Buchse kann ein Kopfhörer angeschlossen werden. Wenn Sie hier eine Klinke anschließen, wird der interne Lautsprecher stummgeschaltet {Seite 3}.

#### **6** RESET-Taste

Drücken Sie diese Taste, um den Mikroprozessor des Transceivers zu initialisieren. Dabei werden die Einstellungen der Speicher wieder auf die Werksvorgaben zurückgestellt.

# **21 ANHANG**

# **COM-BUCHSE**

## **BESCHREIBUNG DER HARDWARE**

Dieser Transceiver verwendet eine asynchrone serielle Vollduplex-Schnittstelle für die Kommunikation mit der Außenwelt über einen männlichen 9-Stift RS-232C **COM**-Anschluss. Die Kommunikationsparameter lauten: 1 Start-Bit, 8 Datenbits und 1 Stopp-Bit (bei 4800 bps müssen zwei 2 Stopp-Bits verwendet werden). Es wird keine Parität verwendet. Die Stiftanordnung und die Bedrahtung der **COM-**Buchse lauten folgendermaßen:

**COM**

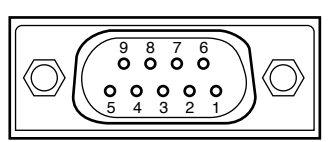

Rückansicht

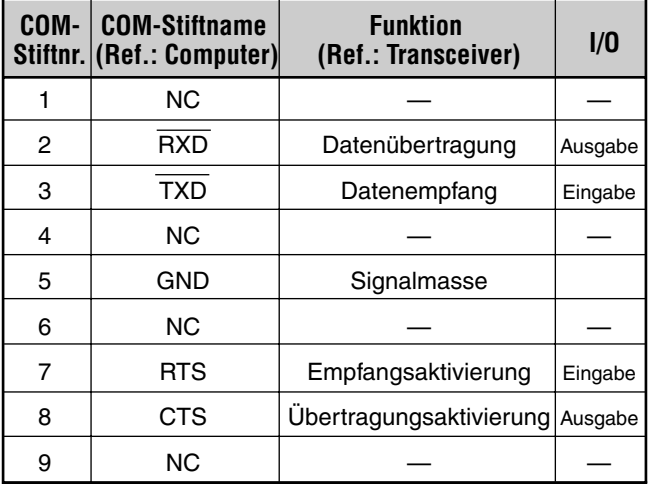

**RXD:** Die gesendeten Daten werden seriell vom Transceiver zum Computer übertragen.

**TXD:** Die empfangenen Daten werden seriell vom Computer zum Transceiver übertragen.

**GND:** Stift für die Signalmasse

**RTS:** Dieses Signal wird an den Transceiver angelegt. Hiermit kann die Übertragung verzögert werden, wenn der Computer noch nicht auf den Empfang vorbereitet ist. Solange der Pegel niedrig ist, werden keine Daten übertragen.

**CTS:** Dieses Signal wird vom Transceiver gesendet, wenn er noch nicht für den Empfang der vom Computer kommenden Daten bereit ist. Solange der Pegel niedrig ist, werden keine Daten übertragen.

## **STEUERUNG**

Bei Computern sind die Daten als "Bits" und "Bytes" codiert. Ein "Bit" ist die kleinste Informationseinheit, die ein Computer verarbeiten kann. Diese Informationen können entweder als serielle oder parallele Datenstränge gesendet werden. Das Parallelverfahren ist zwar schneller, aber auch komplexer. Das serieller Verfahren hingegen ist langsamer, erfordert aber auch viel weniger komplexe Geräte. Daher ist die serielle Kommunikation preiswerter.

Die serielle Datenübertragung beruht auf eine Leitung. Unterteilungen und benötigt daher nur eine Linie. Das hat den Vorteil, dass Übertragungsfehler eher selten sind, weil das Kabel weitaus weniger störanfällig ist.

Für die Fernsteuerung des Transceivers mit einem Computer werden theoretisch nur 3 Leitungen benötigt:

- Übertragung
- **Empfang**
- Masse

In der Praxis wird aber auch ein System benötigt, mit dem bestimmt werden kann, wann die Übertragung erfolgt. Schließlich muss verhindert werden, dass der Transceiver und der Computer gleichzeitig Daten senden. Diese Steuerung erfolgt über die RTS- und CTS-Leitung.

Beispiel: Wenn der Computer den Befehl "TX" sendet, wechselt der Transceiver in den Übertragungsmodus. Der Zeichenstrang "TX" ist ein Computerbefehl, der dem Transceiver klarmacht, wie dieser sich zu verhalten hat. Derartige Befehle werden oftmals von Computerprogrammen unterstützt, die in einer beliebigen Systemsprache abgefasst wurden. Das Programmierverfahren ist von Computer zu Computer verschieden. Lesen Sie daher die Bedienungsanleitung des Terminal-Programms und des Computers.

# **21 ANHANG**

## **COMPUTER-KOMMANDOS**

Ein Computerbefehl umfasst einen alphabetischen Strang, mehrere Parameter und ein Zeichen, welches das Ende des Befehls signalisiert.

BEISPIEL: Befehl, mit dem VFO A auf "7 MHz" gestellt wird

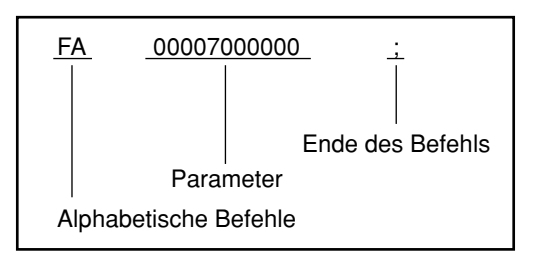

Die einzelnen Befehle lassen sich folgendermaßen unterteilen:

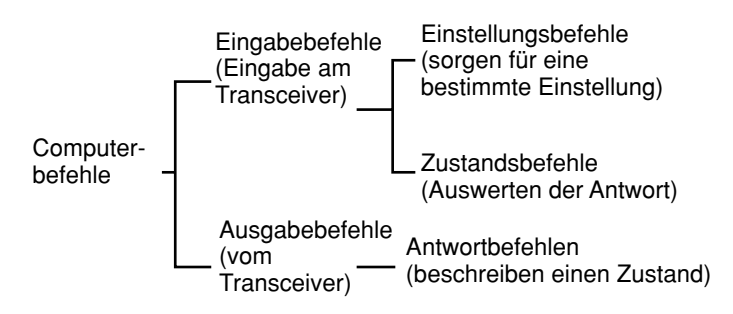

Um noch einmal auf unser FA-Beispiel (Frequenz von VFO A) zurückzukommen:

- Um die Frequenz "7 MHz" einzustellen, muss der Computer folgenden Befehl zum Transceiver senden: "FA00007000000;" **(Einstellungsbefehl)**
- Um die aktuelle Frequenz von VFO A zu ermitteln, muss der Computer folgenden Befehl zum Transceiver senden: "FA;" **(Zustandsbefehl)**
- Sobald der Computer seinen Zustandsbefehl gesendet hat, bekommt er folgende Antwort: "FA00007000000;" **(Antwortbefehl)**

Hinweise:

- Verwenden Sie niemals die Steuerzeichen "00" "1Fh", da diese entweder ignoriert werden oder eine "?"-Antwort bewirken.
- Wenn Sie schnell am Abstimmknopf drehen, verzögert sich die Ausführung der eingehenden Befehle eventuell.
- Während der Eingabe der Frequenz über das Zehnertastenfeld werden die empfangenen Daten nicht ausgewertet.

### ■ **Alphabetische Kommandozeichen**

Jeder Befehl umfasst zwei alphabetische Zeichen (Buchstaben). Es können wahlweise Groß- oder Kleinbuchstaben verwendet werden. Die von diesem Transceiver unterstützten Befehle finden Sie in der Übersicht der PC-Steuerbefehle ("PC Control Command List") auf Seite 110 im englischen Teil.

#### ■ **Parameter**

Parameter werden für die Übermittlung der Informationen verwendet, anhand derer die gewünschte Handlung ausgeführt wird. Die für die einzelnen Befehle verfügbaren Parameter sind festgelegt. Auch die Anzahl der Stellen (Ziffern) ist für jeden Befehl festgelegt. Siehe die Parameterübersicht {Seite 73} und die Übersichten der PC-Steuerbefehle {Seite 75} für die richtige Konfiguration der Parameter.

Vermeiden Sie beim Konfigurieren der Parameter folgende Fehler:

(Richtiger Parameter: "IS+1000")

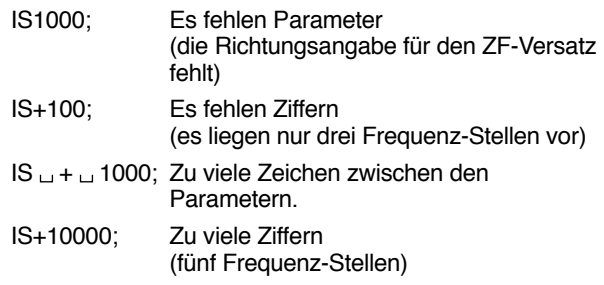

Hinweise: Wenn ein bestimmter Parameter vom Transceiver nicht unterstützt wird, sollten die Ziffernstellen mit einem beliebigen Zeichen außer den ASCII-Steuercodes (00 – 1Fh) und der Endmeldung (;) "gefüllt" werden.

### ■ **Abschulusszeichen**

Das Ende eines Befehls wird mit einem Semikolon (;) angegeben. Wo sich dieses Zeichen befinden muss, richtet sich nach dem verwendeten Befehl.

## ■ **Fehlermeldungen**

Außer dem Zustandbefehl kann der Transceiver noch folgende Fehlermeldungen senden:

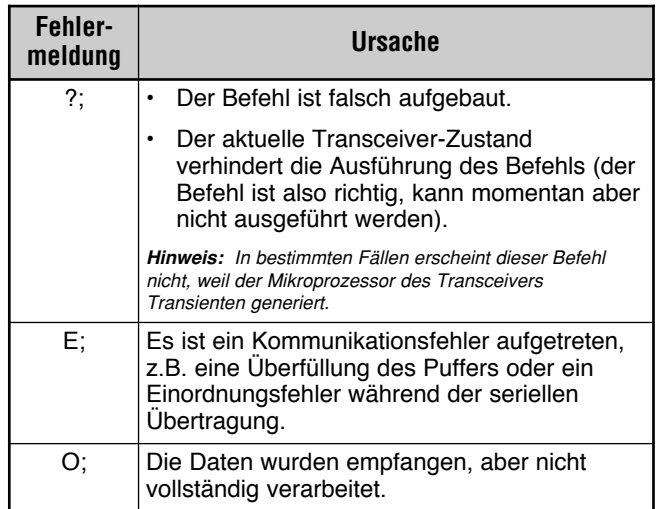

# **INDEX**

П

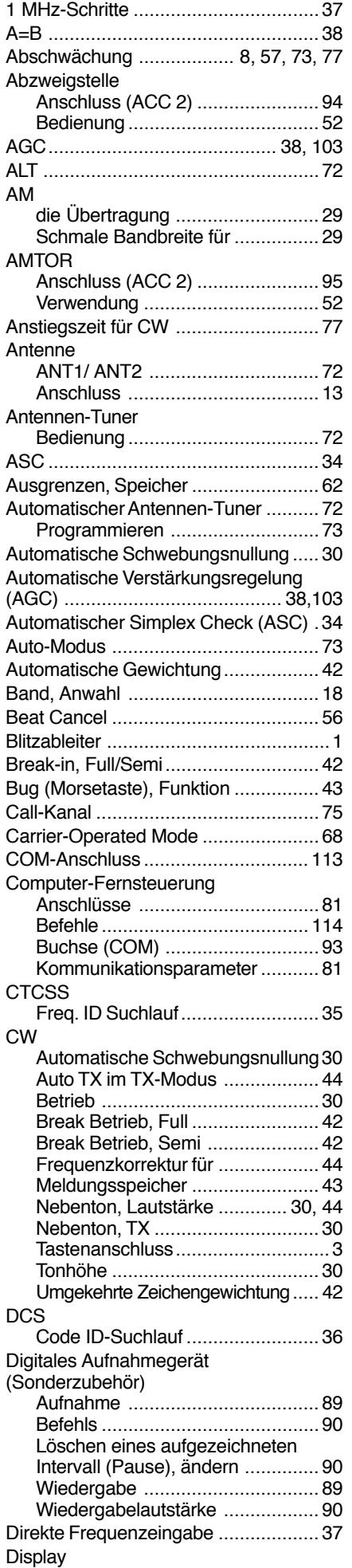

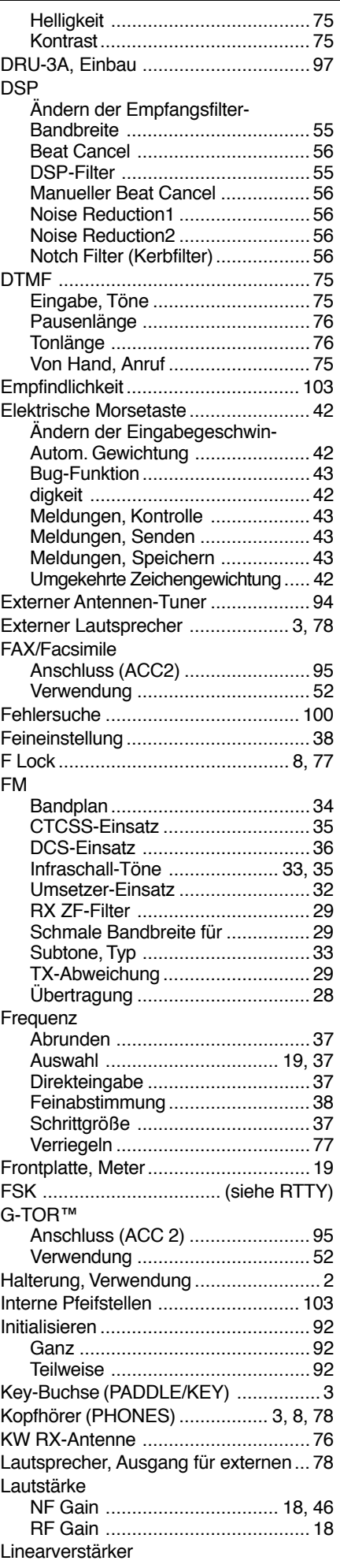

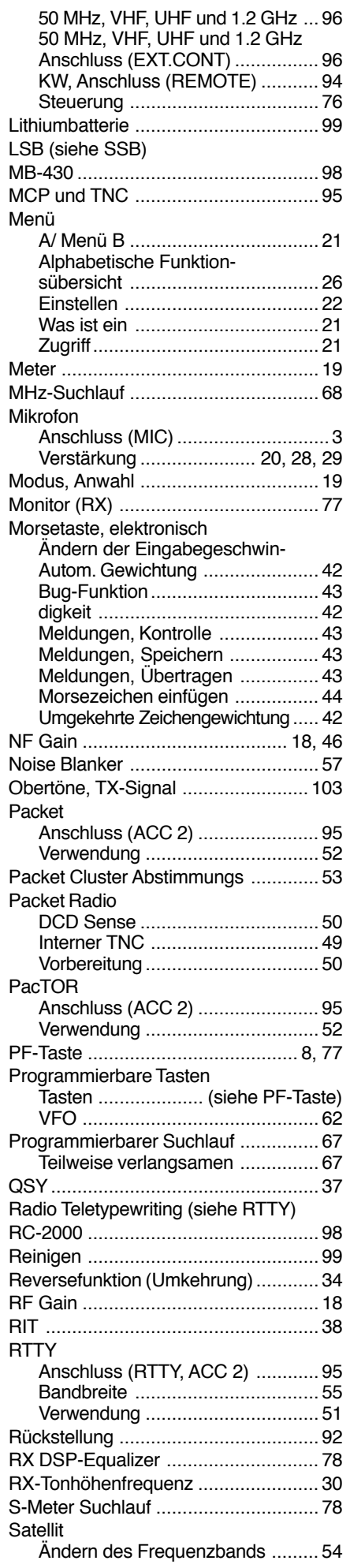

# **INDEX**

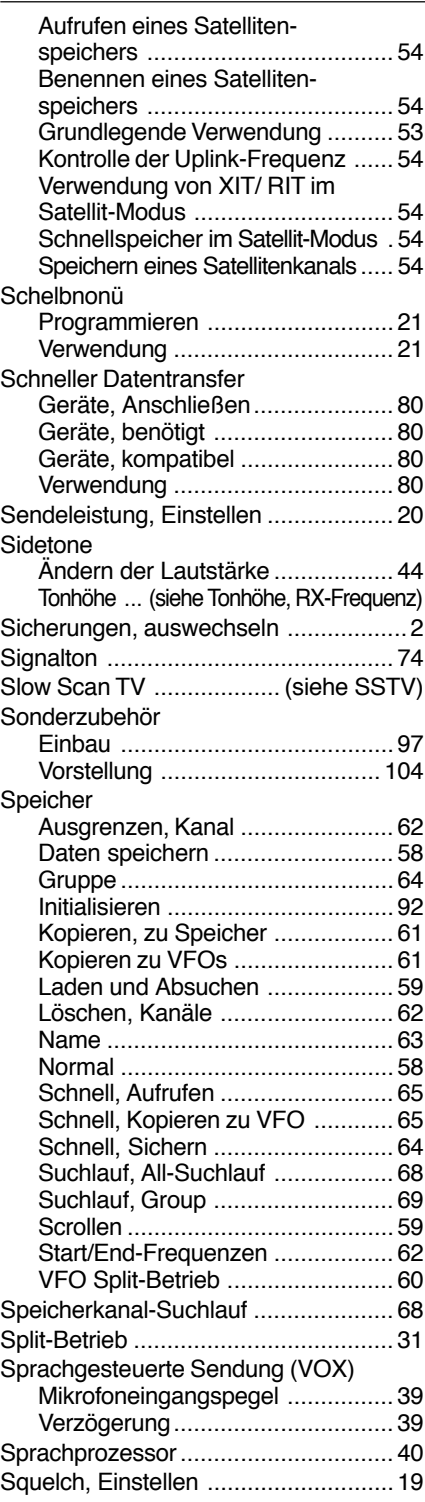

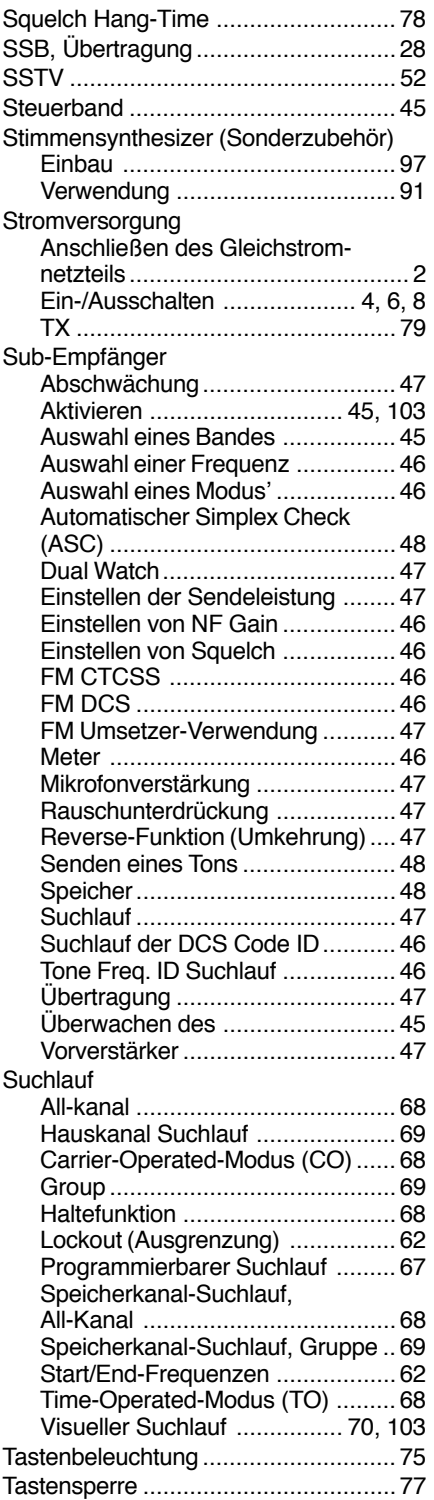

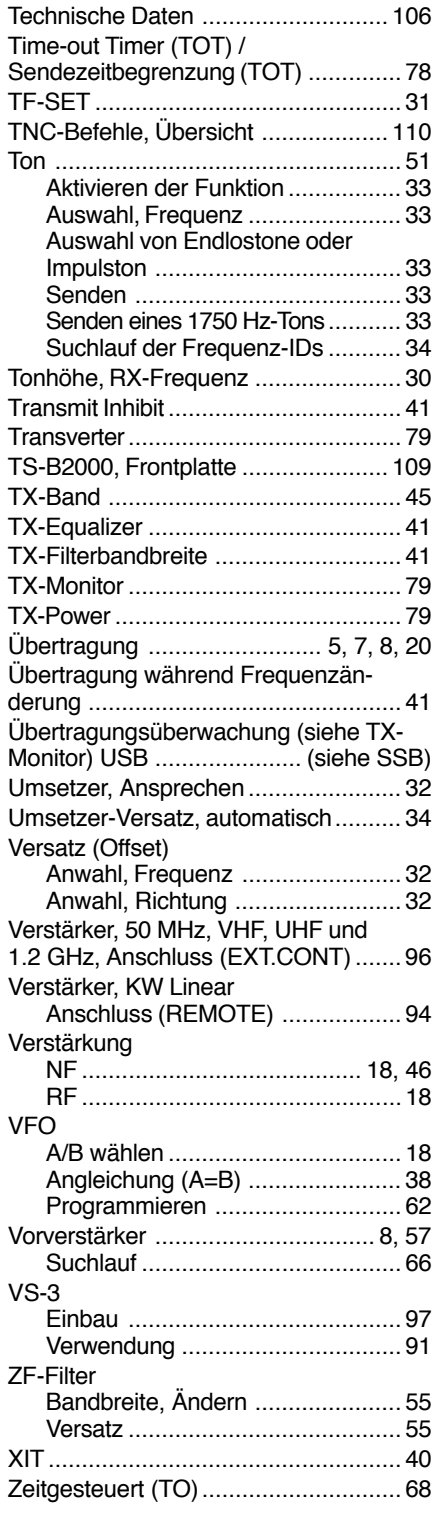

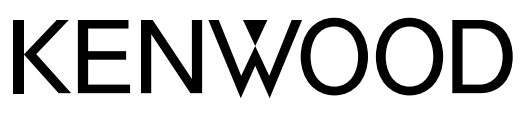

© 2016 JVCKENWOOD Corporation

 $C<sub>1</sub>$